**Installation**

Installation

**Avancées**

**en Réseau**

**Réception et Journal**

# **Panasonic**

# **Manuel utilisateur Télécopieur (Pour Télécopieur)**

No de modèle UF-5100/6100

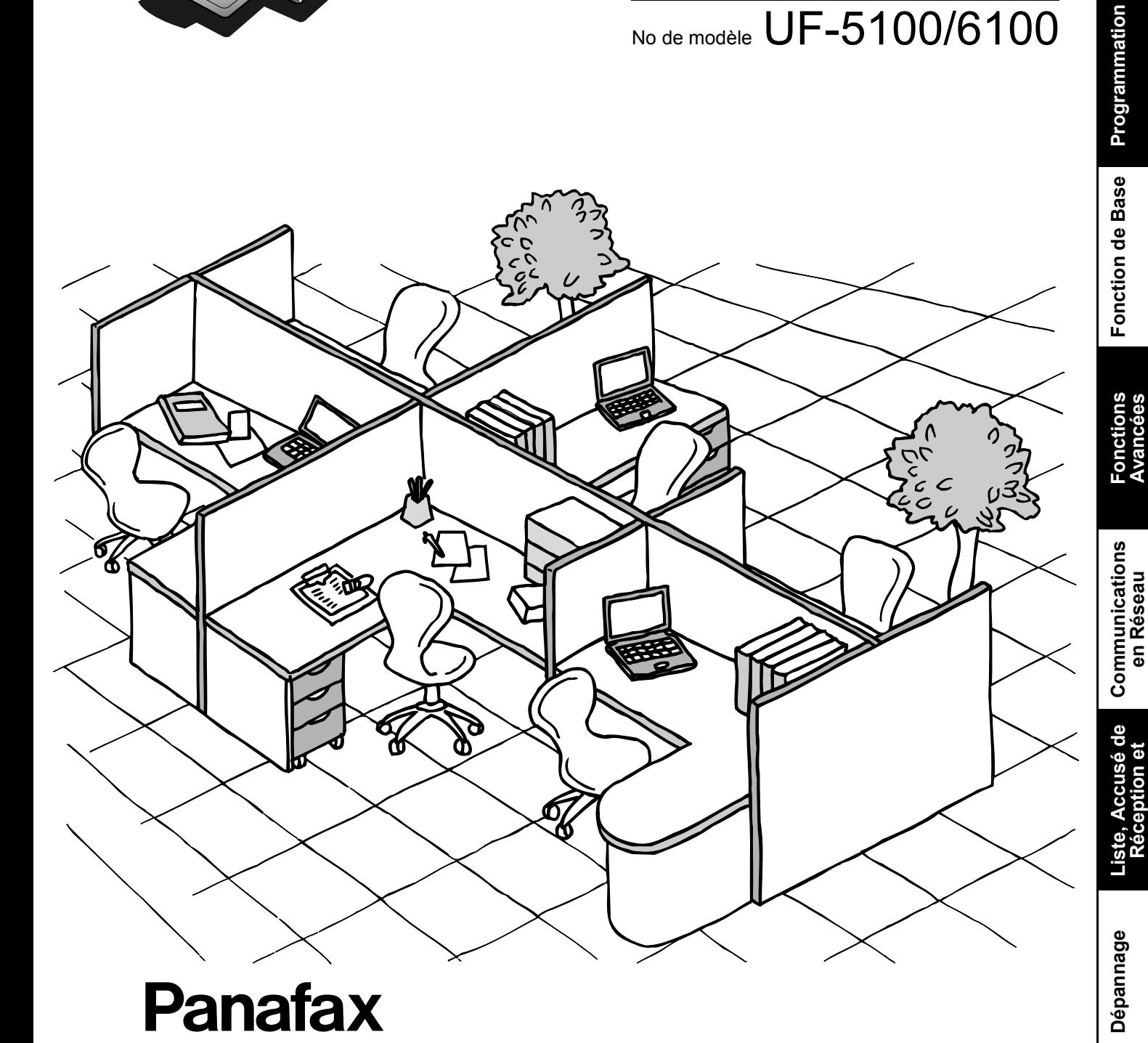

Avant d'utiliser cet appareil, veuillez lire l'ensemble de cette notice. Conservez cette dernière pour référence ultérieure.

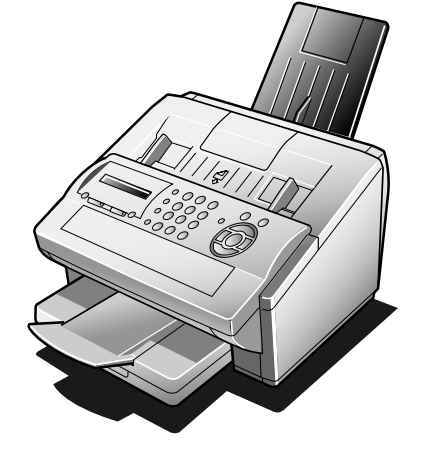

#### **INFORMATION IMPORTANTE**

Si vous souhaitez des informations sur les fournitures ou les services, mentionnez toujours le modèle et le numéro de série de votre appareil. La plaque signalétique donnant ces renseignements est apposée sur l'appareil comme indiqué ci-dessous.

Pour plus de commodité, l'espace ci-dessous est réservé pour y inscrire les informations qui peuvent vous être utiles ultérieurement.

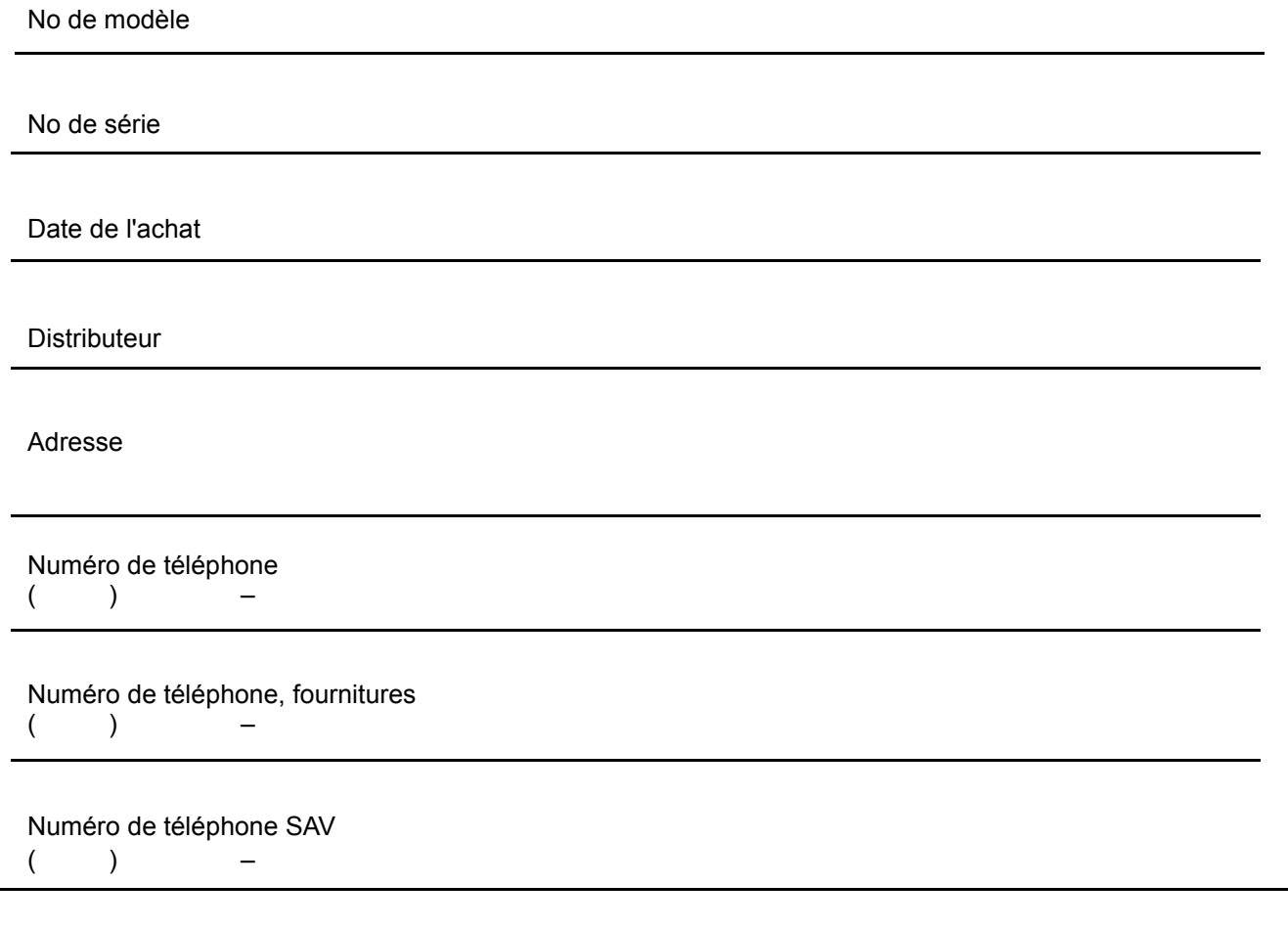

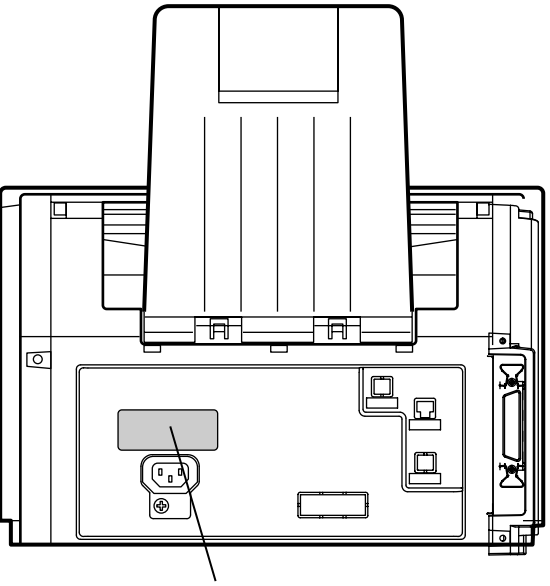

**Numéros de modèle et de série**

© 2005 par Panasonic Communications Co., Ltd.

Tous droits réservés. La reproduction ou la communication de ce document sont formellement interdites. Le contenu de ce manuel peut être modifié sans préavis.

# **Nomenclature et Description du Télécopieur**

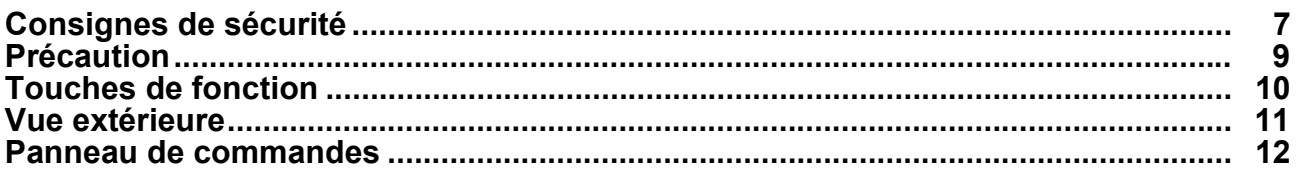

# **Installation**

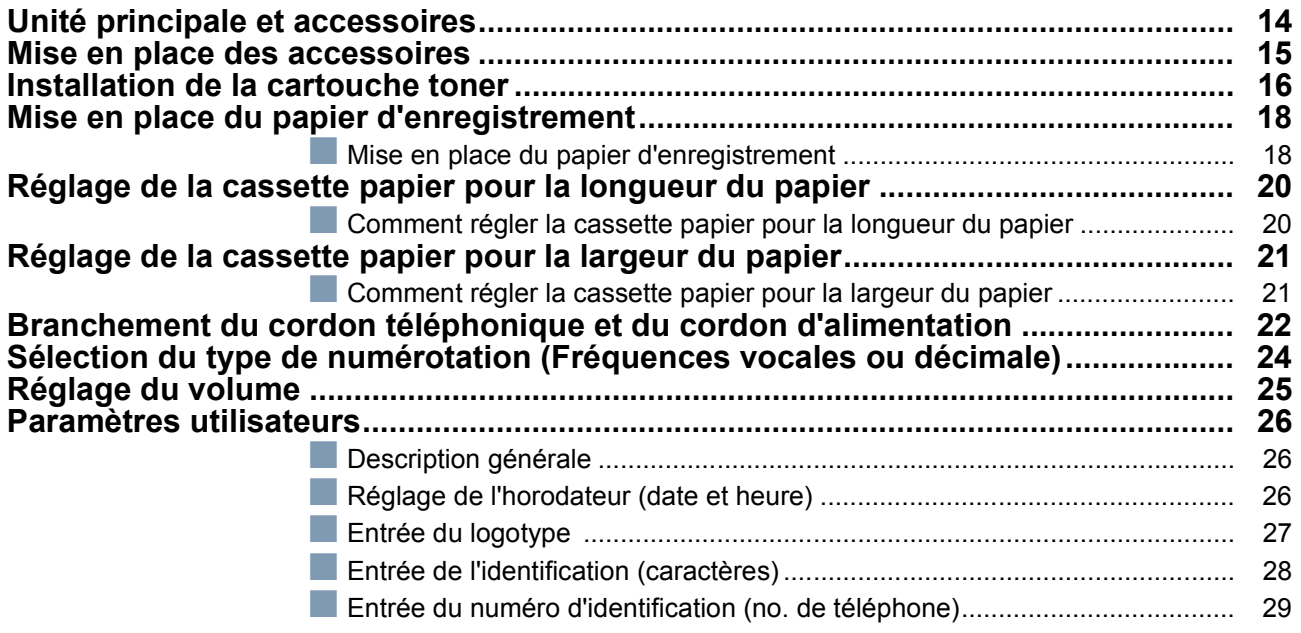

# **Programmation**

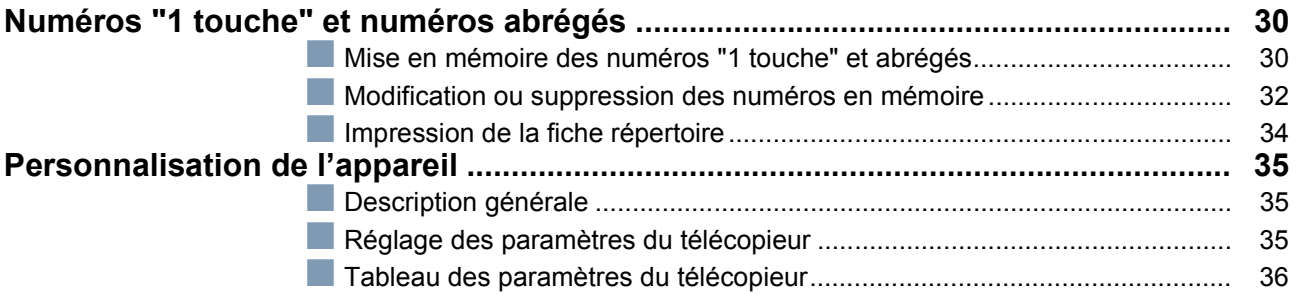

### **Fonction de Base**

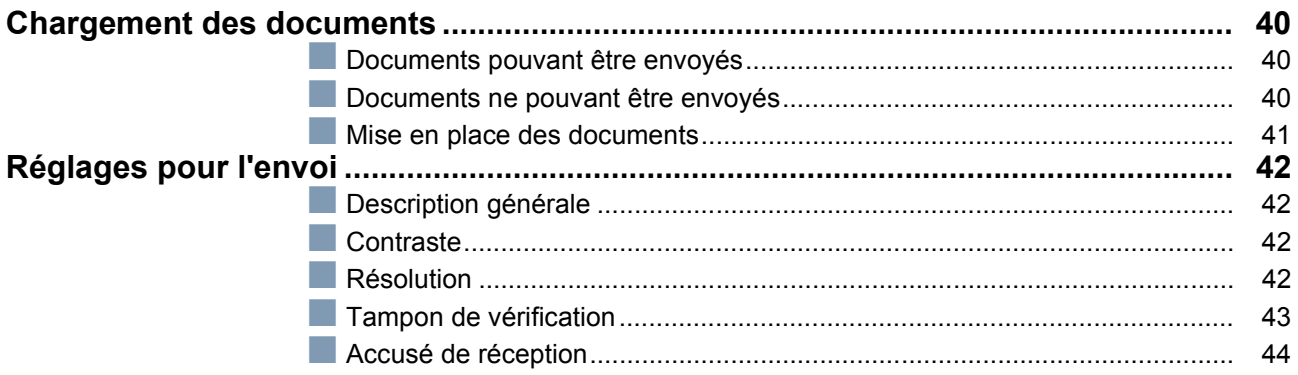

# **Fonction de Base**

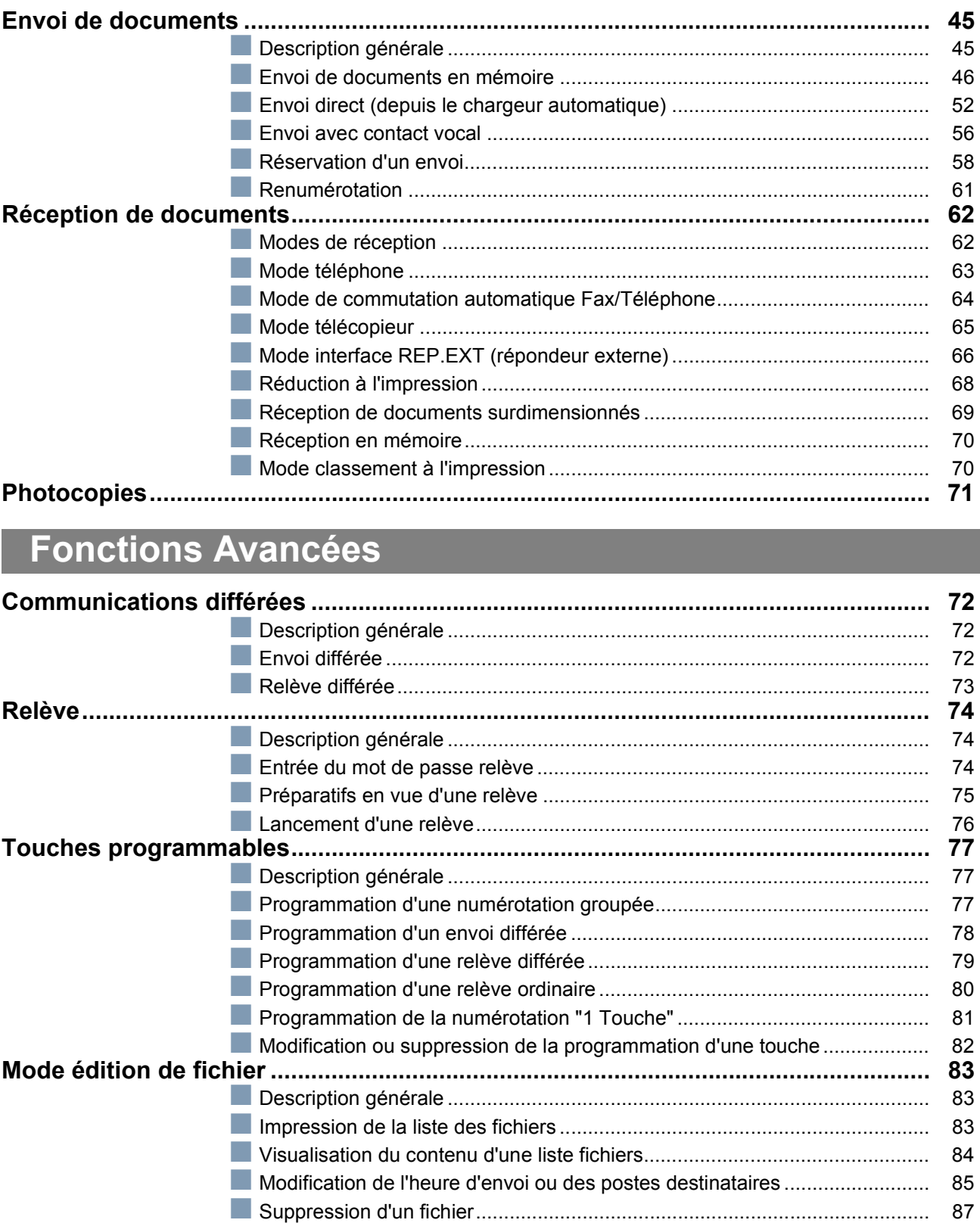

88

# **Fonctions Avancées**

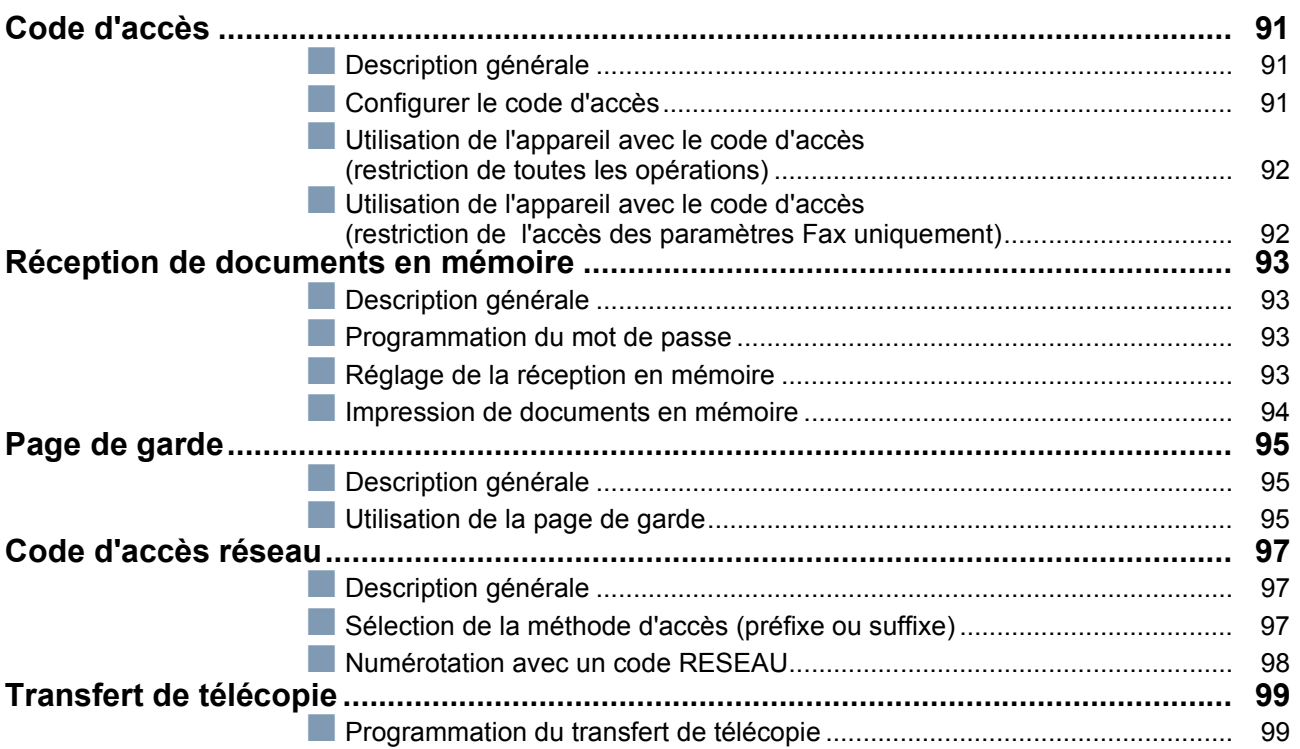

# **Communications en Réseau**

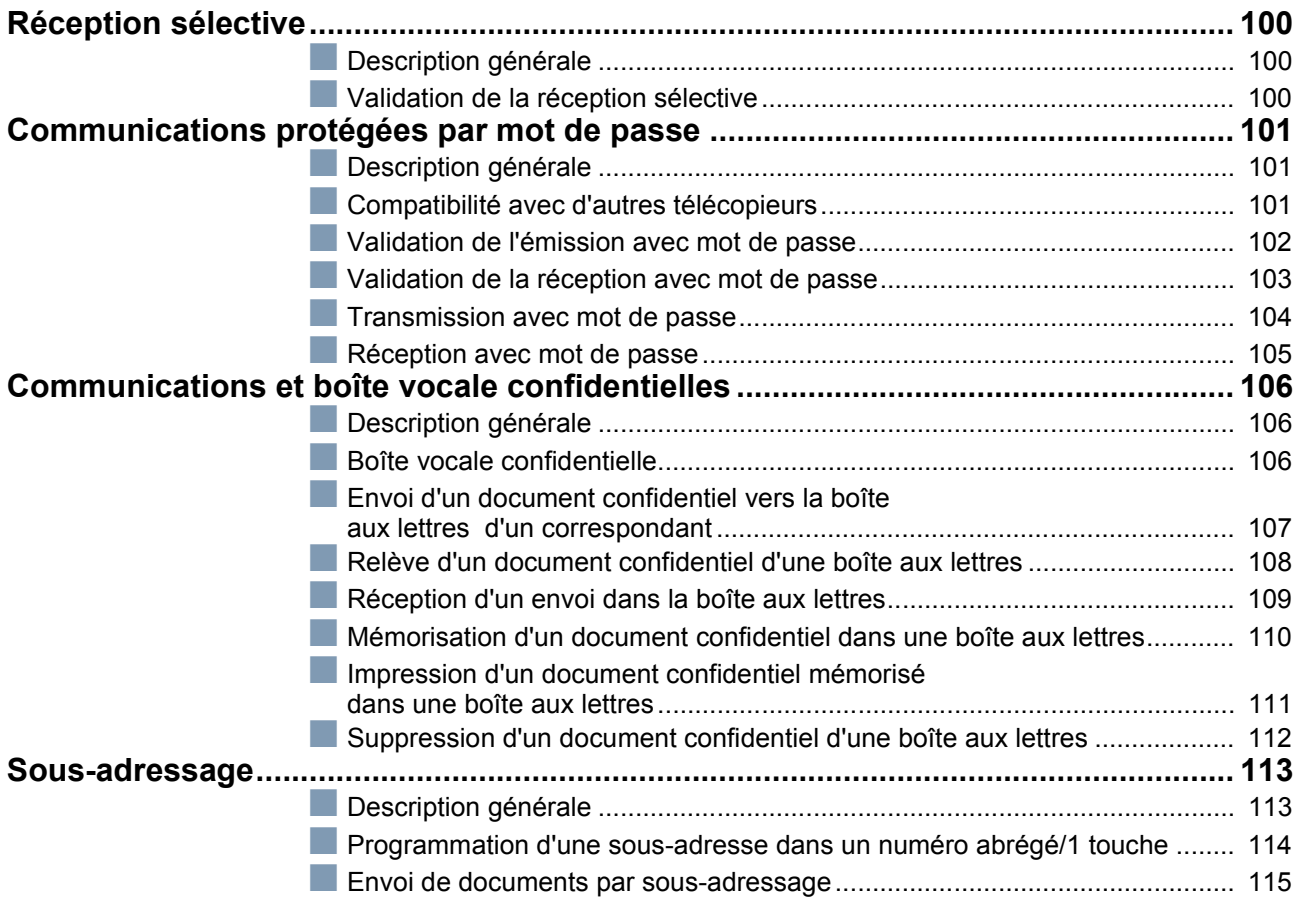

# Liste, Accusé de Réception et Journal

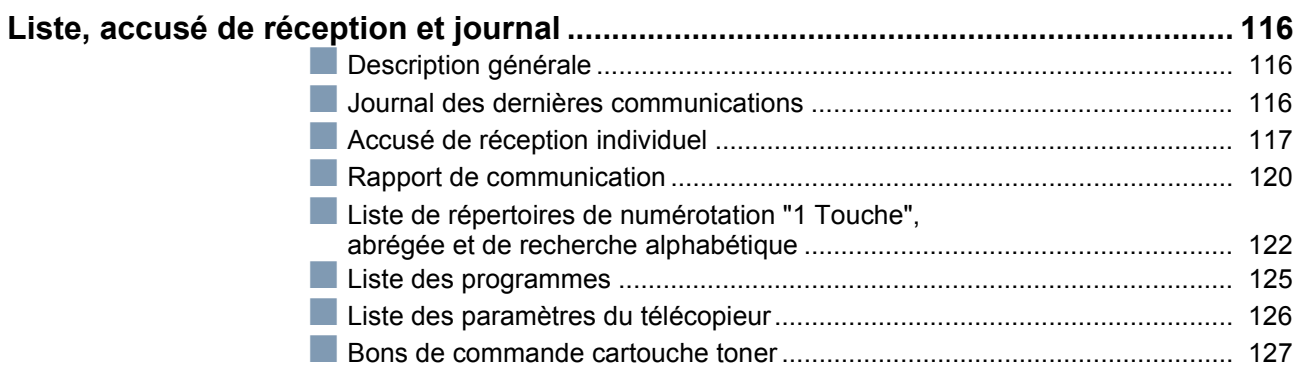

# Dépannage

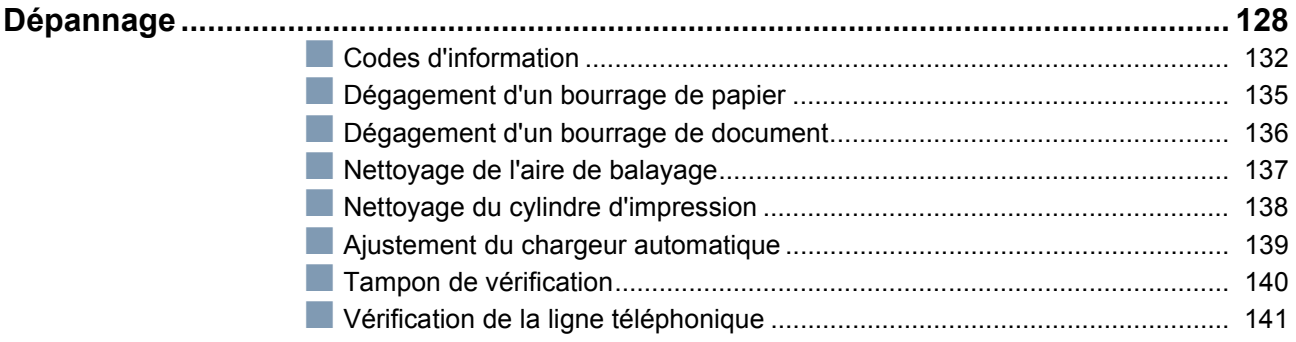

### **Annexe**

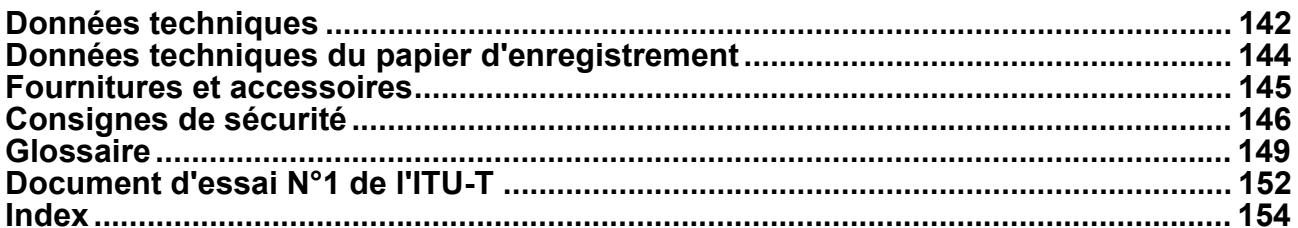

# <span id="page-6-0"></span>**Consignes de sécurité**

indique un danger pouvant entraîner des blessures graves ou un accident **AVERTISSEMENT** mortel. **!**

- POUR EMPECHER UN INCENDIE OU UN CHOC, NE PAS EXPOSER CE PRODUIT A LA PLUIE OU TOUT AUTRE TYPE D'HUMIDITE.
- POUR REDUIRE LES RISQUES DE SECOUSSE OU DE DOMMAGE A LA MACHINE, ELLE DOIT ETRE CORRECTEMENT MISE A LA TERRE.
- CE PRODUIT UTILISE UN LASER. EN RAISON DE POSSIBLES BLESSURES AUX YEUX, SEUL LE PERSONNEL D'ENTRETIEN QUALIFIE DOIT ESSAYER D'ENTRETENIR CE DISPOSITIF. CE PRODUIT CONTIENT UNE RADIATION DANGEREUSE. SI VOUS NE SUIVEZ PAS CES INSTRUCTIONS OU UTILISEZ DES COMMANDES, FAITES DES REGLAGES OU DES PROCEDURES AUTRES QUE CELLES SPECIFIEES PAR LA SUITE, VOUS COURREZ LE RISQUE DE VOUS EXPOSER A UNE RADIATION DANGEREUSE.

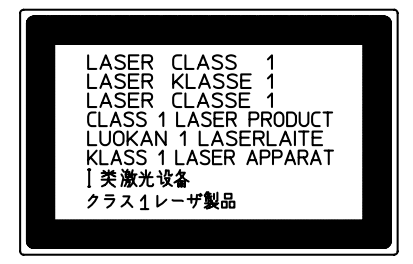

- LORSQUE VOUS UTILISEZ CET EQUIPEMENT, LA PRISE A DOUILLE DOIT ETRE PROCHE DE L'EQUIPEMENT ET FACILEMENT ACCESSIBLE.
- S'ASSURER QUE LA MACHINE EST INSTALLEE DANS UNE PIECE SPACIEUSE OU BIEN AEREE DE MANIERE A NE PAS AUGMENTER LA QUANTITE D'OZONE DANS L'AIR. L'OZONE ETANT PLUS LOURD QUE L'AIR, IL EST RECOMMANDE QUE L'AIR AU NIVEAU DU PLANCHER SOIT AERE.
- DEBRANCHER CET APPAREIL DES PRISES DE COURANT S'IL EMET DE LA FUMEE, UNE ODEUR ANORMALE OU UN SON INHABITUEL. CES CONDITIONS PEUVENT CAUSER UN INCENDIE OU UNE ELECTROCUTION. S'ASSURER QUE LA FUMEE CESSE ET CONTACTER UN CENTRE DE SERVICE AGREE.
- GARDER LE TAMPON HORS DE PORTEE DES ENFANTS. SI UN TAMPON EST AVALE ACCIDENTELLEMENT, CONSULTER IMMEDIATEMENT UN MEDECIN.

### **Consignes de sécurité**

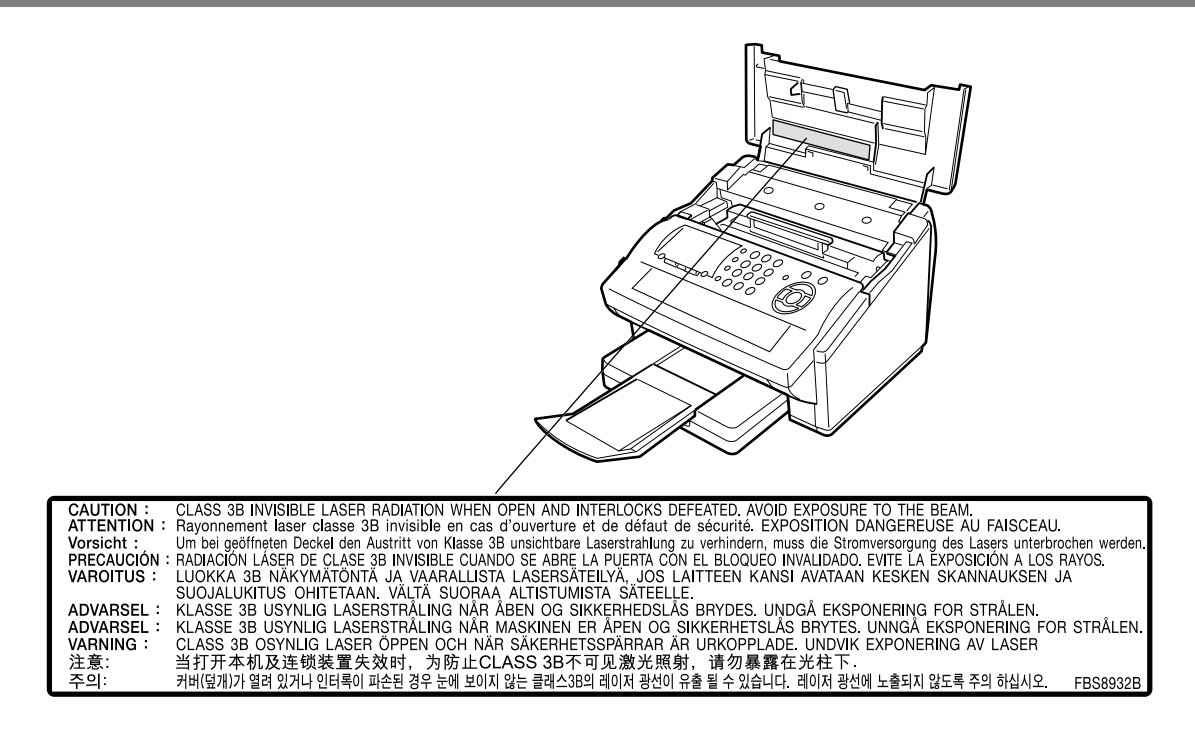

indique un danger pouvant entraîner des blessures mineures ou des dommages à **ATTENTION** l'appareil. **!**

- POUR REDUIRE LES RISQUES DE CHOC ELECTRIQUE OU D'INCENDIE, N'UTILISER QUE LE CABLE AWG Nº 26 OU UN CABLE DE LIGNE DE TELECOMMUNICATION PLUS LARGE.
- DECONNECTER L'APPAREIL AVANT DE RETIRER LE(S) CAPOT(S). REMETTRE LE(S) CAPOT(S) ENPLACE AVANT DE REACTIVER L'UNITE

#### **! INSTRUCTIONS DE SECURITE IMPORTANTES**

Lors de l'utilisation de votre équipement téléphonique, des précautions de sécurité de base doivent toujours être observées pour réduire les risques d'incendie, de choc électrique et de blessures aux personnes, y compris les points suivants:

- NE PAS UTILISER CE PRODUIT A PROXIMITE D'EAU, PAR EXEMPLE, PRES D'UNE BAIGNOIRE, D'UNE CUVETTE, D'UN EVIER DE CUISINE OU D'UNE CUVE DE BLANCHISSERIE, DANS UNE CAVE HUMIDE OU PRES D'UNE PISCINE.
- EVITER D'UTILISER UN TELEPHONE (AUTRE QU'UN TYPE SANS FIL) PENDANT LE TONNERRE. IL PEUT Y AVOIR UN RISQUE ELOIGNE DE SECOUSSE ELECTRIQUE A CAUSE DE LA FOUDRE.
- NE PAS UTILISER LE TELEPHONE POUR ANNONCER UNE FUITE DE GAZ AU VOISINAGE DE LA FUITE.
- CONSERVER CES INSTRUCTIONS.

# <span id="page-8-0"></span>**Précaution**

indique un danger pouvant entraîner des blessures mineures ou des dommages à **ATTENTION** l'appareil. **!**

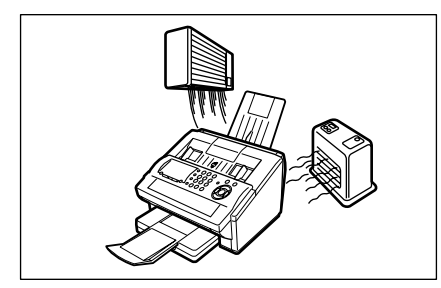

N'installez pas l'appareil à proximité d'une source de chaleur ou d'un climatiseur.

Éviter de l'exposer aux rayons du soleil.

Installer l'appareil sur une surface plane. S'assurer qu'un espace d'au moins 10 cm sépare l'appareil de tout objet.

Ne pas obstruer les orifices de ventilation.

Ne placer aucun objet lourd sur l'appareil ni y verser de liquide.

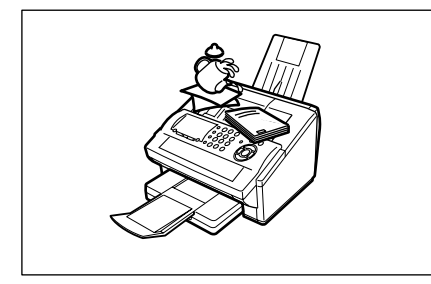

# <span id="page-9-0"></span>**Touches de fonction**

Pour sélectionner une fonction, appuyer sur *EONCTION* et composer le numéro désiré ou appuyer plusieurs fois sur l'une ou l'autre des touches de défilement ( $\boxed{\blacktriangledown}$  ou  $\boxed{\blacktriangle}$ ).

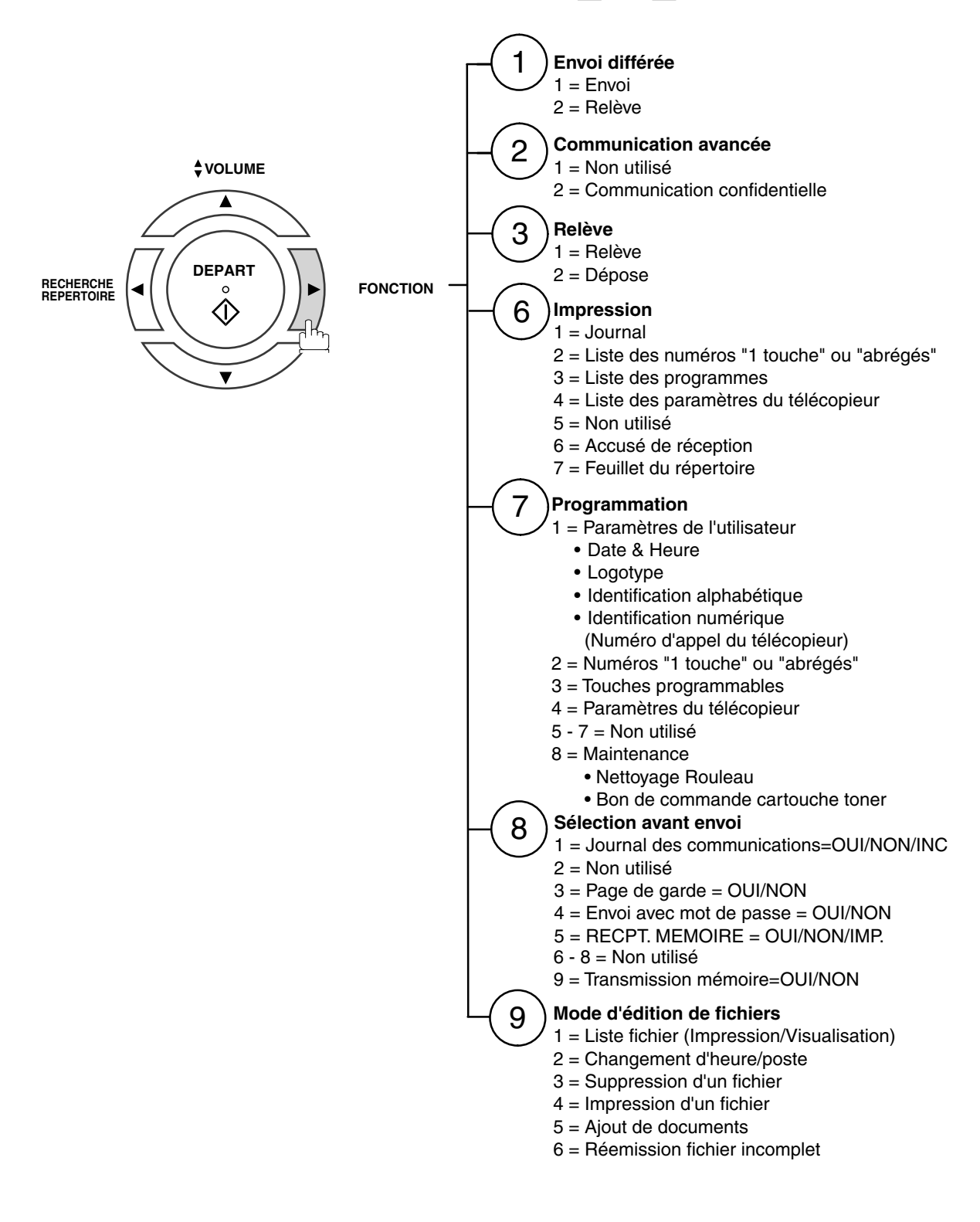

# <span id="page-10-0"></span>**Vue extérieure**

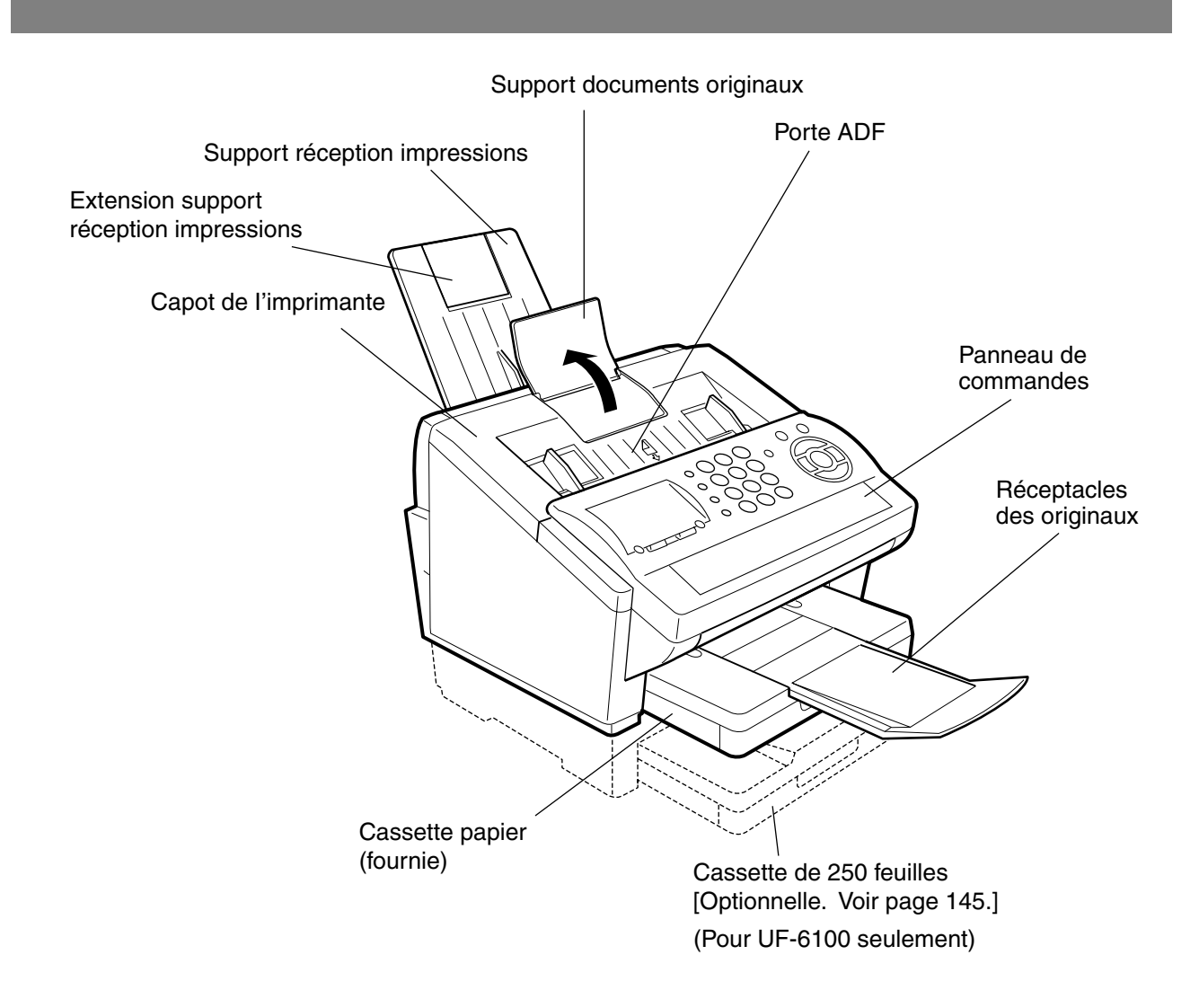

# <span id="page-11-0"></span>**Panneau de commandes**

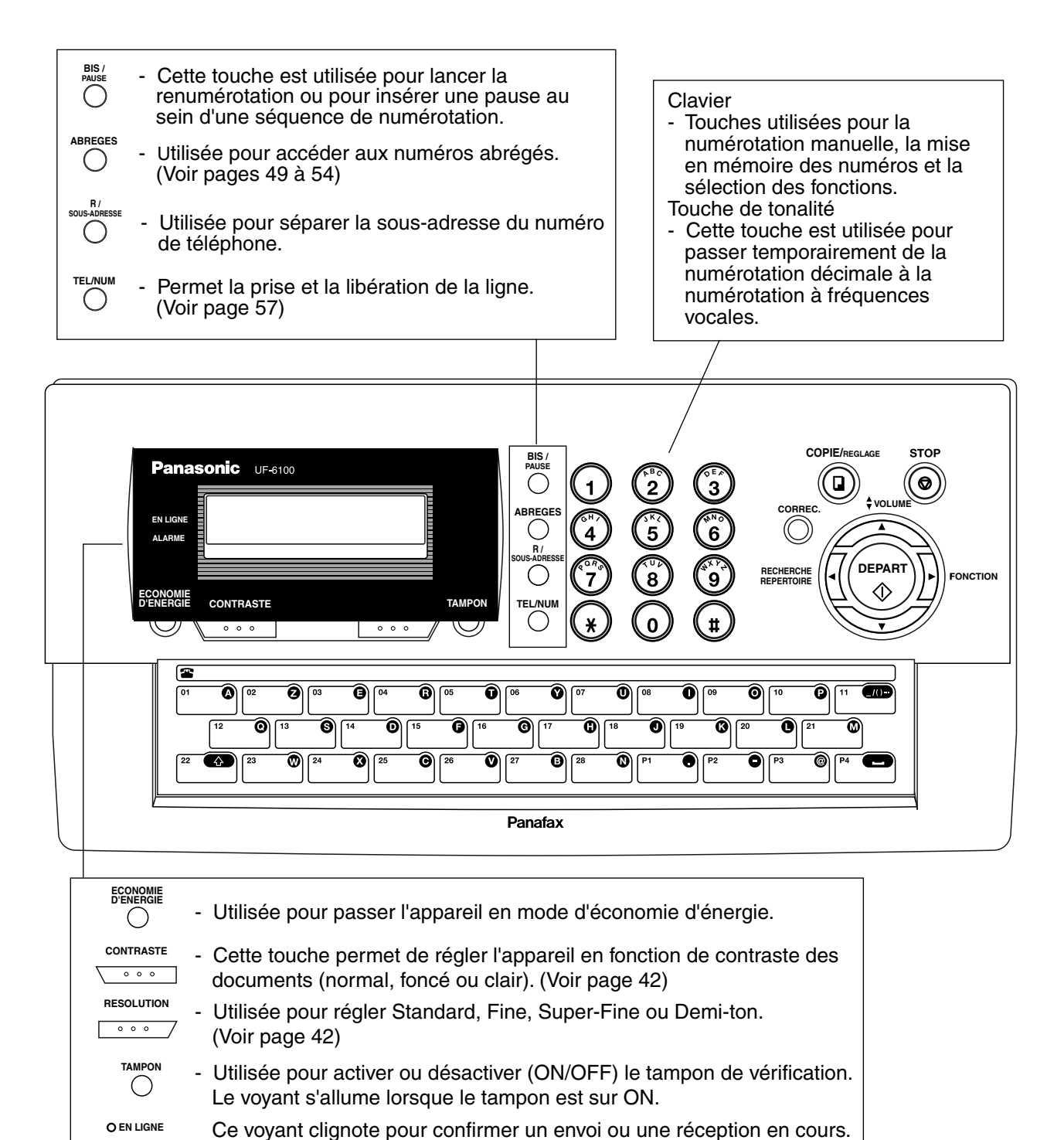

 S'allume en cas de panne. **ALARME**

# **Panneau de commandes**

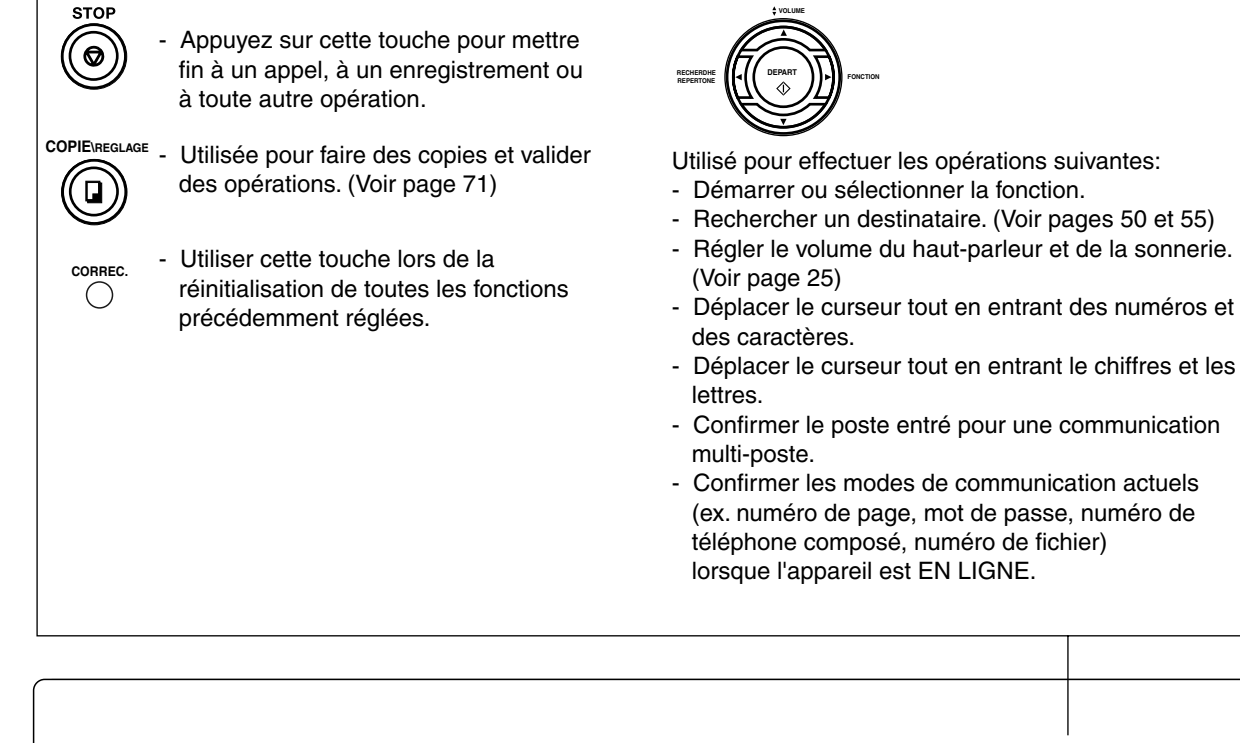

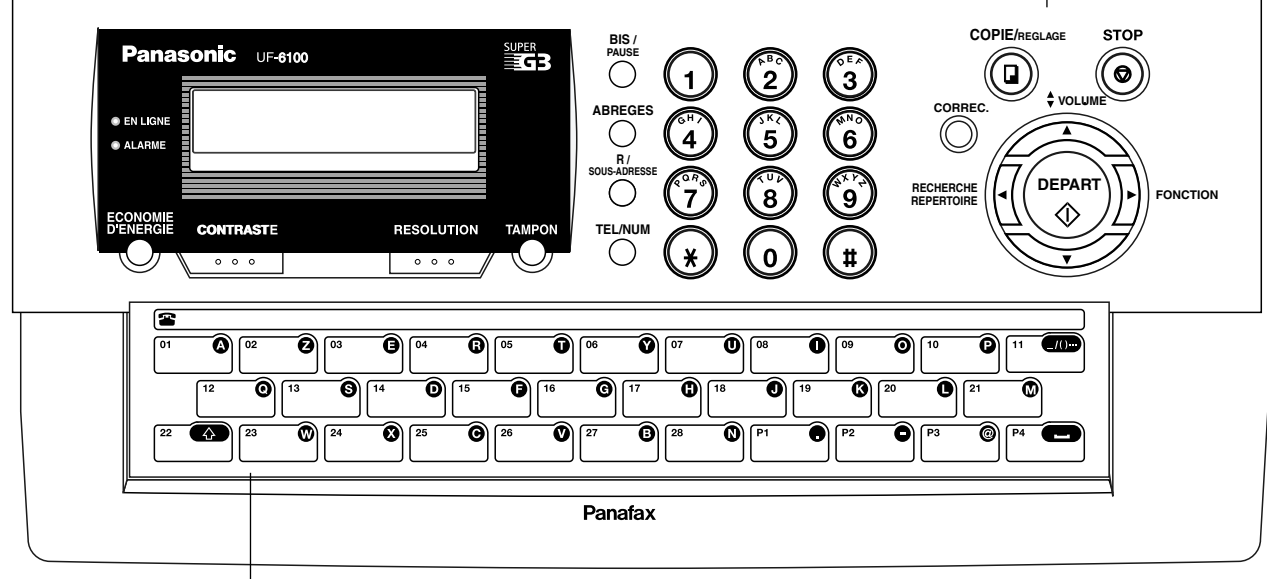

Numéros "1 Touche" (01-28) Ces touches sont utilisées pour la numérotation "1 Touche". (Voir pages 49 et 53) Touches programmables (P1-P4) Ces touches sont utilisées pour la mise en mémoire et le rappel de longues séquences de numérotation ou de numéros groupés. (Voir pages 77 à 82) Touches de caractères - Les touches 1 Touche et les touches Programme servent également comme touches de caractères et de saisie de symboles, qui sont utilisées pour sauvegarder votre LOGO, le code confidentiel et le nom du poste. Sert a entrer un symbole pour le LOGO, le code confidentiel et le nom du poste. **EXD** Utilisez les touches  $\blacktriangledown$  ou $\blacktriangle$  pour selectionner les symboles. Sert à insérer un espace pendant l'entrée du LOGO, du code confidentiel et du nom du poste.  $\curvearrowright$ - Pour passer des caractères majuscules aux caractères minuscules.

# <span id="page-13-0"></span>**Unité principale et accessoires**

Déballer le carton et vérifier qu'il ne manque aucun des accessoires illustrés ci-dessous.

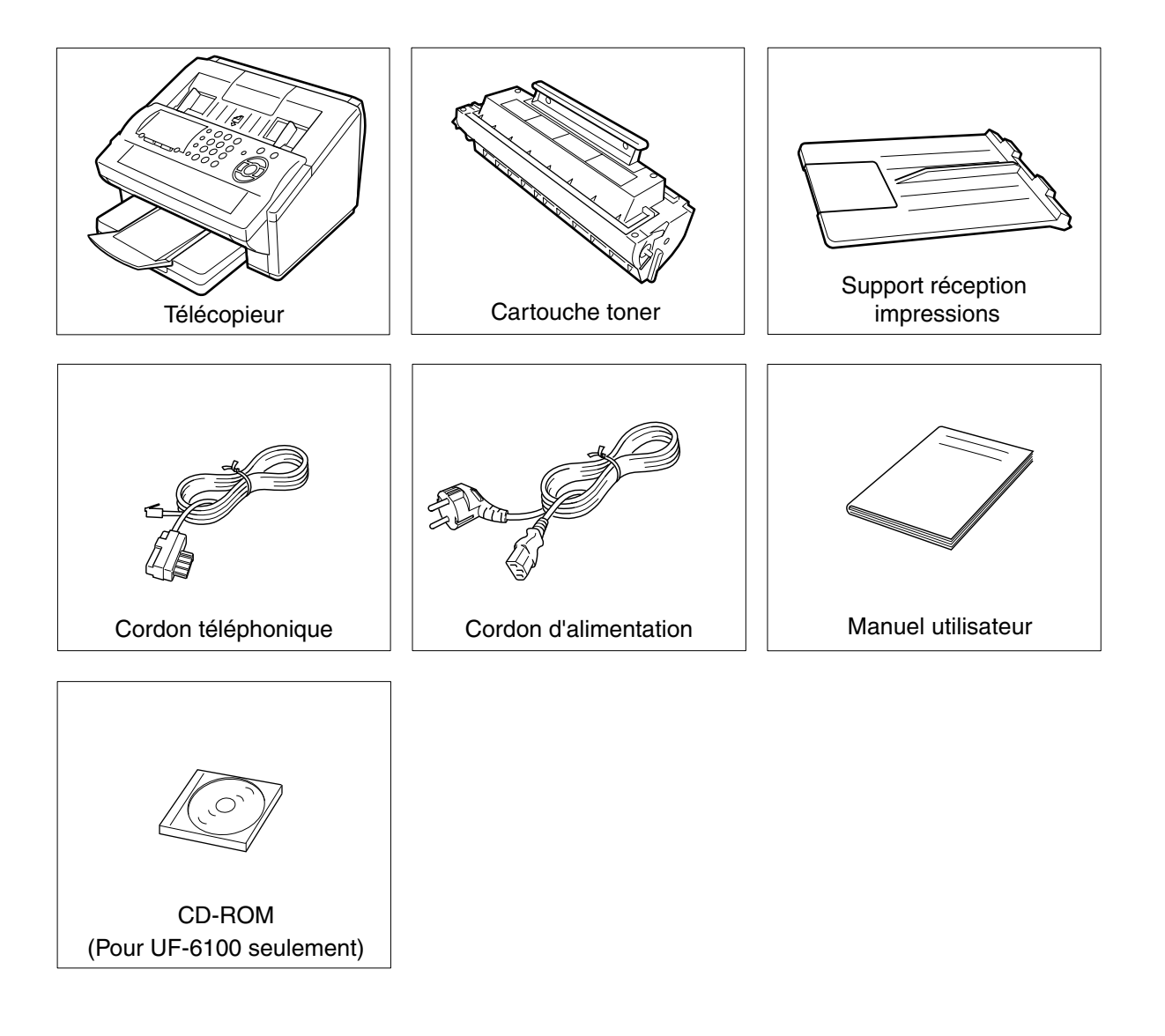

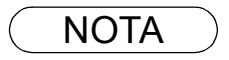

NOTA *1. La forme du cordon téléphonique et du cordon d'alimentation peut être différent selon les régulations ou spécifications de chaque pays.*

# <span id="page-14-0"></span>**Mise en place des accessoires**

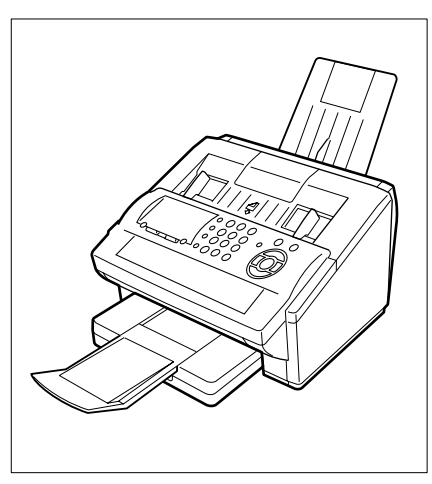

Télécopieur avec accessoires en place

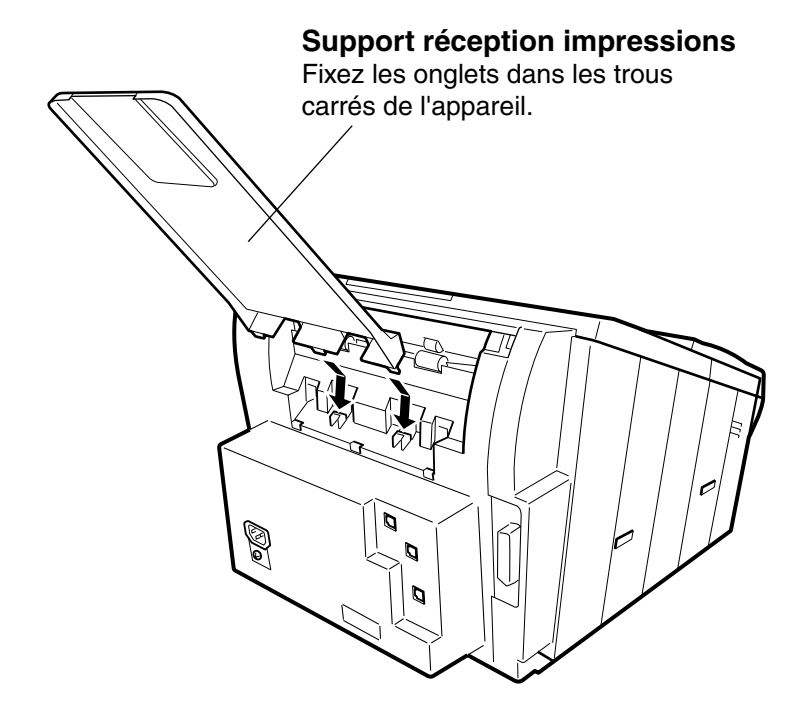

# <span id="page-15-0"></span>**Installation de la cartouche toner**

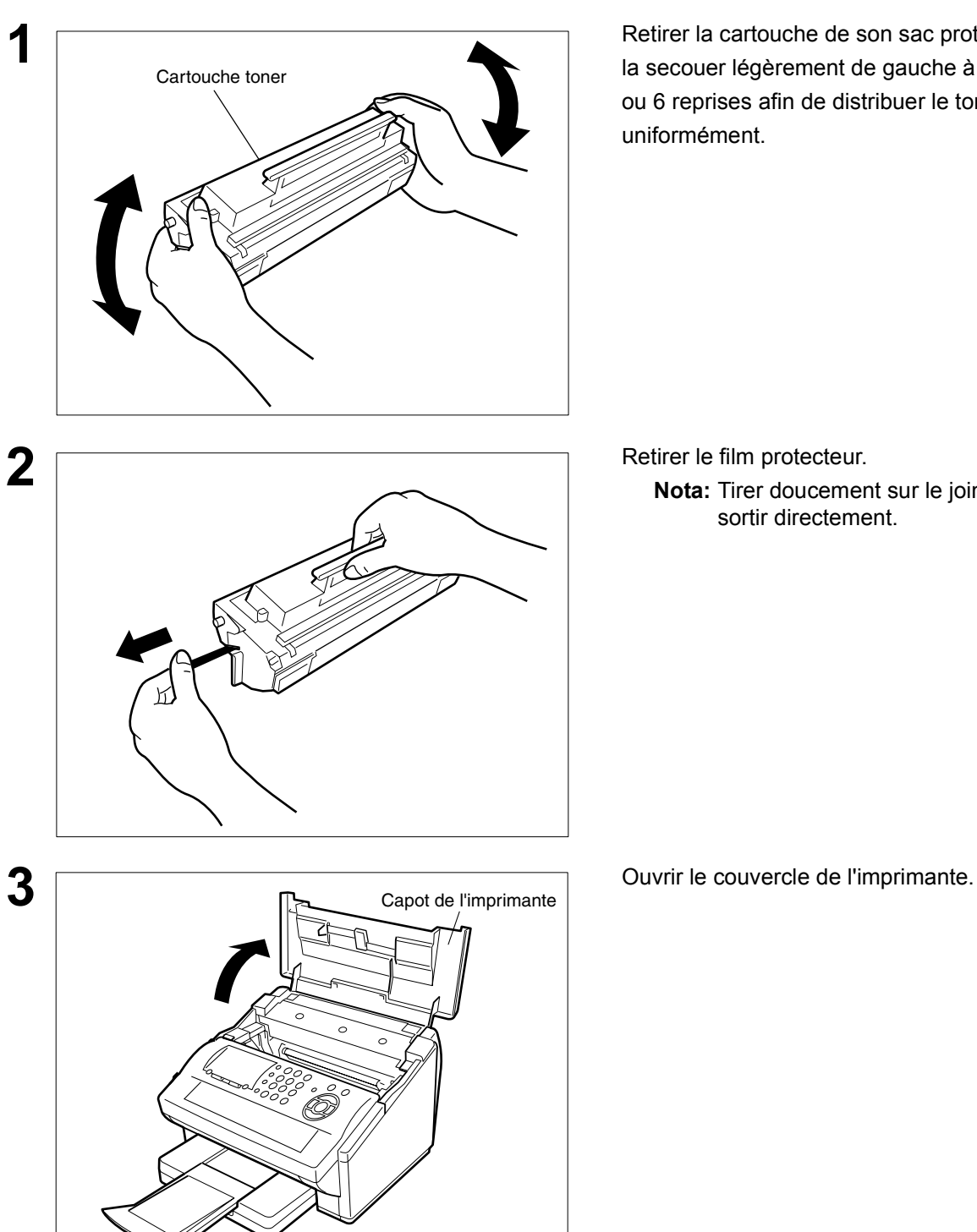

**1** Retirer la cartouche de son sac protecteur et la secouer légèrement de gauche à droite à 5 ou 6 reprises afin de distribuer le toner uniformément.

**Nota:** Tirer doucement sur le joint et le sortir directement.

# Installation **Installation**

# **Installation de la cartouche toner**

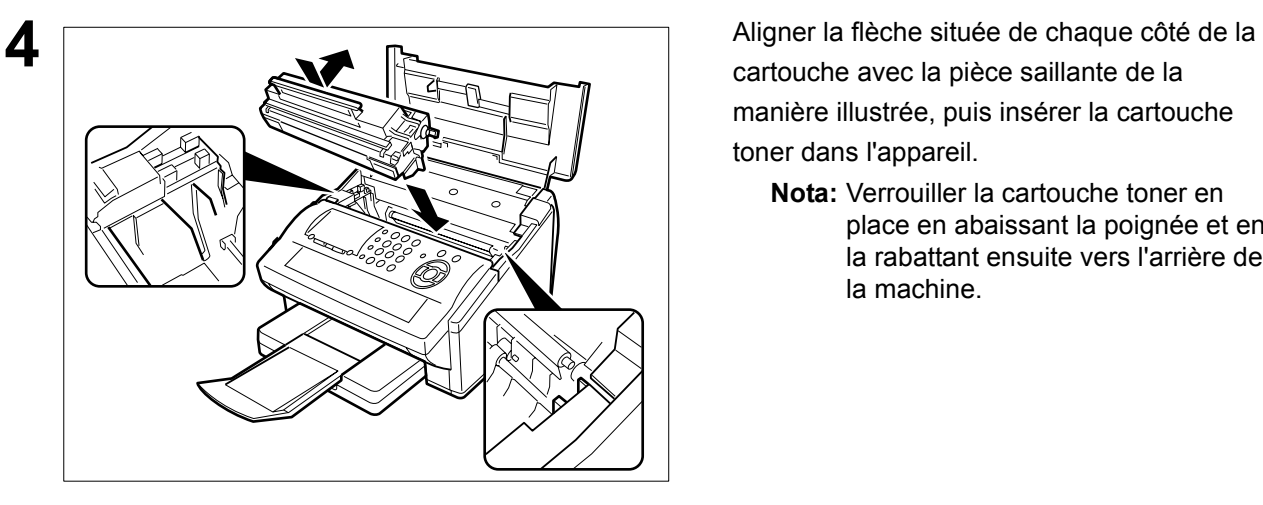

cartouche avec la pièce saillante de la manière illustrée, puis insérer la cartouche toner dans l'appareil.

**Nota:** Verrouiller la cartouche toner en place en abaissant la poignée et en la rabattant ensuite vers l'arrière de la machine.

**5** Refermer le capot en appuyant fermement. Capot de l'imprimante

**6** Si vous remplacez la cartouche toner, il est conseillé de nettoyer le rouleau de l'imprimante afin de garder une bonne qualité d'impression. Pour nettoyer le rouleau de l'imprimante, suivre les procédures à la page [138](#page-137-0).

# <span id="page-17-1"></span>**Mise en place du papier d'enregistrement**

#### <span id="page-17-0"></span>**Mise en place du papier d'enregistrement**

#### **Données techniques du papier**

En règle générale, la plupart des papiers ordinaires permettent l'obtention d'excellents résultats. De plus, la plupart des papiers pour photocopieurs donnent aussi de bons résultats. Il existe plusieurs marques de papier dans le commerce. Il est recommandé de faire l'essai de plusieurs jusqu'à obtention des résultats désirés. Pour plus de détails, voir page [144](#page-143-0).

#### **Mise en place du papier d'enregistrement**

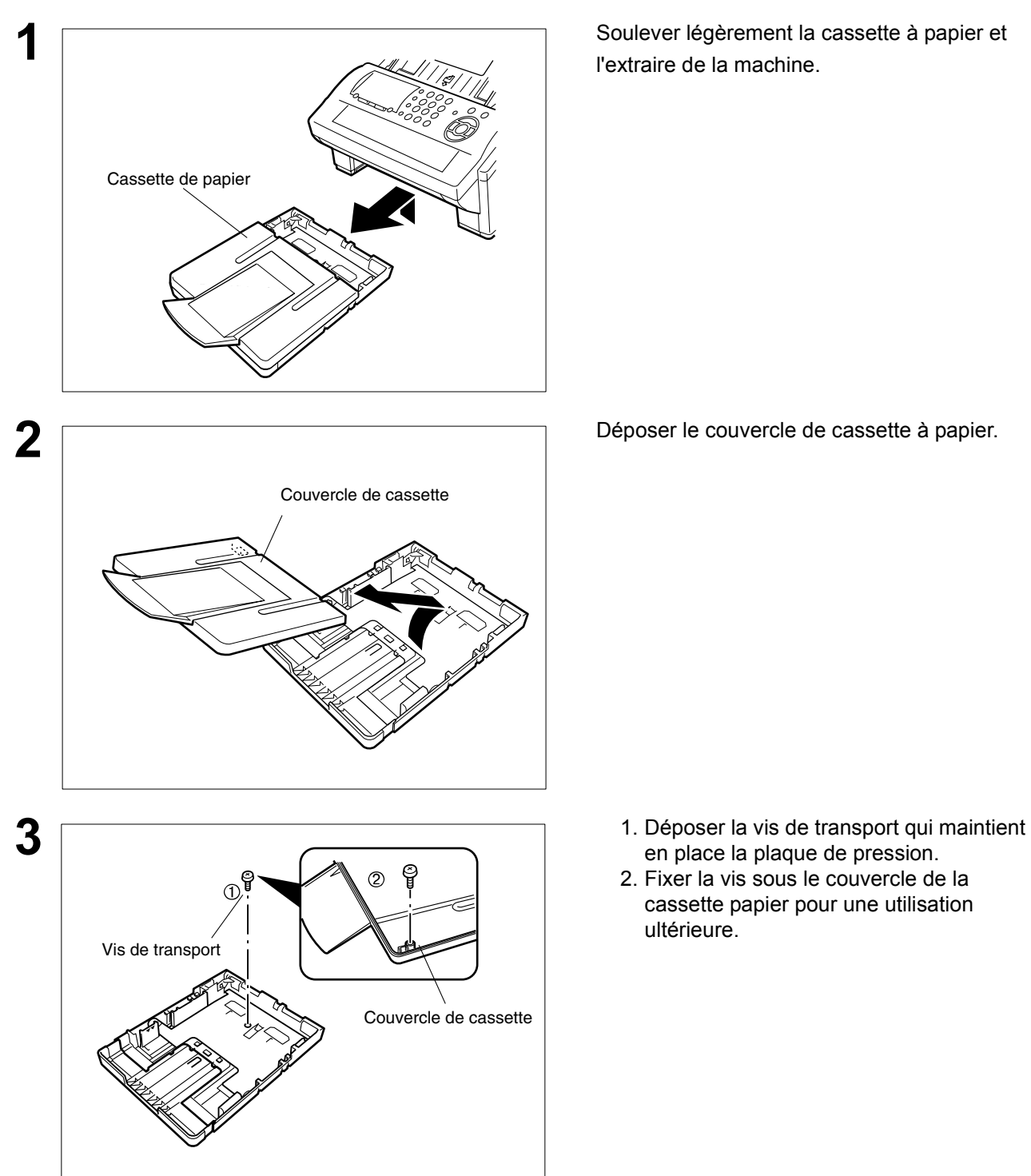

l'extraire de la machine.

- en place la plaque de pression.
- 2. Fixer la vis sous le couvercle de la cassette papier pour une utilisation ultérieure.

### **Mise en place du papier d'enregistrement**

### **Mise en place du papier d'enregistrement**

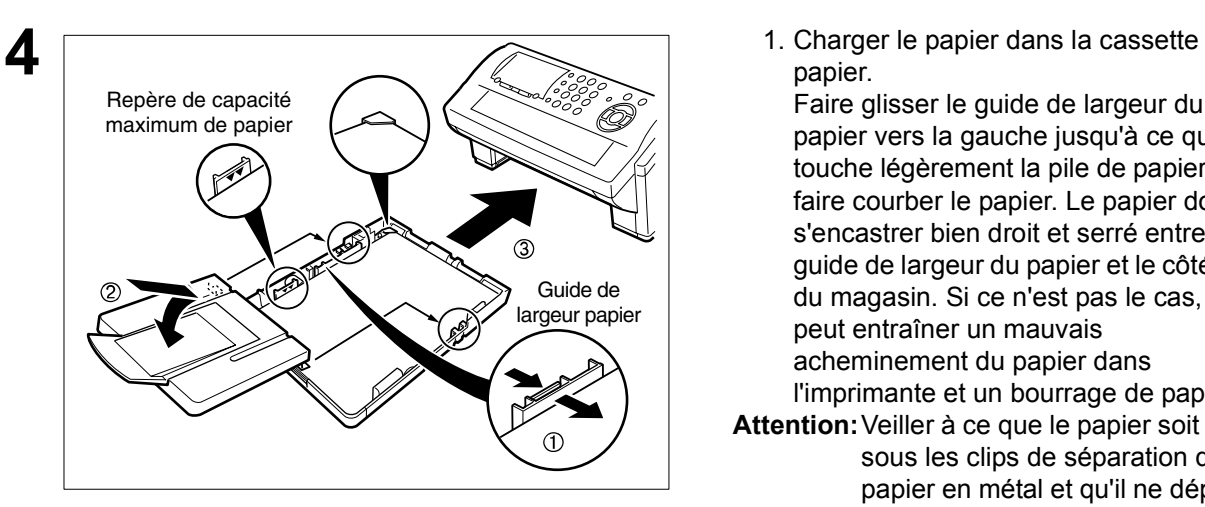

papier.

Faire glisser le guide de largeur du papier vers la gauche jusqu'à ce qu'il touche légèrement la pile de papier sans faire courber le papier. Le papier doit s'encastrer bien droit et serré entre le guide de largeur du papier et le côté droit du magasin. Si ce n'est pas le cas, cela peut entraîner un mauvais acheminement du papier dans l'imprimante et un bourrage de papier.

- **Attention:**Veiller à ce que le papier soit placé sous les clips de séparation de papier en métal et qu'il ne dépasse pas les repères de capacité maximum de papier. Environ 250 feuilles  $(75 \text{ g/m}^2$  de poids) peuvent être chargées. Pour les spécifications concernant le papier, voir page [144](#page-143-0).
	- 2. Remettre le couvercle de cassette papier en place.
	- 3. Introduire la cassette papier dans l'appareil.

# <span id="page-19-0"></span>**Réglage de la cassette papier pour la longueur du papier**

#### <span id="page-19-1"></span>**Comment régler la cassette papier pour la longueur du papier**

Le réglage en usine de la longueur du papier par défaut pour la cassette papier est le format A4. Pour mettre la longueur du papier en format Lettre ou Légal, suivre les étapes ci-dessous.

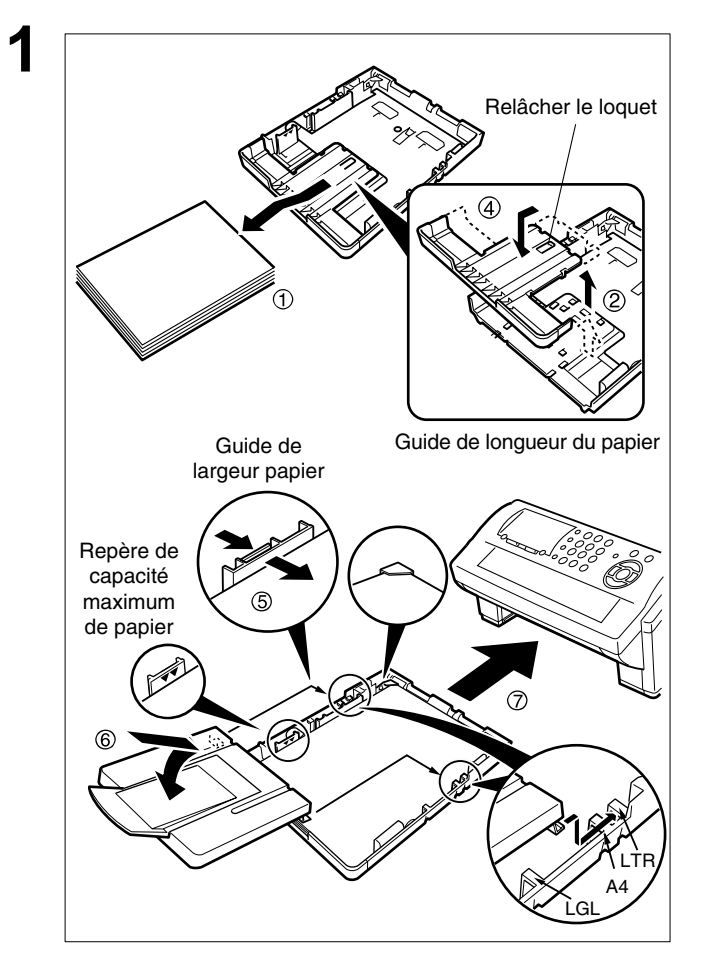

- **1** 1. Enlever le papier de la cassette papier et retourner la cassette sur une surface plate.
- 2. Tout en appuyant sur le loquet de dégagement, tirer sur le guide de longueur du papier.
- 3. Mettre la cassette papier droite.
- 4. Introduire les crochets du guide de longueur du papier dans les fentes de longueur du papier appropriées (Lettre ou Légal) et faire glisser le guide vers l'arrière de la cassette jusqu'à ce qu'il se bloque en place.
- 5. Charger le papier dans la cassette papier.

Faire glisser le guide de largeur du papier vers la gauche jusqu'à ce qu'il touche légèrement la pile de papier sans faire courber le papier. Le papier doit s'encastrer bien droit et serré entre le guide de largeur du papier et le côté droit du magasin. Si ce n'est pas le cas, cela peut entraîner un mauvais acheminement du papier dans l'imprimante et un bourrage de papier.

**Attention:**Veiller à ce que le papier soit placé sous les clips de séparation de papier en métal et qu'il ne dépasse pas les repères de capacité

maximum de papier. Environ 250

feuilles  $(75 \text{ g/m}^2$  de poids) peuvent être chargées. Pour les spécifications concernant le papier, voir page [144.](#page-143-0)

- 6. Remettre le couvercle de la cassette papier dans la position de papier appropriée (A4, LTR ou LGL).
- 7. Introduire la cassette papier dans l'appareil.

**2** Le réglage du format du papier d'enregistrement du paramètre de télécopie d'enregistrement No. 23 doit correspondre au papier chargé dans la cassette. Si l'on modifie le format du papier d'enregistrement, le réglage doit être modifié en fonctio[n \(voir page](#page-36-0)  [37\).](#page-36-0)

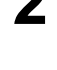

- 
- NOTA *1. Si l'on oublie de modifier le réglage du format du papier d'enregistrement au paramètre de télécopie No. 23 lorsqu'un papier différent est placé dans la cassette, la machine arrête d'imprimer après la 1ère page d'une télécopie entrante et affiche une erreur "ERREUR FORMAT PAPIER". Ensuite, le réglage du format du papier d'enregistrement se règle automatiquement au format correct, et la machine reprend l'impression de la télécopie à partir de la 1ère page.*

# <span id="page-20-0"></span>**Réglage de la cassette papier pour la largeur du papier**

#### <span id="page-20-1"></span>**Comment régler la cassette papier pour la largeur du papier**

Le réglage en usine de la largeur du papier par défaut pour la cassette papier est le format A4. Pour mettre la largeur du papier en format Lettre/Légal, suivre les étapes ci-dessous.

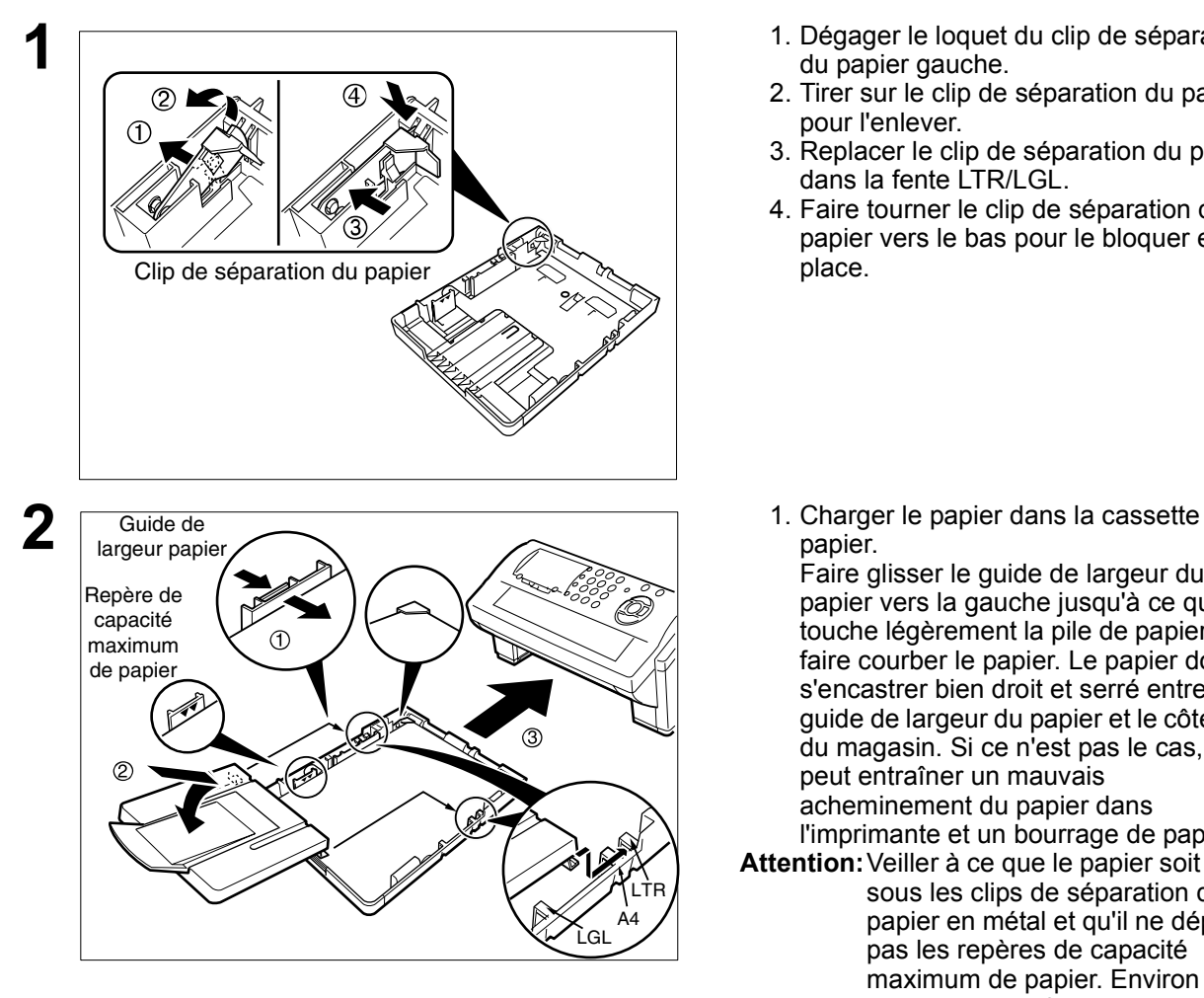

- **1** 1. Dégager le loquet du clip de séparation du papier gauche.
- 2. Tirer sur le clip de séparation du papier pour l'enlever.
- 3. Replacer le clip de séparation du papier dans la fente LTR/LGL.
- 4. Faire tourner le clip de séparation du papier vers le bas pour le bloquer en place.
- papier.

Faire glisser le guide de largeur du papier vers la gauche jusqu'à ce qu'il touche légèrement la pile de papier sans faire courber le papier. Le papier doit s'encastrer bien droit et serré entre le guide de largeur du papier et le côté droit du magasin. Si ce n'est pas le cas, cela peut entraîner un mauvais acheminement du papier dans l'imprimante et un bourrage de papier.

- **Attention:**Veiller à ce que le papier soit placé sous les clips de séparation de papier en métal et qu'il ne dépasse pas les repères de capacité maximum de papier. Environ 250 feuilles (75  $g/m^2$  de poids) peuvent être chargées. Pour les spécifications concernant le papier, voir page [144](#page-143-0). 2. Remettre le couvercle de la cassette
	- papier dans la position de papier appropriée (A4, LTR ou LGL).
	- 3. Introduire la cassette papier dans l'appareil.

**3** Le réglage du format du papier d'enregistrement du paramètre de télécopie d'enregistrement No. 23 doit correspondre au papier chargé dans la cassette. Si l'on modifie le format du papier d'enregistrement, le réglage doit être modifié en fonction  [\(voir page 37\).](#page-36-0)

NOTA *1. Si l'on oublie de modifier le réglage du format du papier d'enregistrement au paramètre de télécopie No. 23 lorsqu'un papier différent est placé dans la cassette, la machine arrête d'imprimer après la 1ère page d'une télécopie entrante et affiche une erreur "ERREUR FORMAT PAPIER". Ensuite, le réglage du format du papier d'enregistrement se règle automatiquement au format correct, et la machine reprend l'impression de la télécopie à partir de la 1ère page.*

# <span id="page-21-0"></span>**Branchement du cordon téléphonique et du cordon d'alimentation**

#### ■ **Cordon d'alimentation**

Branchez une extrémité du cordon d'alimentation dans la prise secteur et l'autre extrémité dans une prise située à l'arrière de l'appareil.

#### **Avertissement : Cet arppareil doit être branché à une prise de terre.**

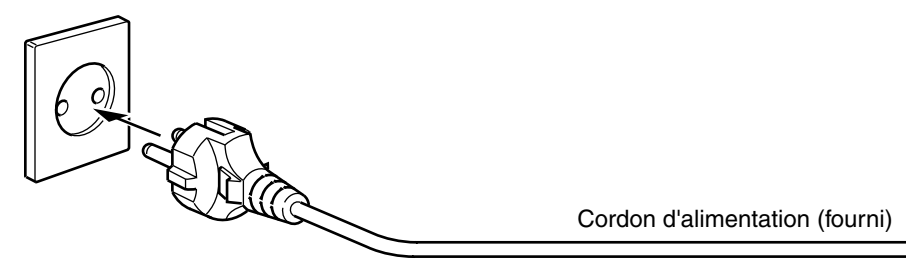

#### ■ **Cordon téléphonique**

Branchez une extrémité du câble de ligne téléphonique dans la prise de téléphone fournie par France Télécom et l'autre extrémité dans la prise LINE située à l'arrière de la machine.

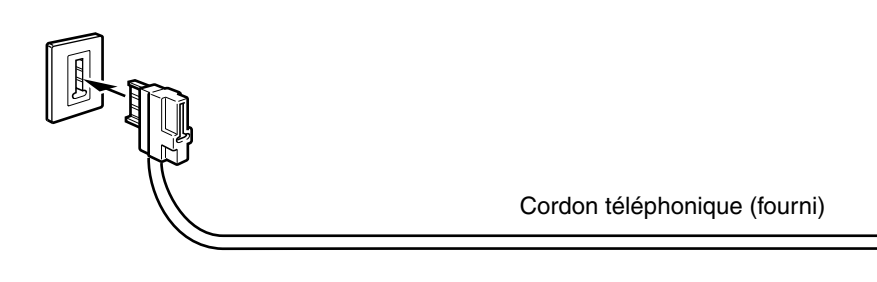

- NOTA *1. Le télécopieur consomme peu d'énergie et devrait toujours être laissé sous tension. Si la machine reste trop longtemps hors tension (OFF), le contenu de l'horloge peut être perdu.*
	- *2. La forme du cordon téléphonique et du cordon d'alimentation peut être différent selon les régulations ou spécifications de chaque pays.*
	- *3. L'adaptateur du cordon téléphonique est disponible dans certains pays seulement.*

# **Branchement du cordon téléphonique et du cordon d'alimentation**

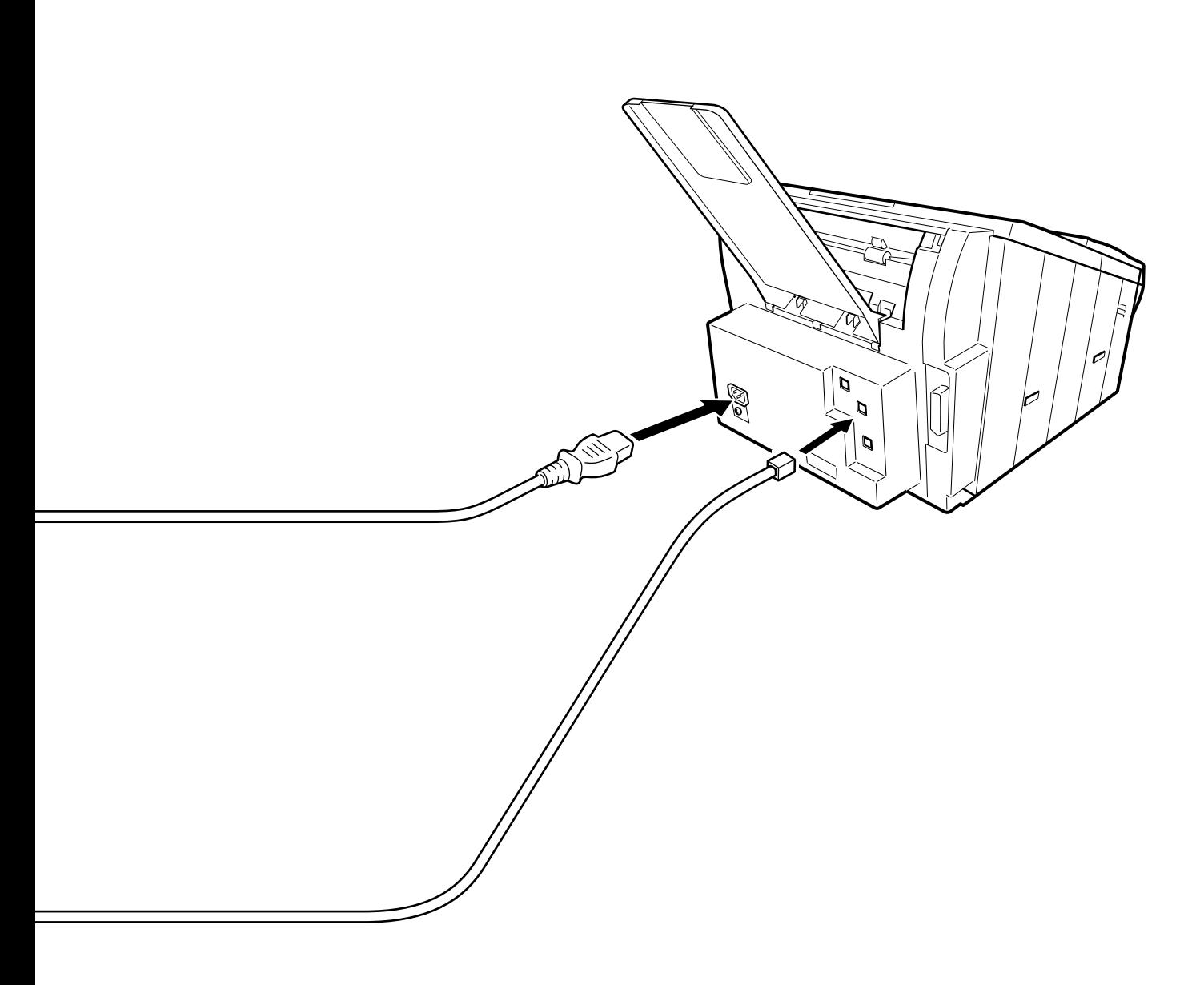

# <span id="page-23-0"></span>**Sélection du type de numérotation (Fréquences vocales ou décimale)**

Les télécopieur s'adaptent à l'un ou l'autre des types de numérotation (fréquences vocales ou décimale), selon le type de ligne téléphonique à laquelle ils sont raccordés. Pour changer le type de numérotation, se conformer aux instructions ci-dessous.

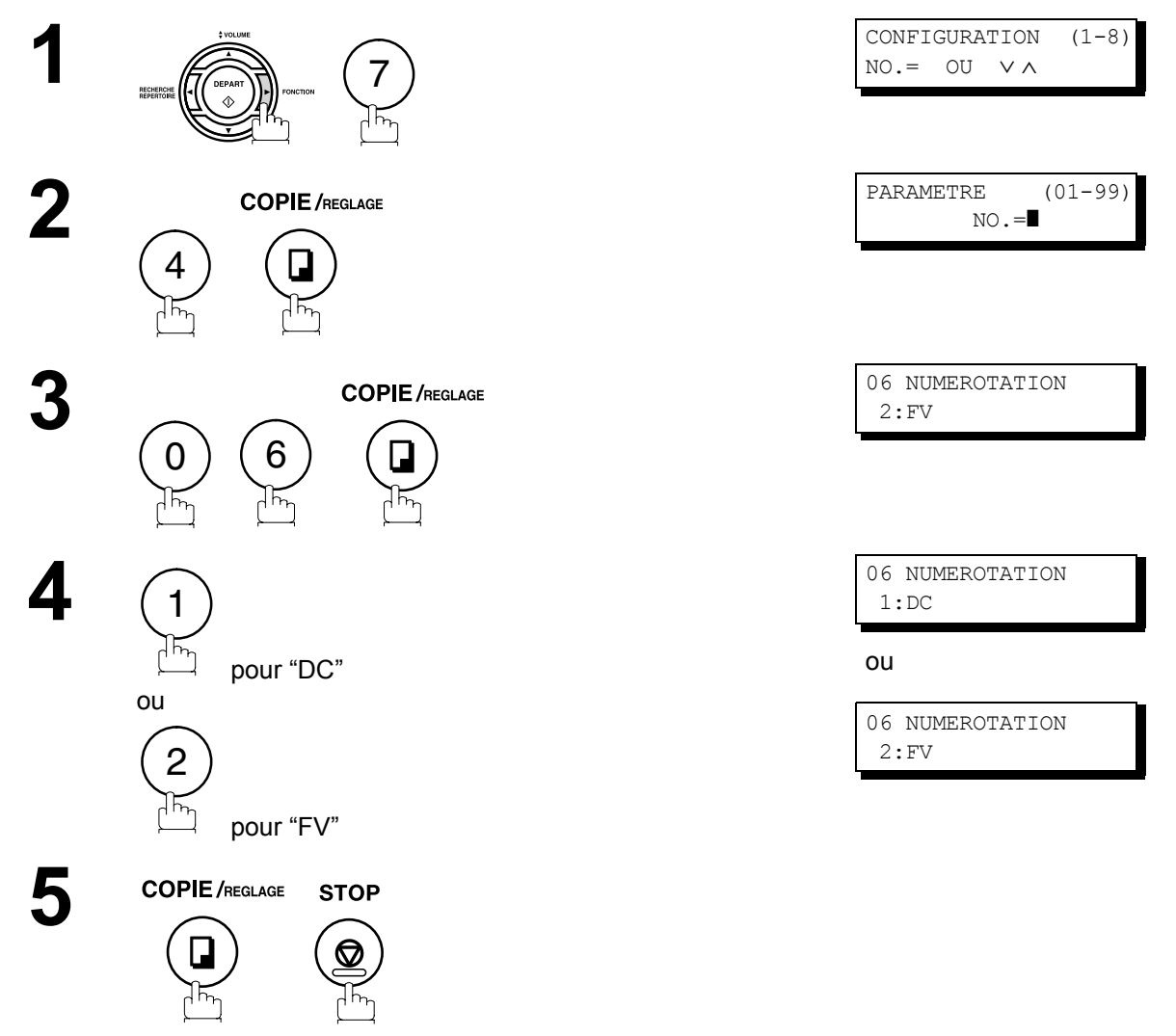

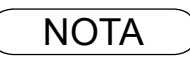

# Installation **Installation**

\*PRISE DE LIGNE\*

VOLUME HAUT-PARLEUR FAIBLE **INITIEL** FORT

VOLUME HAUT-PARLEUR FAIBLE FORT

❚

# <span id="page-24-0"></span>**Réglage du volume**

Il est possible de régler le volume du haut-parleur. Le haut-parleur incorporé permet d'entendre la tonalité d'invitation à numéroter, les signaux de numérotation ainsi que la tonalité d'occupation.

#### **Volume du haut-parleur**

**TEL/NUM** 

**1**

**2**

La tonalité d'invitation à numéroter est entendue.

**FECHERCHE II-III 1 REPERTOIRE VOLUME**

à plusieurs reprises pour augmenter le

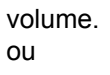

**DEPART FECHERCHEN 1 1 1 1 1 1 FONCTION REPERTOIRE VOLUME**

à plusieurs reprises pour baisser le

**3**

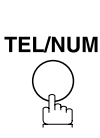

volume.

#### **Volume de la sonnerie**

**1** Mode veille DD-MM-YYYY 15:00 00% **2** à plusieurs reprises pour augmenter le volume. ou à plusieurs reprises pour baisser le volume. VOLUME SONNERIE  $((((a))))$  VOLUME SONNERIE  $\alpha$ **FONCTION 14 | | | | | | | | | | FONCTION REPERTOIRE VOLUME DEPART FONCTION 1 RECHERCHE REPERTOIRE VOLUME**

**3**

**STOP** 

NOTA *1. Il est également possible de régler le volume de la tonalité de la tonalité d'invitation à numéroter avec le paramètre No. 10 du télécopieur [\(voir page 36\).](#page-35-1)*

# <span id="page-25-0"></span>**Paramètres utilisateurs**

#### <span id="page-25-1"></span>**Description générale**

Le télécopieur est doté de plusieurs réglages de base (paramètres utilisateur) qui aident l'utilisateur à conserver un journal des documents reçus ou envoyés. Par exemple, l'horodateur incorporé indique la date et l'heure tandis que le logotype et le numéro d'identification permettent d'identifier les documents reçus ou envoyés.

#### <span id="page-25-2"></span>**Réglage de l'horodateur (date et heure)**

En mode veille, la date et l'heure sont indiquées. Une fois l'heure programmée, la mise à jour de l'horodateur se fait automatiquement.

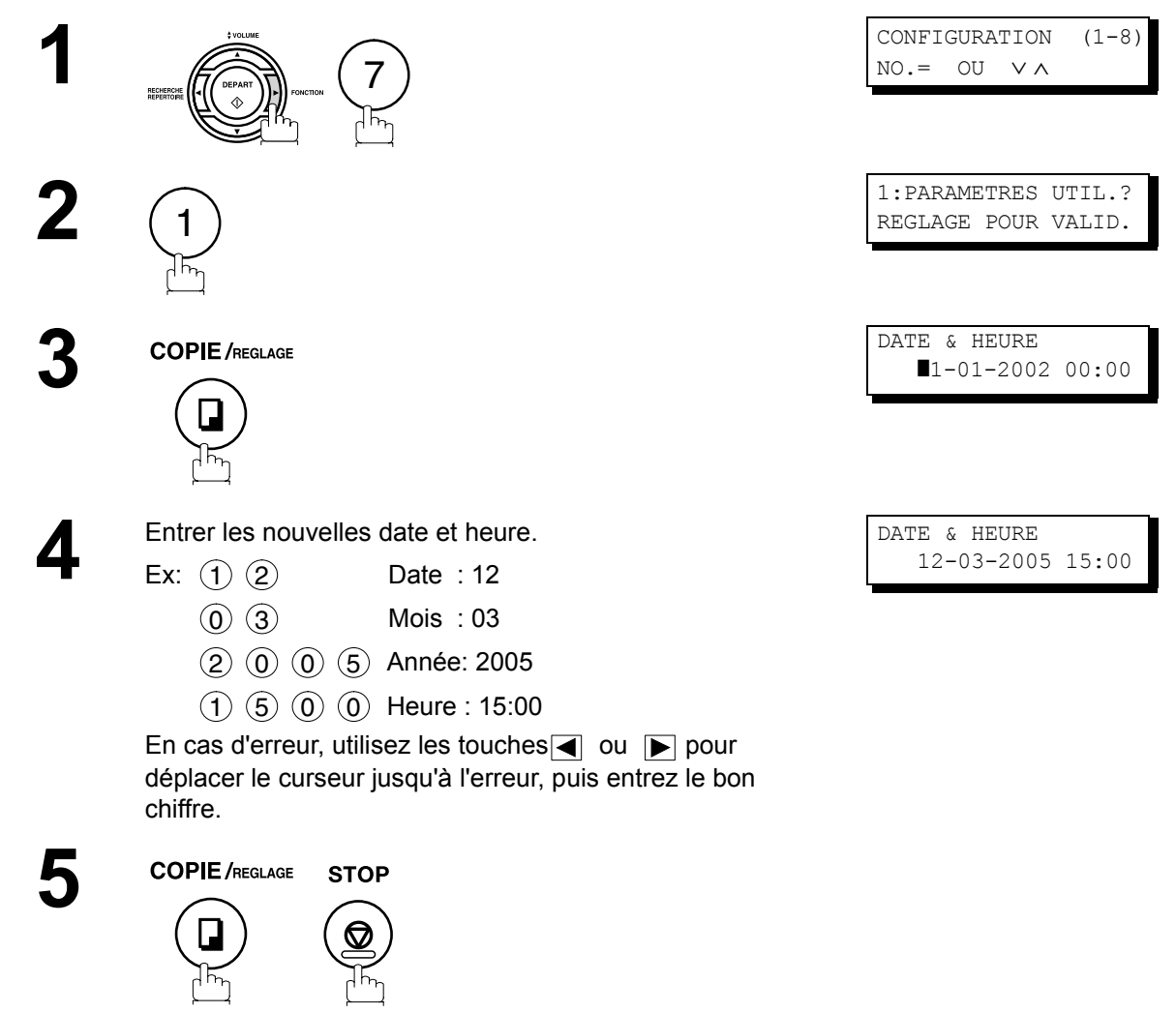

## **Paramètres utilisateurs**

#### <span id="page-26-0"></span>**Entrée du logotype**

Le logotype identifie le poste émetteur auprès des destinataires des envois. Il apparaît en haut des copies reçues par le poste destinataire.

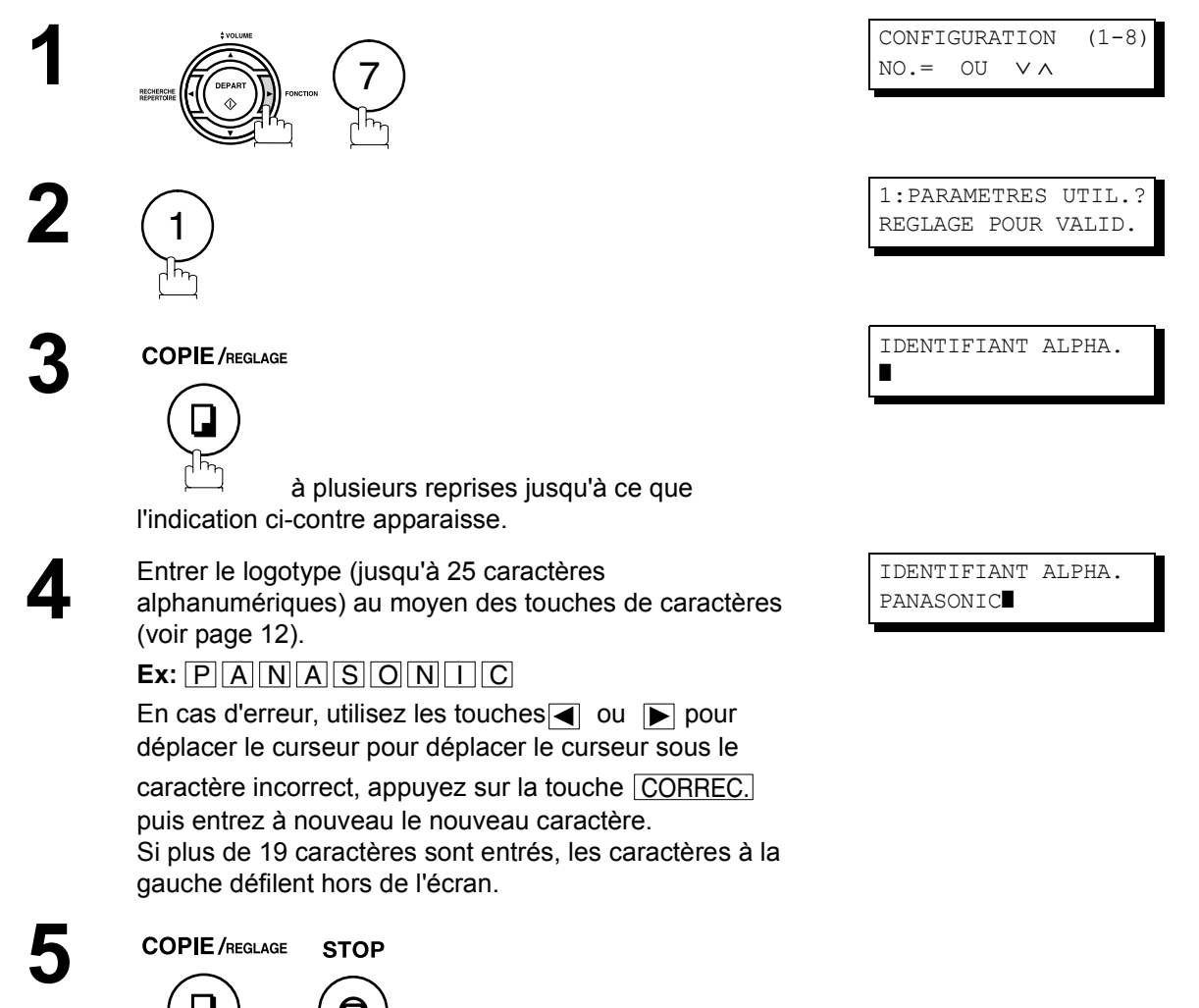

### <span id="page-27-0"></span>**Entrée de l'identification (caractères)**

Si le poste distant est compatible avec la fonction d'identification, l'identification en caractères apparaît tant à la réception qu'à l'envoi de documents sur l'écran du poste distant. De plus, l'identification de ce dernier apparaît sur l'écran des télécopieurs UF-5100/6100.

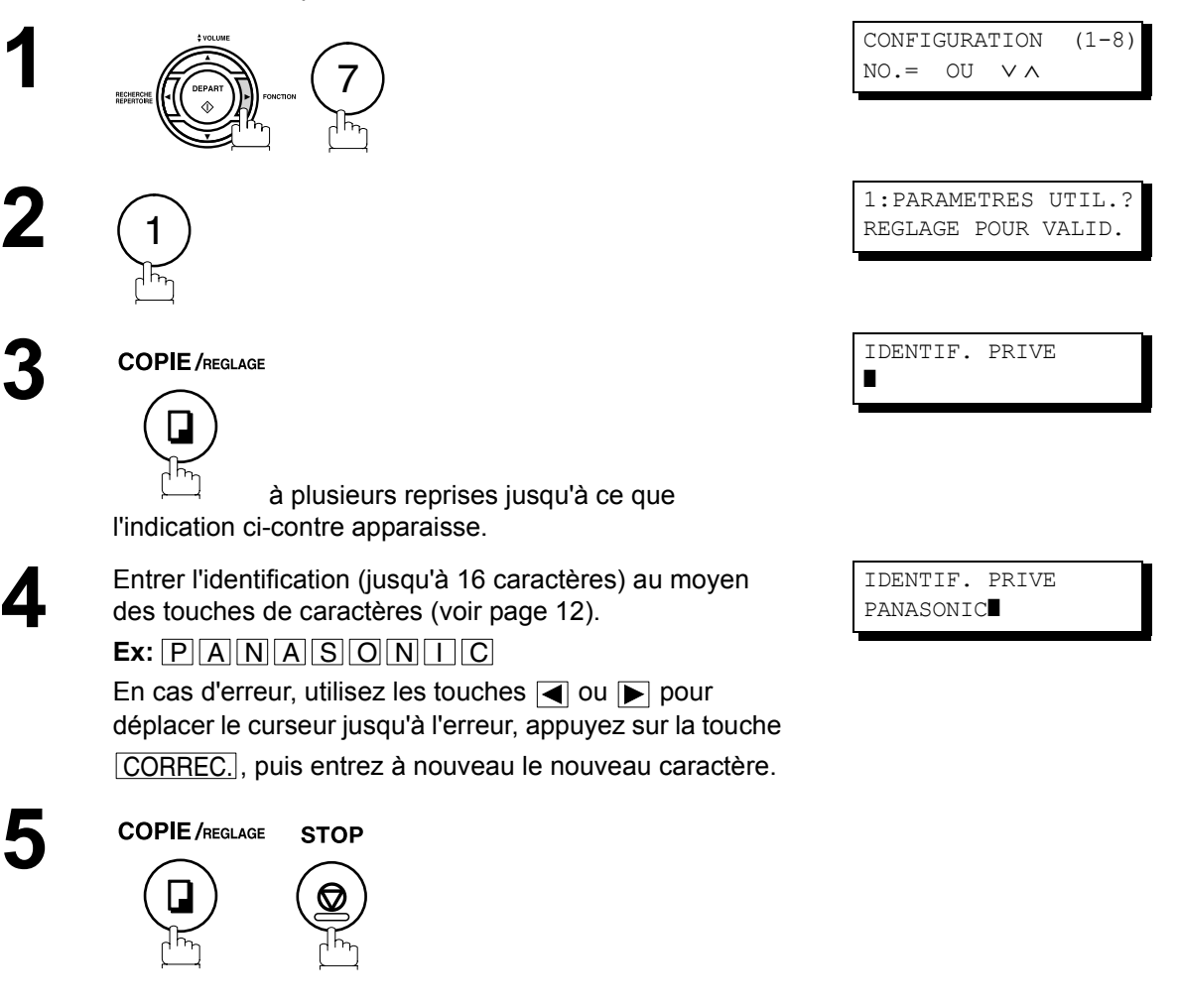

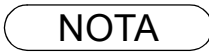

NOTA *1. Les caractères accentués ( Å, Ä, Ö, Ü, Æ, è et é ) ne peuvent être utilisés pour l'identification.*

### **Paramètres utilisateurs**

### <span id="page-28-0"></span>**Entrée du numéro d'identification (no. de téléphone)**

Si l'appareil distant n'a pas d'identification alphabétique mais une identification numérique, lors d'une émission ou d'une réception votre identification numérique apparaîtra sur l'écran de son appareil et vice versa.

Nous vous recommandons de mémoriser votre numéro de fax en Tant qu'identification numérique (20 chiffres maximum).

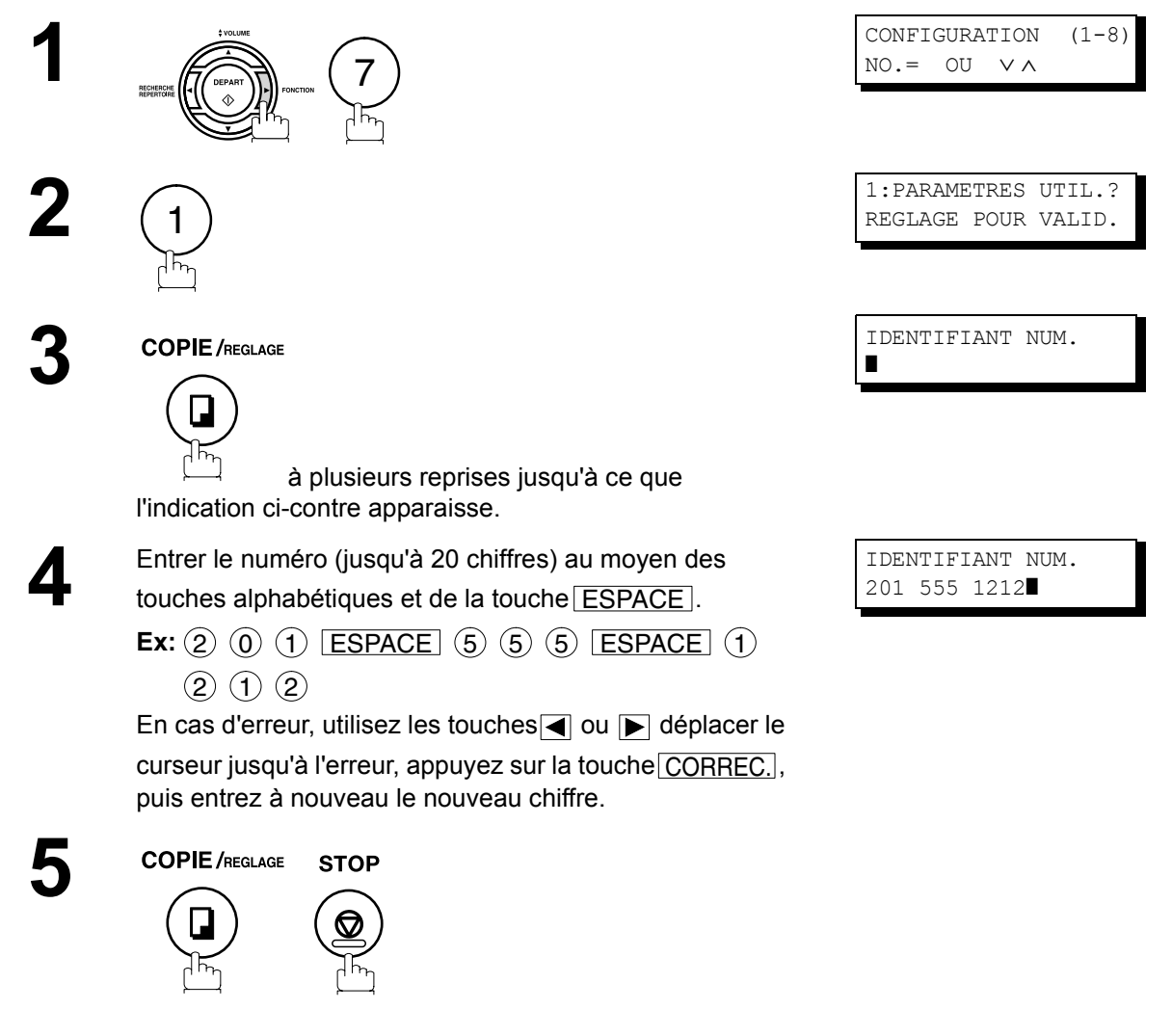

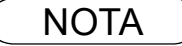

NOTA *1. Il est possible d'utiliser la touche* (₩) pour entrer un caractère "+" au début du numéro pour *indiquer les chiffres suivants de l'indicatif du pays.* **Ex :***+1 201 555 1212 +1 pour l'indicatif des États-Unis. +81 3 111 2345 +81 pour l'indicatif du Japon.*

# <span id="page-29-1"></span>**Numéros "1 touche" et numéros abrégés**

### <span id="page-29-0"></span>**Mise en mémoire des numéros "1 touche" et abrégés**

Les numéros "1 Touche" et abrégés constituent deux méthodes de numérotation rapide. Pour utiliser ces méthodes de numérotation, il est nécessaire dans un premier temps de mettre les numéros de téléphone en mémoire.

**Pour enregistrer un numéro dans le répertoire des numéros "1 Touche", suivre les instructions ci-dessous**

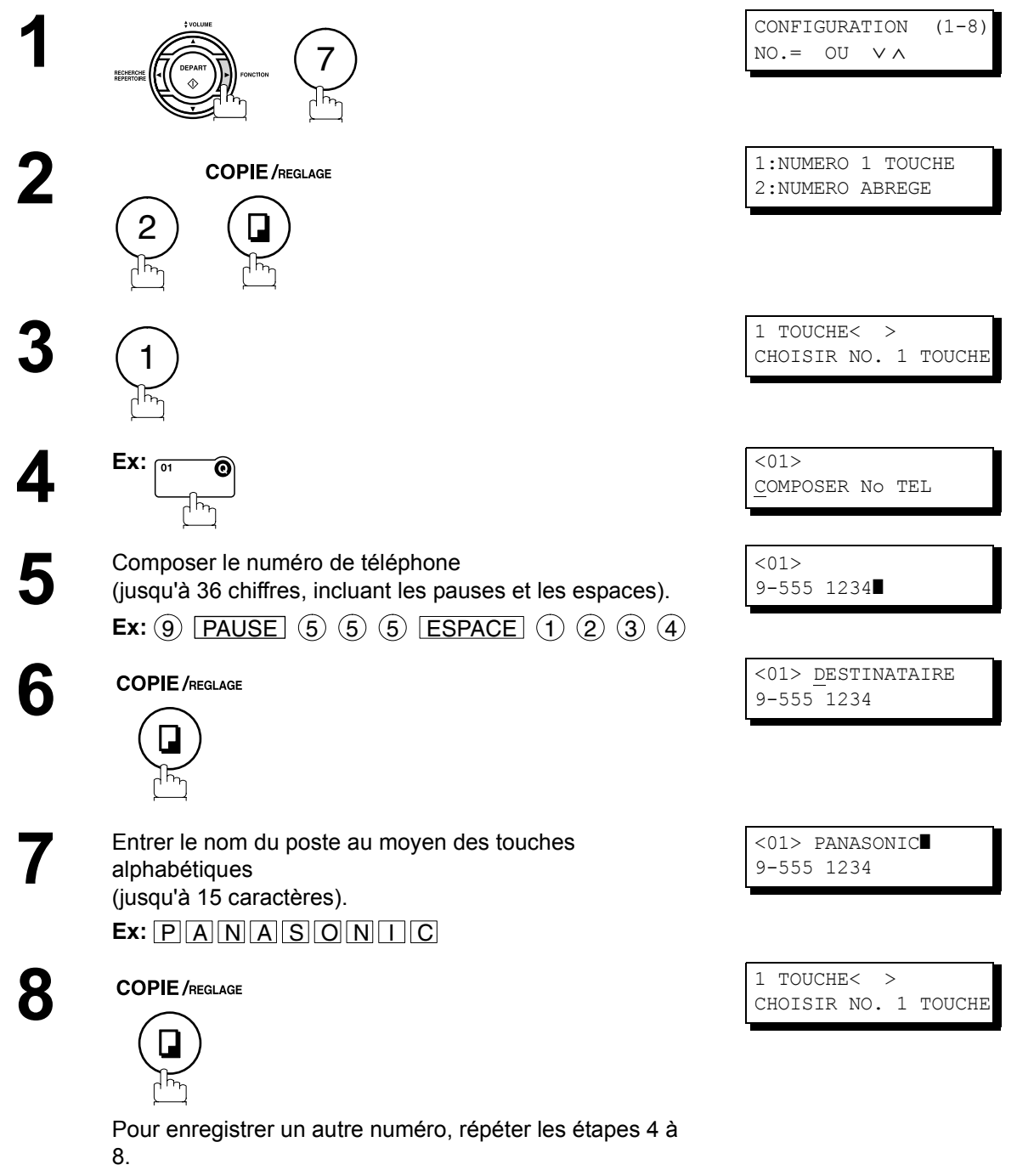

Pour revenir en mode attente, appuyer sur STOP.

## **Mise en mémoire des numéros "1 touche" et abrégés**

**Pour enregistrer un numéro dans le répertoire de numérotation abrégée, suivre les instructions ci-dessous**

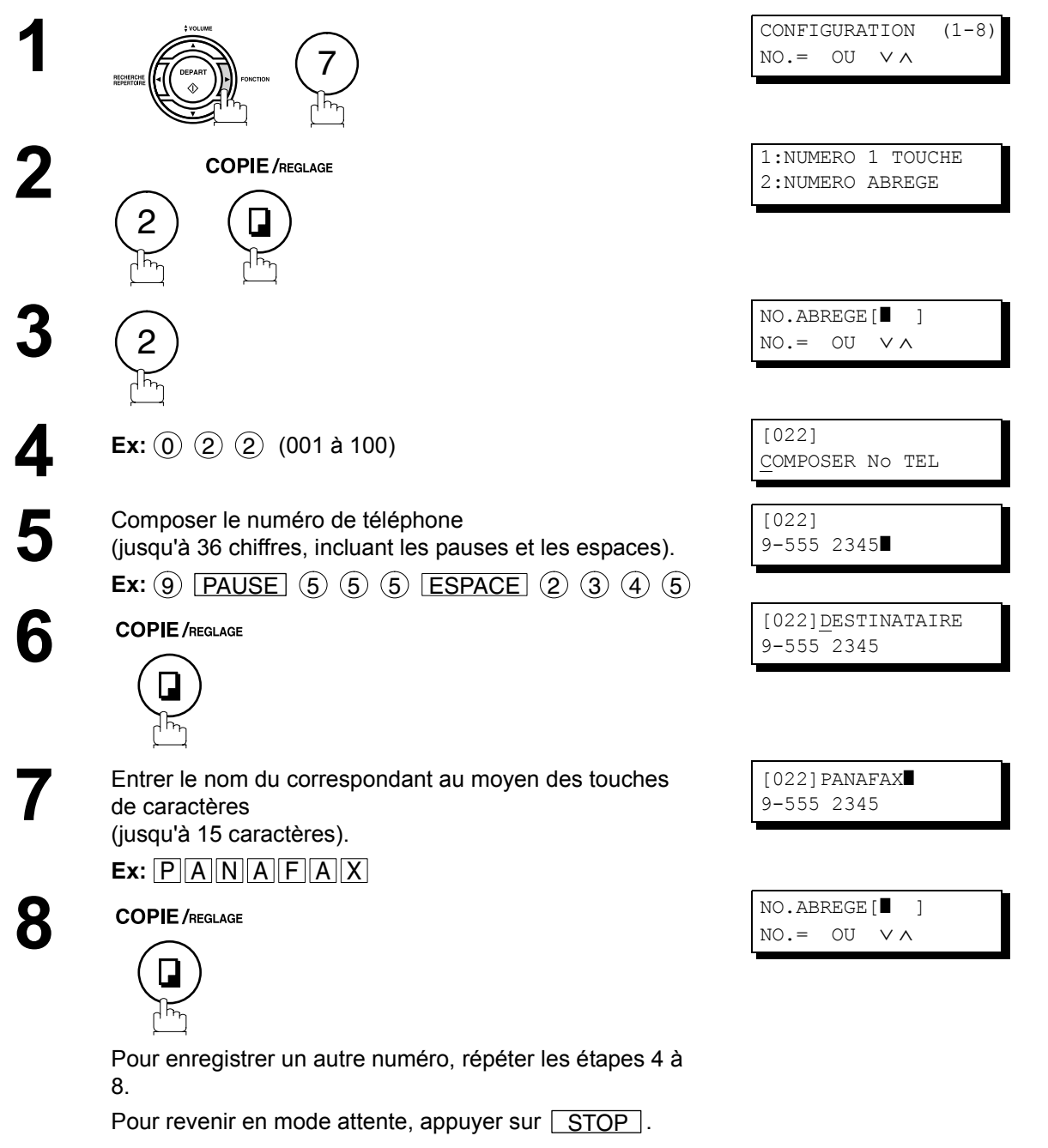

- NOTA *1. Si un numéro doit être composé pour accéder à une ligne réseau, le composer, puis appuyer sur [* PAUSE*]*.
	- *2. Pour passer de la numérotation décimale à la numérotation en fréquences vocales lors de la*  composition du numéro, appuyez sur  $(*)$  (représenté par un "/"). L'appareil passe en *fréquences vocales dès l'appui sur la touche \*. Ex: 9 PAUSE \* 5551234*
	- 3. Pour rechercher un numéro "1 Touche" ou abrégé, utiliser les touches **4** ou **v** à l'étape 3 *ou 4.*

#### <span id="page-31-0"></span>**Modification ou suppression des numéros en mémoire**

Pour modifier ou supprimer un numéro en mémoire, suivre les instructions ci-dessous.

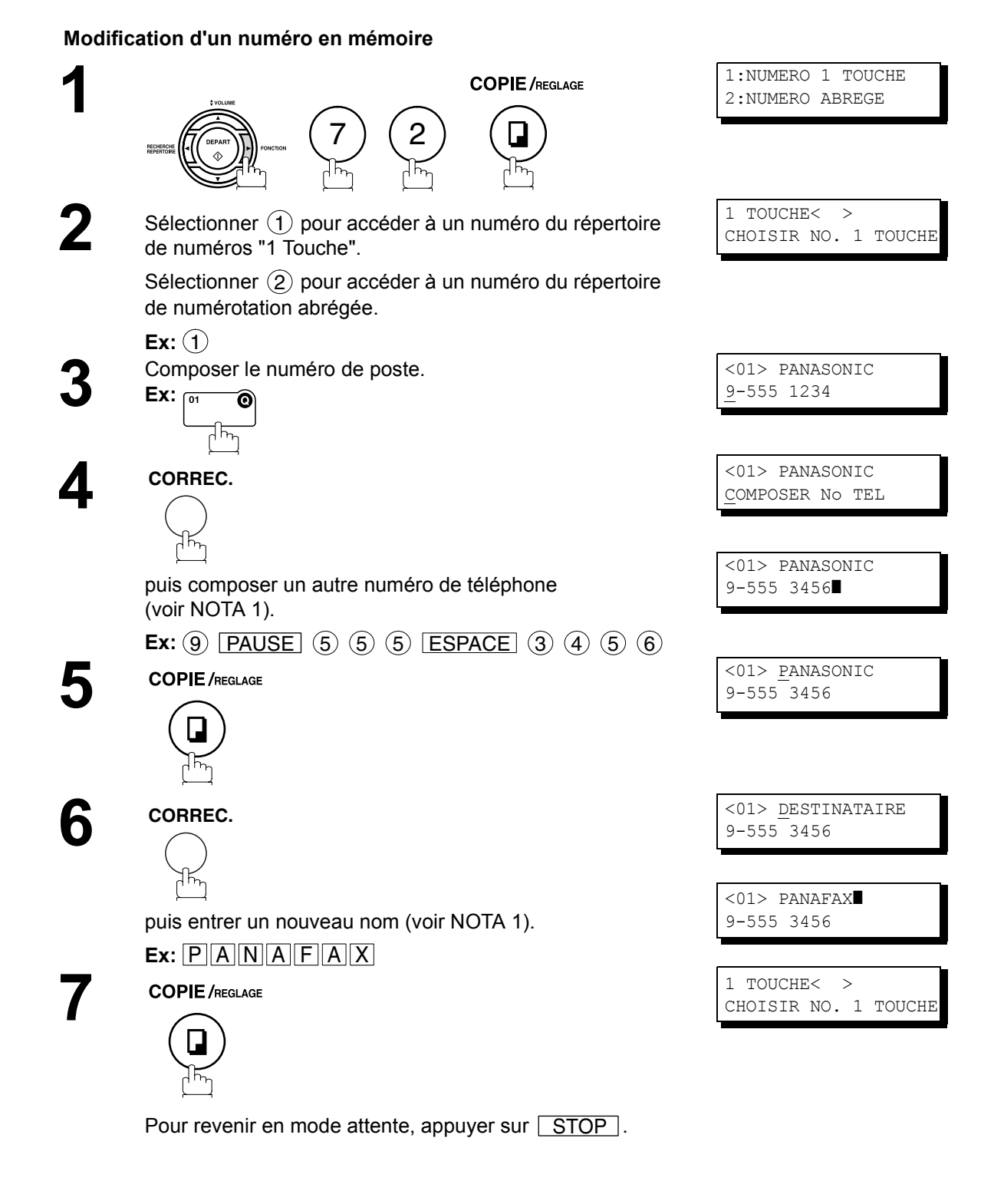

NOTA  $)$  1. En cas d'erreur, utilisez les touches **ou pour déplacer le curseur jusqu'à l'erreur,** appuyez sur la touche CORREC. then re-enter the new number.

## **Numéros "1 touche" et numéros abrégés**

# **Modification ou suppression des numéros en mémoire**

#### **Suppression d'un numéro en mémoire**

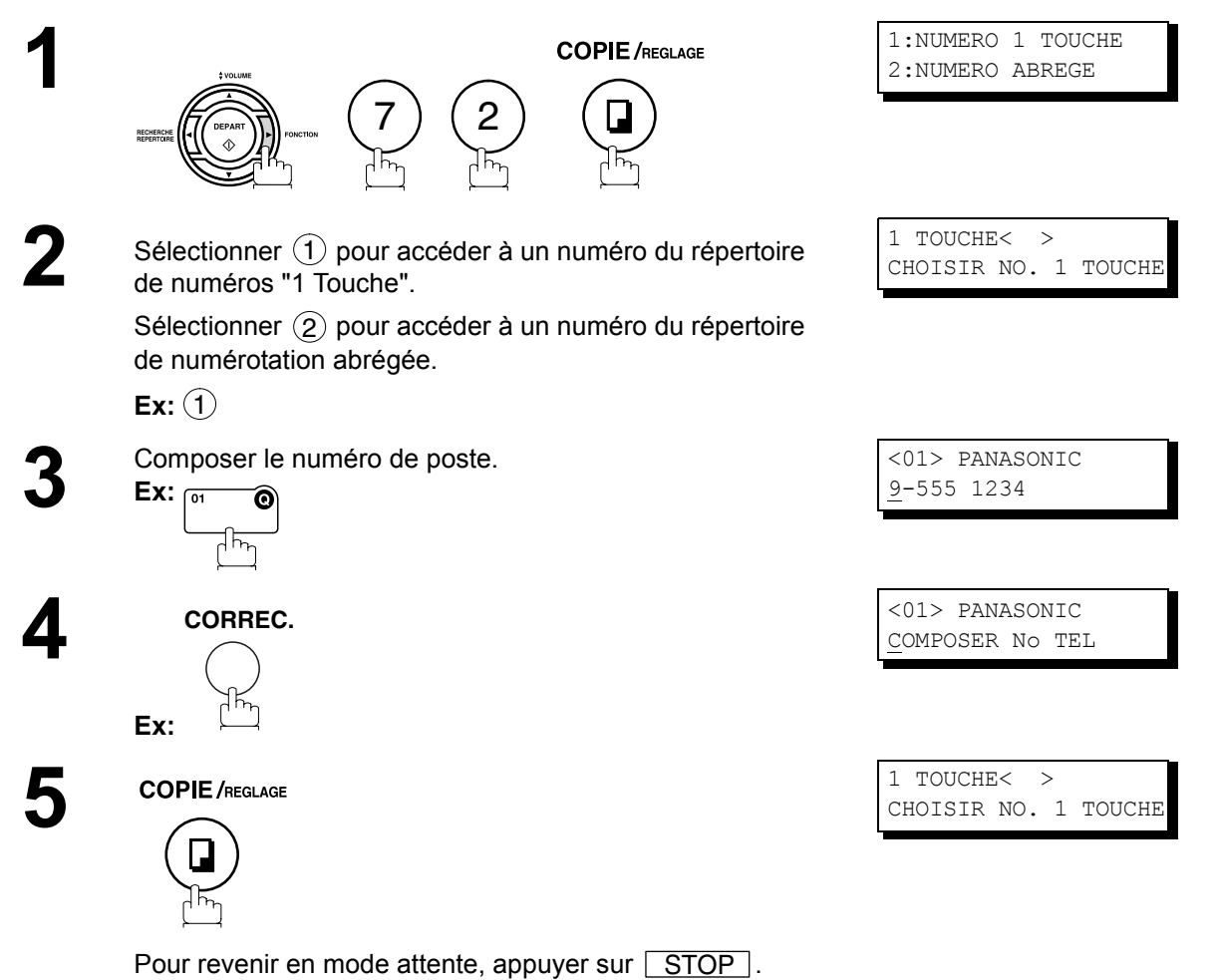

# <span id="page-33-0"></span>**Impression de la fiche répertoire**

Suite à la mise en mémoire des numéros "1 Touche", il est possible de lancer l'impression de la fiche répertoire sur laquelle apparaissent les 12 premiers caractères du nom de chaque poste. Découper cet imprimé suivant les pointillés et le placer sur le clavier de numérotation "1 touche". Pour imprimer une liste de tous les numéros inscrits dans les répertoires, suivre les instructions ci-dessous.

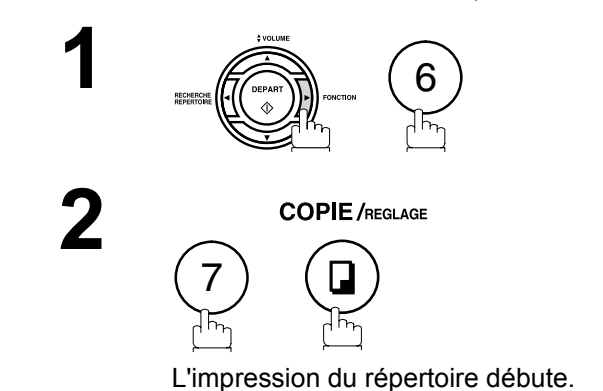

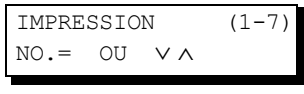

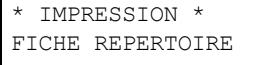

 $\prime$ 

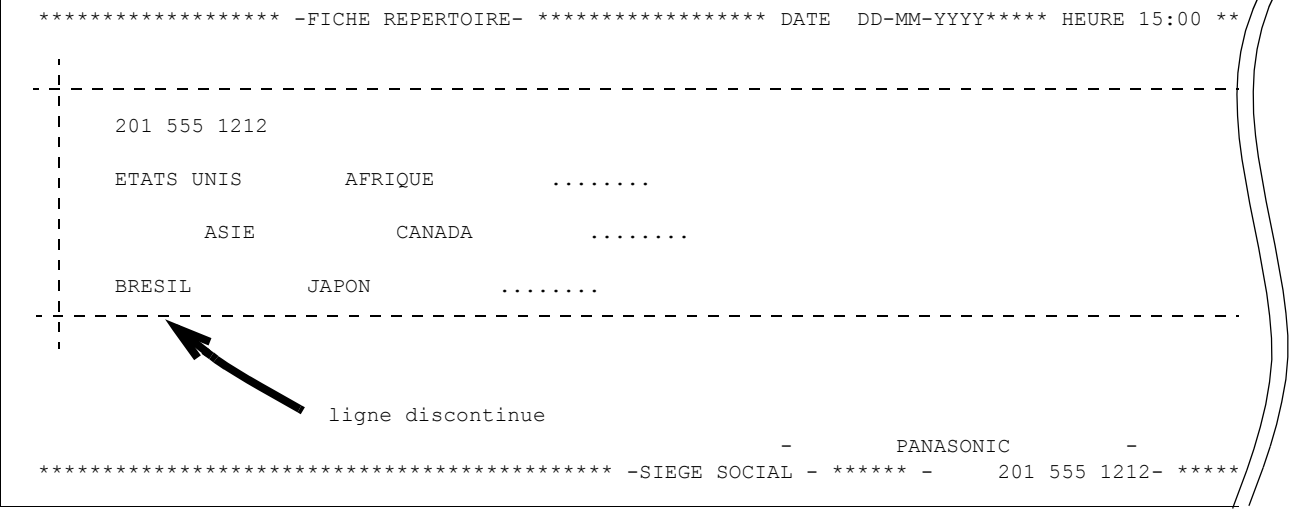

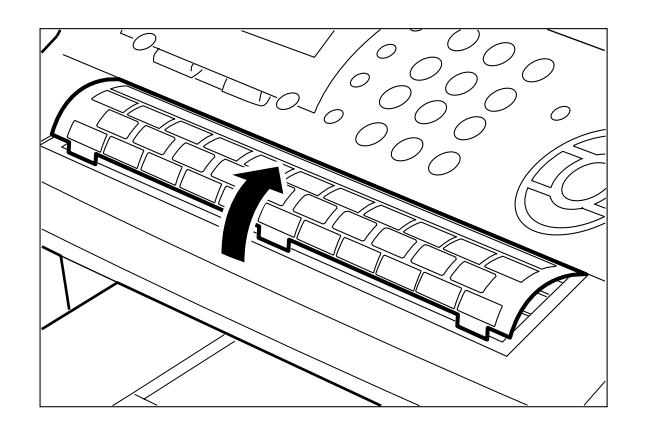

# <span id="page-34-0"></span>**Personnalisation de l'appareil**

#### <span id="page-34-1"></span>**Description générale**

L'appareil possède de nombreux paramètres réglables. La liste de ces paramètres est donnée dans la table des paramètres; ils sont préréglés et n'ont normalement pas à d'être modififés. Si vous souhaitez les modifier, étudiez préalablement la table des paramètres. Certains paramètres, tels que la résolution, le contraste et le tampon de vérification peuvent être momentanément modifiés juste avant un envoi. L'envoi terminé, les réglages implicites de ces paramètres sont automatiquement rétablis. Les autres paramètres ne peuvent être modifiés qu'en procédant comme suit.

### <span id="page-34-2"></span>**Réglage des paramètres du télécopieur**

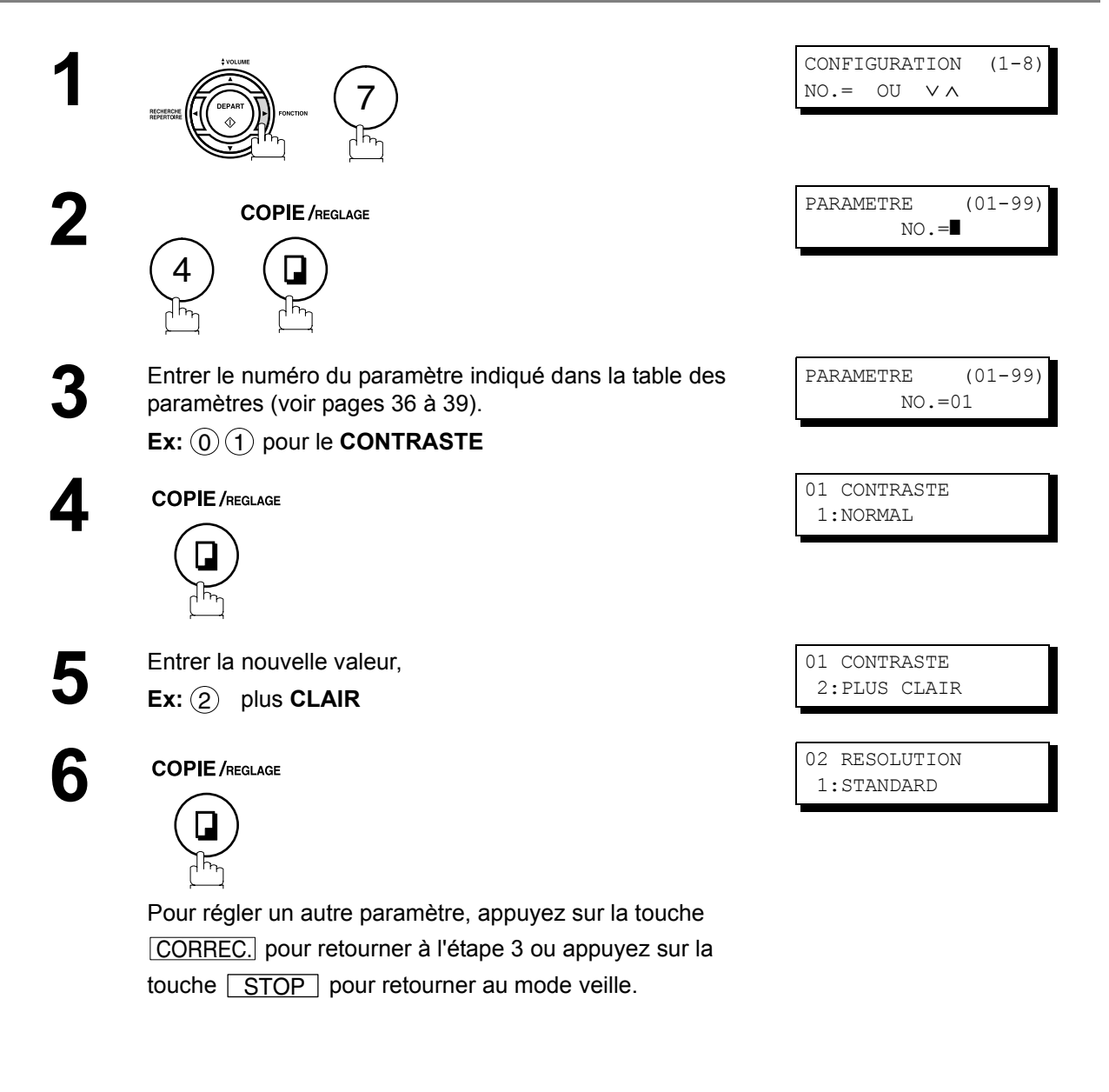

 $\text{NOTA}$  ) 1. Pour faire défiler les paramètres aux étapes 2 ou 4, appuyer  $\boxed{\blacktriangledown}$  ou  $\boxed{\blacktriangle}$ . *2. Pour imprimer la liste des paramètres, voir page [126.](#page-125-0)*

# **Personnalisation de l'appareil**

# <span id="page-35-2"></span><span id="page-35-0"></span>**Tableau des paramètres du télécopieur**

<span id="page-35-1"></span>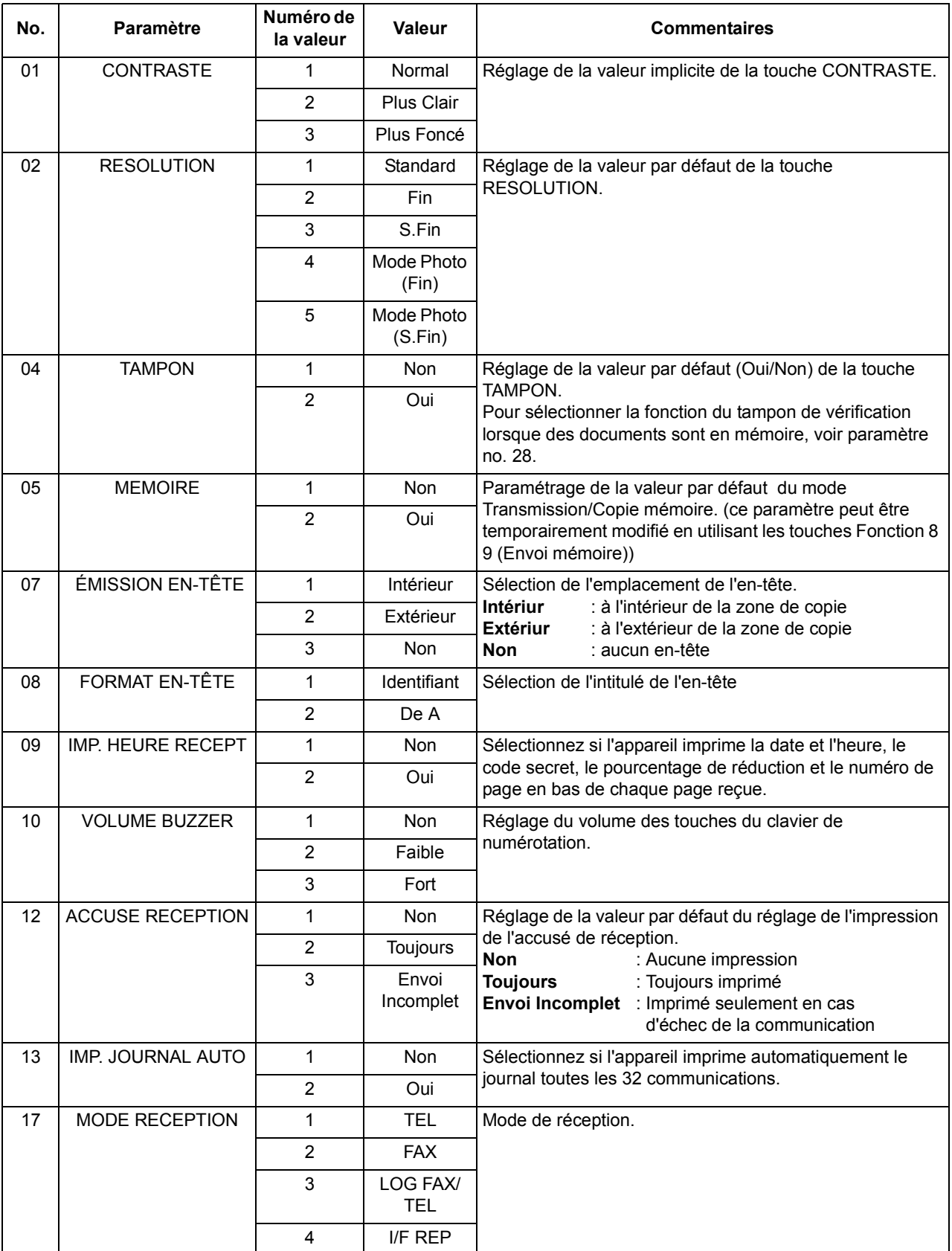
# **Personnalisation de l'appareil**

# **Tableau des paramètres du télécopieur**

<span id="page-36-3"></span><span id="page-36-2"></span><span id="page-36-1"></span><span id="page-36-0"></span>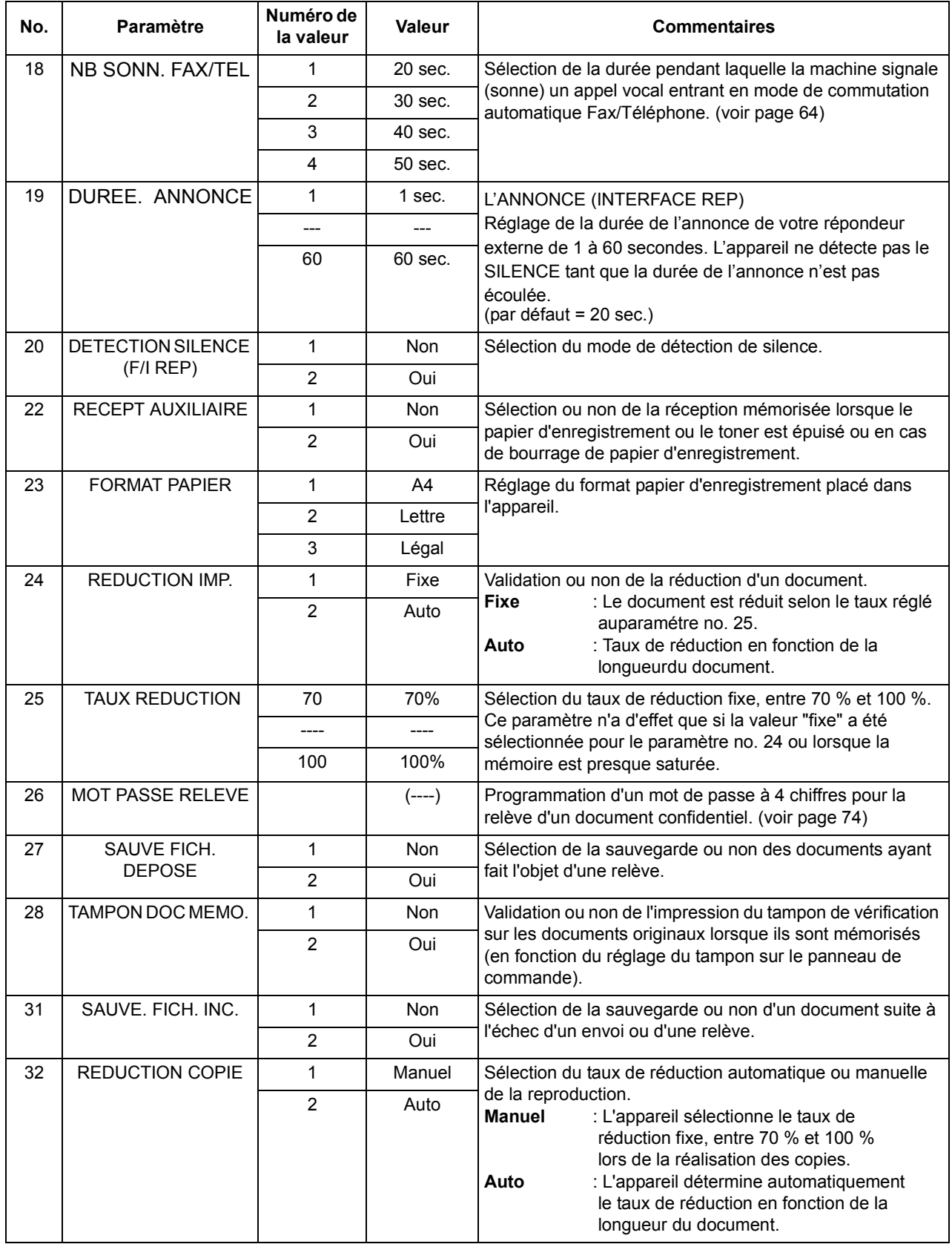

# **Personnalisation de l'appareil**

# **Tableau des paramètres du télécopieur**

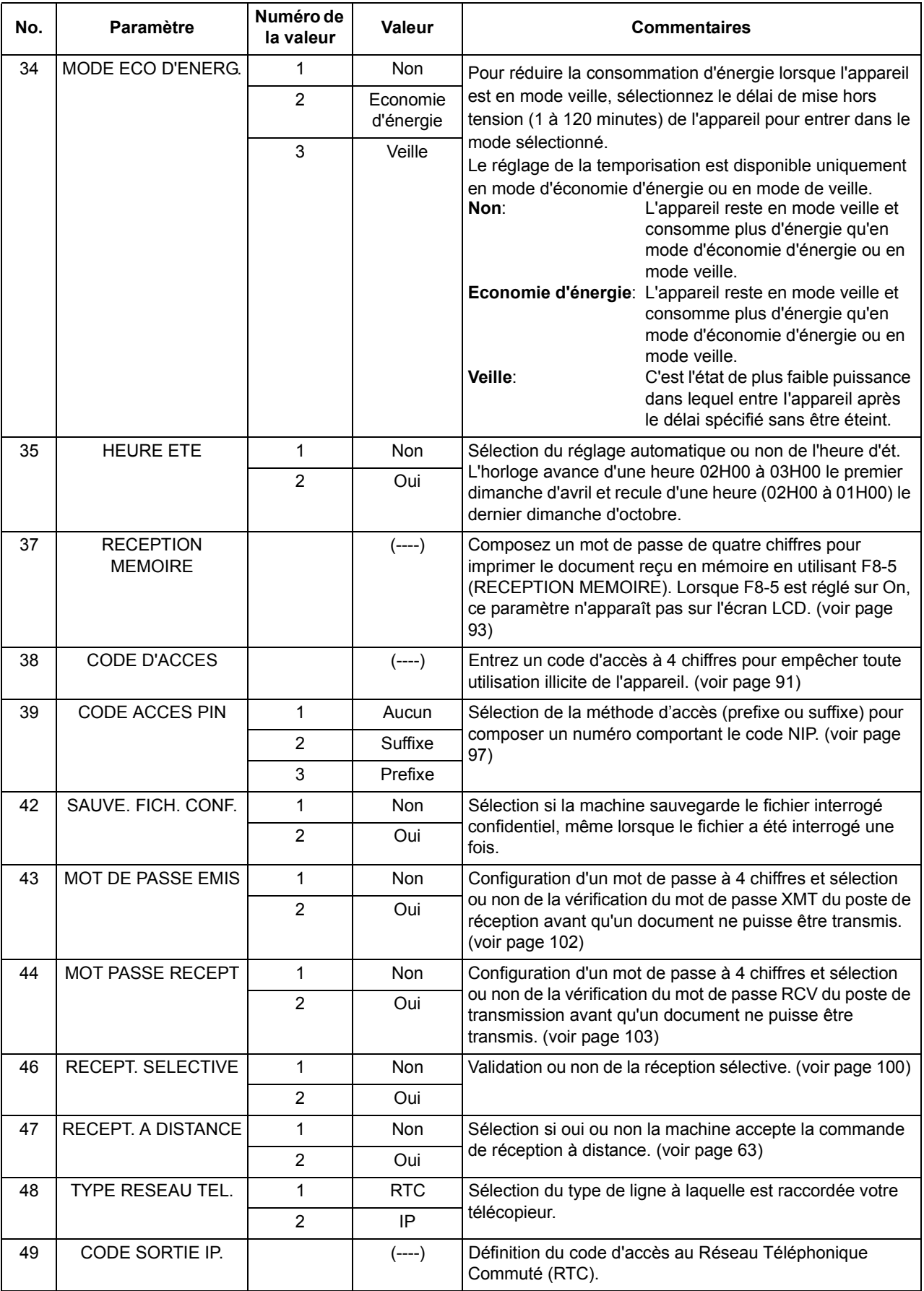

# **Personnalisation de l'appareil**

# **Tableau des paramètres du télécopieur**

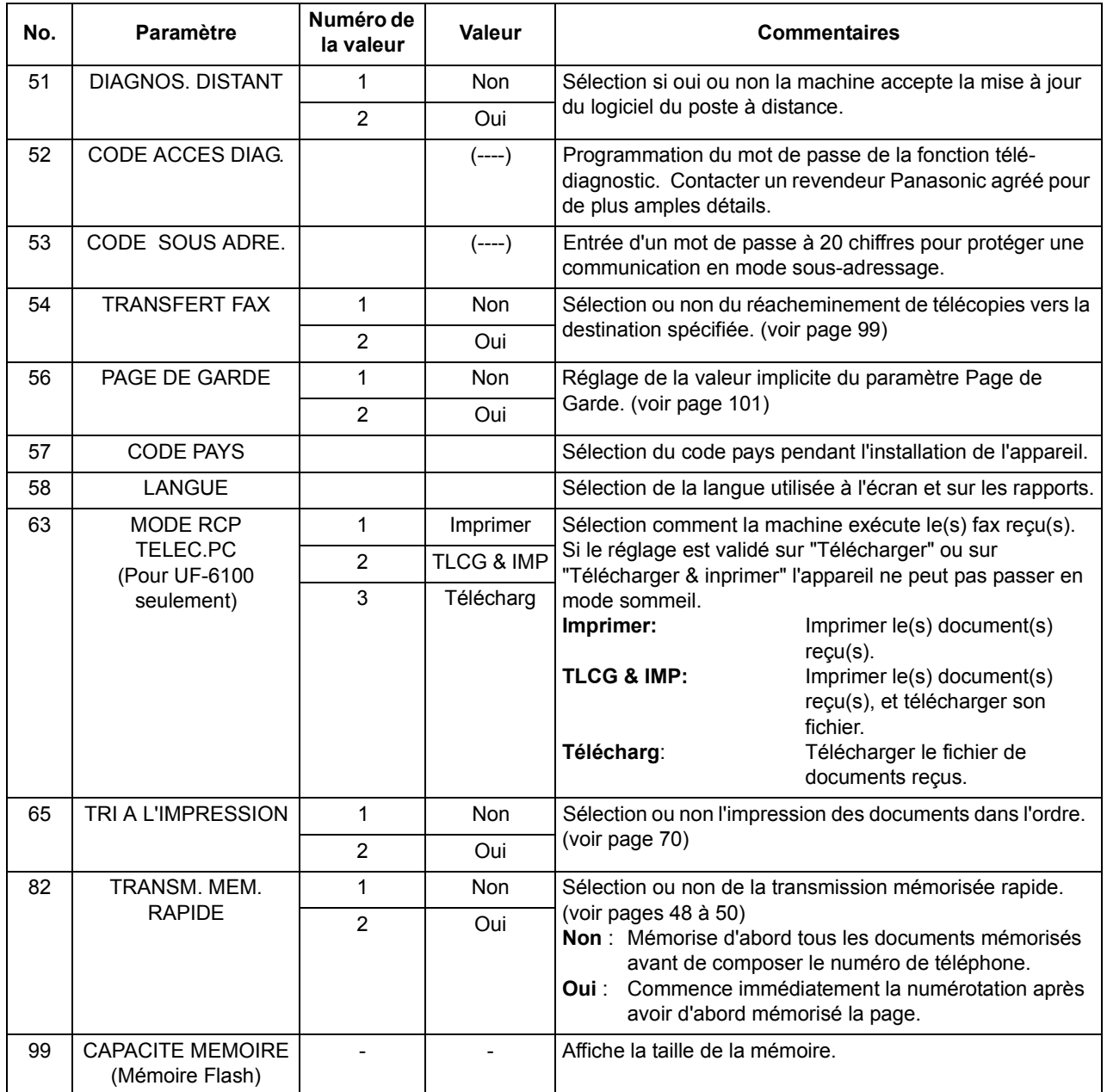

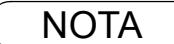

- <span id="page-38-0"></span>NOTA *1. Les réglages standards sont repris sur la liste des paramètres du télécopieur dont la procédure d'impression est décrite page [126](#page-125-0).*
	- *2. Ce paramètre est uniquement disponible lorsque l'option interface port parallèle est installée.*

# **Chargement des documents**

### **Documents pouvant être envoyés**

En générale, l'appareil va envoyer tout document imprimé sur du papier de format A4.

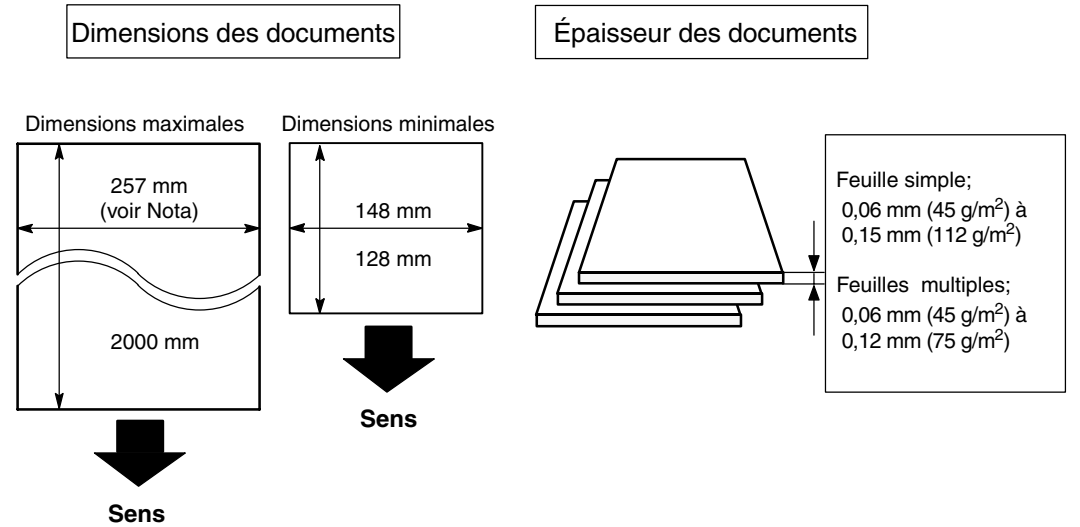

**NOTA** : La largeur de document maximum qui peut être envoyée par la machine est de 257 mm. Cependant, la largeur de scannérisation effective est de 208 mm.

### **Documents ne pouvant être envoyés**

Ne jamais tenter d'envoyer des documents qui sont :

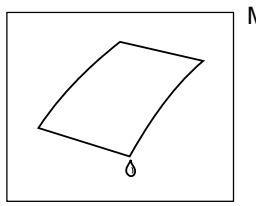

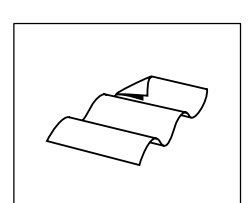

Trop minces (papier pelure,avion, pages de revues etc.)

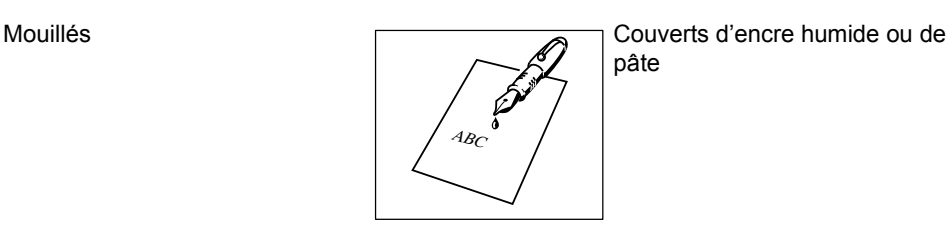

Froissés, courbés ou pliés

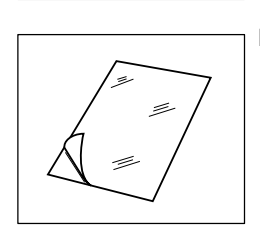

abcdefghijklmnopprom<br>http://statislan.org/papers.org/2abcdef<br>definition abcdefghijklmnoppada.<br>Valegoijalahamppada.com<br>klasifikabcabcabcabcabcdefg abcdefing<br>abcdefingsmnoppada.com<br>abcdefingsmnoppada.com abcdefghijklmnoppythologramazabcde<br>http://www.yabcdefghijklmnop<br>http://www.yabcdefghijklmnop abcdefghijklmnopqrstuvwxyzabcde<br>abcdefghijklmnoppxyzavcyzabcdefede<br>colorabcdismnoppxyza abcdef ghijklmnopperturwww.cy.com abcdefungijelmnoppadatas abcdefghijklmnoppacytel<br>http://www.ppacytele.com/2002<br>http://www.ppacytele.com/2002 abcdefing abcompyrations and color abcdefghijklmnoppyrstuvwxyzdigd<br>helafghijklmnoppyrstuvwxyzabcdefgd abcdefghi ab abcdefghijklmnopqrstuvwxyzabcdefg abcdefg  $a_{\alpha}$ 

Papier glacé, etc. Traités chimiquement (papier sensible à la pression, papier carbone,etc.) ou faits de tissu ou de métal

Pour envoyer ce genre de documents, faire d'abord une photocopie et envoyer cette dernière.

### **Mise en place des documents**

- 1. Enlever d'abord toutes les agrafes et trombones. S'assurer que le document n'est ni déchiré, ni recouvert de matières grasses.
- 2. Placer le document **face cachée** dans le chargeur automatique de documents. Si l'envoi comporte plusieurs pages, s'assurer que la première page soit sur le dessous de la pile. La capacité du Chargeur Automatique de documents est de **30 pages maximum**. Pour envoyer plus de 30 pages, attendre que l'envoi ou la mise en mémoire soient commencés, puis placer les pages restantes sur le dessus.
- 3. Ajuster les guides afin de centrer le document dans le chargeur automatique.

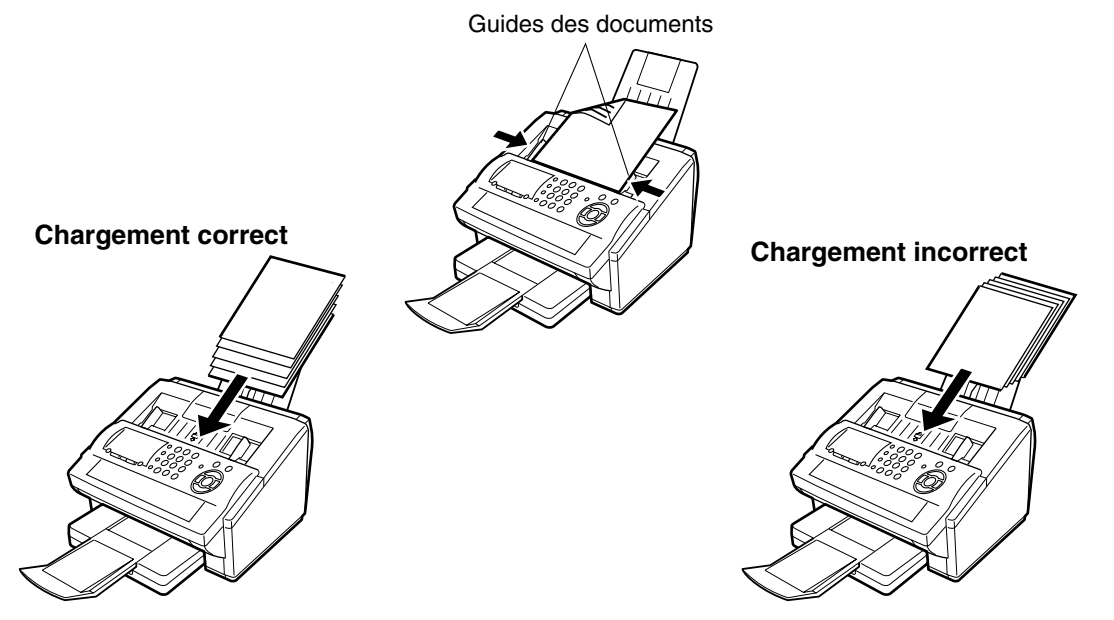

Lorsqu'un document est placé sur le chargeur, l'affichage de la date et l'heure (veille) fera place au message suivant. Il sera alors possible de modifier les réglages de base de l'envoi ou de composer le numéro.

SAISIR STATION(S) APPUI SUR DEPART 00%

NOTA *1. Les limites du document pour l'envoi de pages multiples sont les suivantes.*

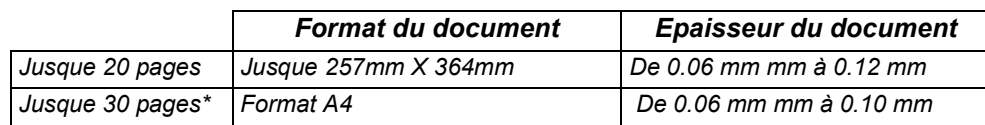

*\* Il faut noter que, même si le format et l'épaisseur respectent les spécifications, il est possible que l'on ne puisse pas mettre 30 pages avec certains types de papiers.*

*2. La transmission de documents plus longs que 356 mm nécessite l'assistance de l'utilisateur.*

*3. Lors de la transmission de documents plus longs que le format A4, le support réception impressions doit être étendu comme indiqué ci-dessous.*

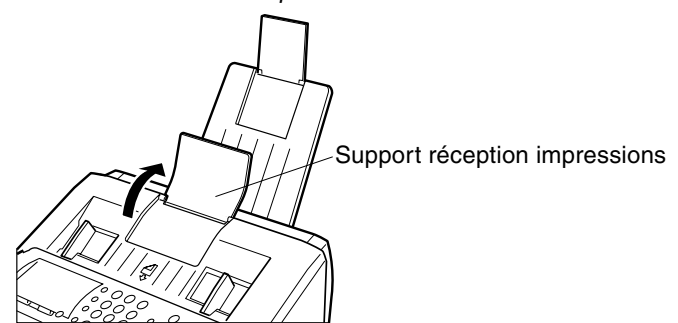

# **Réglages pour l'envoi**

### **Description générale**

Il est possible de modifier temporairement avant ou après la mise en place des documents, la programmation des fonctions de base suivantes:

La programmation des fonctions de base suivantes:

- Contraste
- Résolution
- Tampon de vérification
- Accusé de réception

L'envoi terminé, les réglages implicites sont automatiquement rétablis.

### **Contraste**

Par défaut, le contraste est réglé sur **Normal.** Si le document à envoyer est foncé, réglez le contraste sur **PLUS CLAIR.** Si le document à envoyer est clair, réglez le contraste sur **PLUS FONCE**. Appuyer sur la touche CONTRASTE pour:

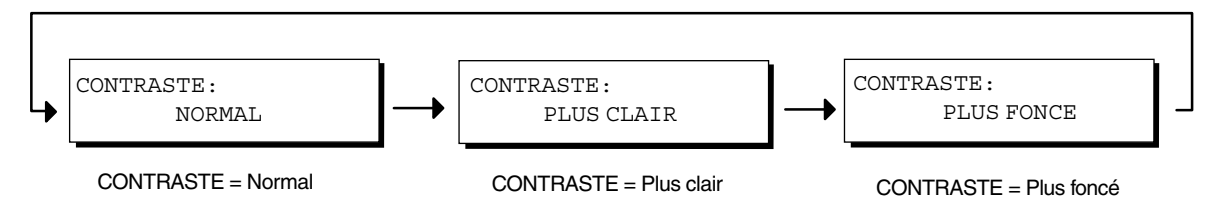

### **Résolution**

Par défaut, la résolution est réglée sur **Standard**, ce qui convient aux documents ordinaires. Cependant, pour les documents comportant des traits fins ou des petits caractères, il est préférable d'utiliser la résolution **FINE** ou **SUPER-FINE**.

Cependant, pour les documents comportant des traits fins ou des petits caractères, il est préférable d'utiliser la résolution **FINE** , **SUPER-FINE** ou **HALFTONE**.

Appuyer sur la touche pour: RESOLUTION

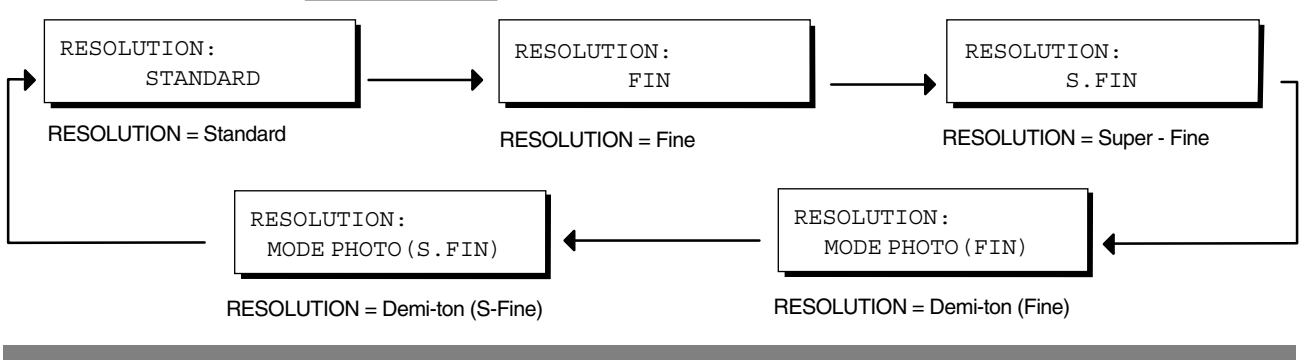

- NOTA *1. Pour modifier le réglage par défaut du contraste, changer le paramètre 01 du télécopieur. [\(voir](#page-35-0)  [page 36\)](#page-35-0)*
	- *2. Pour modifier le réglage par défaut de la résolution, changer le paramètre 02 du télécopieur. [\(voir page 36\)](#page-35-0)*

### **Tampon de vérification**

Le tampon de vérification permet de confirmer que les documents ont bel et bien été envoyés et reçus en imprimant.  $\otimes$  sur chaque page envoyée.

Appuyer sur la touche |TAMPON| pour:

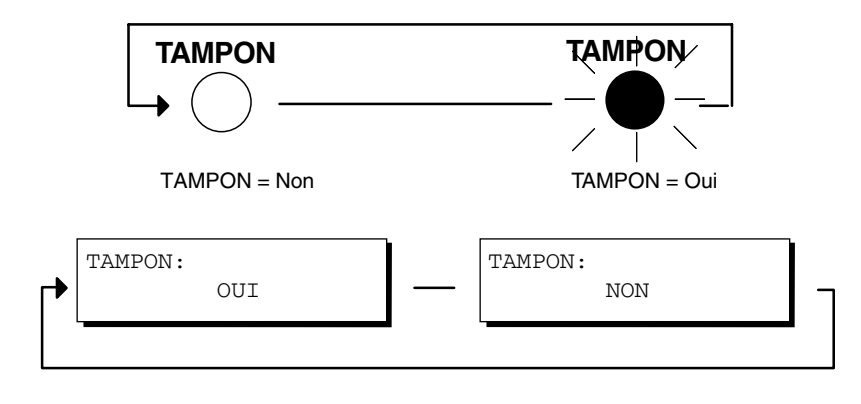

- NOTA *1. Lorsque vous mémorisez un document, le tampon de vérification s'imprimera sur le document s'il a été correctement mémorisé. Dans ce cas, le tampon n'indique donc pas que le document a été correctement transmis mais simplement correctement mémorisé. Si vous voulez invalider le tampon de vérification lors du stockage d'un document en mémoire, modifiez le paramètre No. 28. [\(voir page 36\)](#page-35-0)*
	- *2. Pour modifier l'emplacement du tampon de vérification, changer le paramètre 04 du télécopieur[. \(voir page 36\)](#page-35-0)*

# **Réglages pour l'envoi**

### **Accusé de réception**

Un accusé de réception permet de vérifier si l'envoi a réussi ou non. Il est possible de sélectionner l'impression de l'accusé de réception de la manière suivante :

Lorsque la fonction est réglée sur "ACCUSE DE RECEPTION = **NON**"

**1**

Lorsque la fonction est réglée sur "ACCUSE DE RECEPTION = **TOUJOURS**"

Lorsque la fonction est réglée sur "ACCUSE DE RECEPTION = **ENVOI INCOMPLET**"

- : Aucun imprimé.
- : Un accusé est imprimé automatiquement après chaque envoi.
- : Un accusé n'est imprimé automatiquement que si la communication a échoué.

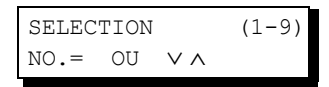

ACCUSE RECEPTION=INC 1:NON 2:OUI 3:INC

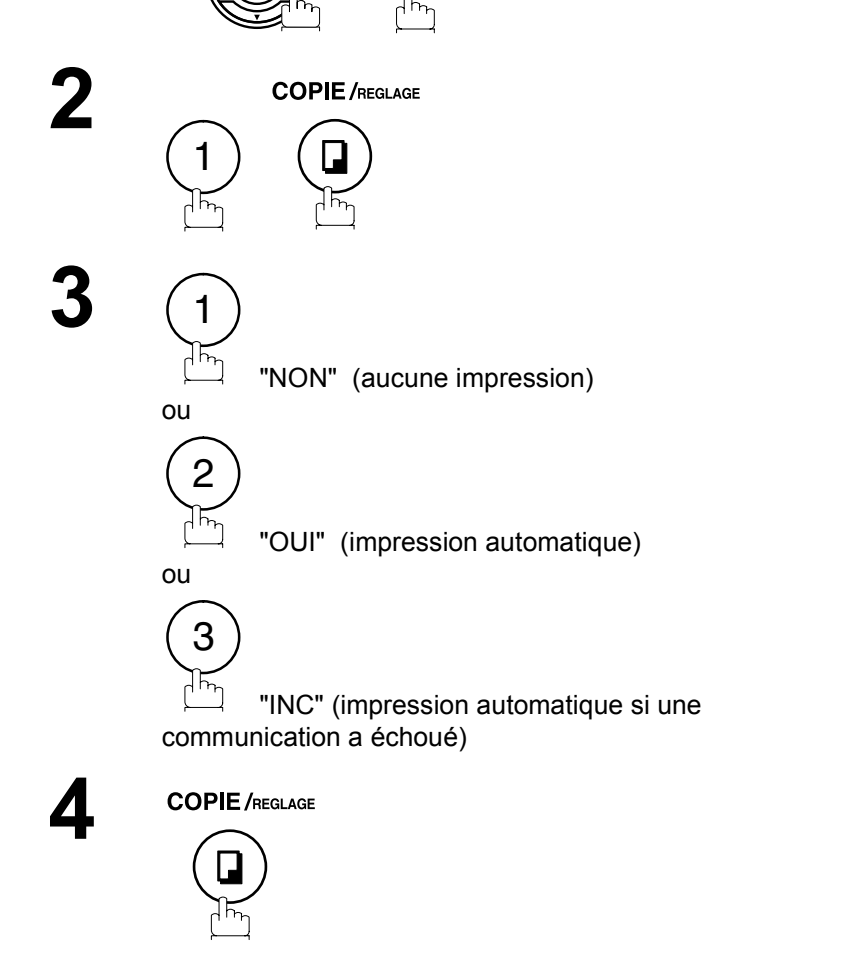

8

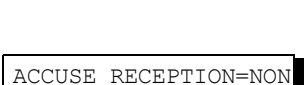

1:NON 2:OUI 3:INC

ou

ACCUSE RECEPTION=OUI 1:NON 2:OUI 3:INC

ou

ACCUSE RECEPTION=INC 1:NON 2:OUI 3:INC

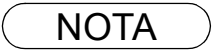

NOTA *1. Pour modifier le réglage par défaut de l'impression de l'accusé de réception, changer le paramètre 12 du télécopieur. [\(voir page 36\)](#page-35-0)*

### **Description générale**

Il existe deux modes d'envoi : direct ou mémoire.

Utiliser l'envoi de documents en mémoire pour :

- Transmettre un (des) document(s) à plusieurs postes.
- Récupérer le (s) document(s) immédiatement.
- Vous voulez utiliser le fonctionnement double.

Utiliser l'envoi direct si:

- La mémoire est saturée.
- Vous voulez envoyer immédiatement le document.

Utiliser l'envoi avec contact vocal si:

- Vous voulez envoyer un document après avoir parlé à votre correspondant.
- Vous voulez envoyer un document après dialogue avec un système d'accueil vocal.

### **Envoi de documents en mémoire**

L'appareil met rapidement le document en mémoire, puis, le télécopieur lance la composition du numéro de téléphone.

Puis, le télécopieur lance la composition du numéro de téléphone.

En cas d'échec lors de la communication, l'appareil envoie automatiquement les pages qui n'ont pas été transmises.

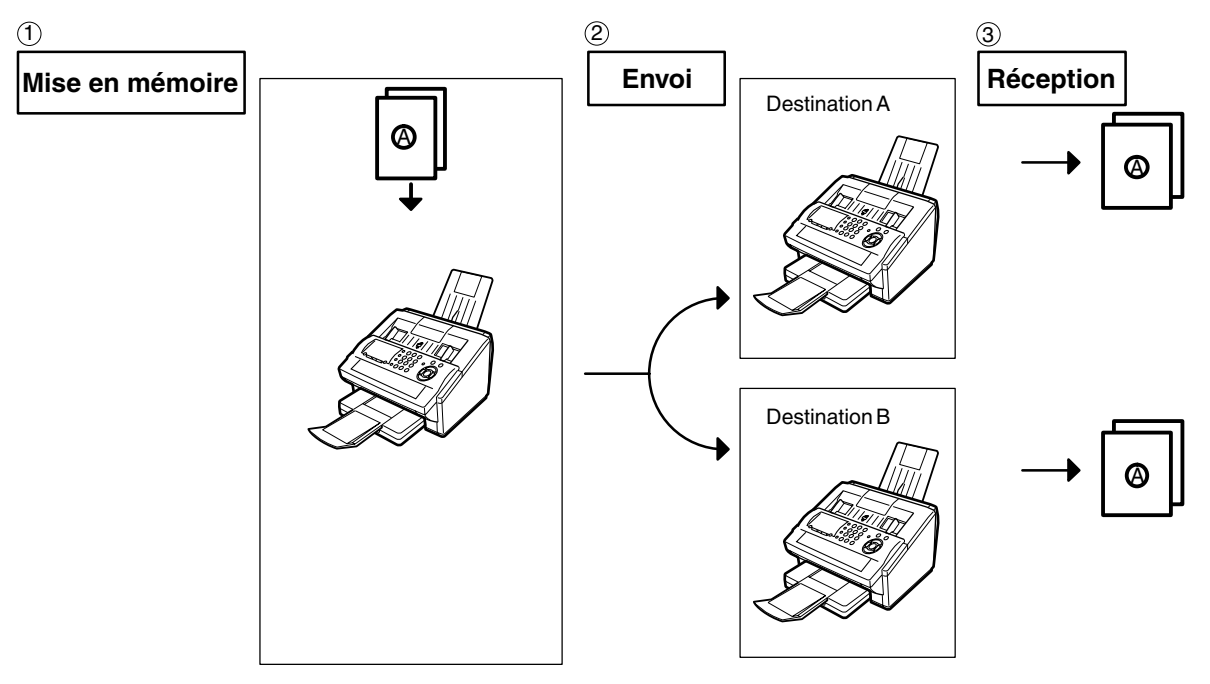

NOTA *1. Le numéro de fichier du document mis en mémoire apparaît dans le coin supérieur droit de l'écran pendant la mémorisation.*

> *Ce numéro apparaît également sur l'accusé de réception, le journal des dernières communications et la liste des fichiers. Le pourcentage d'espace mémoire utilisé apparaît dans le coin inférieur droit de l'écran après la mémorisation de chaque page.*

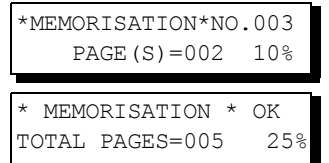

*2. Si un débordement de mémoire se produit pendant la mémorisation des documents, les documents restants dans l'ADF seront éjectés. L'appareil vous demande s'il faut transmettre les documents mémorisés avec succès ou annuler la transmission.*

Appuyer sur la touche  $\left( 1\right)$  pour annuler ou appuyez sur la touche  $\left( 2\right)$  pour transmettre.

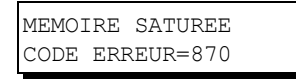

*Voir les spécifications, page [143](#page-142-0) pour la capacité mémoire d'image. Si aucune opération n'est effectuée dans les 10 secondes, l'appareil commence la transmission des documents mémorisés.*

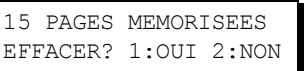

### **Envoi de documents en mémoire**

*3. Un code d'information s'affichera si la communication n'a pu être établie suite à la dernière tentative de renumérotation automatique. Le document en mémoire est alors automatiquement effacé et l'accusé de réception est* 

*imprimé avec le code d'information. Pour conserver en mémoire ce document même suite à la dernière renumérotation* 

*infructueuse, validez le paramètre No. 31 auparavant [\(voir page 36\).](#page-35-0) Pour réitérer l'appel, voir page [90.](#page-89-0)*

ERREUR COMMUNICATION CODE ERREUR=XXX

4. Pour interrompre l'envoi, appuyer sur **CETOP** |. *Le message suivant apparaît :*

ARRET COMMUNICATION? 1:OUI 2:NON

Appuyer sur  $\left( \mathbf{1}\right)$  pour interrompre l'envoi. Le document mis en mémoire est automatiquement *effacé.*

*Pour ne pas effacer les documents dans une telle situation, valider le paramètre 31 (voir page [36](#page-35-0)).* 

*Puis le message suivant apparaîtra à l'écran et il sera alors possible de sauvegarder le fichier comme un fichier incomplet, faire une nouvelle tentative ou encore le supprimer manuellement.*

ENREG. EN FICH.INC? 1:OUI 2:NON

5. Pour imprimer un accusé de réception après avoir stoppé l'envoi, appuyez sur  $\left( \right)$  lorsque le *message suivant apparaît:*

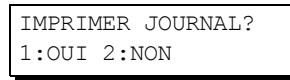

*6. Si la capacité de la mémoire de fichiers excède 10 fichiers, l'affichage suivant apparait et la machine n'accepte alors plus d'autres fichiers jusqu'à ce qu'un fichier soit terminé et devienne disponible.*

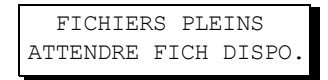

### **Envoi de documents en mémoire**

#### <span id="page-47-1"></span><span id="page-47-0"></span>**Numérotation manuelle**

Pour composer un numéro manuellement, suivre les instructions ci-dessous.

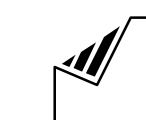

 Mettre le(s) document(s) face cachée dans le chargeur.

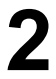

**3**

**1**

**2** Composer le numéro de téléphone au moyen des touches<br>2 du clavier du clavier.

(jusqu'à 36 chiffres)

Vous pouvez également spécifier plus d'une destination.

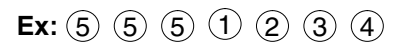

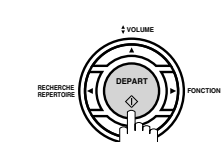

Le document est mis en mémoire avec un numéro de fichier.

Ensuite, commencez à composer le numéro de téléphone immédiatement après la mémorisation de la première page. (Voir Nota 3)

La mémorisation de la (les) page(s) restante(s) continue.

SAISIR STATION(S) APPUI SUR DEPART 00%

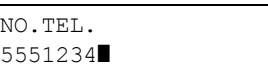

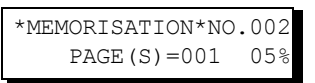

\*NUMEROTATION\* No002 5551234

- NOTA *1. Si un numéro d'accès à la ligne réseau doit être entré, le composer, puis appuyer sur*  PAUSE | pour insérer un temps d'attente (représenté par un trait d'union "-") avant de *composer le numéro de téléphone. Ex: 9 PAUSE 5551234*
	- *2. Pour passer de la numérotation décimale à la numérotation en fréquences vocales lors de la*

*composition du numéro, appuyez sur*  $(*)$  (représenté par un "/"). L'appareil passe en *fréquences vocales dès l'appui sur la touche \*. Ex: 9 PAUSE \* 5551234*

*3. Cette fonction est appelée "Transmission mémorisée rapide". Si vous voulez d'abord mémoriser tout le (tous les) document(s) avant la transmission, changez le paramètre Fax No. 82 (TRANSM. MEM. RAPIDE) en "Invalide". [\(voir page 39\)](#page-38-0)*

### **Envoi de documents en mémoire**

#### **Numérotation "1 touche"**

La numérotation "1 Touche" permet de lancer la composition d'un numéro de téléphone sur simple pression d'une touche. Pour programmer les numéros "1 Touche", se reporter à la page [30.](#page-29-0)

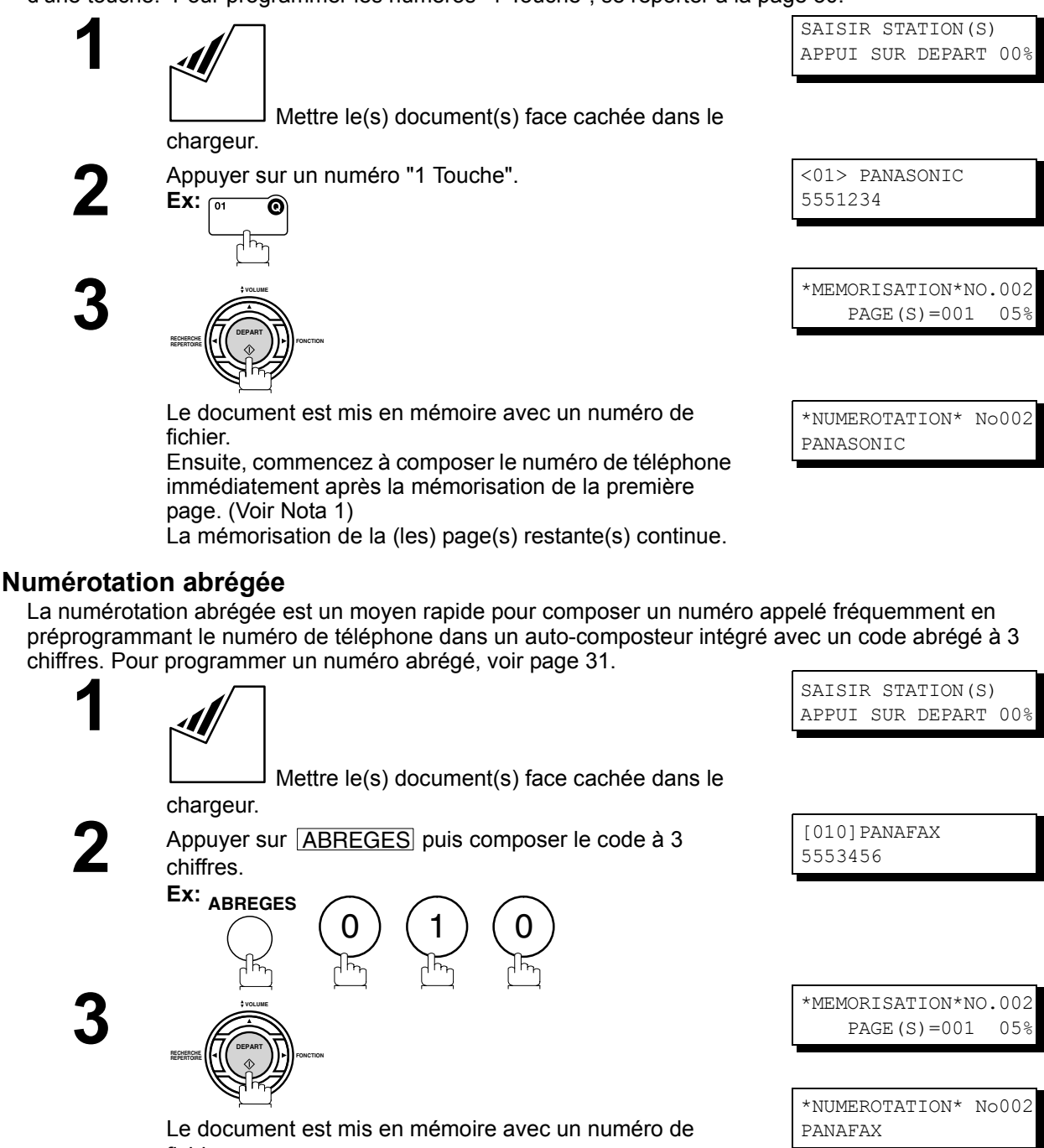

fichier. Ensuite, commencez à composer le numéro de téléphone

immédiatement après la mémorisation de la première page. (Voir Nota 1) La mémorisation de la (les) page(s) restante(s) continue.

1. Cette fonction est appelée "Transmission mémorisée rapide". Si vous voulez d'abord *mémoriser tout le (tous les) document(s) avant la transmission, changez le paramètre Fax No. 82 (TRANSM. MEM. RAPIDE) en "Invalide". [\(voir page 39\)](#page-38-0)*

### **Envoi de documents en mémoire**

### <span id="page-49-1"></span><span id="page-49-0"></span>**Numérotation avec recherche alphabétique d'un numéro dans le répertoire**

Cette fonction permet de composer un numéro en le repérant dans le répertoire de numérotation "1 Touche" ou abrégée.

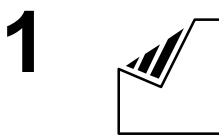

Mettre le(s) document(s) face cachée dans le

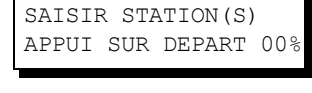

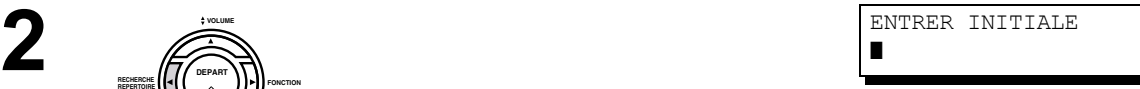

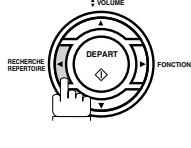

chargeur.

**4**

**3** Entrer le nom ou une partie du nom du destinataire dont le numéro doit être composé. [\(voir page 12\)](#page-11-0)

**Ex:** P A N A pour repérer **PANAFAX** 

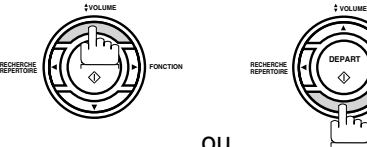

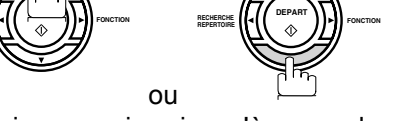

à plusieurs reprises jusqu'à ce que le nom du correspondant apparaisse à l'écran.

**5**

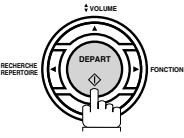

Le document est mis en mémoire avec un numéro de fichier.

Ensuite, commencez à composer le numéro de téléphone immédiatement après la mémorisation de la première page. (Voir Nota 1)

La mémorisation de la (les) page(s) restante(s) continue.

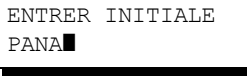

[010]PANAFAX 5553456

\*MEMORISATION\*NO.002 PAGE $(S) = 001$  05%

\*NUMEROTATION\* No002 PANAFAX

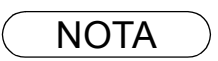

NOTA *1. Cette fonction est appelée "Transmission mémorisée rapide". Si vous voulez d'abord mémoriser tout le (tous les) document(s) avant la transmission, changez le paramètre Fax No. 82 (TRANSM. MEM. RAPIDE) en "Invalide". [\(voir page 39\)](#page-38-0)*

### **Envoi de documents en mémoire**

#### **Envoi multi-postes**

Pour acheminer un document à plusieurs destinataires, il est possible de gagner du temps en mettant le document en mémoire. Ainsi, le document pourra être envoyé aux divers correspondants automatiquement sans autre intervention de la part de l'utilisateur.

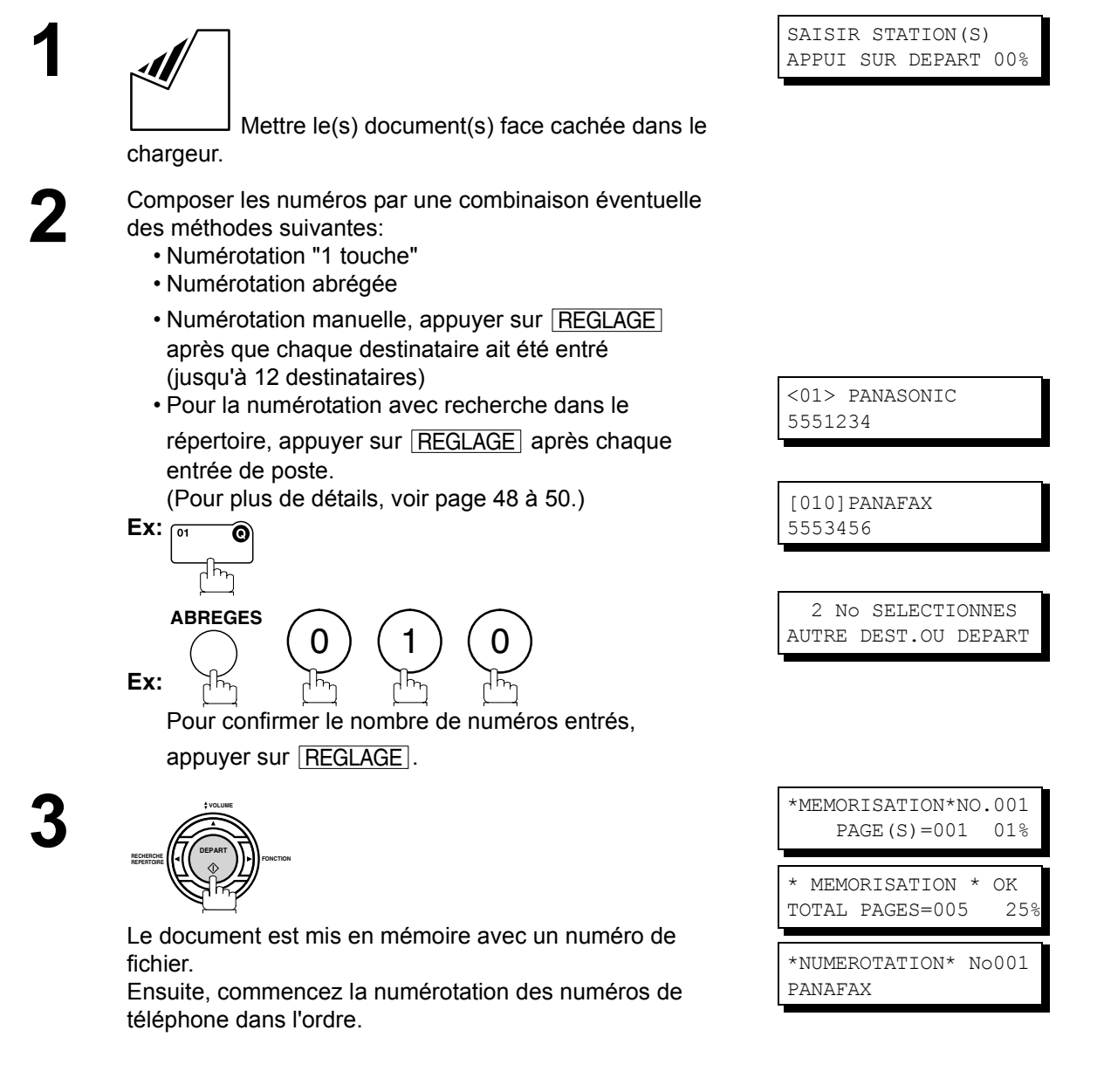

NOTA *1. Vous pouvez revisualiser les postes entrés dans l'étape 3 avant la mémorisation de votre* 

- *document en appuyant sur la touche* ▼ *ou* ▲. Appuyez sur la touche <u>| CORREC.</u> pour *effacer le poste ou le groupe entré, comme indiqué sur l'affichage, si nécessaire.*
- *2. La "Transmission mémorisée rapide" est désactivée si des postes multiples sont réglés.*

### **Envoi direct (depuis le chargeur automatique)**

Si la mémoire de votre appareil est pleine ou si vous voulez envoyer le document immédiatement, utilisez la transmission directe.

#### <span id="page-51-0"></span>**Numérotation manuelle (Envoi direct)**

Pour composer un numéro manuellement, suivre les instructions ci-dessous.

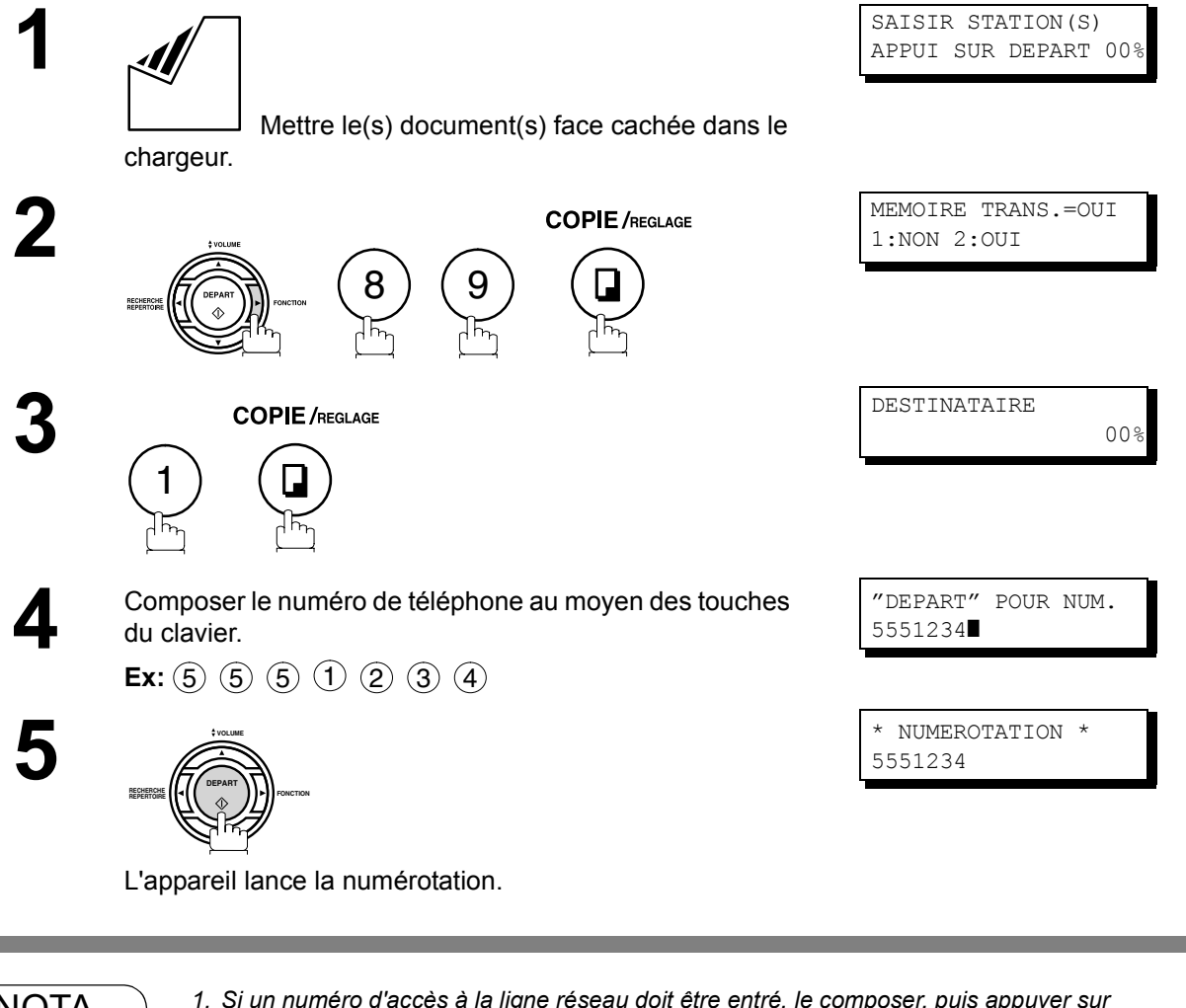

NOTA *1. Si un numéro d'accès à la ligne réseau doit être entré, le composer, puis appuyer sur*  PAUSE | pour insérer un temps d'attente (représenté par un trait d'union "-") avant de *composer le numéro de téléphone. Ex: 9 PAUSE 5551234*

- *2. Pour passer de la numérotation décimale à la numérotation en fréquences vocales lors de la*  composition du numéro, appuyez sur  $(*)$  (représenté par un "/"). L'appareil passe en *fréquences vocales dès l'appui sur la touche \*. Ex: 9 PAUSE \* 5551234*
- 3. Pour interrompre l'envoi, appuyer sur **STOP**. *Le message suivant apparaît:*

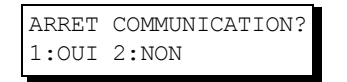

Appuyer sur (1) pour interrompre la transmission. Le Journal de Communication ne sera pas *imprimé sans tenir compte de son réglage de mode d'impression.*

# **Envoi direct (depuis le chargeur automatique)**

### **Numérotation "1 Touche" (Envoi direct)**

La numérotation "1 Touche" permet de lancer la composition d'un numéro de téléphone sur simple pression d'une touche. Pour programmer les numéros "1 Touche", se reporter à la page [30.](#page-29-0)

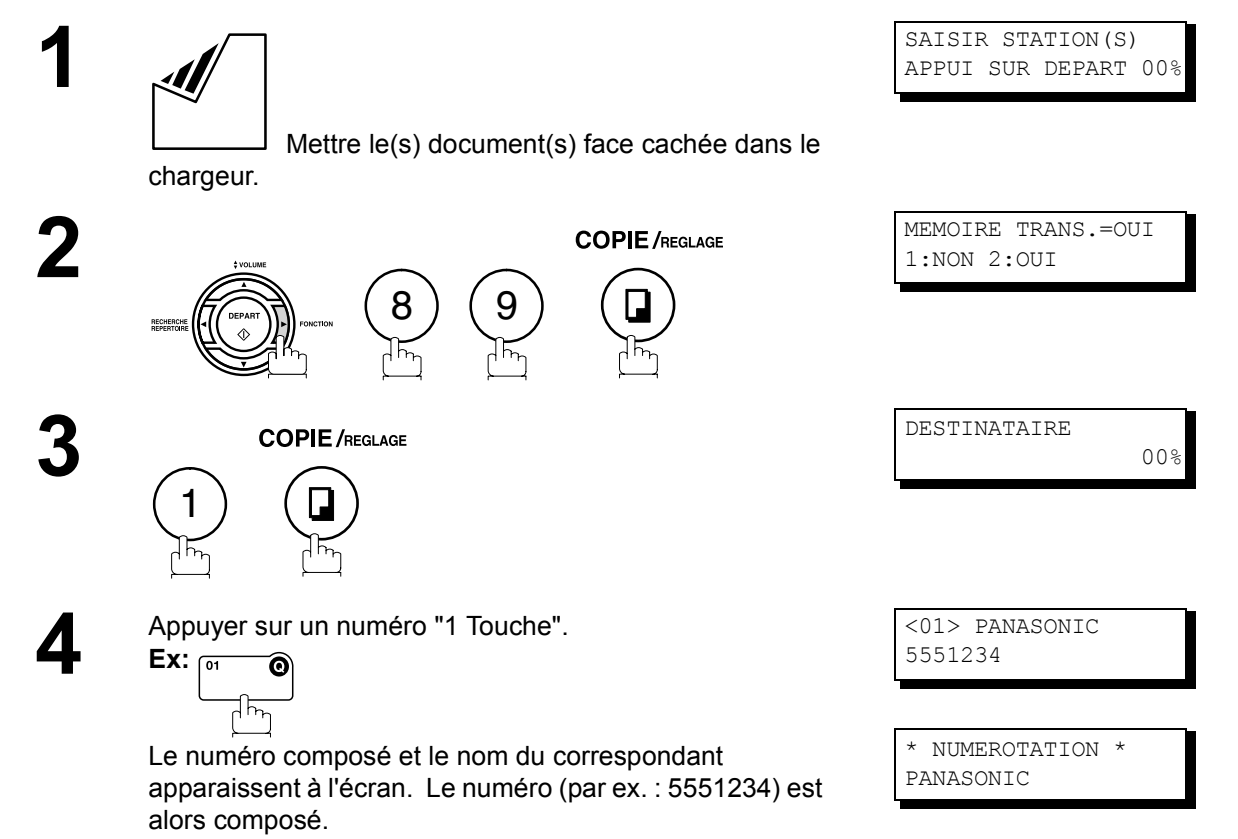

### **Envoi direct (depuis le chargeur automatique)**

### **Numérotation abrégée (Envoi direct)**

1K,

łБ

La numérotation abrégée est un moyen rapide pour composer un numéro appelé fréquemment en préprogrammant le numéro de téléphone dans un auto-composteur intégré avec un code abrégé à 3 chiffres. Pour programmer un numéro abrégé, voir page [31.](#page-30-0)

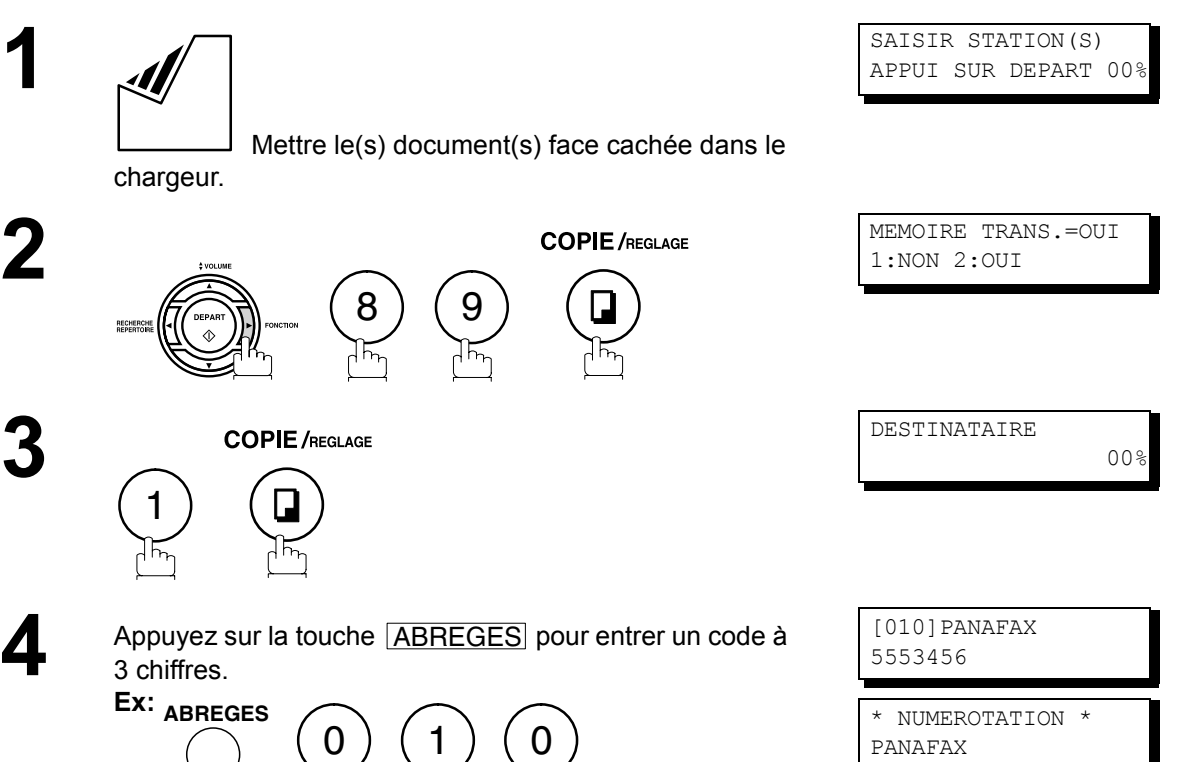

Le numéro composé et le nom du correspondant apparaissent à l'écran. Le numéro (par ex. : 5553456) est alors composé.

# **Envoi direct (depuis le chargeur automatique)**

#### <span id="page-54-0"></span>**Numérotation avec recherche alphabétique d'un numéro dans le répertoire (Envoi direct)**

Cette fonction permet de composer un numéro en le repérant dans le répertoire de numérotation "1 Touche" ou abrégée.

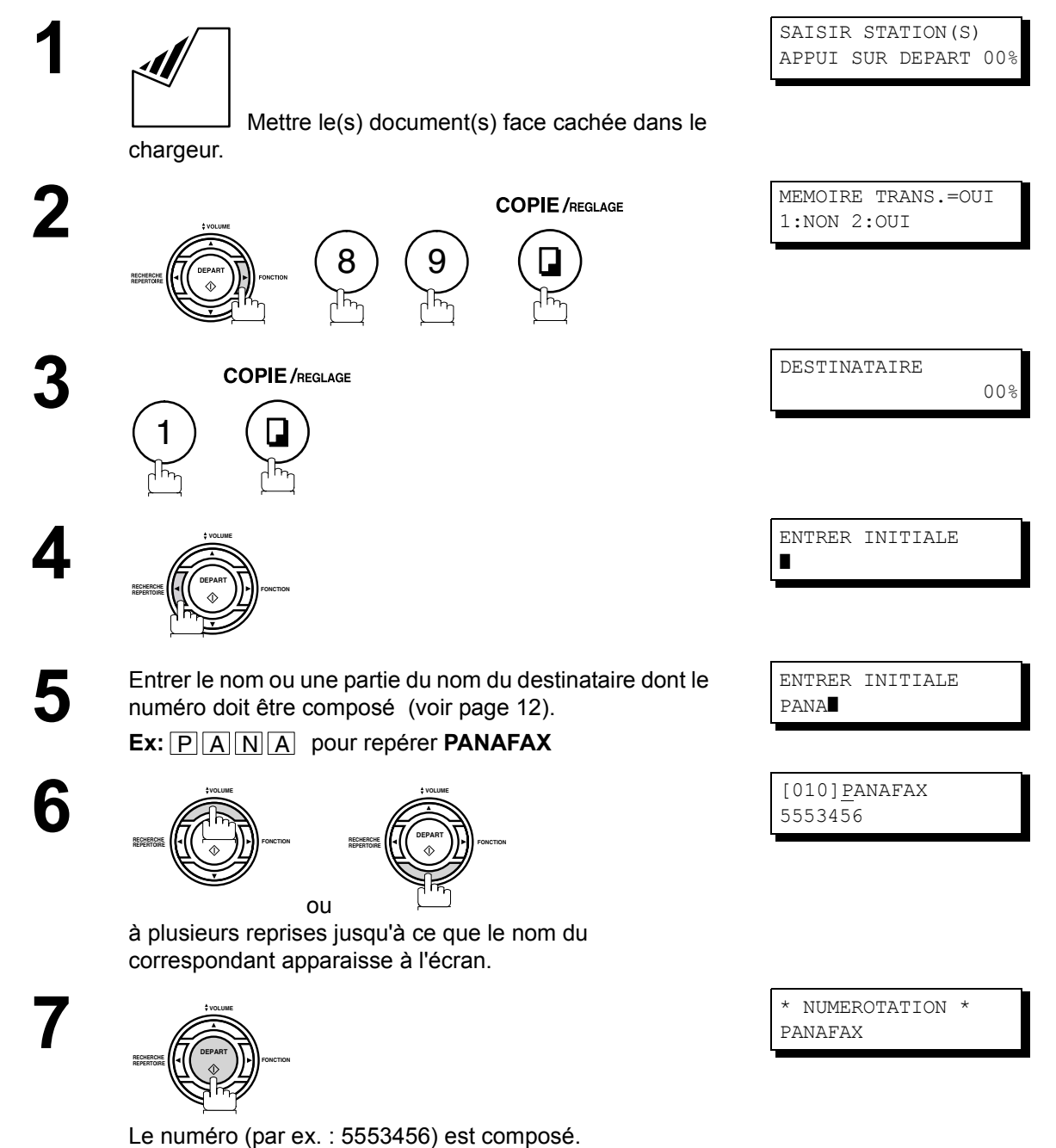

### **Envoi avec contact vocal**

Si vous désirez envoyer un document après avoir parlé à votre correspondant, utilisez le mode d'envoi avec contact vocal. Il est alors nécessaire d'utiliser un téléphone externe.

#### **Numérotation avec un téléphone auxiliaire**

Pour la numérotation avec téléphone auxiliaire, suivre les instructions ci-dessous.

 Mettre le(s) document(s) face cachée dans le chargeur.

**1**

**2** Décrocher le combiné, puis composer le numéro. **Ex:** (5) (5) (5) (1) (2) (3) (4)

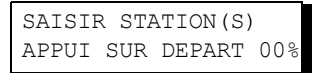

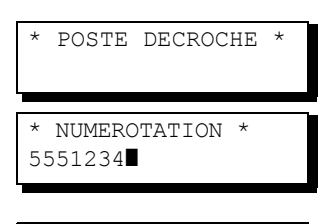

**3** Lorsque vous entendez la voix de votre correspondant, informez le de votre intention de lui transmettre un document.

Dès que vous entendez un long bip (porteuse), appuyez sur

**DEPART FONCTION RECHERCHE REPERTOIRE VOLUME**

et raccrochez le combiné.

EN EMISSION

 $NOTA$  ) 1. Pour interrompre l'envoi, appuyer sur  $\sqrt{STOP}$ . *Le message suivant apparaît:*

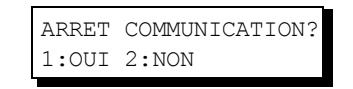

Appuyer sur  $\left(1\right)$  pour interrompre la transmission. Le Journal de Communication ne sera pas *imprimé sans tenir compte de son réglage de mode d'impression.*

*2. Pour certains pays, le combiné peut ne pas être disponible en raison des régulations ou spécifications du pays.*

### **Envoi avec contact vocal**

### **Numérotation "PLSD" (Prise de Ligne Sans Décrocher)**

Pour la numérotation "PLSD", suivre les instructions ci-dessous.

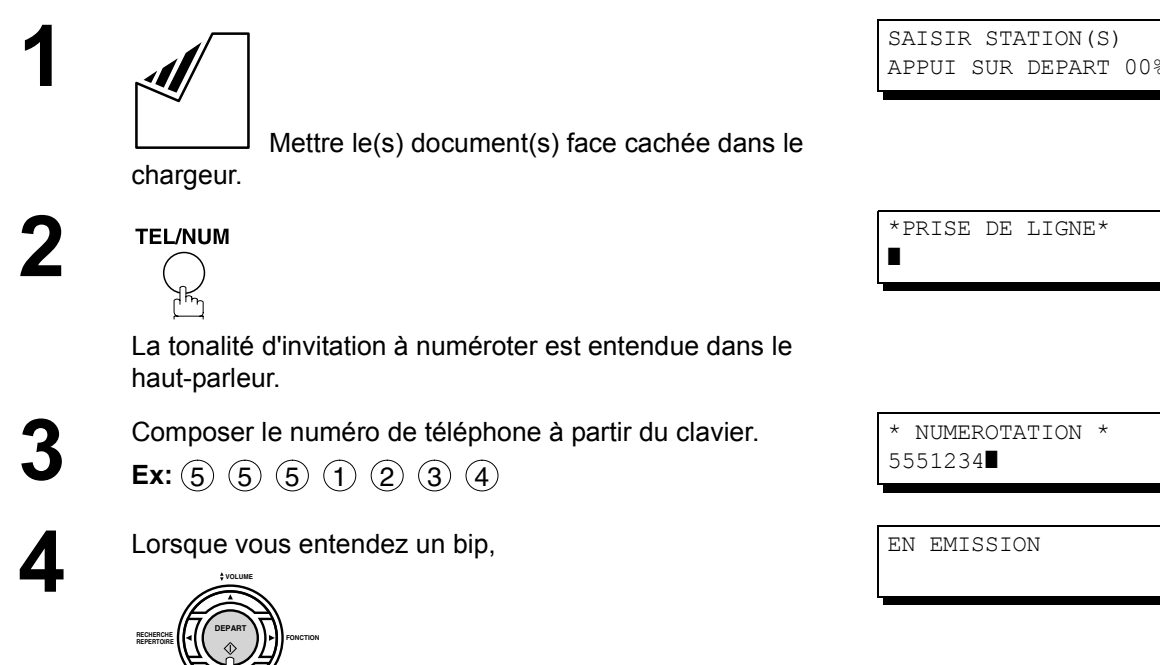

NOTA *1. Si un numéro d'accès à la ligne réseau doit être entré, le composer, puis appuyer sur*  PAUSE | pour insérer un temps d'attente (représenté par un trait d'union "-") avant de *composer le numéro de téléphone. Ex: 9 PAUSE 5551234*

> *2. Pour passer de la numérotation décimale à la numérotation en fréquences vocales lors de la composition du numéro, appuyez sur*  $(*)$  *(représenté par un "/"). L'appareil passe en fréquences vocales dès l'appui sur la touche \*. Ex: 9 PAUSE \* 5551234*

### **Réservation d'un envoi**

Il est possible d'effectuer les opérations suivantes pendant l'envoi d'un document en mémoire ou la réception d'un document.

- Réservez la transmission suivante en mémoire pour environ 10 fichiers différents.
- Réserver d'un envoi direct (envoi prioritaire).

#### **Réservation d'un envoi mémoire (multi-tâches)**

Si votre appareil est occupé par la transmission mémorisée, la réception ou l'impression des documents reçus, vous pouvez réserver une transmission par la procédure suivante.

**1** L'appareil est en ligne, le voyant EN LIGNE clignote ou l'impression de documents est en cours.

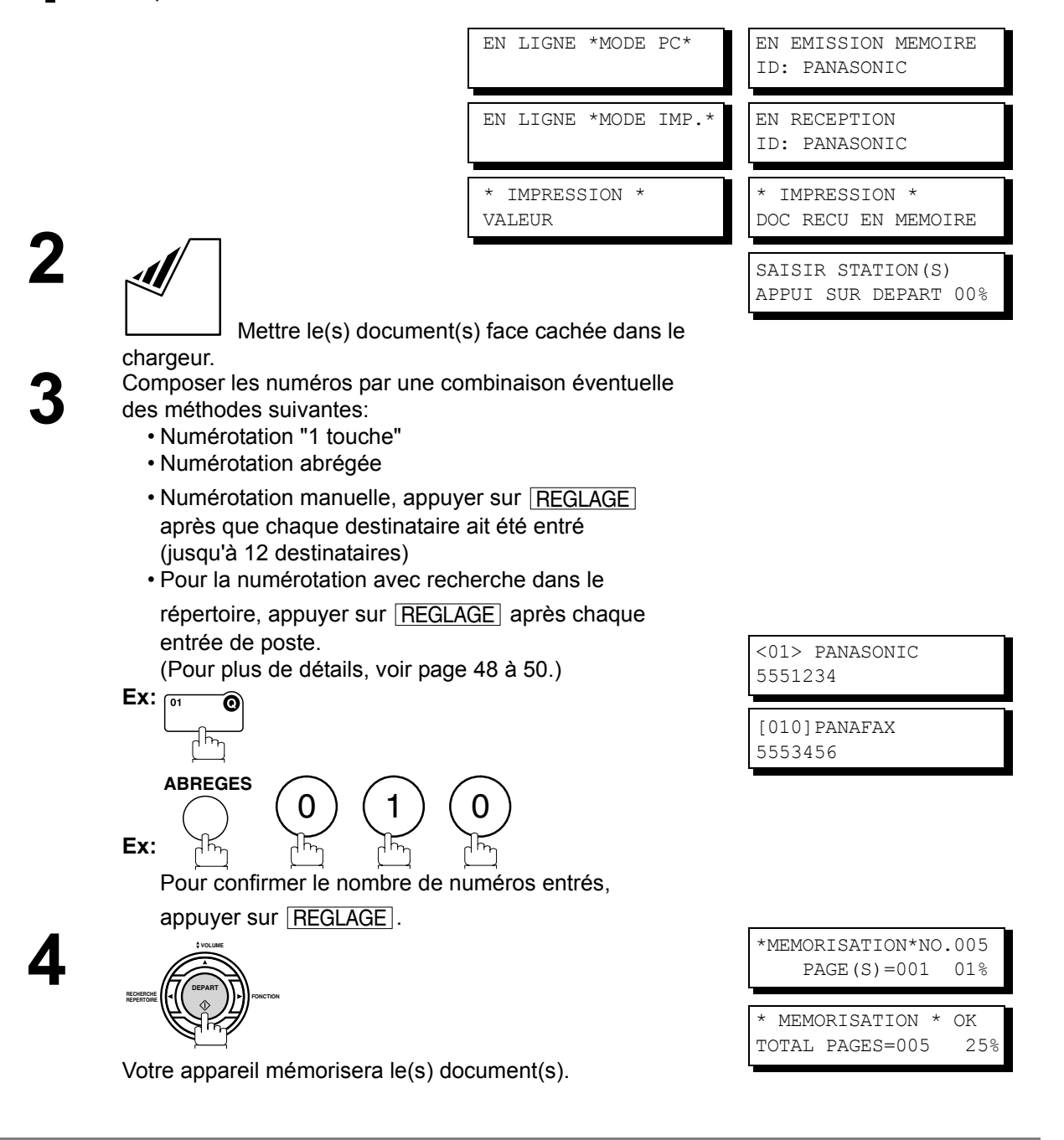

NOTA *1. Pour annuler la réservation d'un envoi de document en mémoire, se reporter à la page [87.](#page-86-0)*

### **Réservation d'un envoi**

#### **Réservation d'un envoi direct (envoi prioritaire)**

Si l'envoi de certains documents est urgent mais qu'il y a plusieurs fichiers dans la mémoire, utiliser l'envoi prioritaire pour faire l'envoi urgent. Le document est envoyé dès la fin de la communication en cours.

Il est à noter que cette fonction ne permet pas un envoi multi-postes.

#### **Réservation d'un envoi urgent**

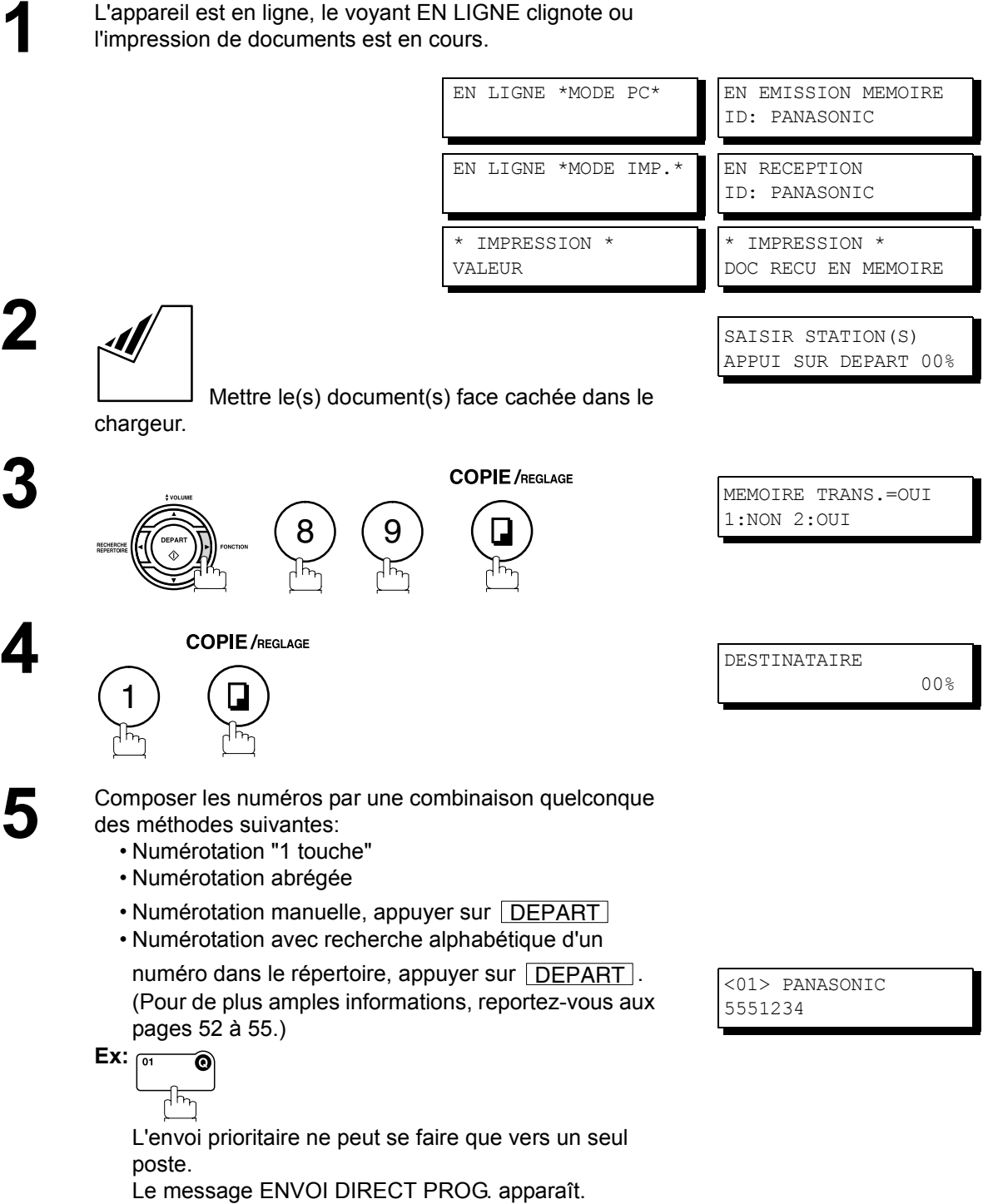

# **Réservation d'un envoi**

#### **Annulation de la réservation d'un envoi direct**

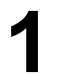

**3**

<sup>1</sup> S'assurer que le document est sur le chargeur<br>automatique. automatique.

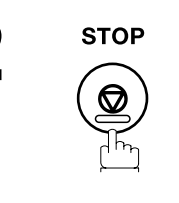

 puis retirer le document du chargeur automatique.  $\frac{1}{15}$ 

ENVOI DIRECT PROG. <01> PANASONIC

**2 2 2 2 2 2 1:0UI 2:NON** 1:OUI 2:NON

### **Renumérotation**

### **Renumérotation automatique**

Si une ligne occupée est détectée, l'appareil rappelle le numéro 3 fois à des intervalles de 3 minutes. Toutefois, si une ligne occupée n'est pas détectée, l'appareil rappelle seulement une fois. Un numéro de fichier est indiqué dans le coin supérieur droit de l'affichage s'il s'agit d'un fichier de transmission mémorisée.

Un numéro de fichier est indiqué dans le coin supérieur droit de l'affichage s'il s'agit d'un fichier de transmission mémorisée.

### **Renumérotation manuelle**

Il est également possible de relancer la composition du dernier numéro en appuyant sur la touche  $\overline{\phantom{a}}$  BIS  $\overline{\phantom{a}}$ . **Renumérotation du dernier numéro, avec document en mémoire**

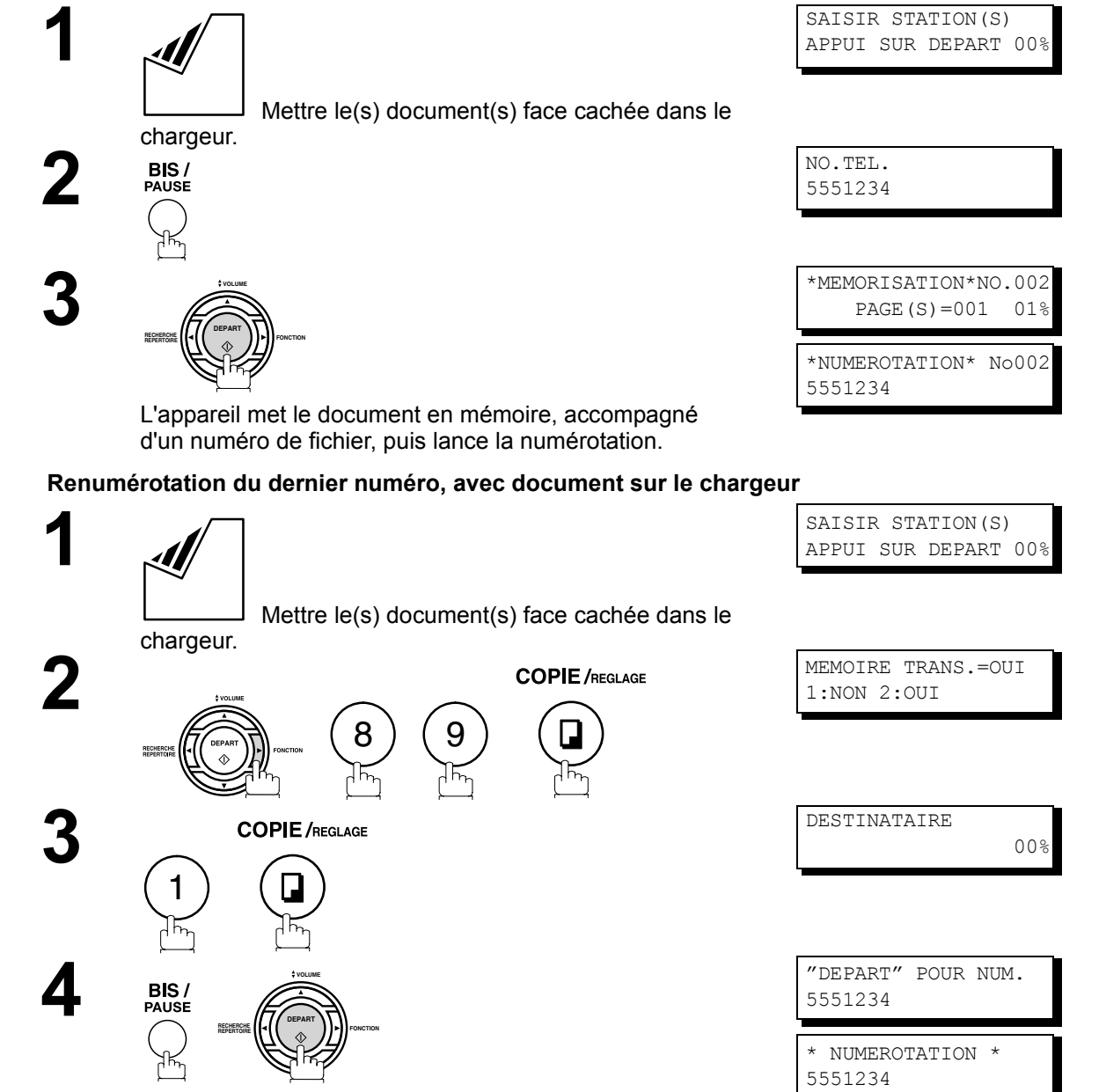

L'appareil recompose le dernier numéro.

NUM. EN ATTENTE 001 <01> PANASONIC

## **Modes de réception**

Le télécopieur offre le choix de 2 modes de réception comme indiqué ci-dessous.

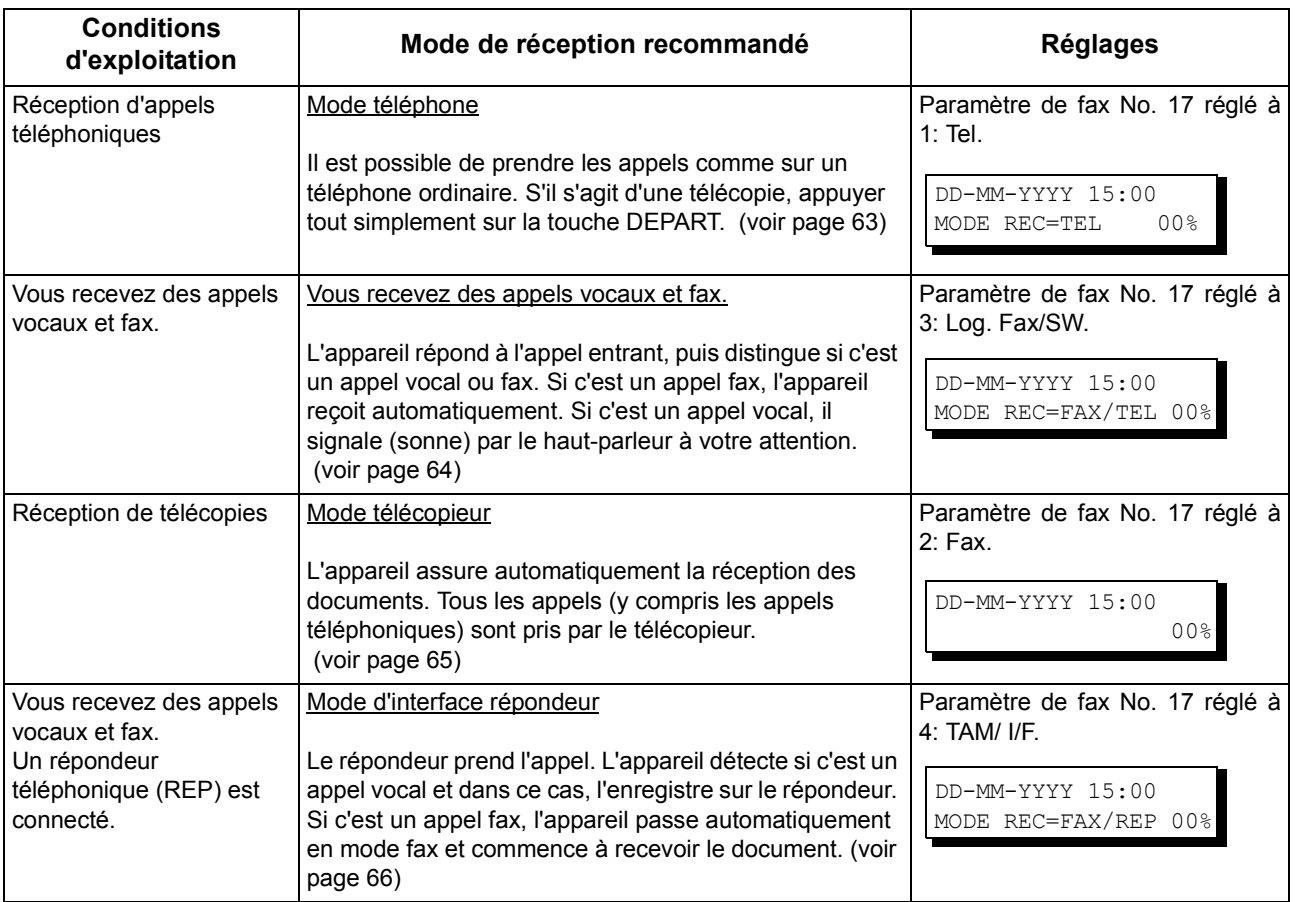

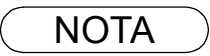

NOTA *1. Si vous connectez un répondeur externe, il est possible que certaines caractéristiques ne soient pas compatibles avec votre télécopieur fonctionnant en mode interface répondeur.*

### <span id="page-62-1"></span><span id="page-62-0"></span>**Mode téléphone**

Si le télécopieur est en mode téléphone, l'appareil ne peut assurer automatiquement la réception de télécopies. Si une télécopie est acheminée, se conformer aux instructions suivantes pour en assurer la réception.

#### **Réglage du mode téléphone**

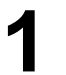

**1** Changer le paramètre de fax No. 17 (MODE RECEPTION) à 1:Tel. [\(voir page 36\)](#page-35-0)

#### **Fonctionnement en mode téléphone**

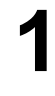

**1** Lorsque le téléphone sonne, décrocher le combiné d'un téléphone auxiliaire. Si une tonalité est entendue, il s'agit d'une télécopie. Si le correspondant parle et indique qu'il veut faxer un document, suivre la procédure ci-dessous :

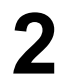

**2** Au besoin, retirer tout document pouvant se trouver sur le chargeur automatique.

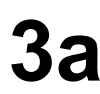

**3a Si vous avez répondu à l'appel en utilisant le combiné optionnel,**

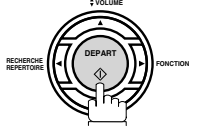

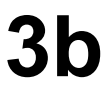

**3b Si vous avez répondu à l'appel à partir d'un téléphone externe,**

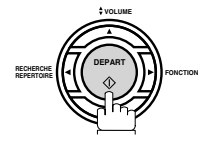

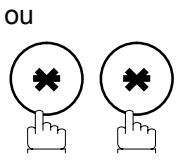

Dans la seconde à partir du clavier. (voir note 1) Votre machine sera activée à distance.

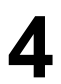

**4** Décrocher le combiné.

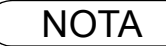

NOTA *1. Cette procédure est appelée "RECEPT A DISTANCE" et ne fonctionne que sur un téléphone à touches. Si votre téléphone externe n'est pas un téléphone à touches, appuyer sur sur le panneau de commande de votre télécopieur.* DEPART

## <span id="page-63-0"></span>**Mode de commutation automatique Fax/Téléphone**

Lorsque l'appareil est en mode commutation automatique, il passe automatiquement en réception de document ou en mode téléphone.

#### **Réglage du mode de commutation automatique FAX/TEL**

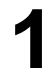

**1** Changer le paramètre de fax No. 17 (MODE RECEPTION) à 3: FAX/TEL. [\(voir page 36\)](#page-35-0)

#### <span id="page-63-1"></span>**Mode commutation automatique FAX/TEL**

#### **Si c'est un appel fax,**

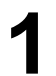

**1** L'appareil répond à l'appel lorsqu'un appel est reçu, puis distingue si c'est un appel vocal ou fax.

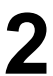

**2** L'appareil reçoit les documents.

#### **Si c'est un appel vocal,**

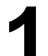

**1** L'appareil répond à l'appel lorsqu'un appel est reçu, puis distingue si c'est un appel vocal ou fax.

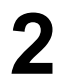

**2** L'appareil commence à signaler (sonner) par le hautparleur de la machine à votre attention. (Voir note 1)

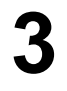

**3** Soulever le combiné du téléphone externe, et appuyer . STOP

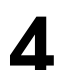

**4** Commencer la conversation.

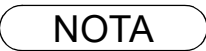

- NOTA *1. La durée pendant laquelle l'appareil sonne peut être modifiée via le paramètre fax N°18 (NB SONN. FAX/TEL)[. \(voir page 36\)](#page-35-0)*
	- *2. Pour ajuster le volume de sonnerie, se reporter à la page [25](#page-24-0).*

### <span id="page-64-0"></span>**Mode télécopieur**

Si le télécopieur est en mode téléphone, l'appareil ne peut assurer automatiquement la réception de télécopies. Si une télécopie est acheminée, se conformer aux instructions suivantes pour en assurer la réception.

### **Réglage du mode télécopieur**

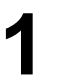

**1** Changer le paramètre de fax No. 17 (MODE RECEPTION) à 2: Fax[. \(voir page 36\)](#page-35-0)

#### **Fonctionnement en mode télécopieur**

Le télécopieur reçoit automatiquement les documents dès la réception d'un appel.

### <span id="page-65-0"></span>**Mode interface REP.EXT (répondeur externe)**

Votre machine est équipée d'une caractéristique unique appelée Interface REP qui permet de brancher automatiquement une seule ligne téléphonique en mode FAX ou REP. Vous pouvez connecter la plupart des REP disponibles sur le marché à votre machine et utiliser votre ligne téléphonique existante très efficacement. Cependant, certains REP ne sont pas compatibles avec cette machine. Les Services de Répondeurs (Boîte vocale) fournis par votre opérateur ne sont pas compatibles avec cette caractéristique. Pour mettre en marche votre REP, veuillez vous référer au mode d'emploi du REP.

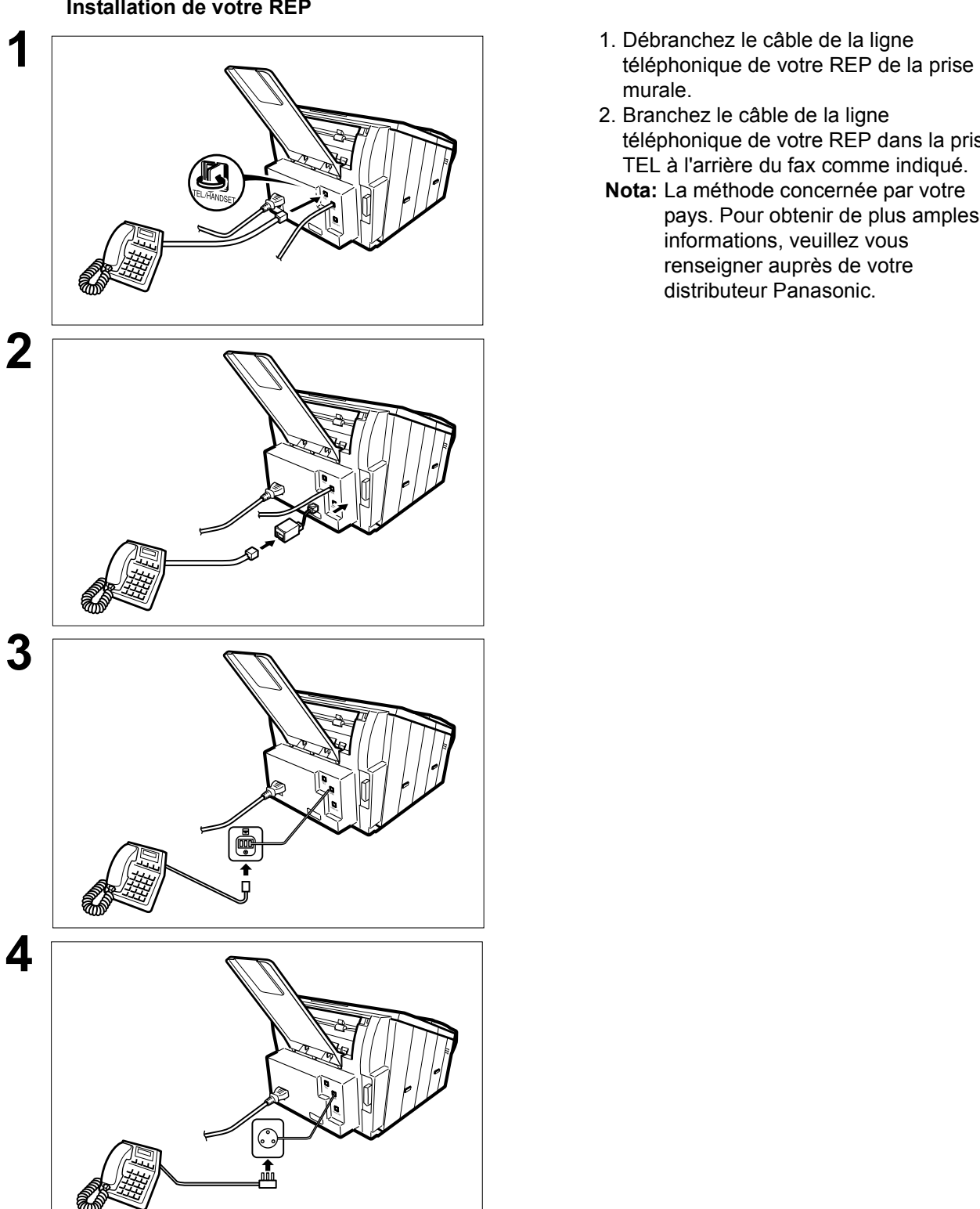

**Installation de votre REP**

- murale.
- 2. Branchez le câble de la ligne téléphonique de votre REP dans la prise TEL à l'arrière du fax comme indiqué.
- **Nota:** La méthode concernée par votre pays. Pour obtenir de plus amples informations, veuillez vous renseigner auprès de votre distributeur Panasonic.

# **Mode interface REP.EXT (répondeur externe)**

### **Mise en marche du mode interface REP.EXT**

Changez les paramètres No. 17 du fax (MODE<br>RECEPTION) au No. 4: I/F REP.. [\(voir page 36\)](#page-35-0)

### **Fonctionnement du mode interface REP.EXT**

#### **Si c'est un fax,**

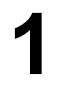

**1** Lorsque votre appareil reçoit un appel, le répondeur répond toujours le premier puis délivre l'annonce enregistrée.

**2** Votre machine se mettra en mode fax et commencera<br>immédiatement à recevoir les documents en provenant immédiatement à recevoir les documents en provenance du poste émetteur.

#### **Si c'est un appel vocal,**

**1** Lorsque votre appareil reçoit un appel, le répondeur répond toujours le premier puis délivre l'annonce enregistrée.

**2** Après la lecture de l'annonce, votre correspondant peut laisser un message sur le répondeur.

#### **Exemple d'annonce**

Bonjour, c'est Smith. Je ne peux pas vous répondre. Veuillez laisser votre message après le bip ou si vous appelez pour envoyer un fax, veuillez maintenant appuyer deux fois sur la touche étoile de votre téléphone et mettre votre machine en marche. Merci de votre appel.

#### **Mode de détection silencieuse**

Ce mode permet à votre machine de se mettre en mode fax lorsqu'elle reçoit des appels en provenance d'appareils qui n'envoient pas le signal de fax (bips courts) et évite ainsi à votre répondeur d'enregistrer des messages inutiles.

Pour activer cette fonction,

- 1. Changez le paramètre No.20 du fax (DETECTION DE SILENCE) sur la position No.2 (valide)[. \(voir page 37\)](#page-36-0)
- 2. Programmer la longueur de l'annonce enregistrée sur votre répondeur externe via le paramètre Fax No.19 (DUREE.ANNONCE)[. \(voir page 37\)](#page-36-0)

[*Nous vous recommandons de choisir une durée de 5 ou 6 secondes plus longue que la durée réelle de l'annonce.]*

### **Réduction à l'impression**

L'appareil utilise comme papier d'enregistrement des feuilles de papier ordinaire de format lettre, légal ou A4. Il arrive parfois que des documents surdimensionnés envoyés par des correspondants ne puissent être imprimés sur une seule et même page. Dans un tel cas, le document sera imprimé sur des feuilles séparées.

Or, les UF-5100/6100 sont dotés d'une fonction de réduction à impression pour remédier à ce problème. L'utilisateur peut sélectionner, parmi les choix offerts, le réglage le plus approprié.

#### 1. **Réduction automatique**

Chaque page d'un document reçu est d'abord mémorisée. Basé sur la longueur du document, votre appareil calcule automatiquement le taux de réduction (70 % à 100 %) approprié pour imprimer le document entier sur une seule page. Si le document reçu est très long (plus de 39 % plus long que le papier d'enregistrement), le document sera divisé en pages séparées et imprimé sans réduction.

#### 2. **Taux fixe de réduction**

Il est possible de régler l'appareil pour que tous les documents soient réduits dans les mêmes proportions (de 70% à 100% par modulation de 1%).

#### **Sélection du mode de réduction**

Régler les paramètres du télécopieur de la manière indiquée ci-dessous.

- 1. Pour sélectionner la réduction automatique.
	- 1) Régler le paramètre 24, réduction à l'impression, sur "AUTO".
- 2. Pour sélectionner le taux fixe de réduction.
	- 1) Régler le paramètre 24, réduction à l'impression, sur "FIXE".
	- 2) Régler le paramètre 25, taux de réduction, sur une valeur entre 70% et 100% (voir NOTA 1).

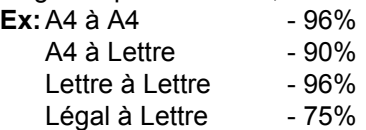

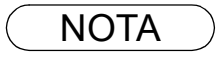

### **Réception de documents surdimensionnés**

Si le document reçu est d'une longueur excessive (39 % plus long que la longueur du papier d'enregistrement), il sera imprimé sur deux pages. Dans un tel cas, les derniers 10 mm de la première page seront repris sur le haut de la page suivante.

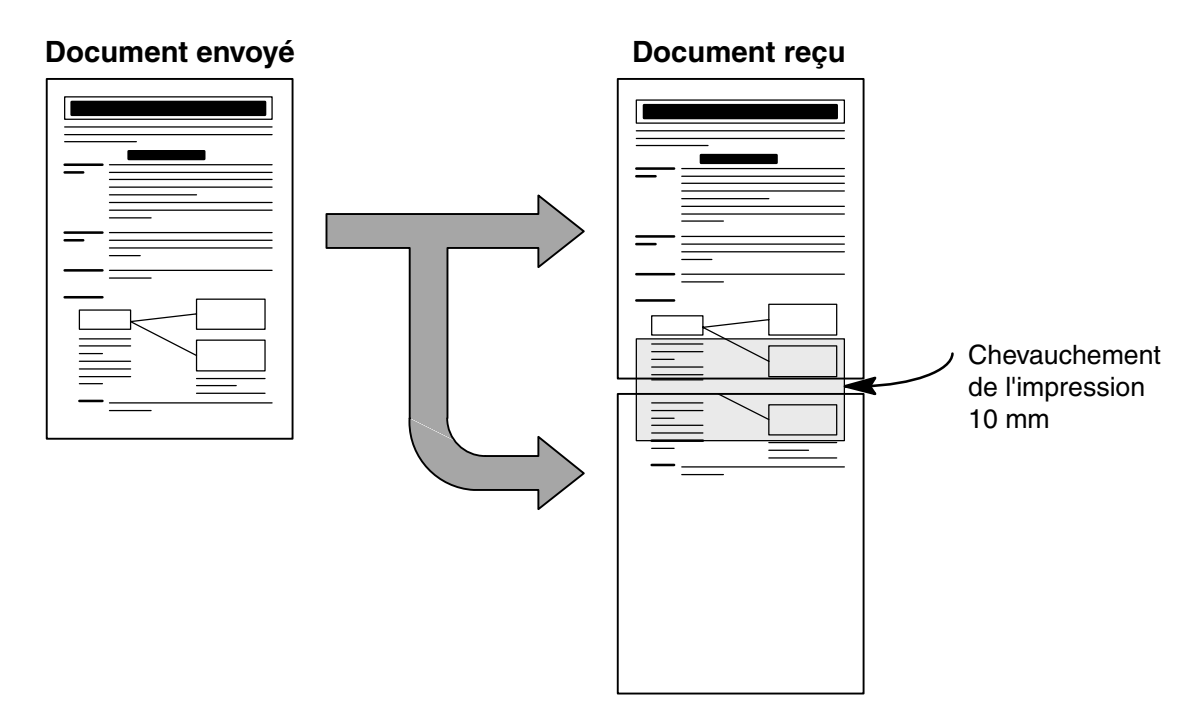

Le document reçu est divisé en deux pages avec un léger chevauchement de l'imprimé

NOTA *1. Si le mode de réduction automatique est validé, aucune réduction n'est possible si le document est imprimé sur deux pages. Si un taux fixe de réduction est validé, le document sera imprimé en fonction du taux de réduction fixé au paramètre 25. [\(voir page 37\)](#page-36-1)*

### **Réception en mémoire**

Si les réserves de papier d'enregistrement ou de toner venaient à s'épuiser ou si une feuille se coinçait dans l'appareil, le télécopieur lancerait automatiquement la réception des documents en mémoire. L'impression des documents ainsi stockés est lancée dès que les réserves de papier ou de toner sont remplacées. (Voir NOTA 1,2)

> **1** En fin de réception en mémoire et en l'absence de papier ou de toner, un code d'information apparaît sur l'affichage.

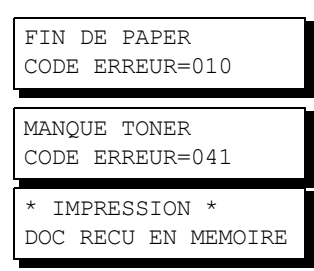

**2** Mettre du papier en plac[e \(voir page 18\)](#page-17-0) ou remplacer la cartouche de toner [\(voir page 16\).](#page-15-0)

L'impression des documents en mémoire débute alors automatiquement.

# <span id="page-69-0"></span>**Mode classement à l'impression**

Le télécopieur UF-5100/6100 permet de classer les documents à l'impression. Lorsque cette fonction est validée, tous les documents reçus sont d'abord mémorisés puis imprimés dans l'ordre. Il est nécessaire de valider le paramètre 65 et l'espace mémoire doit être suffisant.

L'impression se fait en ordre inverse lorsque l'une ou l'autre de ces deux conditions n'est pas satisfaite.

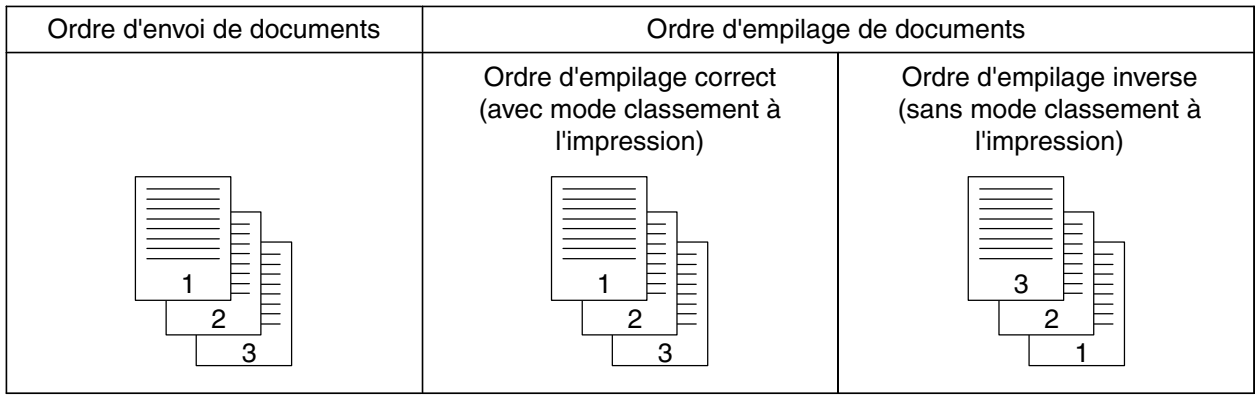

- NOTA *1. Si la mémoire est saturée, la réception est interrompue et la communication est coupée. Les documents reçus en mémoire jusqu'alors sont automatiquement imprimés.*
	- *2. Pour invalider la réception en mémoire, régler le paramètre 22 sur la valeur "NON" . [\(voir page](#page-36-2)  [37\)](#page-36-2)*

# **Photocopies**

Votre appareil est équipé d'une fonction de copie qui peut réaliser des copies simples ou multiples.

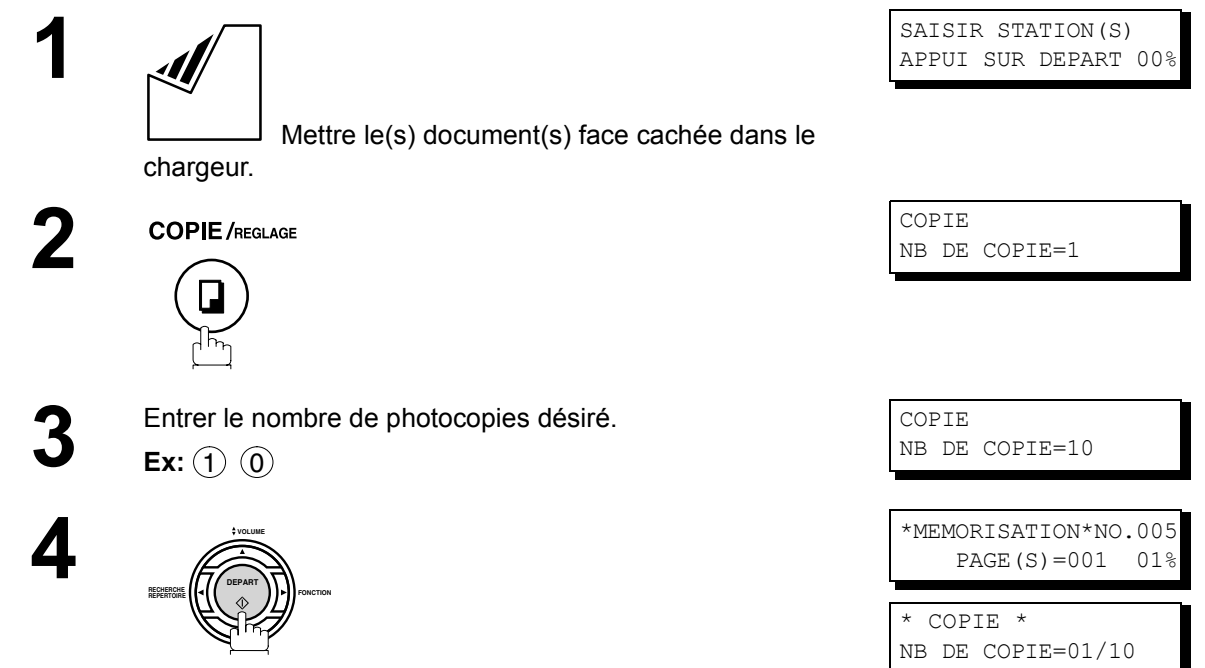

Le document est mis en mémoire et l'opération de photocopie débute.

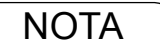

1. La copie sera réduite automatiquement en fonction de la longueur du document original. Si *vous désirez que le taux de réduction apparaisse lors de la réalisation des copies, changez le réglage de Paramètre Fax No. 32 (REDUCTION COPIE) en "Manuel". [\(voir page 37\)](#page-36-3)*

*Si la réduction de copie est réglée sur Manuel, appuyez sur la touche*  $\blacktriangledown$  *et*  $\blacktriangle$  *pour régler le taux de zoom par paliers de 1 % (100 % à 70 %).*

- *2. Si vous faites une copie avec une résolution Superfine, elle sera légèrement réduite, même si le taux de réduction est réglé à 100 % afin d'ajuster les données sur une page.*
- *3. La résolution standard n'est pas disponible en mode Copie.*

# **Communications différées**

# **Description générale**

Il est possible d'acheminer des documents à un ou plusieurs destinataires à une heure préréglée jusqu'à 24 heures à l'avance. La mémoire accepte jusqu'à 10 programmes de communications différées pour le télécopieur.

# **Envoi différée**

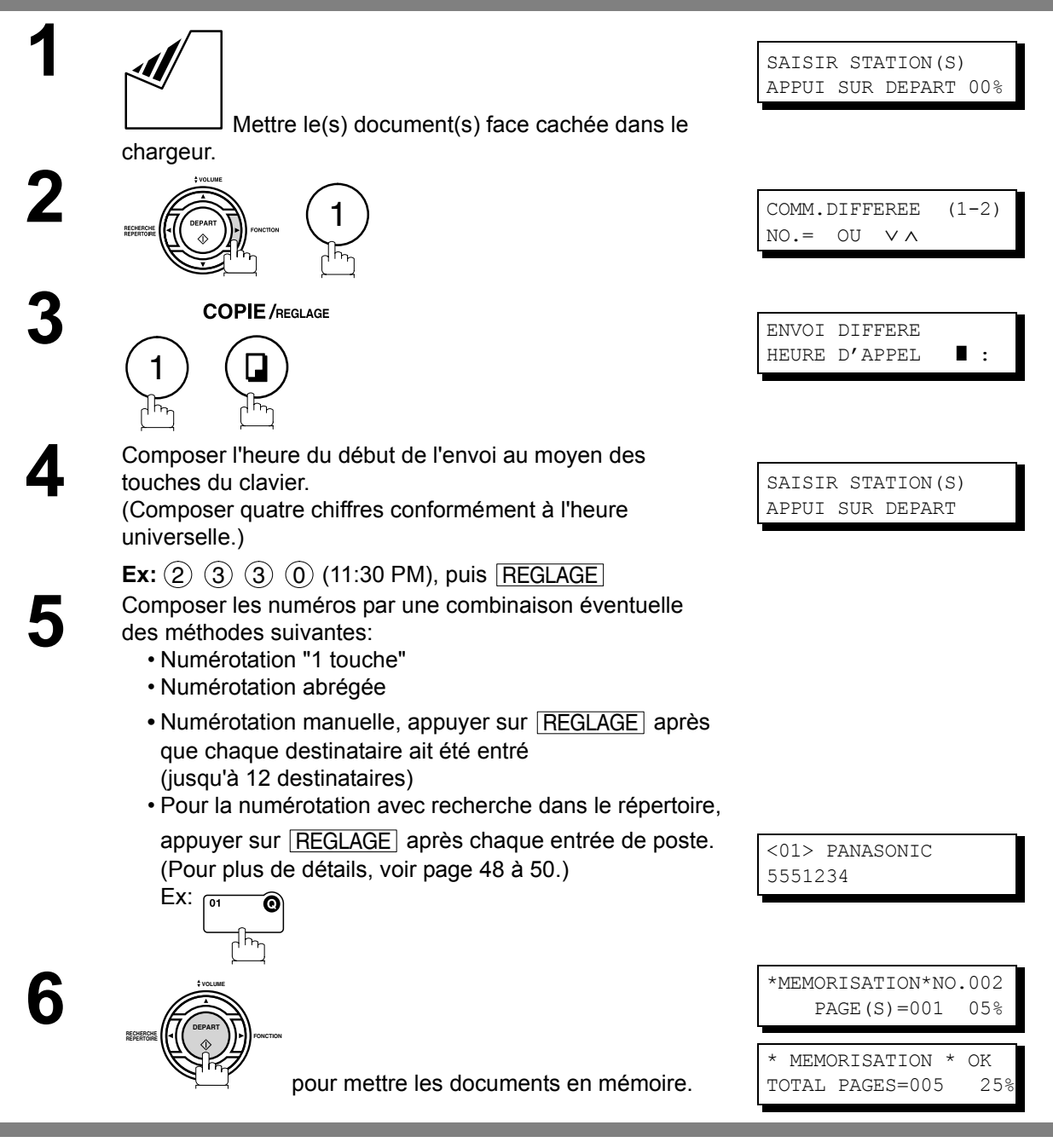

- NOTA ) 1. En cas d'erreur à l'étape 4, appuyer sur **[CORREC.]** puis entrer le numéro correct.
	- *2. Pour modifier ou annuler un programme d'envoi différé, se reporter aux pages [85](#page-84-0) et [87](#page-86-1).*
	- *3. Lorsqu'un envoi différé est programmé et que le document n'est pas stocké en mémoire, le*  message suivant apparaît à l'écran après avoir appuyé sur la touche **DEPART** à la

*dernière étape.* ENV.DIFF DIRECT PROG <01> PANASONIC
## **Communications différées**

#### **Relève différée**

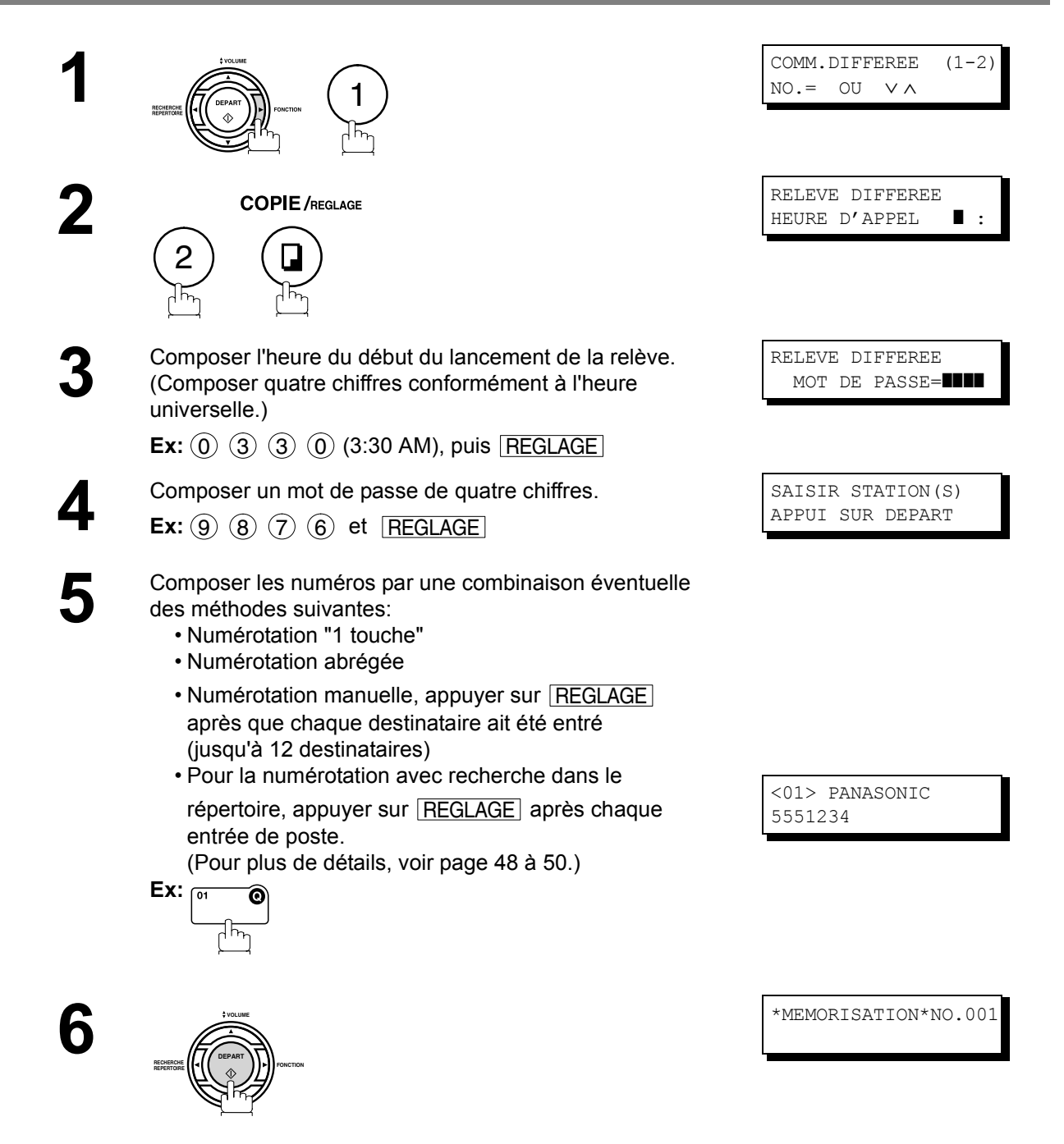

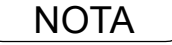

 $\mathsf{NOTA} \quad ) \quad$  1. En cas d'erreur à l'étape 3, appuyer sur  $\overline{\mathsf{CORREC.}}$  , puis entrer le bon numéro. *2. Pour modifier ou annuler le programme de relève différée, se reporter aux pages [85](#page-84-0) et [87.](#page-86-0)*

#### **Description générale**

Une relève consiste à entrer en communication avec un autre poste pour lui demander de vous transmettre un document. Vous devez informer votre correspondant que vous allez effectuer une relève. Un document doit être placé sur son chargeur de documents ou mis en mémoire. Dans le but de protéger les communications, il peut être nécessaire d'entrer un mot de passe de relève, lequel doit coïncider avec celui sur le poste distant.

#### <span id="page-73-0"></span>**Entrée du mot de passe relève**

Si le mot de passe ne coïncide pas avec celui entré sur le poste distant, la relève sera automatiquement refusée.

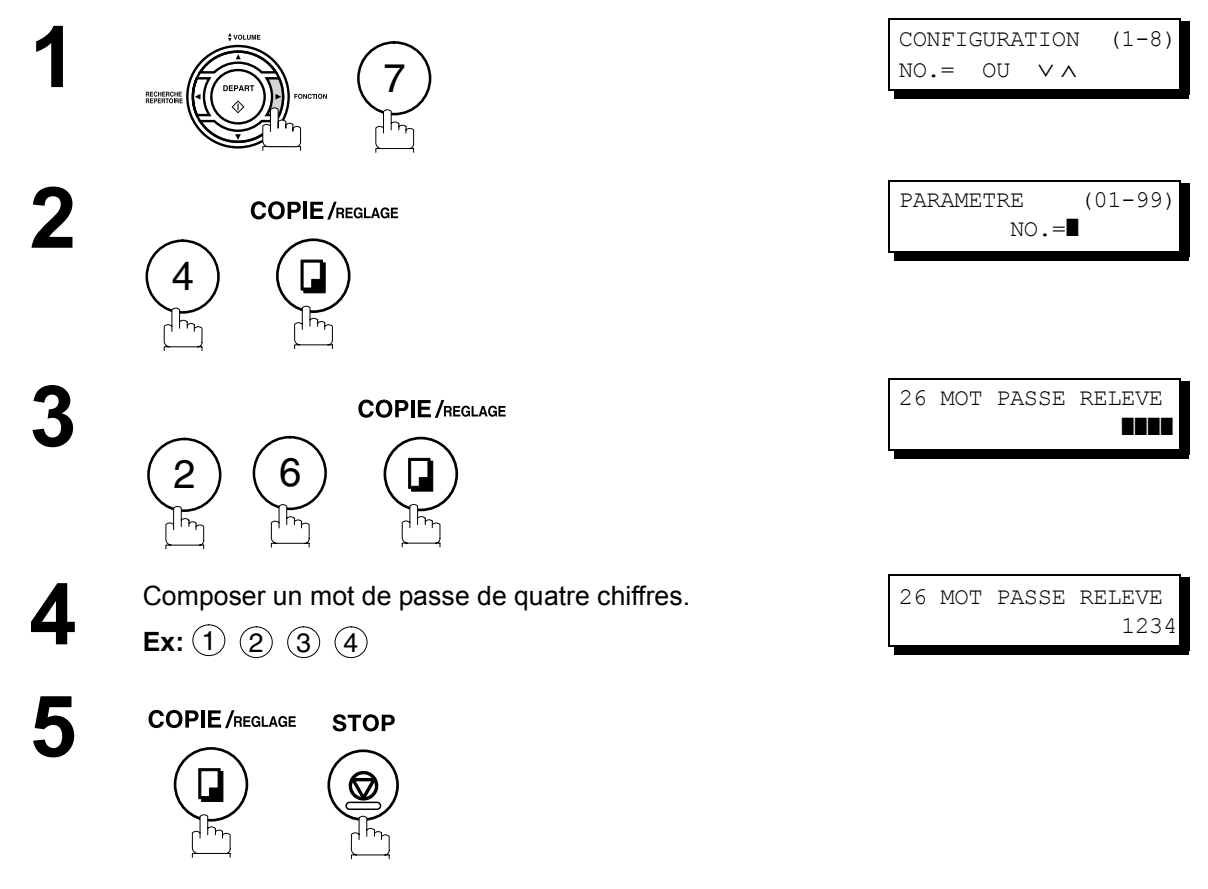

#### **Pour entrer le mot de passe de la relève, suivre les instructions décrites ci-dessous**

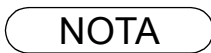

- NOTA *1. La relève peut ne pas fonctionner avec tous les télécopieurs. Il est recommandé de faire un essai avant de lancer une relève des documents importants.*
	- *2. Si aucun mot de passe n'est entré sur le poste distant, la relève peut tout de même réussir.*

#### **Relève**

#### **Préparatifs en vue d'une relève**

Afin de laisser les autres postes relever votre appareil, vous devez le préparer avec un document mémorisé. Assurez-vous de définir le mot de passe de relève avant de mémoriser le document. Après la relève, les documents mémorisés seront effacés automatiquement. Pour conserver les documents en mémoire, pour la relève répétitive, changez le paramètre Fax No. 27 (SAUVE FICH. DEPOSE) en "Oui".

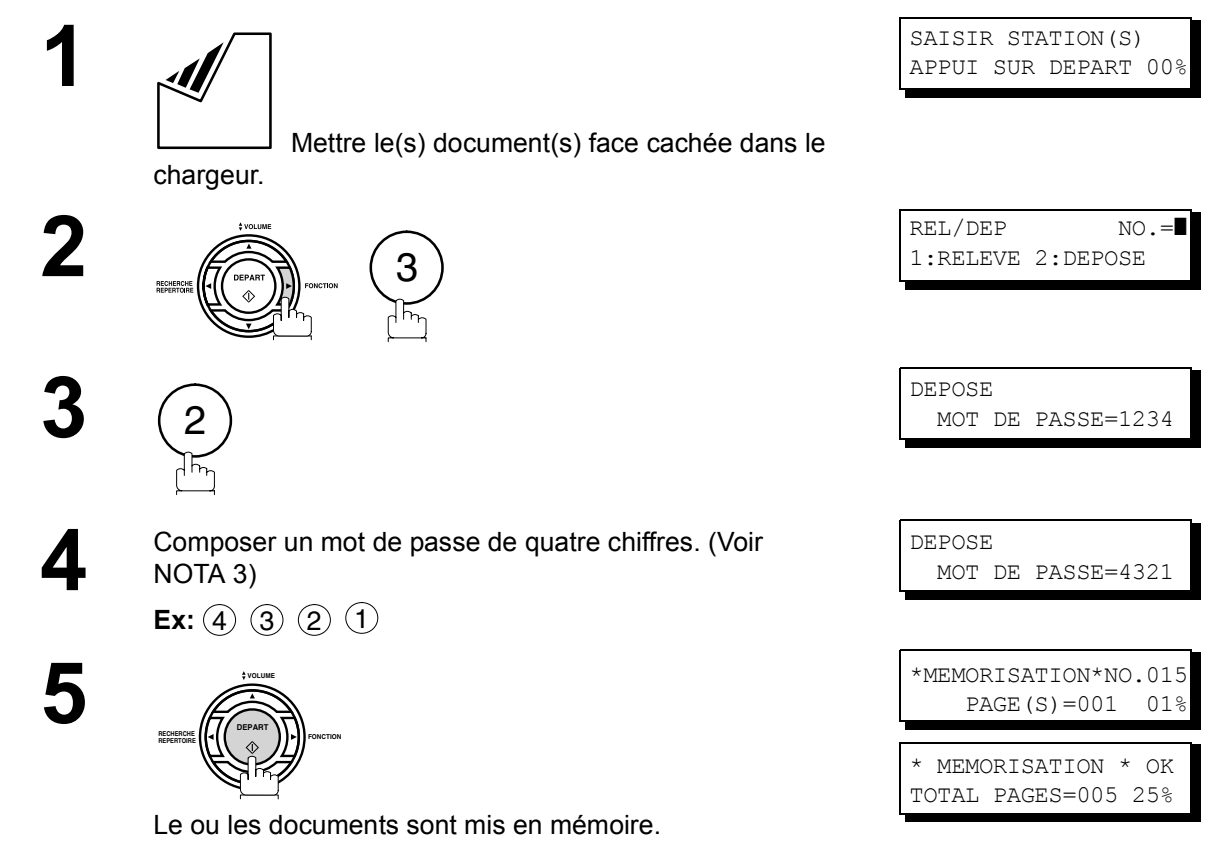

- NOTA *1. Il est possible de recevoir des documents même après les préparatifs pour la relève.*
	- *2. Un seul fichier pour 1 relève peut être sauvegardé en mémoire. Pour ajouter un document à un fichier déjà en mémoire, se reporter à la page [89](#page-88-0).*
	- *3. Si le mot de passe a été entré via le paramètre 26, le mot de passe apparaît à l'écran. Il est encore possible de le modifier.*

#### **Relève**

#### **Lancement d'une relève**

Les instructions qui suivent permettent de lancer une relève à un ou à plusieurs destinataires. [\(voir page 74\)](#page-73-0)

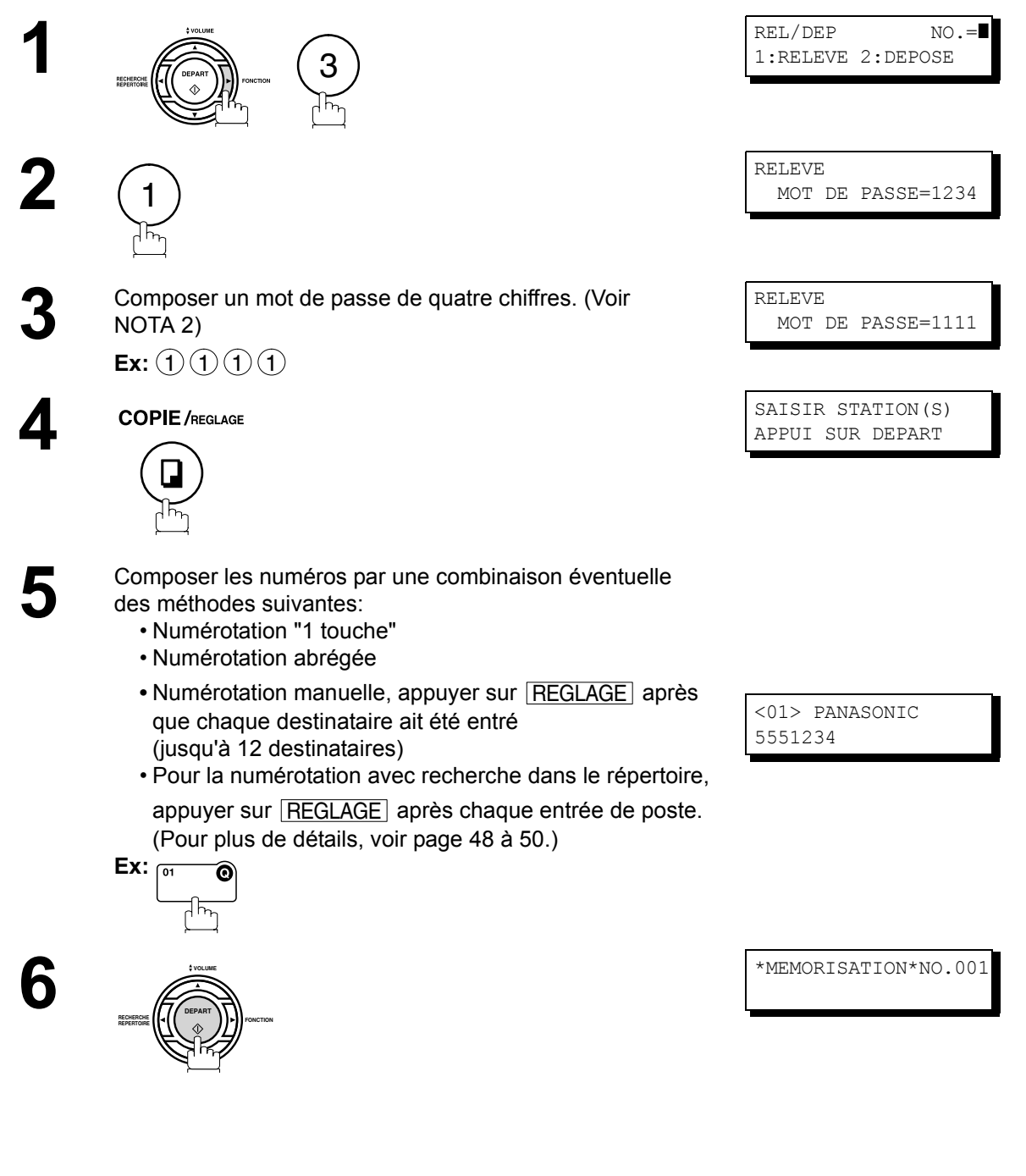

- $\overline{\text{NOTA}}$  ) 1. Vous pouvez revisualiser les postes entrés à l'étape 5 en appuyant sur la touche  $\boxed{\blacktriangledown}$  ou  $\boxed{\blacktriangle}$ ,
	- appuyez sur la touche <u>| CORREC.|</u> pour effacer le poste ou le groupe affiché, si nécessaire. *2. Si le mot de passe a été entré via le paramètre 26, le mot de passe apparaît à l'écran. Il est encore possible de le modifier.*

#### **Description générale**

Les télécopieurs UF-5100/6100 comportent des touches programmables spéciales. Ces touches sont utiles dans les situations où des envois ou des relèves sont effectués fréquemment à un même groupe de correspondants. Ces touches peuvent être utilisées comme touches de numérotation supplémentaires ou encore pour la mise en mémoire et le rappel de séquences de numérotation de plusieurs postes, de l'envoi différé, d'une relève ou d'une relève différée.

#### <span id="page-76-0"></span>**Programmation d'une numérotation groupée**

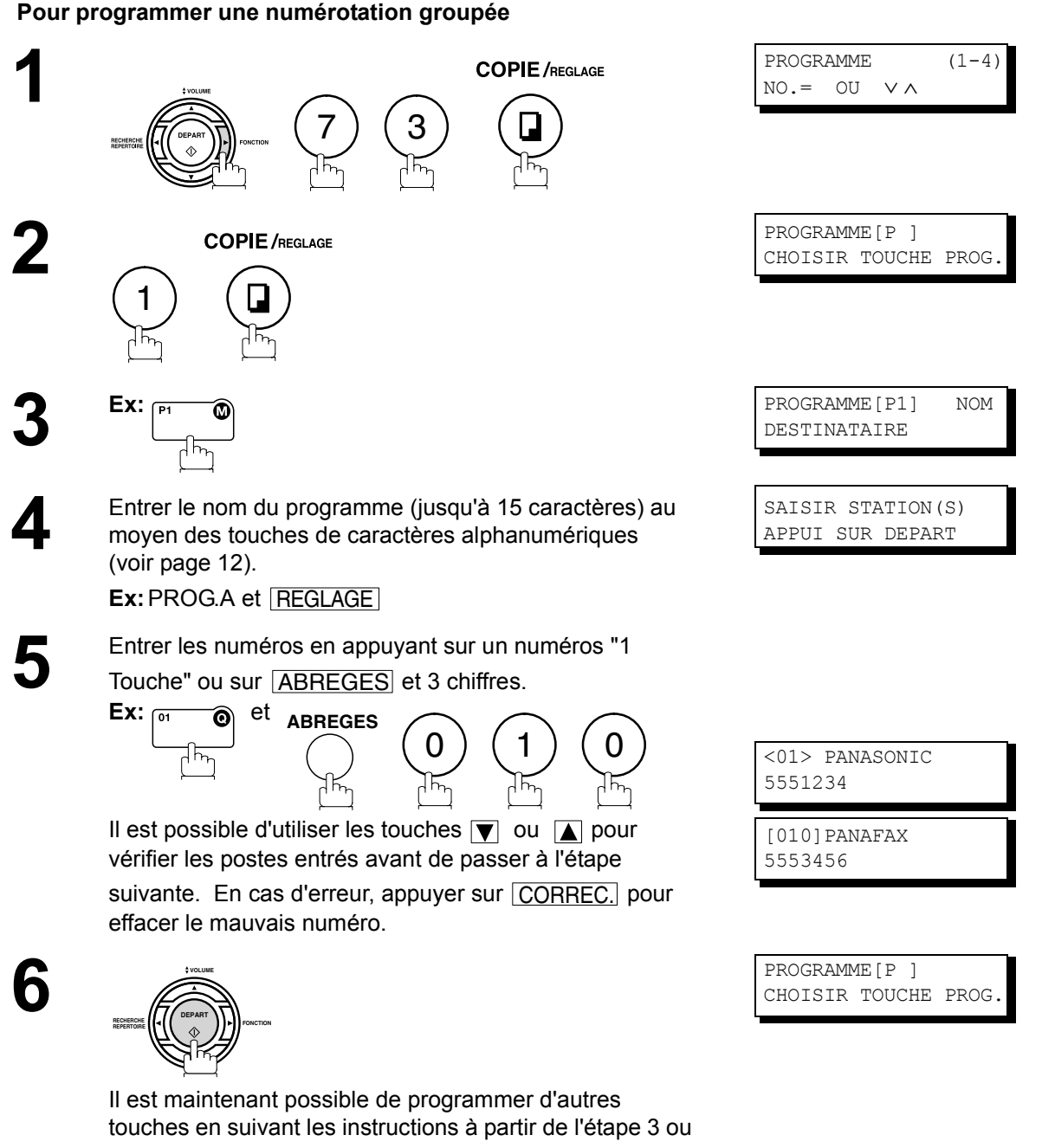

d'appuyer sur [ STOP ] pour remettre l'appareil en mode veille.

#### **Programmation d'un envoi différée**

**Procéder comme suit pour attribuer un numéro, ou un groupe de numéros, à une touche programmable.**

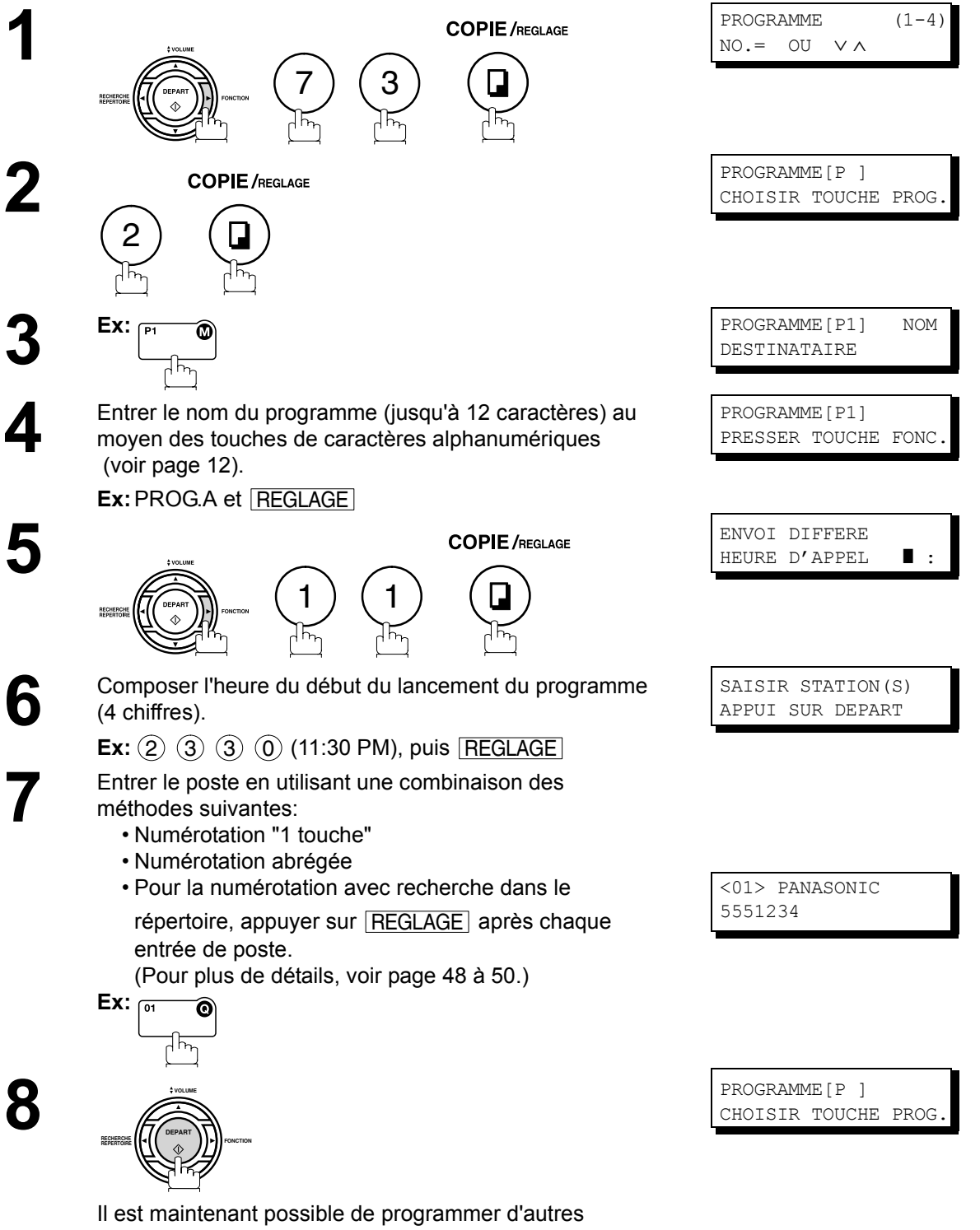

touches en suivant les instructions à partir de l'étape 3 ou d'appuyer sur [STOP] pour remettre l'appareil en mode veille.

#### **Programmation d'une relève différée**

#### **Pour programmer une relève différée**

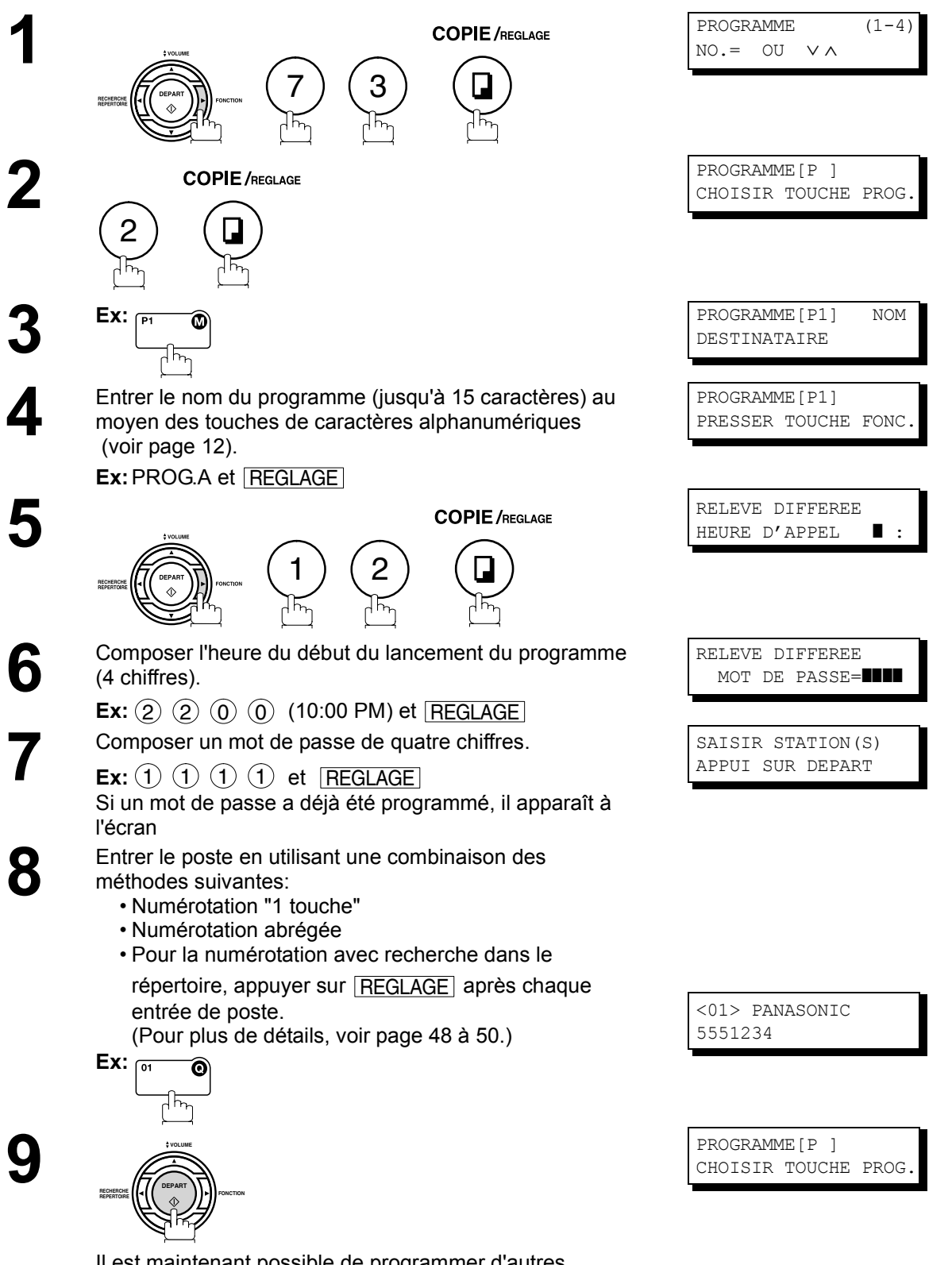

Il est maintenant possible de programmer d'autres touches en suivant les instructions à partir de l'étape 3 ou d'appuyer sur [ STOP ] pour remettre l'appareil en mode veille.

## **Programmation d'une relève ordinaire**

#### **Pour programmer une relève ordinaire**

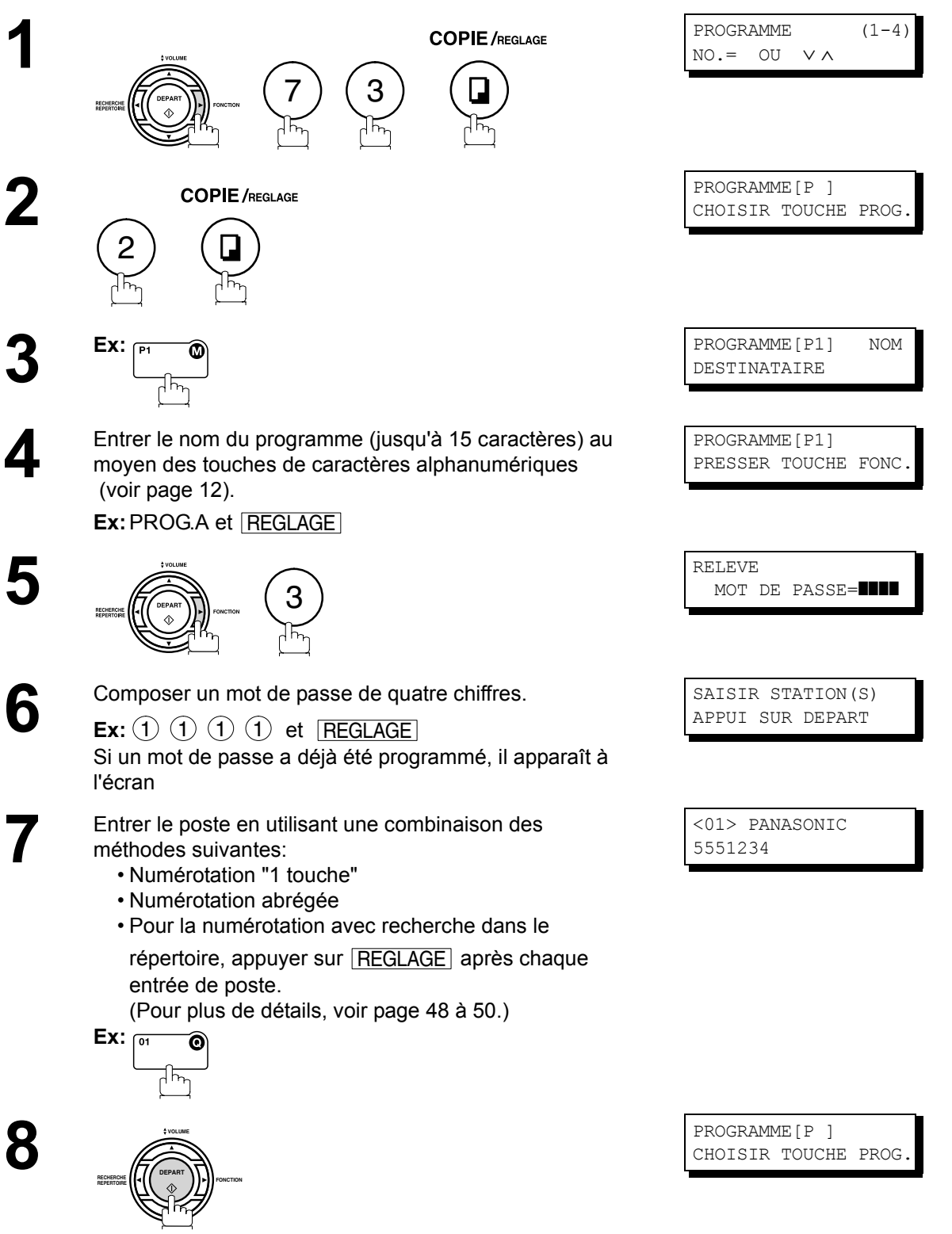

Il est maintenant possible de programmer d'autres touches en suivant les instructions à partir de l'étape 3 ou d'appuyer sur [STOP] pour remettre l'appareil en mode veille.

## <span id="page-80-0"></span>**Programmation de la numérotation "1 Touche"**

#### **Pour programmer la numérotation "1 Touche"**

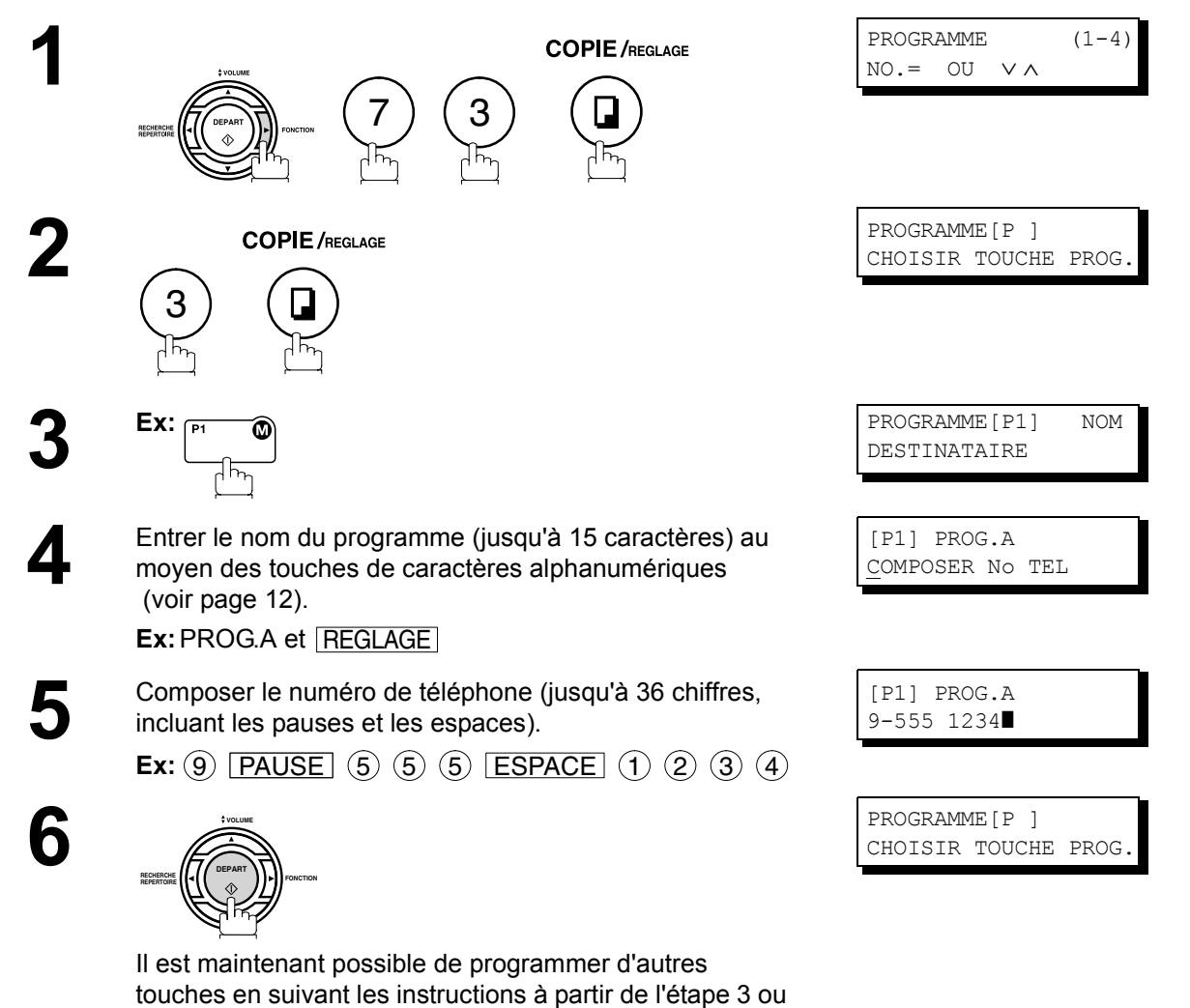

d'appuyer sur [ STOP ] pour remettre l'appareil en mode

veille.

**Fonctions Avancées**

#### **Modification ou suppression de la programmation d'une touche**

Pour modifier, en tout ou en partie, les données de programmation d'une touche programmable, procéder de la manière indiquée aux pages [77](#page-76-0) à [81.](#page-80-0)

- Heure du début ou poste(s) d'envoi différé.
- Poste(s) de relève ordinaire.
- Heure du début ou Programmation d'une relève différée.
- Destinataire(s) pour la numérotation groupée.
- Numéro de téléphone et nom du destinataire pour la numérotation "1 Touche".

#### **Annulation des réglages d'une touche programmable**

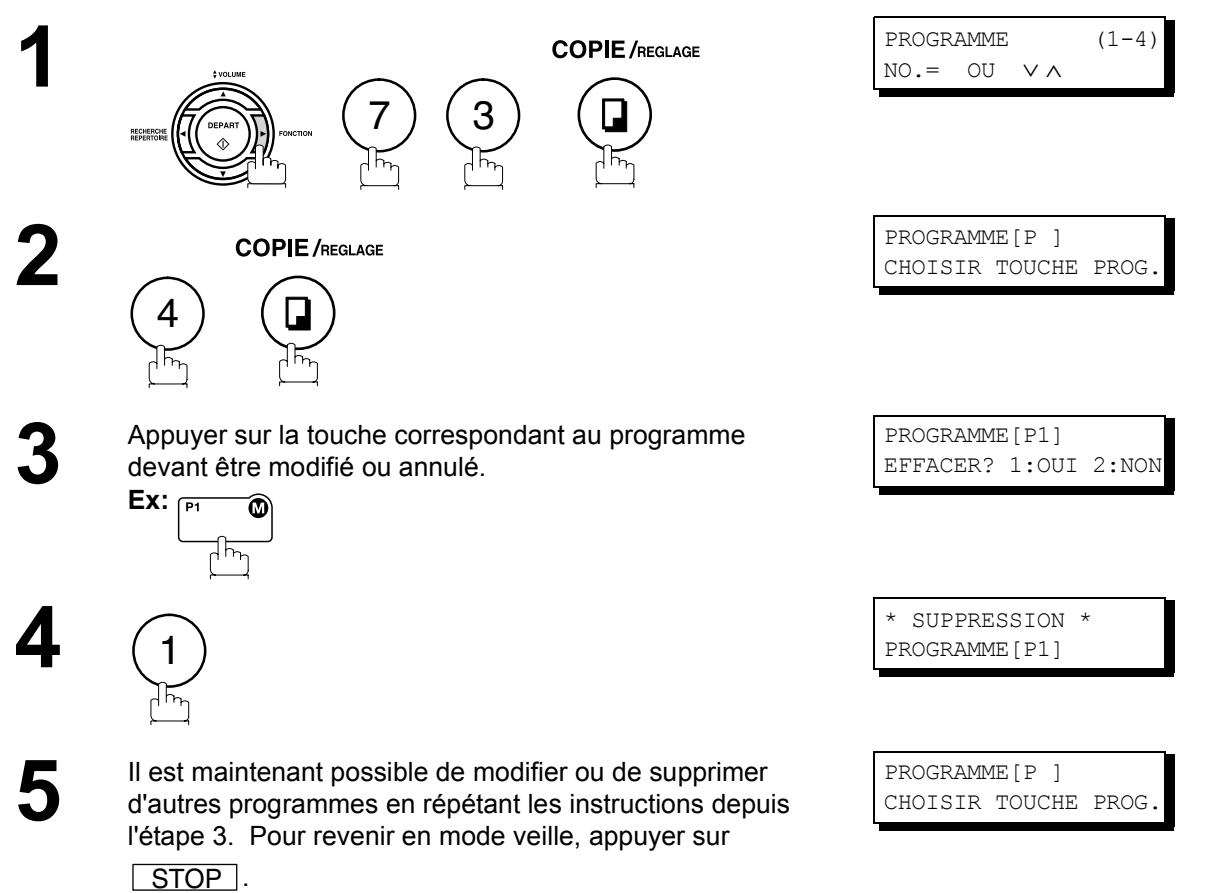

82

#### **Description générale**

Ces télécopieurs possèdent une mémoire permettant la réservation de envoi de document en mémoire, l'envoi différé d'un document en mémoire, la relève différée, etc.

Après la réservation des communications dans la mémoire, vous devez changer les réglages des communication(s) qui sont encore en mémoire. Cette section décrit comment utiliser les fonctions d'édition de fichiers.

#### <span id="page-82-0"></span>**Impression de la liste des fichiers**

Le contenu du fichier créé en vue d'une communication différée peut parfois devoir être modifié ou supprimé. Imprimer la liste des fichiers pour en vérifier le contenu. Procéder de la manière suivante :

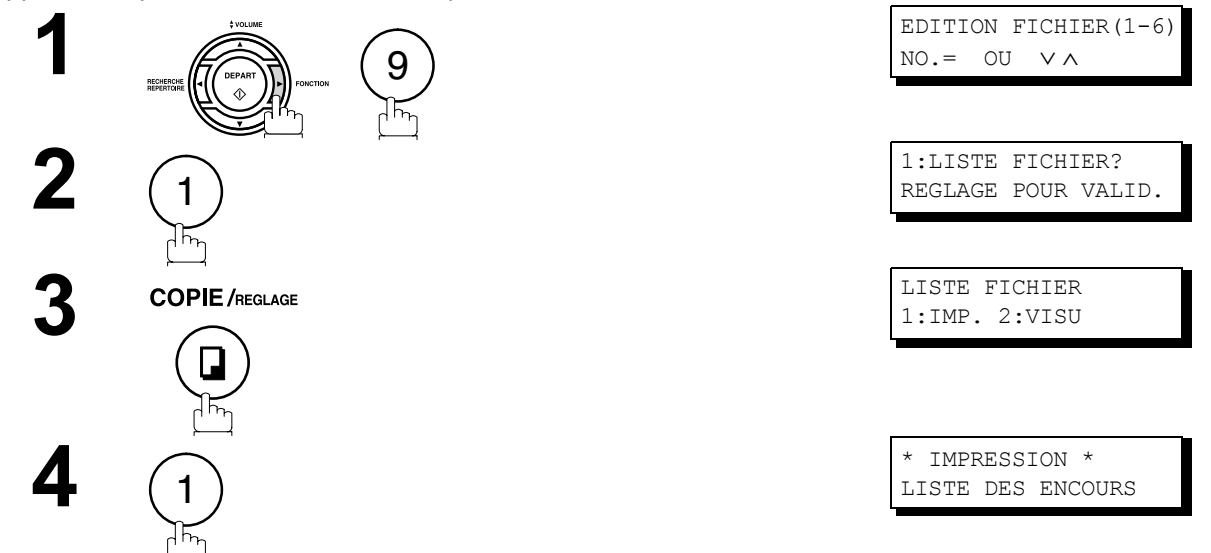

#### **Exemple de liste de fichiers**

\*\*\*\*\*\*\*\*\*\*\*\*\*\*\* -LISTE FICHIERS- \*\*\*\*\*\*\*\*\*\*\*\*\*\*\*\*\*\*\*\*\*\* DATE DD-MM-YYYY \*\*\*\*\* HEURE 15:00 \*\*\* (1) (2) (3) (4) (5) (6) FICHE TYPE DE COMM. HEURE CREAT. HEURE DEBUT PAGES NUMEROS ABREGES No. 001 ENVOI DIFFERE DD-MM 13:00 20:30 001 [001] 002 ENV.MEM.DIFFERE DD-MM 13:20 22:30 003 [011] [012] [013] [016] [017] -PANASONIC -\*\*\*\*\*\*\*\*\*\*\*\*\*\*\*\*\*\*\*\*\*\*\*\*\*\*\*\*\*\*\*\*\*\*\*\* -SIEGE SOCIAL- \*\*\*\*\*\*\*\*\*\*\*\*\*\*\*\*\*\* - 201 555 1212- \*\*\*\*\*\*\*\*\*

#### **Explication du contenu**

(1) No. de fichier Si l'exécution du fichier est en cours, le symbole "\*" apparaît à la gauche du numéro du fichier. (2) Type de communication (3) Date/heure de mise en mémoire Date/heure de mise en mémoire des fichiers.<br>(4) Heure d'exécution (3) Si le fichier est relatif à une communication d Si le fichier est relatif à une communication différée, l'heure de l'opération est indiquée dans cette colonne. Si le fichier est incomplet, "INCOMP" est imprimé dans cette colonne. (5) Nombre de pages en mémoire Numérotation par touche unique/ Numérotation abrégée/Numérotation manuelle.

#### **Visualisation du contenu d'une liste fichiers**

Pour visualiser le contenu d'une liste de fichiers sur l'affichage sans l'imprimer, suivez les étapes suivantes.

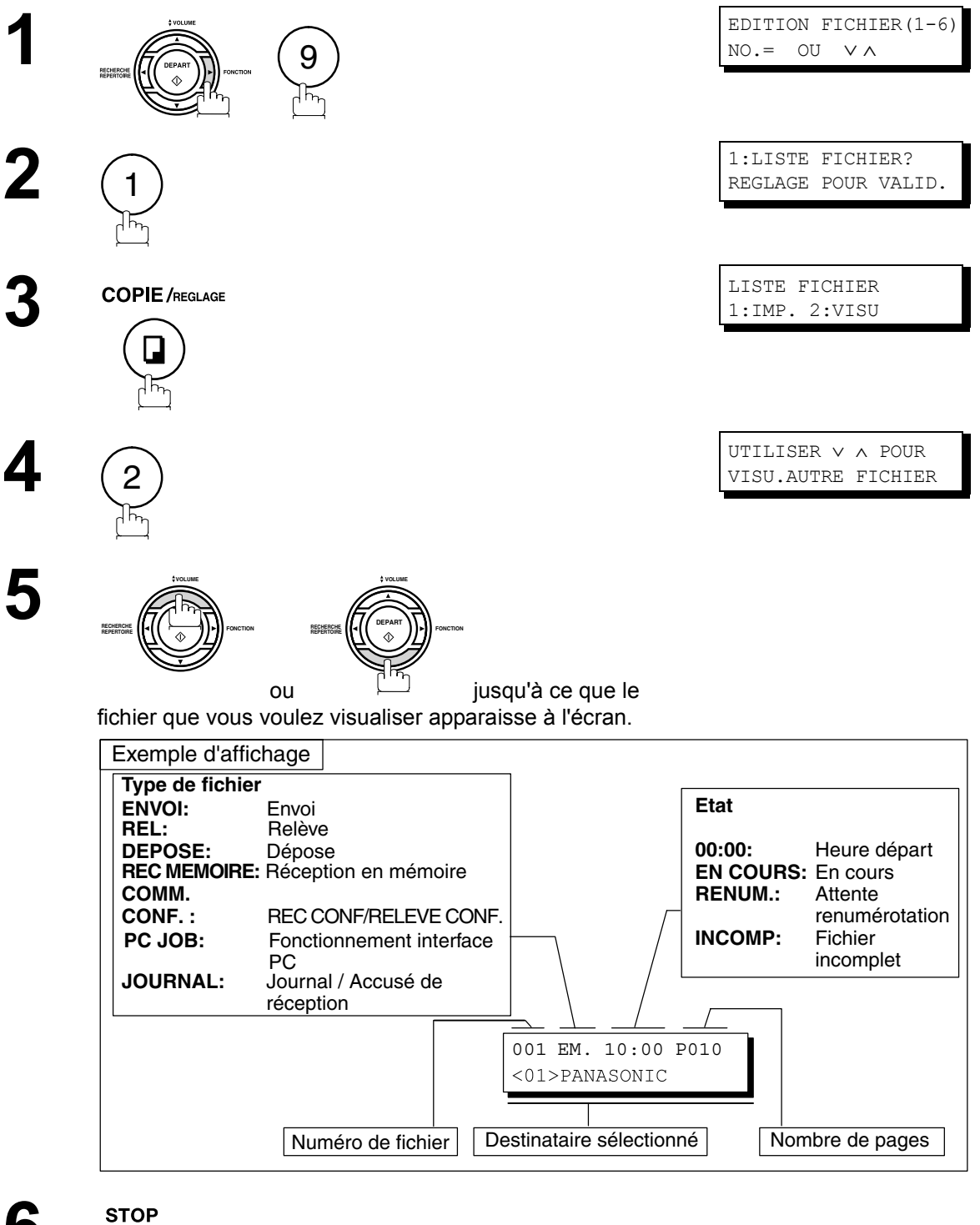

**6**

#### <span id="page-84-0"></span>**Modification de l'heure d'envoi ou des postes destinataires**

Suivre les instructions ci-dessous pour modifier l'heure ou les numéros de postes d'un fichier de communication.

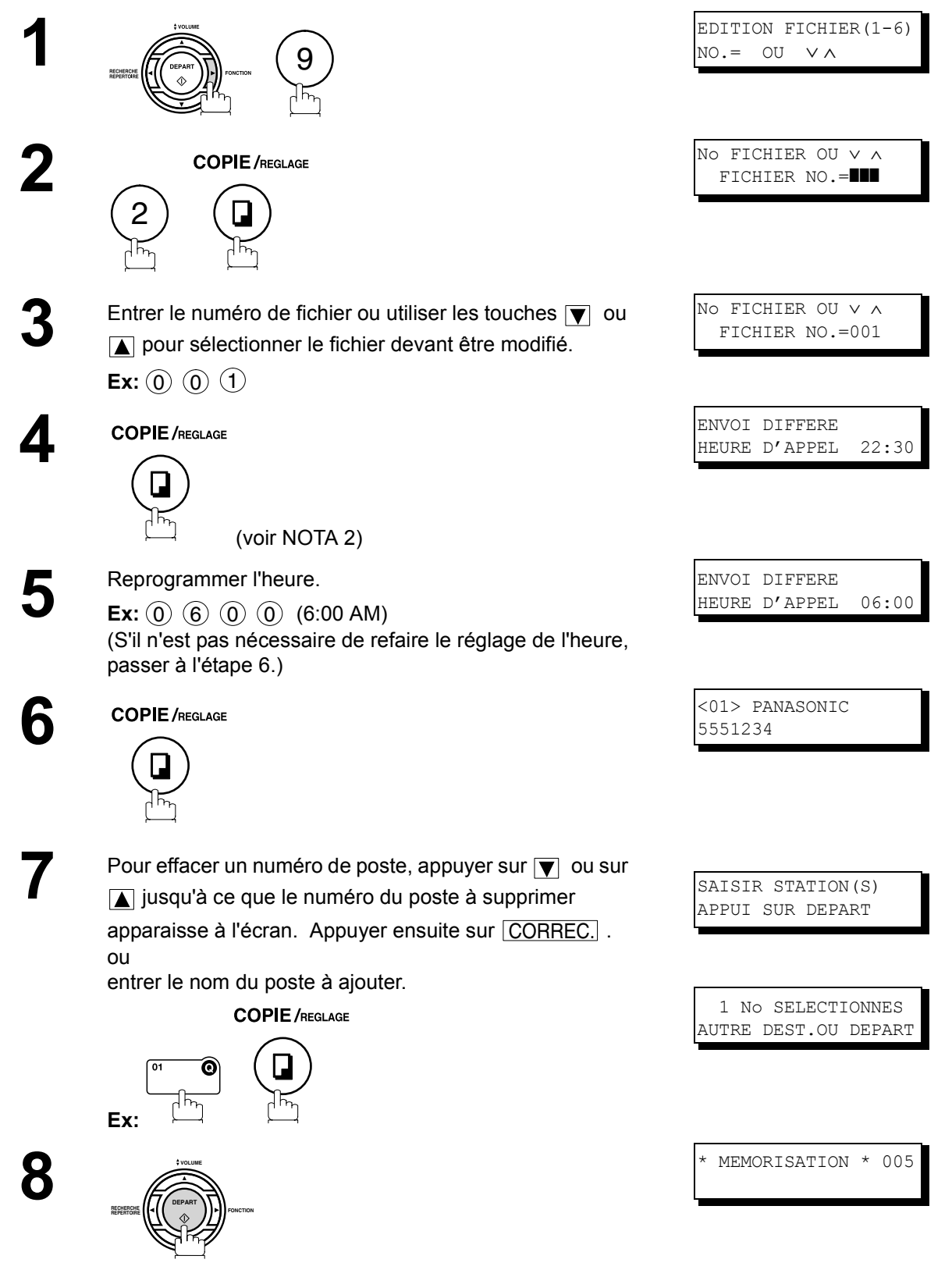

**Modification de l'heure d'envoi ou des postes destinataires**

- NOTA *1. Il n'est pas possible de modifier l'heure de départ et/ou les destinataires d'un fichier en cours de transmission ou pendant l'attente de renumérotation.*
	- *2. Si le fichier n'est pas un fichier de communication différée, le message suivant apparaît à l'écran.*

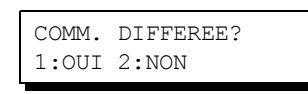

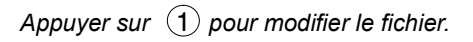

#### <span id="page-86-0"></span>**Suppression d'un fichier**

Suivre les instructions ci-dessous pour supprimer un fichier en mémoire.

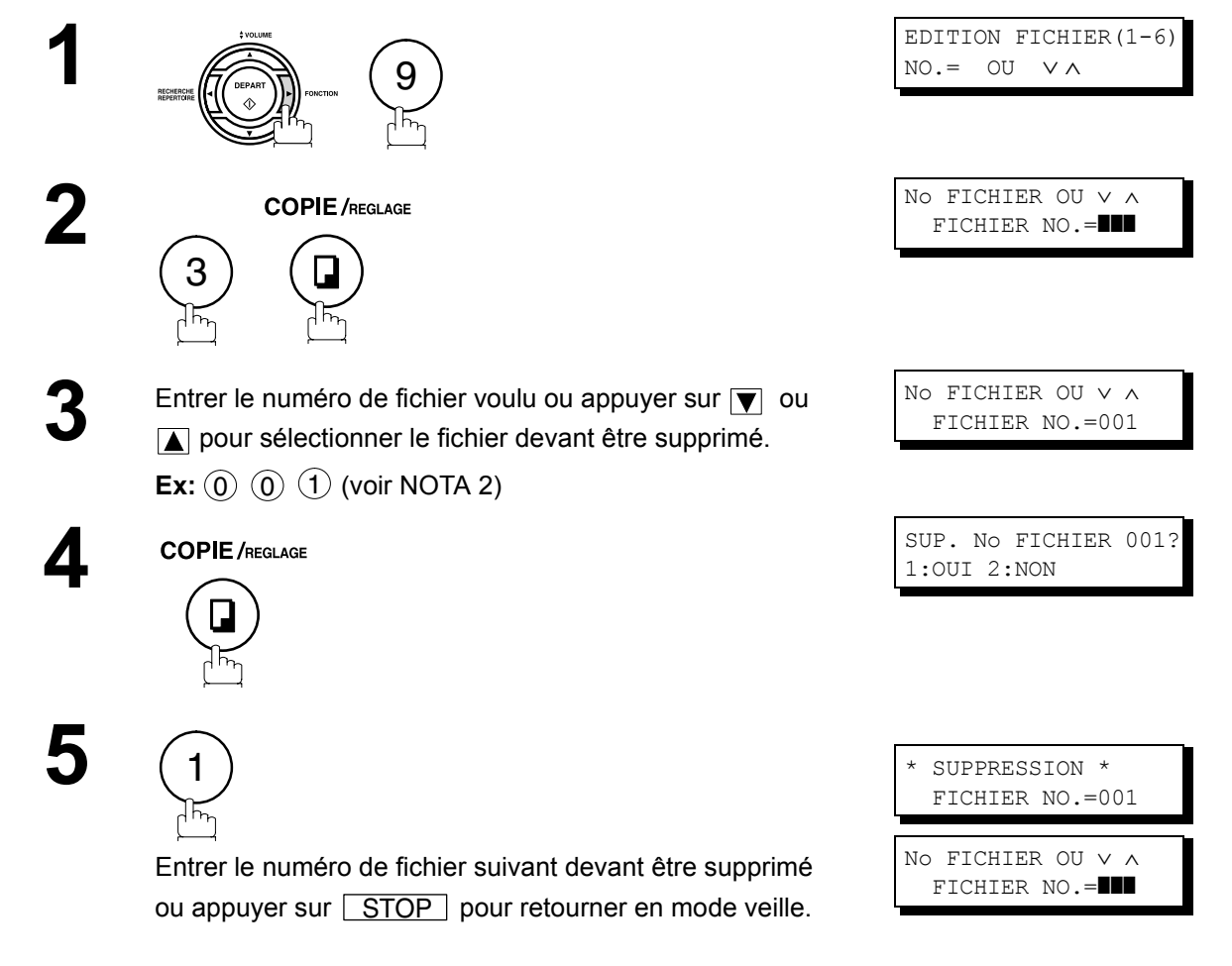

- NOTA *1. L'appareil ne peut effacer un fichier en cours de transmission.*
	- 2. Composer ( $\bullet$ ) ( $\bullet$ ) ( $\bullet$ ) comme numéro de fichier et appuyer sur **REGLAGE** pour *supprimer tous les fichiers (sauf le fichier en cours). Le message suivant apparaît à l'écran.*

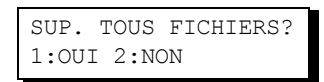

Appuyer sur  $\left(1\right)$  pour supprimer tous les fichiers.

#### **Impression d'un fichier**

Suivre les étapes décrites ci-dessous pour imprimer le contenu d'un fichier de communication.

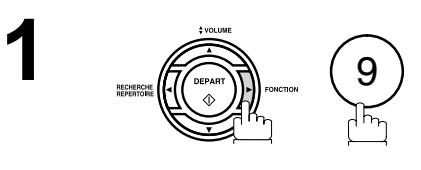

**COPIE** /REGLAGE

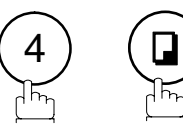

**2**

**4**

**3** Entrer le numéro de fichier voulu ou appuyer sur ▼ ou<br>
I pour sélectionner le fichier que vous voulez imprimer. **Ex:** (0) (0) (1

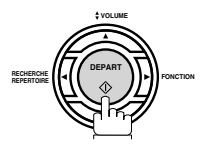

L'appareil lance l'impression du fichier. Le document demeure en mémoire même s'il a été imprimé.

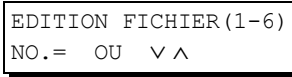

No FICHIER OU ∨ ∧ FICHIER NO.=■■■

No FICHIER OU ∨ ∧ FICHIER NO.=001

\* IMPRESSION \* PAGE=001/003

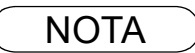

NOTA *1. L'appareil ne peut pas imprimer un fichier en cours de transmission.*

#### <span id="page-88-0"></span>**Ajout de documents à un fichier**

Suivre les instructions ci-dessous pour ajouter des documents à un fichier.

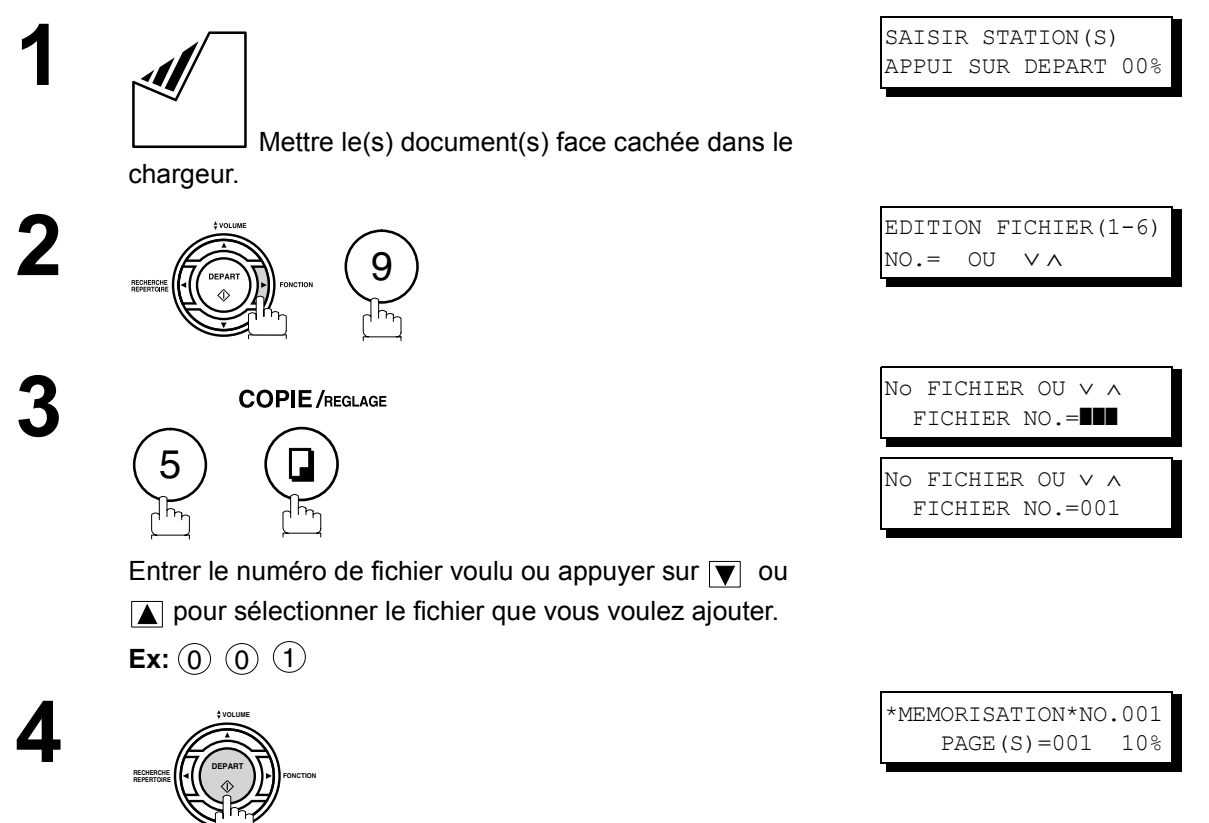

Le(s) document(s) sont mis en mémoire et ajoutés au fichier appelé.

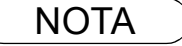

NOTA *1. L'appareil ne peut pas ajouter de document dans le fichier alors qu'il est en cours de transmission, en attente de renumérotation.*

#### **Réemission d'un fichier incomplet**

Si une communication programmée a échoué parce que la ligne était occupée ou qu'il n'y avait pas de réponse, le document mis en mémoire est automatiquement effacé après la dernière tentative de numérotation.

Pour sauvegarder le document même après l'échec de la communication, sélectionner la valeur "Validé" du paramètre 31[. \(voir page 37\)](#page-36-0)

Imprimer d'abord une liste de fichiers pour vérifier le numéro de fichier et refaire une tentative[. \(voir page](#page-82-0)  [83\)](#page-82-0)

Puis suivre les étapes ci-dessous.

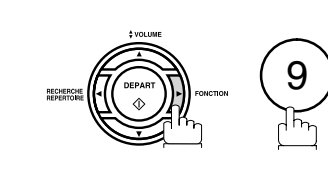

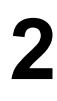

**1**

**COPIE** /REGLAGE 6

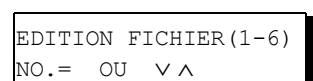

No FICHIER OU ∨ ∧ FICHIER NO.=■■■

No FICHIER OU ∨ ∧ FICHIER NO.=001

**4**

Entrer le numéro de fichier voulu ou appuyer sur voulu pour sélectionner le fichier dont vous voulez réitérer l'envoi.

**Ex:** (0) (0) (1

**DEPART FONCTION RECHERCHE REPERTOIRE VOLUME**

L'appareil récupèrera le fichier et numérotera immédiatemment.

\*MEMORISATION\*NO.001 <01> PANASONIC

\*NUMEROTATION\* No001 PANASONIC

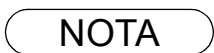

NOTA *1. Pour confirmerll ou changer le numéro de téléphone entré pour le fichier, voir pages [83](#page-82-0) et [85.](#page-84-0)*

#### **Description générale**

Le code d'accès empêche l'utilisation de l'appareil à un utilisateur non autorisé. Dès qu'un code d'accès à 4 chiffres est enregistré, personne ne peut utiliser l'appareil sans entrer ce code.

La réception automatique est toutefois disponible. Dès qu'une opération est terminée, par exemple, le paramétrage d'un mode, ou la transmission, et que l'appareil passe en mode veille, vous devez entrer à nouveau le code d'accès pour pouvoir réutiliser l'appareil.

#### **Configurer le code d'accès**

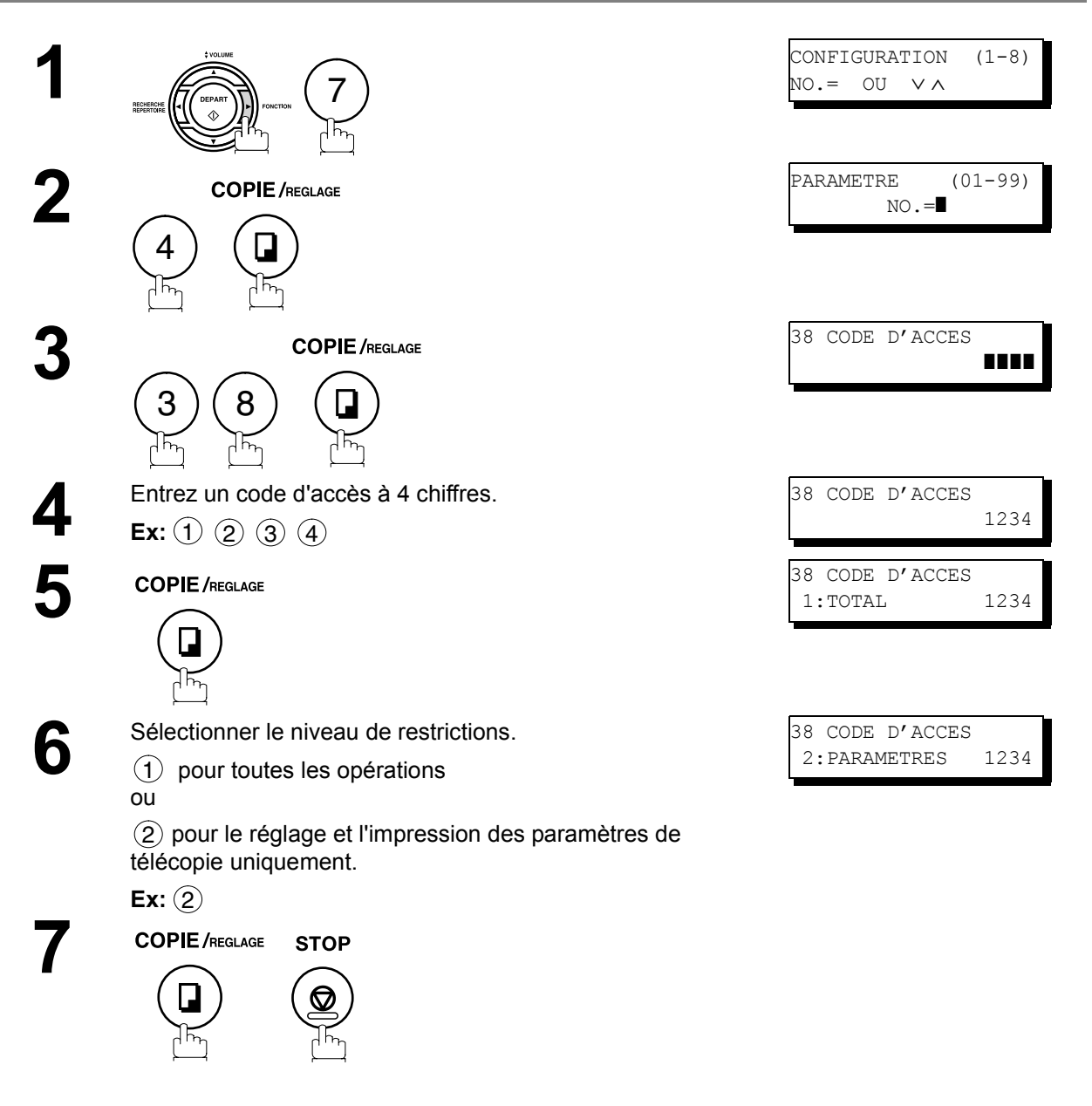

 $\mathsf{NOTA} \quad ) \quad$  1. Pour effacer le code d'accès, entrez le code d'accès et appuyez sur la touche  $\overline{\mathsf{REGLAGE}}$  et suivez la procédure ci-dessus à l'étape 3, puis appuyez sur les touches *CORREC.* **REGLAGE** et <u>STOP</u>.

#### **Code d'accès**

#### **Utilisation de l'appareil avec le code d'accès (restriction de toutes les opérations)**

Maintenant, vous pouvez utiliser l'appareil normalement.

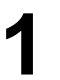

**1** Entrez le code d'accès.<br> **Ex:** (1) (2) (3) (4)

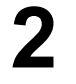

**COPIE** /REGLAGE

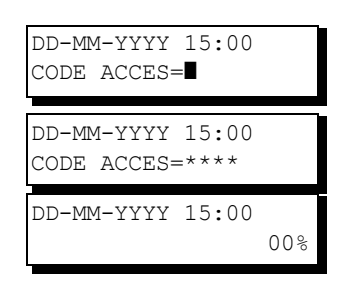

## **Utilisation de l'appareil avec le code d'accès (restriction de l'accès des paramètres Fax uniquement)**

Le modèle UF-5100/6100 permet restreindre l'opération de configuration et d'impression des paramètres Fax uniquement.

**Ex:**Lors du paramétrage du numéro de Fax.

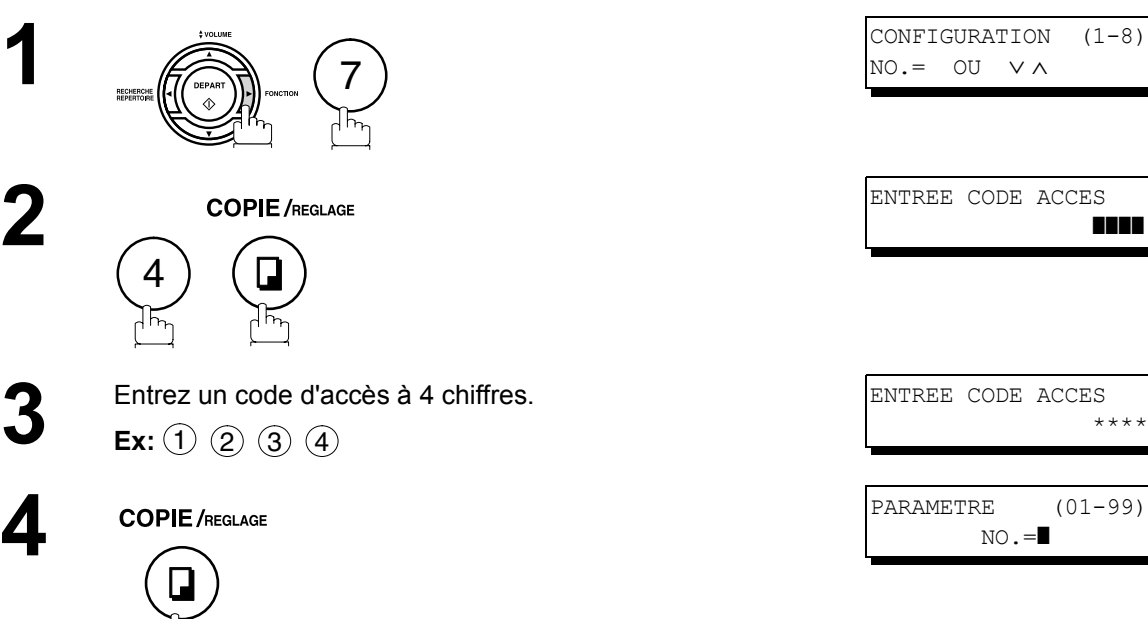

NO.= OU ∨ ∧

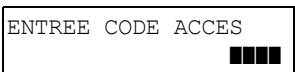

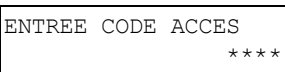

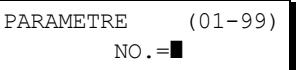

Maintenant, vous pouvez utiliser l'appareil normalement.

# **Réception de documents en mémoire**

#### **Description générale**

Cette fonction est utilisée pour assurer la réception de tous les documents en les sauvegardant en mémoire. Pour lancer l'impression d'un document en mémoire, l'utilisateur doit composer le mot de passe.

<span id="page-92-0"></span>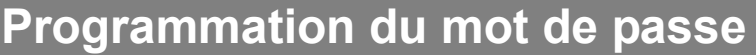

<span id="page-92-1"></span>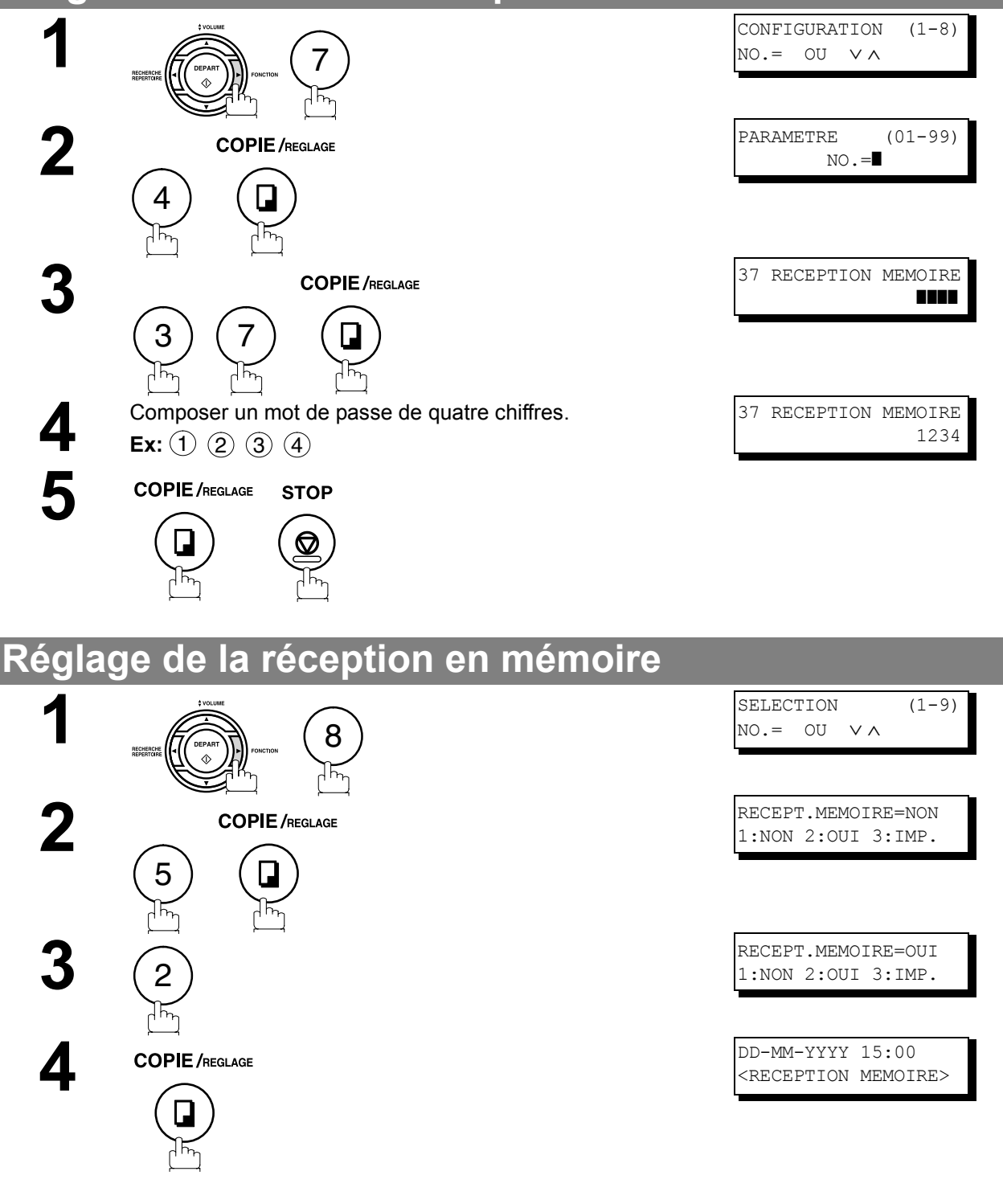

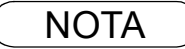

NOTA *1. Si la mémoire est saturée, la réception cesse et la communication est coupée. L'appareil ne peut prendre aucun autre appel tant qu'il n'y a pas d'espace libre suffisant dans la mémoire.*

#### **Réception de documents en mémoire**

#### **Impression de documents en mémoire**

Après la réception d'un document en mémoire, le message suivant s'affiche à l'écran.

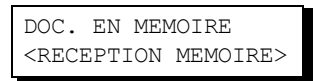

Pour imprimer le document, suivre les étapes ci-dessous.

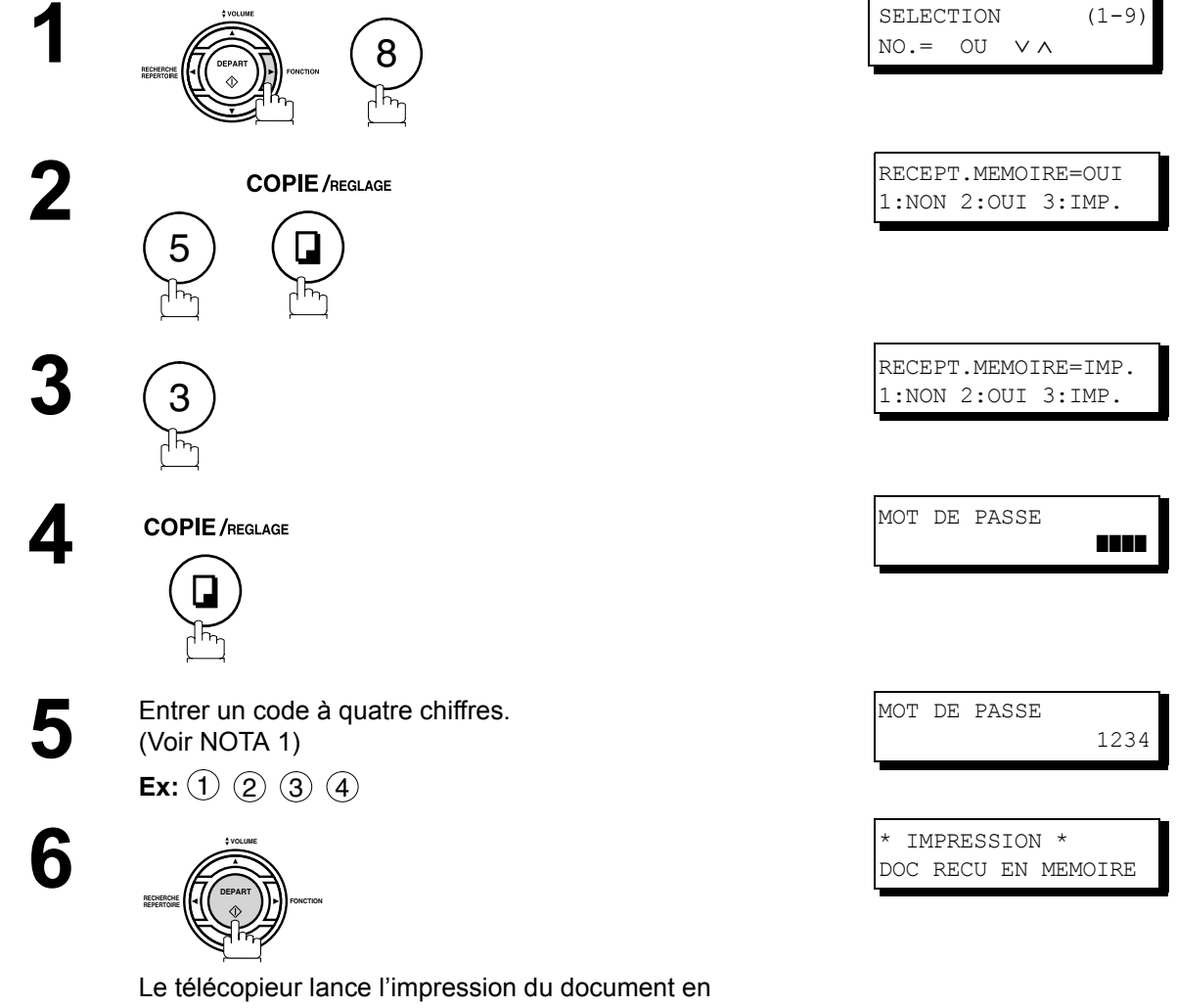

mémoire.

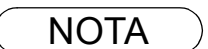

- NOTA *1. Si le code n'a pas déjà été programmé, aucun message n'apparaît demandant l'entrée du code.*
	- *2. L'impression des documents est lancée, immédiatement après pression de la touche à l'étape 4.* REGLAGE
	- *3. Dès que la fonction RECEPTION MEMOIRE est validée, le code ne peut pas être modifié (le*  paramètre Fax No. 37 ne sera pas affiché sur l'écran LCD). Si vous voulez changer le code, *invalidez la fonction RECEPTION MEMOIRE. Puis changez le cod[e \(voir page 93\)](#page-92-0).*

# **Page de garde**

#### **Description générale**

Une page de garde peut être attachée automatiquement à votre document transmis. Cette page de garde indique le nom du destinataire, le nom de l'expéditeur et le nombre de pages transmises.

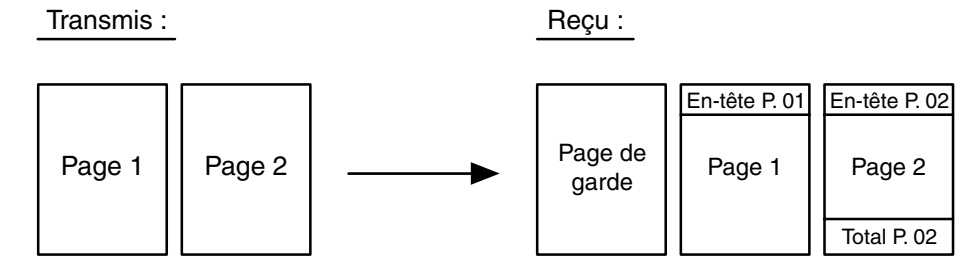

## **Utilisation de la page de garde**

Pour ajouter une page de garde à une transmission, suivez la procédure suivante.

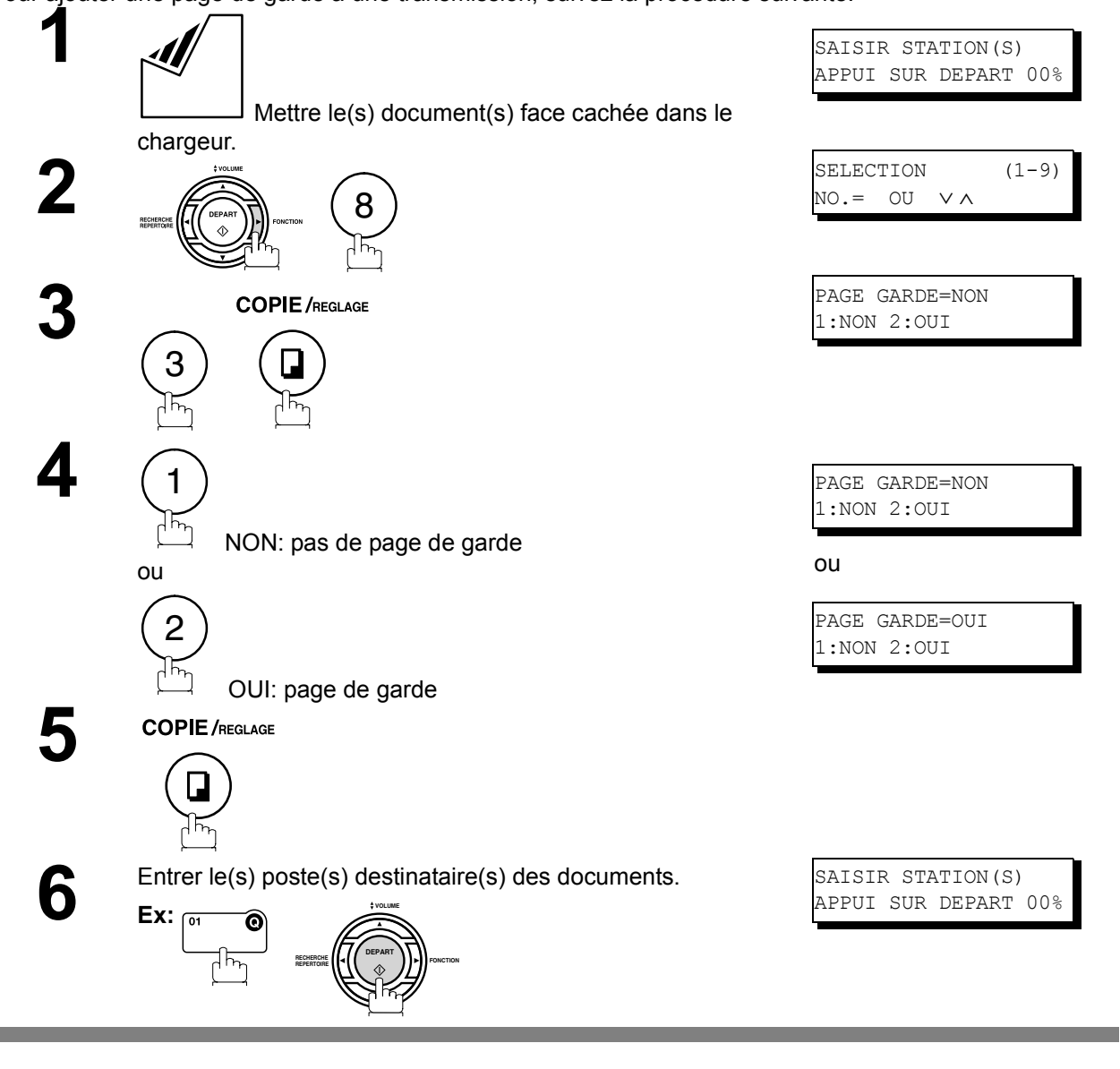

- [NOTA](#page-35-0) *1. Pour modifier le réglage implicite de la page de garde, changer le paramètre No. 56 [\(voir page](#page-35-0)  36).*
	- *2. Cette fonction est disponible pour les modes de transmission mémorisée ou de transmission directe.*
	- *3. La page de garde n'est pas prise en compte dans l'accusé de réception.*

#### **Page de garde**

## **Utilisation de la page de garde**

#### **Exemple de page de garde**

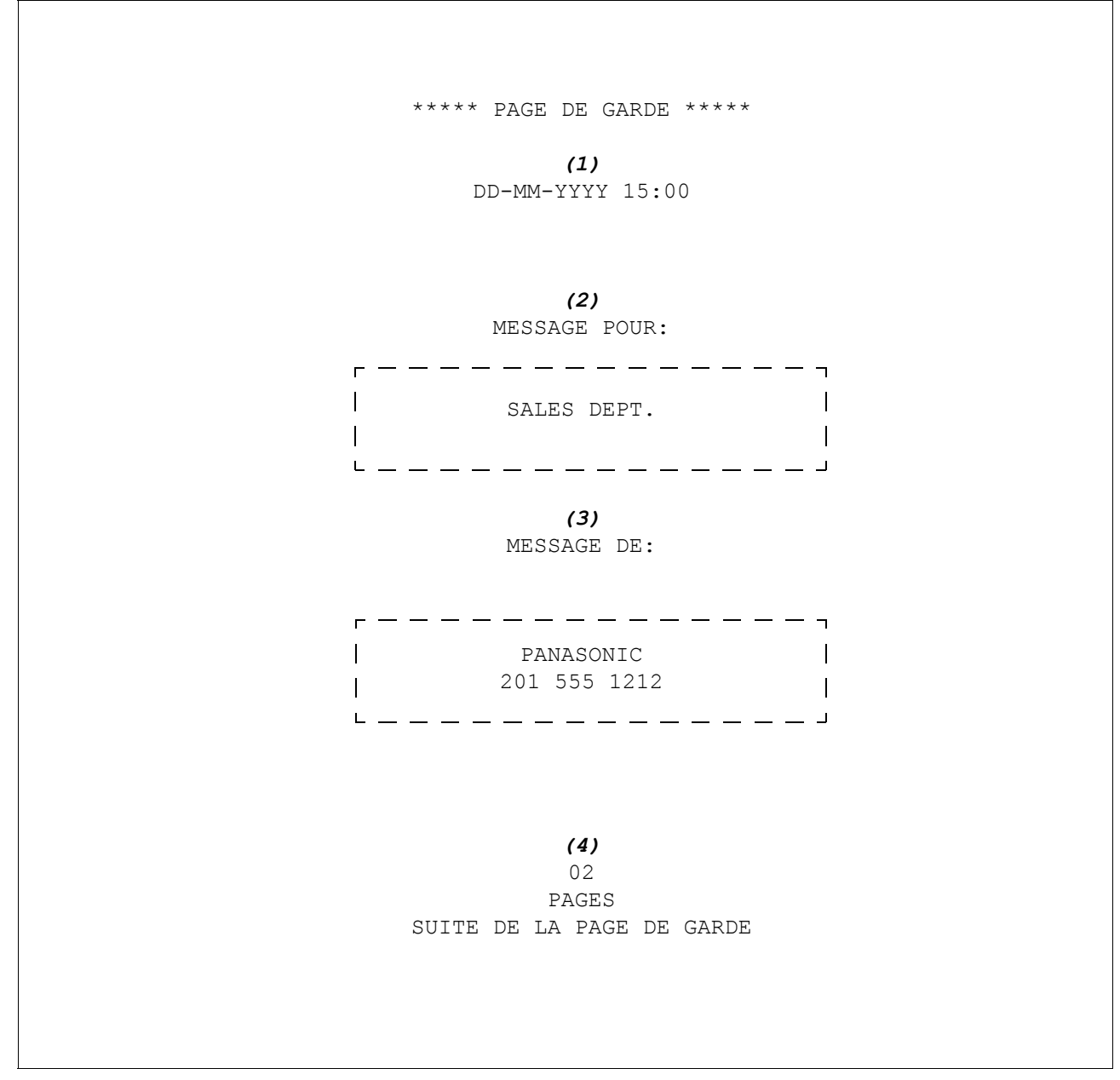

#### **Explication du contenu**

(1) Heure du début de la communication.

(2) Nom enregistré dans un numéro 1 Touche, No. abrégé ou un numéro de téléphone.

(3) Votre LOGO (jusqu'à 25 caractères) et le code secret (jusqu'à 20 chiffres).

(4) Le nombre de pages qui suivent. Cette information n'est pas en mode transmission directe.

# **Code d'accès réseau**

#### **Description générale**

Si votre PABX requiert un code réseau pour passer un appel extérieur, votre appareil peut être validé afin que l'utilisateur entre un code réseau avant de numéroter.

## **Sélection de la méthode d'accès (préfixe ou suffixe)**

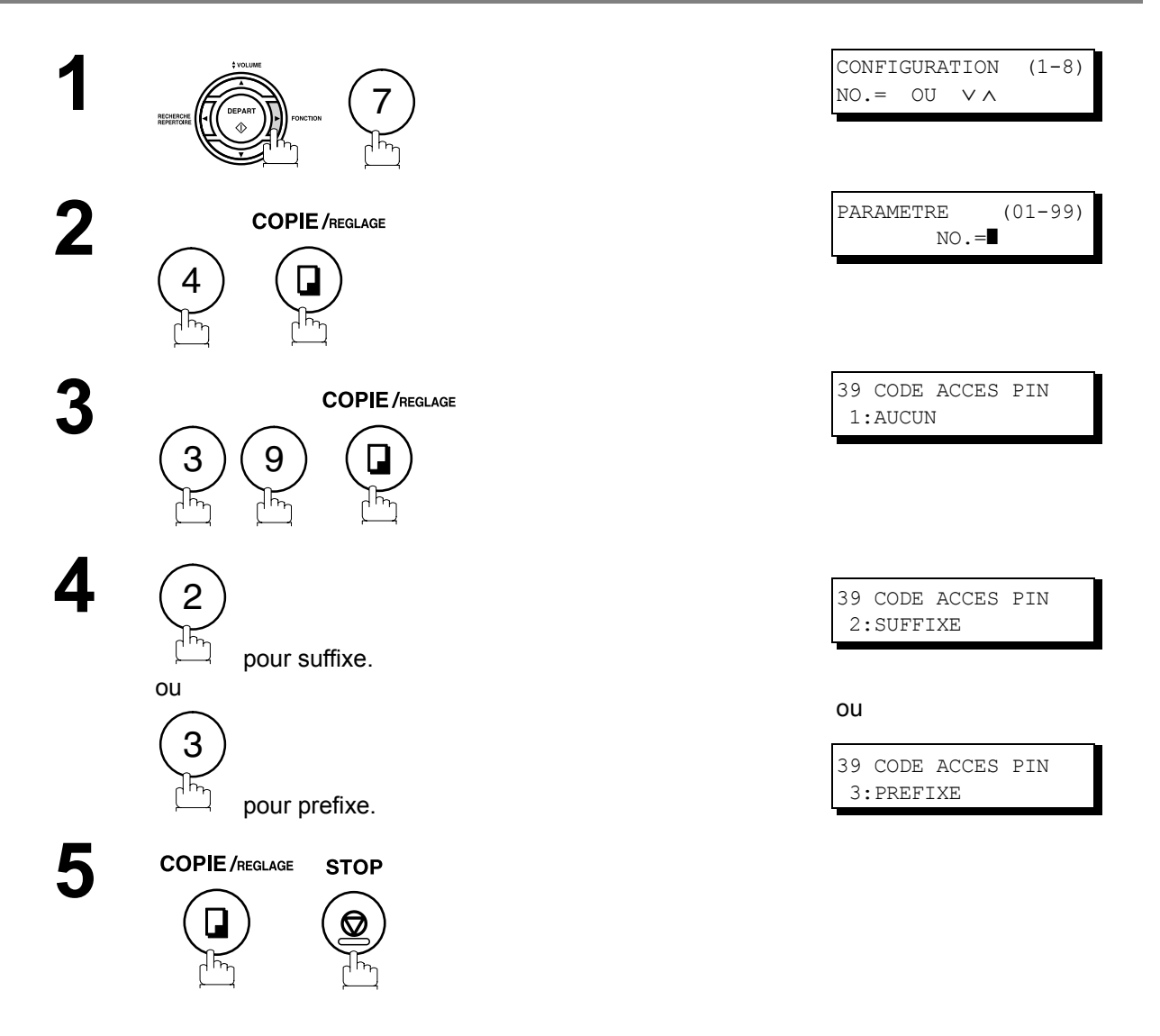

#### **Code d'accès réseau**

#### **Numérotation avec un code RESEAU**

**1**

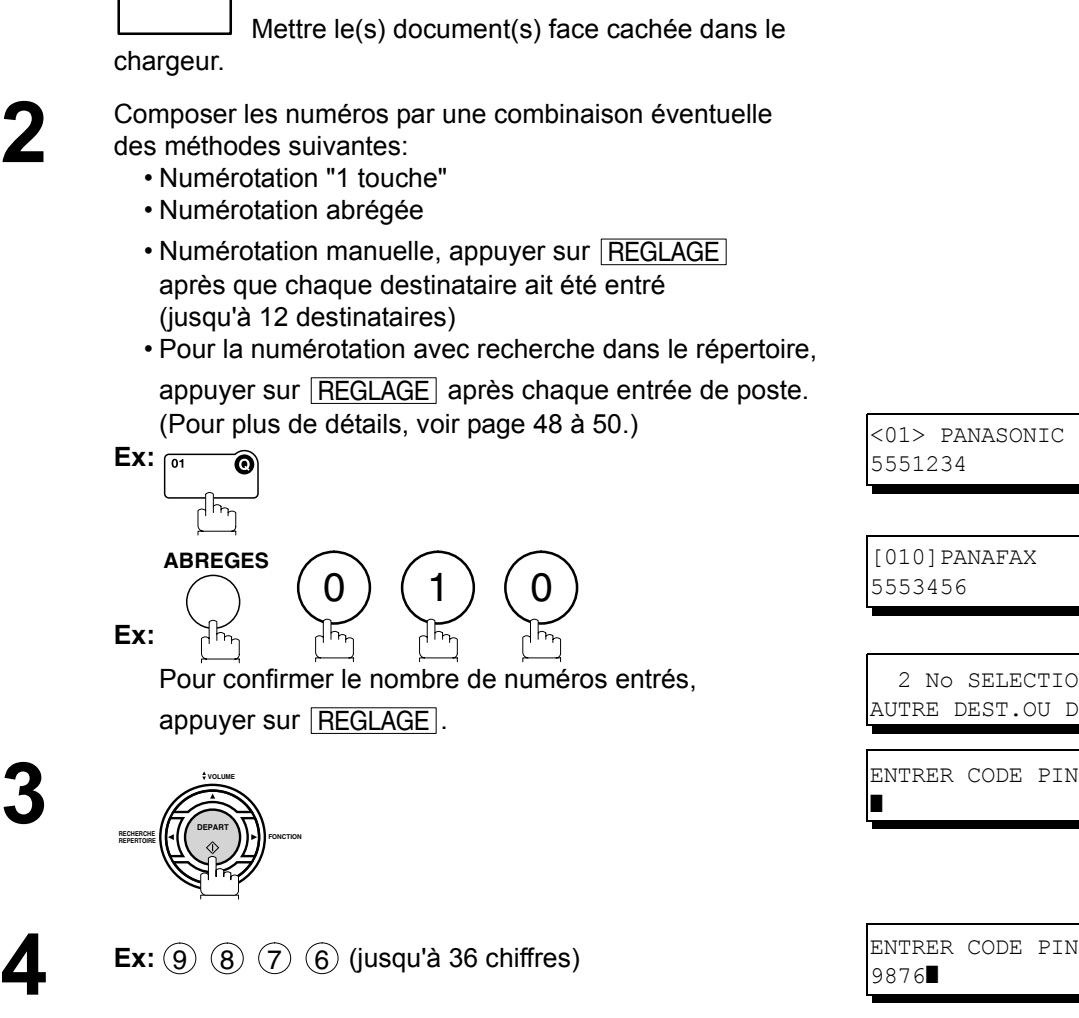

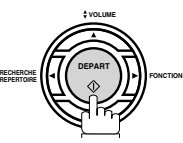

L'appareil mémorise le document et lance la numérotation du code RESEAU et du numéro de téléphone spécifié.

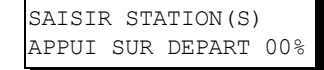

<01> PANASONIC 5551234

[010]PANAFAX 5553456

 2 No SELECTIONNES AUTRE DEST.OU DEPART

❚

9876❚

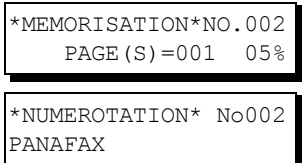

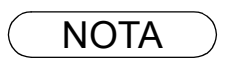

**5**

- NOTA  $)$  1. Le code RESEAU "**"** apparaît à l'écran lors de la composition du numéro.
	- *2. Cette fonction n'est pas disponible lors de la composition d'un numéro en utilisant un combiné externe ou lors de la numérotation directe.*

#### **Programmation du transfert de télécopie**

Cette fonction permet de réacheminer toutes les télécopies entrantes vers un numéro de téléphone enregistré dans un numéro "1 touche" ou numéro abrégé. Dès la réception des télécopies dans la mémoire, l'appareil ré-adresse le(s) document(s) reçu(s) au numéro de téléphone enregistré dans le numéro 1 Touche ou le numéro abrégé.

Cette fonction est pratique pour recevoir des télécopies dans un autre endroit (ex. à domicile) la nuit ou pendant les vacances.

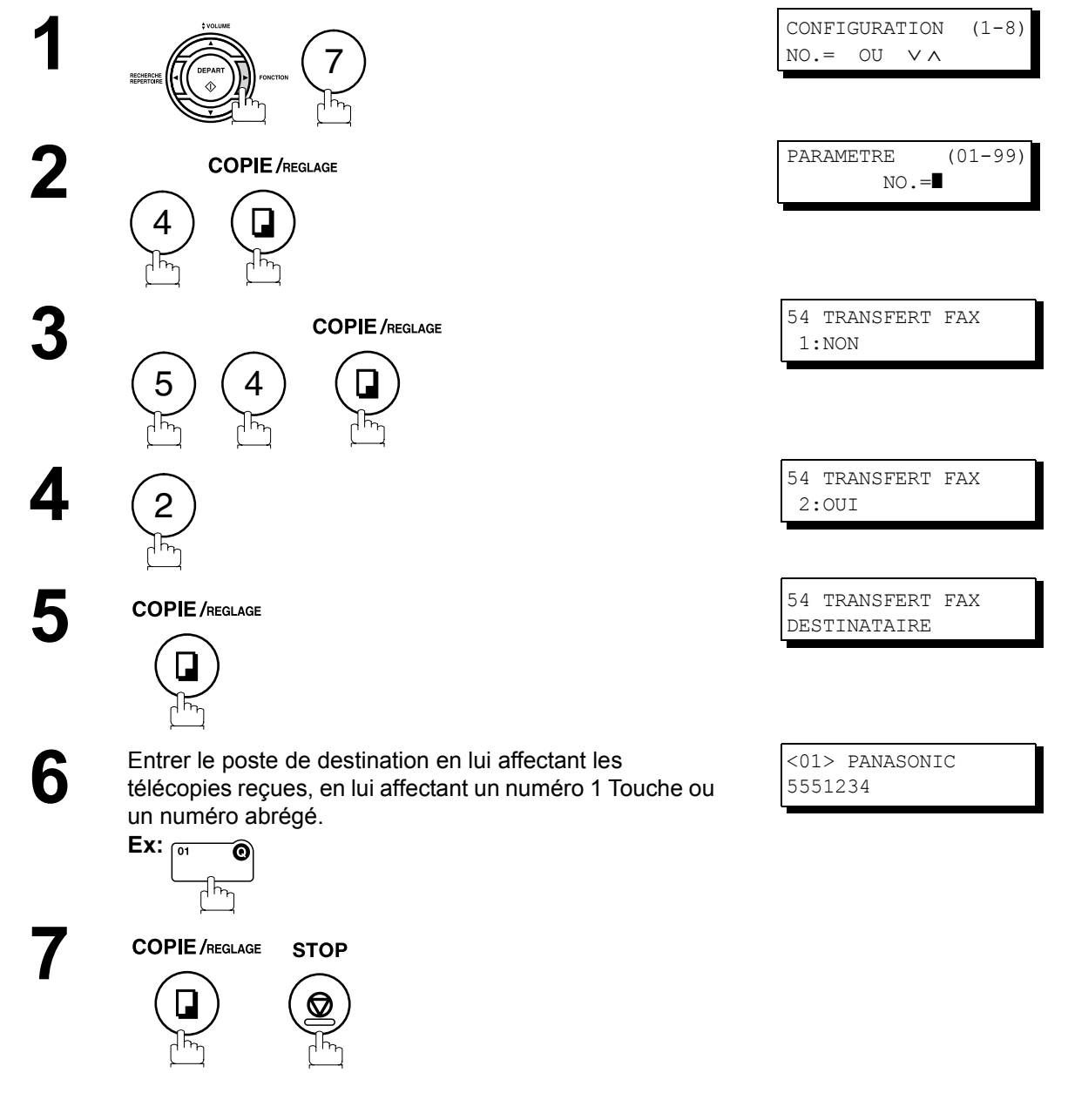

- NOTA *1. Lorsque la fonction « Transfert de télécopie » est validée, la modification du numéro "1 touche" ou abrégé de transfert est impossible. Il est nécessaire d'invalider cette fonction pour pouvoir modifier le numéro de téléphone.*
	- *2. Si le transfert échoue, le document reçu sera imprimé et effacé de la mémoire, même si le paramètre N°31 (SAUVE FICHIER INC.) est validé.*

*Pour sauvegarder le document en cas d'échec de la communication, configurer l'appareil en réception mémoire [\(voir page 93\).](#page-92-1)* 

99 *3. Il sera impossible de recevoir des télécopies si la mémoire de l'appareil est saturée à 95 %.*

#### **Description générale**

Les télécopieurs UF-5100/6100 possèdent une fonction spéciale, la réception sélective, qui bloque la réception de documents inutiles ou non sollicités (publicité, envois directs, etc.).

Avant la réception de tout document, les 4 derniers chiffres du numéro d'identification du poste émetteur sont comparés avec les 4 derniers chiffres de chacun des numéros se trouvant dans les répertoires de numérotation "1 Touche" et abrégée. Si une correspondance est trouvée, le télécopieur accepte la réception. Si aucune correspondance n'est repérée, la réception est annulée et le code 406 apparaît dans le relevé d'envoi.

#### **Validation de la réception sélective**

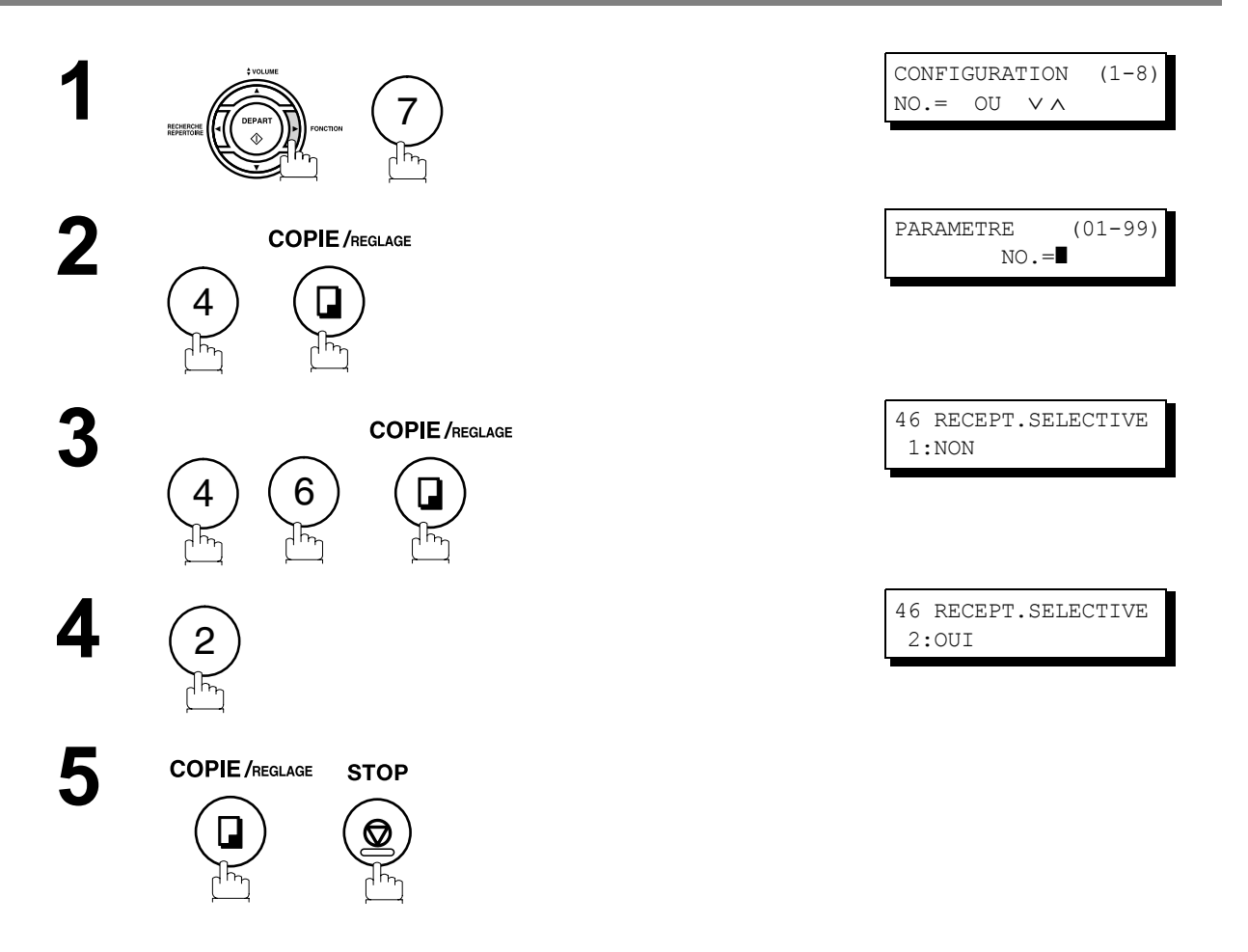

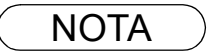

NOTA *1. Lorsque la réception sélective est programmée, votre appareil peut uniquement recevoir des documents provenant des numéros enregistrés dans votre répertoire.*

*2. Si un numéro d'identification du fax émetteur n'est pas programmé, il peut être impossible de recevoir des télécopies de certains télécopieurs. Pour régler votre propre numéro d'identification, voir à la page [29.](#page-28-0)*

# **Communications protégées par mot de passe**

#### **Description générale**

Les communications avec mot de passe, incluant la transmission et la réception avec mot de passe empêchent votre appareil d'envoyer une télécopie à un poste erroné ou de recevoir une télécopie des postes non autorisés. Vous pouvez configurer les mots de passe de transmission et de réception indépendamment ou en même temps.

Pour utiliser la transmission avec mot de passe, vous devez configurer à l'avance un mot de passe de transmission à 4 chiffres. Le mot de passe doit être partagé avec le(s) télécopieur(s) compatible(s) Panafax. Si le mot de passe de transmission de votre appareil ne correspond pas au mot de passe de transmission du (des) autre(s) télécopieur(s) compatible(s) Panafax, la transmission échouera. Vous pouvez sélectionner le mot de passe de transmission en réglant la fonction 8-4 (MOT DE PASSE EMIS) sur "**ON**", lors de l'envoi d'un document.

Pour utiliser la réception avec mot de passe, vous devez configurer à l'avance un mot de passe de réception à 4 chiffres. Le mot de passe doit être partagé avec le(s) télécopieur(s) compatible(s) Panafax. Si le mot de passe de votre appareil ne correspond pas au mot de passe de réception du (des) autre(s) télécopieur(s) compatible(s) Panafax, la réception échouera.

Dès que le mot de passe de réception est configuré et que le paramètre est validé, il reste inchangé jusqu'à ce que le réglage soit invalidé.

#### **Compatibilité avec d'autres télécopieurs**

Aucune communication avec mot de passe, n'est possible avec des télécopieurs autres que ceux indiqués ci-dessous.

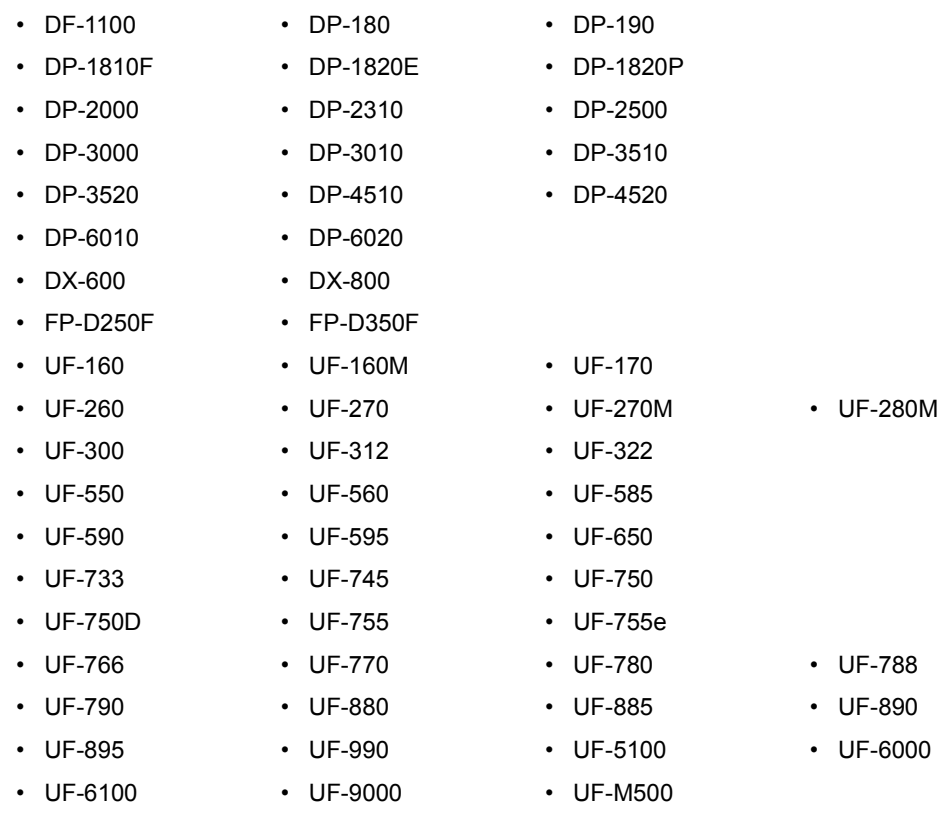

#### **Validation de l'émission avec mot de passe**

Pour définir le mot de passe et utiliser la fonction émission avec mot de passe, procéder de la manière suivante.

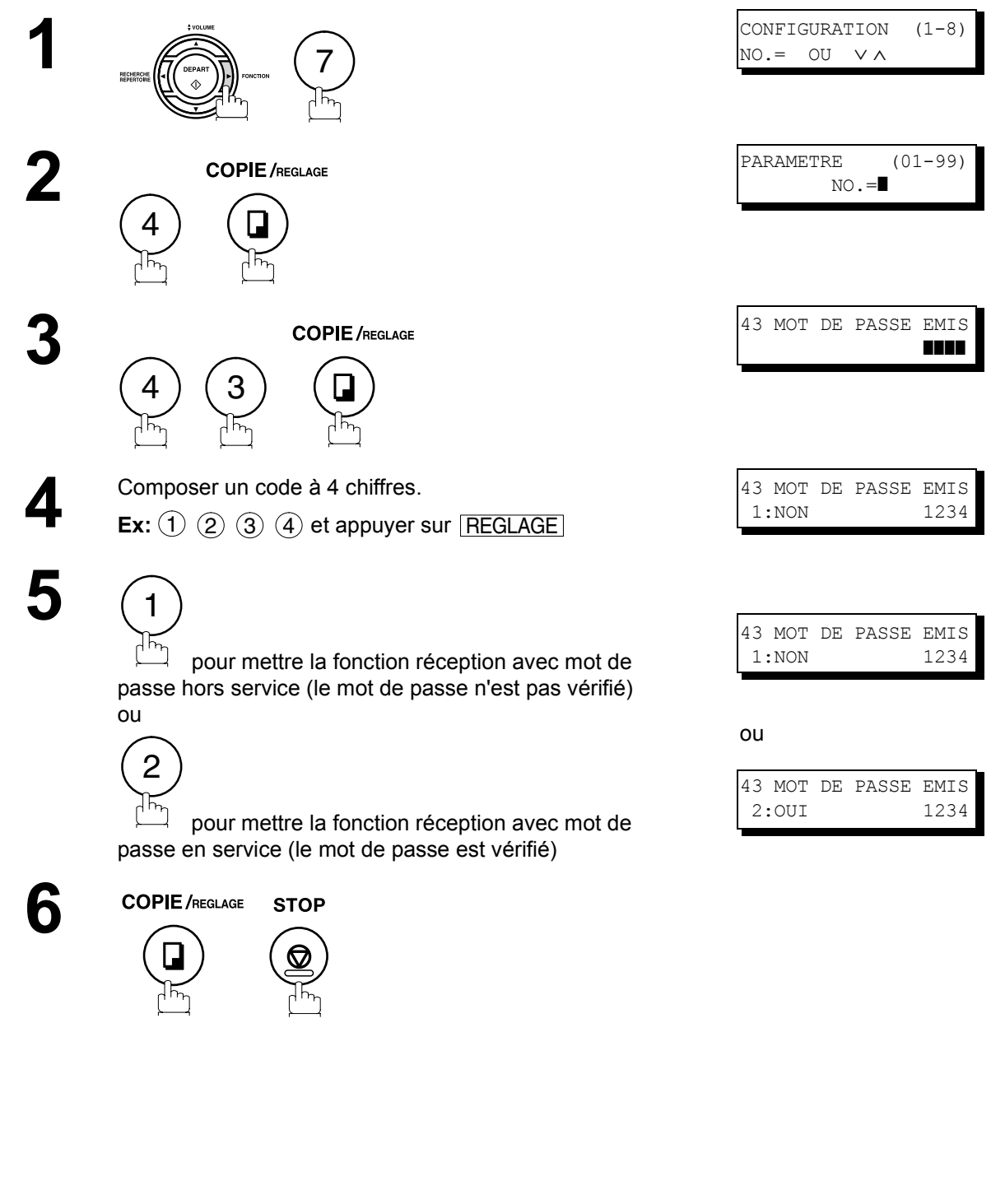

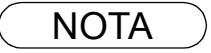

- NOTA *1. Il est possible de modifier temporairement ce réglage en recourant à la fonction 8-4 (MOT DE PASSE EMIS) à chaque envoi. Se reporter à la page [104](#page-103-0) pour de plus amples détails.*
	- 2. Pour changer le mot de passe, appuyez sur la touche **CORREC.** à l'étape 4. Puis, entrez un *nouveau mot de passe.*

## **Validation de la réception avec mot de passe**

Pour définir le mot de passe et utiliser la fonction réception avec mot de passe, procéder de la manière suivante.

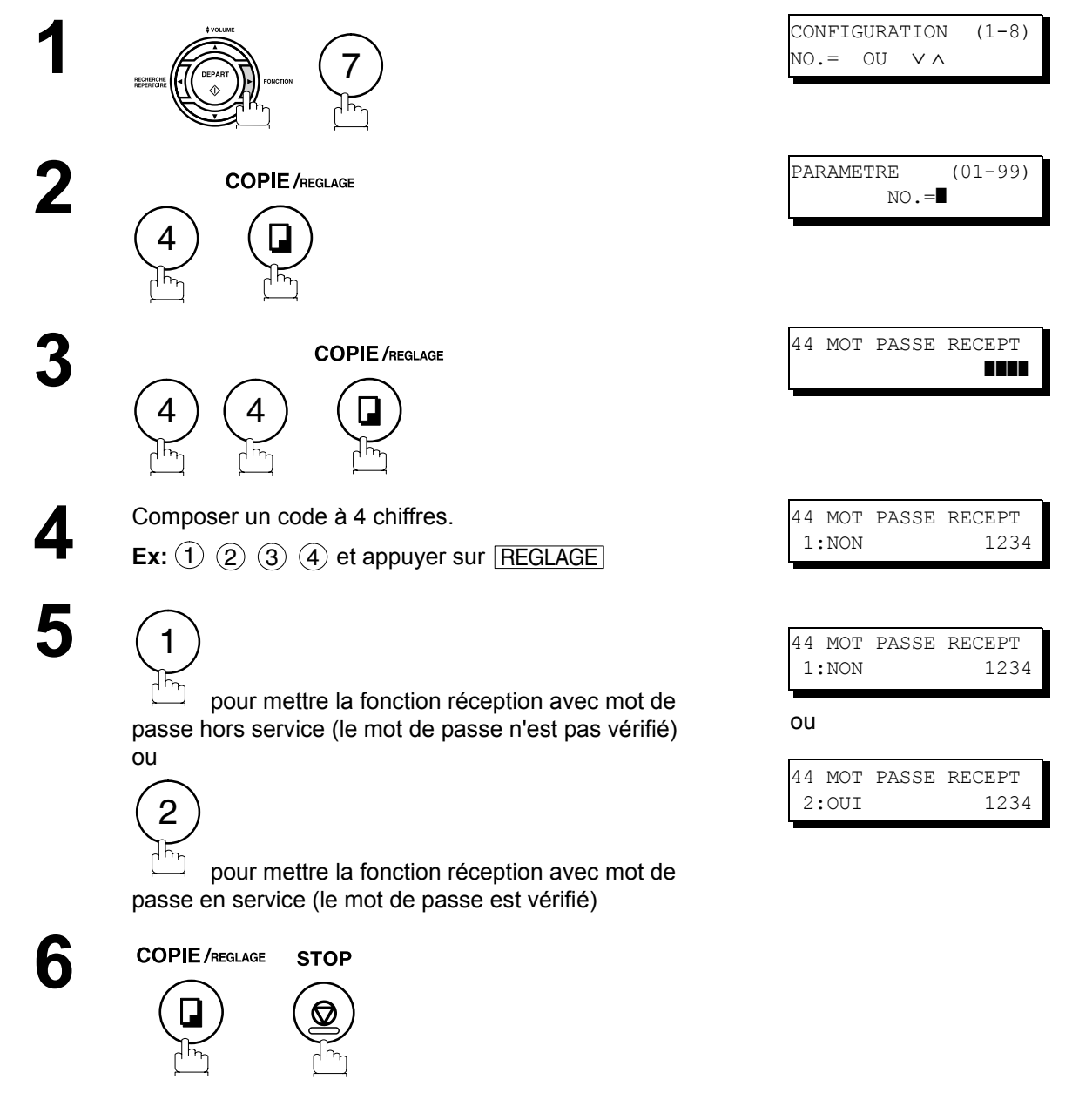

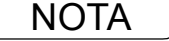

- NOTA *1. Dès que vous configurez le paramètre, vous ne pouvez pas sélectionner le paramètre, "NON" ou "OUI" , pour chaque réception. Il est toujours réglé sur "NON" ou "OUI" jusqu'au changement de configuration.*
	- 2. Pour changer le mot de passe, appuyez sur la touche <u>| CORREC.</u> À l'étape 4. Puis, entrez un *nouveau mot de passe.*

#### <span id="page-103-0"></span>**Transmission avec mot de passe**

Pour lancer un envoi protégé par mot de passe, mettre la fonction "MOT DE PASSE EMIS" en service ou hors service en procédant comme suit.

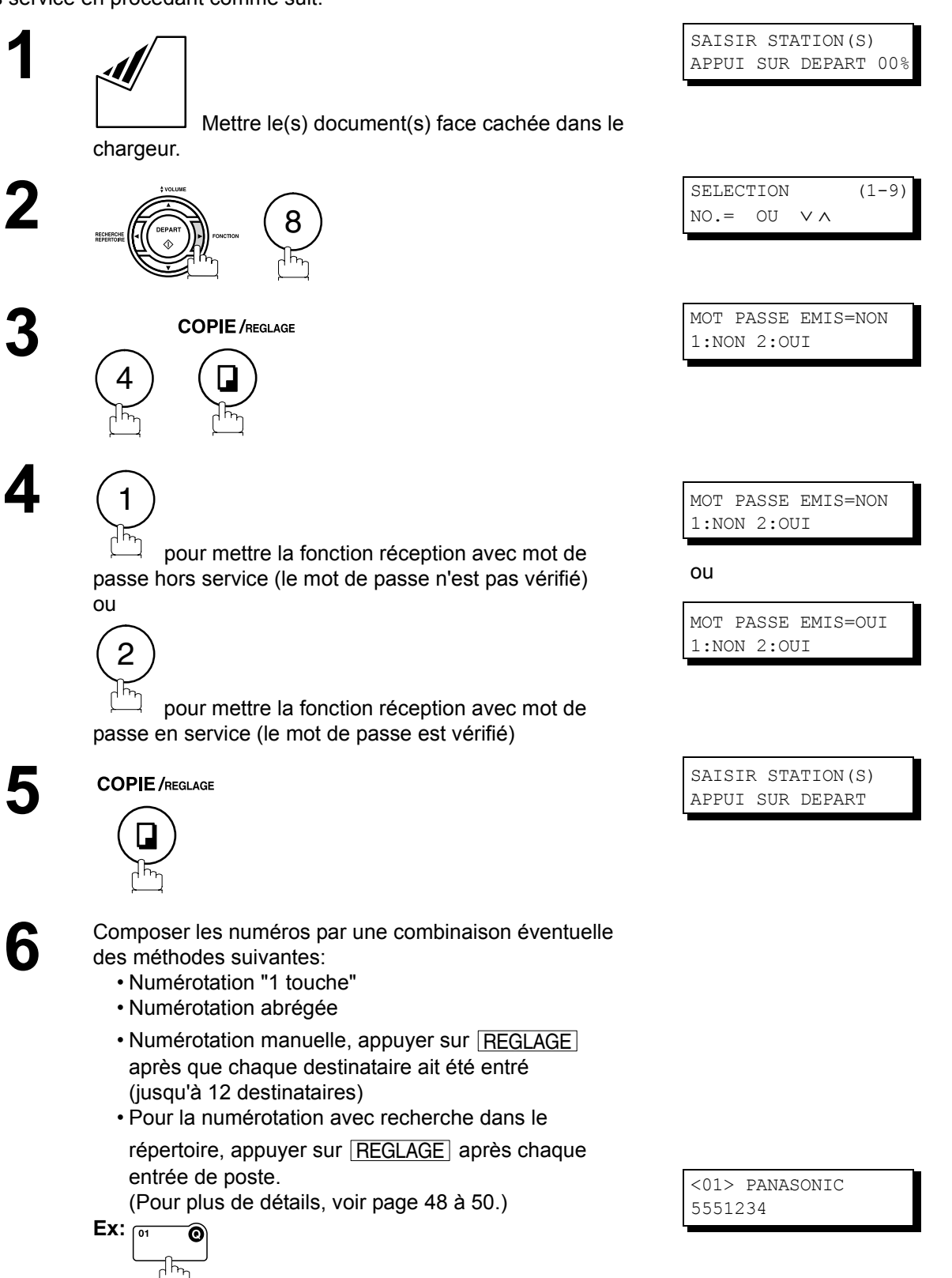

104

## **Transmission avec mot de passe**

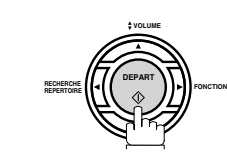

**7**

Si le mot de passe coïncide avec celui du correspondant, l'envoi débute. L'envoi terminé, la fonction "MOT DE PASSE EMIS" revient à son réglage standard ("**NON**" ou "**OUI**").

#### **Réception avec mot de passe**

Une fois la réception avec mot de passe programmée, il est impossible de valider **OUI** ou **NON** à chaque réception. Pour cela , il est nécessaire de modifier le réglage.

# **Communications et boîte vocale confidentielles**

#### **Description générale**

Votre appareil est équipé de fonctions de communication confidentielle qui assure que l'information confidentielle est reçue uniquement par la personne ayant le code confidentiel correct.

#### **Boîte vocale confidentielle**

La boîte vocale confidentielle peut être utilisée, au moyen d'un code à 4 chiffres, pour des envois confidentiels entre deux télécopieurs compatibles. L'accès à la boîte vocale est protégé par un code confidentiel entré en mémoire. L'impression de ces documents ne peut être lancée que si le code confidentiel est composé.

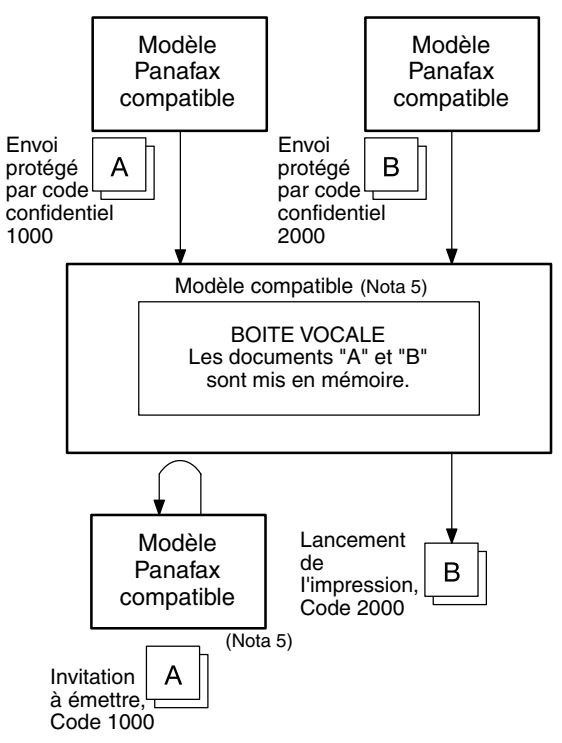

#### **Compatibilité avec d'autres appareils**

Le tableau 1 indique avec quels télécopieurs les modèles UF-5100/6100 sont compatible et peuvent être utilisés dans le cadre d'un réseau pour l'envoi de communications confidentielles. Le tableau indique également si des réglages spéciaux sont requis.

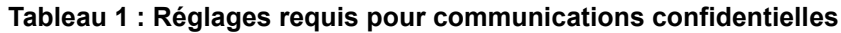

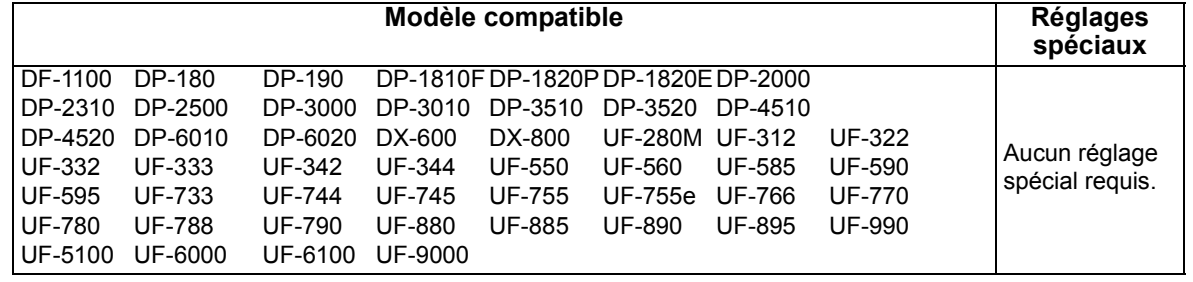

$$
\fbox{\texttt{NOTA}}
$$

- 1. Si le télécopieur reçoit deux documents protégés par le même code confidentiel, les deux *documents seront mis dans la même boîte vocale.*
- *2. 10 fichiers peuvent être sauvegardés en mémoire. Il est donc possible de recevoir un fax confidentiel en utilisant 10 codes confidentiels différents.*
- *3. Si la mémoire est saturée, la réception cesse et la communication est coupée.*
- *4. Si le modèle UF-733 est utilisé comme poste de relais, il n'est pas possible de relever le document mis en sa mémoire. En effet, l'impression des documents en mémoire sur ce modèle ne peut être faite que localement.*

#### **Communications et boîte vocale confidentielles**

#### **Envoi d'un document confidentiel vers la boîte aux lettres d'un correspondant**

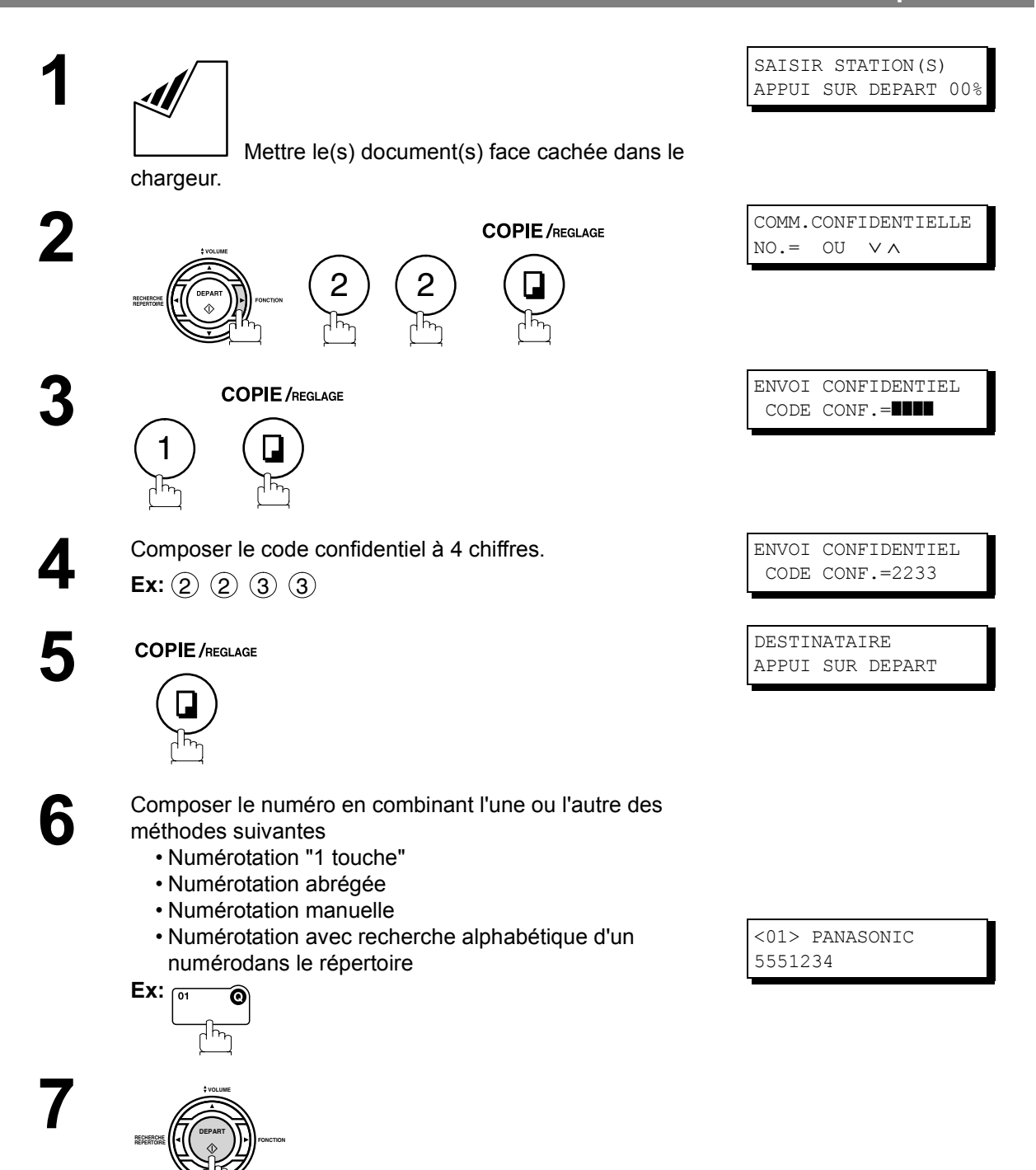

Au besoin, informer le destinataire et lui communiquer le code de communication confidentielle.

#### **Relève d'un document confidentiel d'une boîte aux lettres**

Après avoir été informé de la réception d'un document confidentiel dans la mémoire d'un poste distant, il est possible de relever ce document en procédant comme suit.

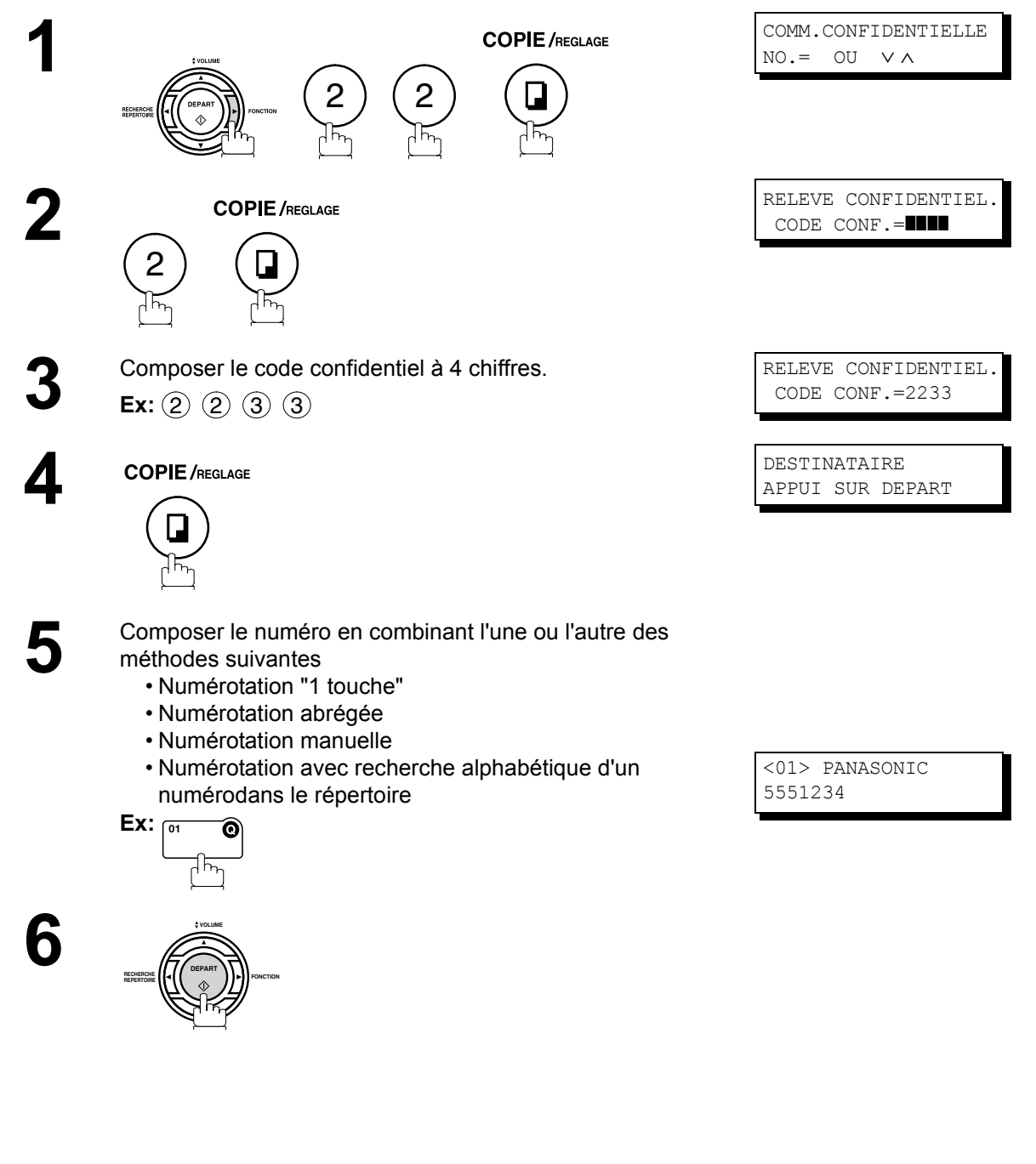

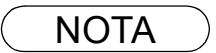

NOTA *1. Après avoir été relevé, le document confidentiel est automatiquement supprimé de la mémoire du poste distant.*
#### **Réception d'un envoi dans la boîte aux lettres**

Aucun réglage spécial n'est nécessaire, votre appareil est équipé de cette fonction prête à l'emploi. Votre appareil reçoit une télécopie confidentielle de la même manière que pour la réception d'une télécopie normale. Lors de la réception d'une télécopie confidentielle, l'affichage indique le message suivant (RAPPORT RECEPTION CONFID.) et l'appareil imprime le rapport de réception confidentiel.

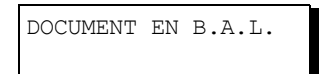

#### **Spécimen de rapport RÉC.CONF**

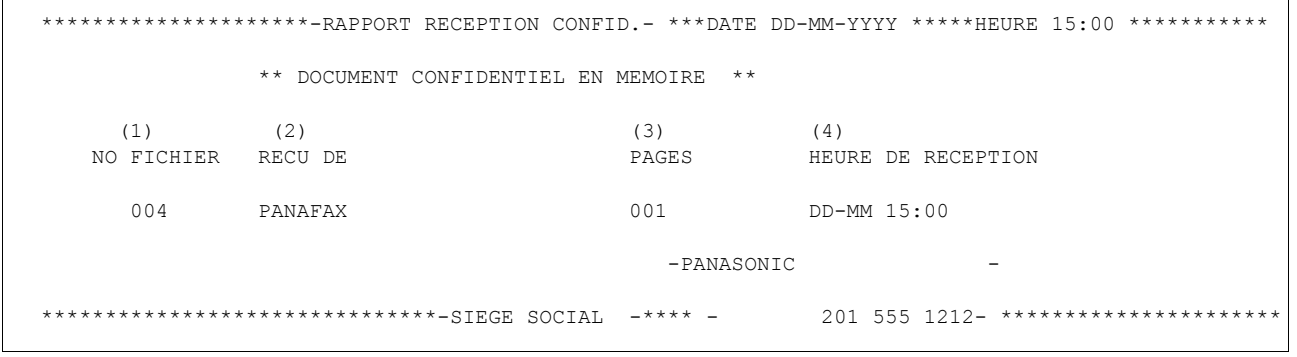

#### **Explication du contenu**

(1) Numéro de fichier 001 à 999

(2) Identification du poste distant Nom ou numéro d'identification

(3) Nombre de pages reçues

(4) Heure de la réception

- NOTA *1. Si le télécopieur reçoit deux documents protégés par le même code confidentiel, les deux documents seront mis dans la même boîte vocale.*
	- *2. 10 fichiers peuvent être sauvegardés en mémoire. Il est donc possible de recevoir un fax confidentiel en utilisant 10 codes confidentiels différents.*
	- *3. Si la mémoire est saturée, la réception cesse et la communication est coupée.*
	- *4. Il est possible de vérifier si le poste destinataire a reçu l'envoi confidentiel en lançant l'impression de la liste des fichiers [\(voir page 83\).](#page-82-0)*

### **Communications et boîte vocale confidentielles**

#### **Mémorisation d'un document confidentiel dans une boîte aux lettres**

Utilisez la procédure suivante pour mémoriser un document dans une boîte vocale confidentielle dans votre appareil. Dès que le document confidentiel est mémorisé dans votre appareil, il peut être relevè par un autre appareil.

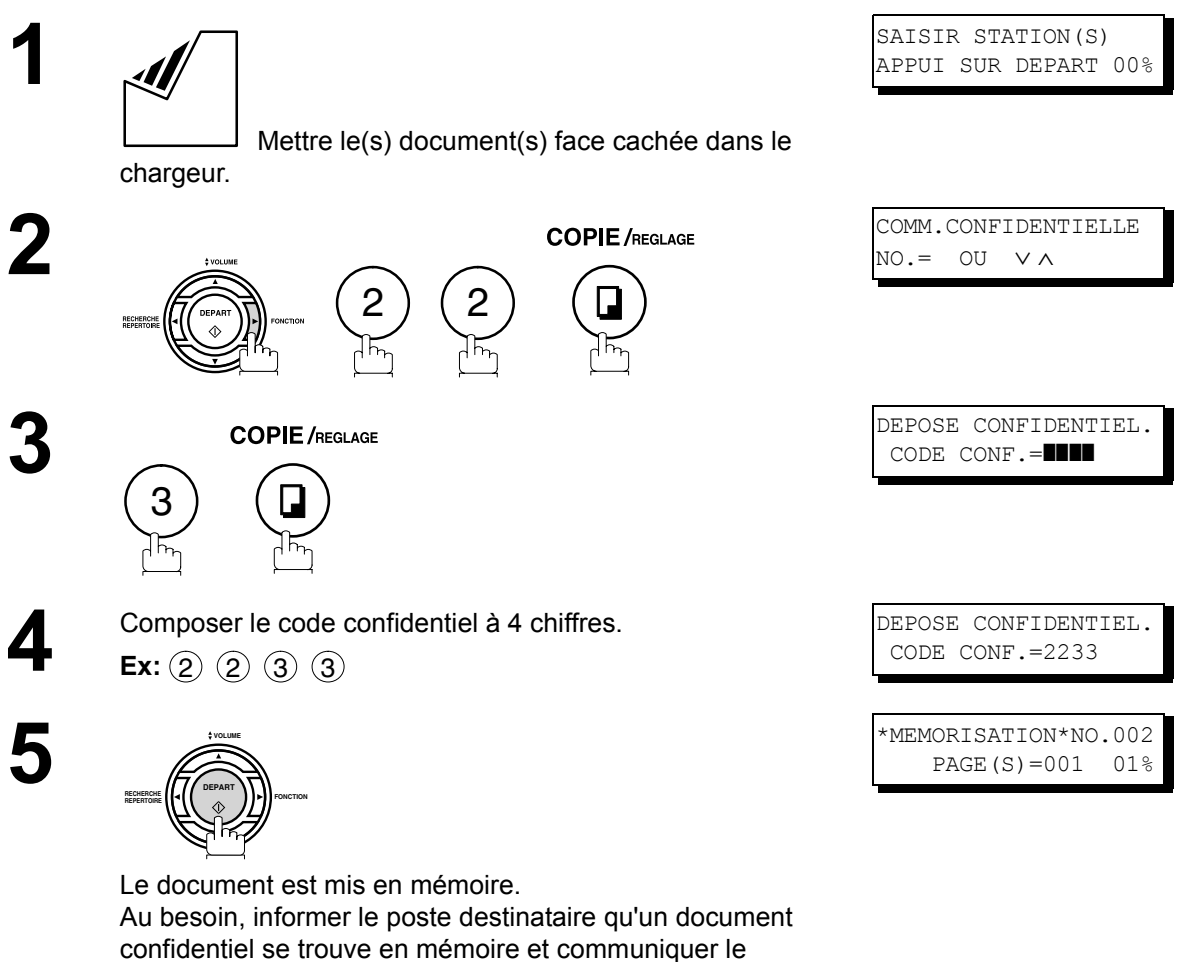

code confidentiel pour permettre le lancement d'une

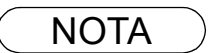

relève.

NOTA *1. A la suite de la relève, le document confidentiel est supprimé de la mémoire. Pour le conserver en mémoire suite à une relève, valider le paramètre 42.*

#### **Impression d'un document confidentiel mémorisé dans une boîte aux lettres**

Après avoir été informé de l'envoi d'un document confidentiel, procéder de la manière suivante pour en lancer l'impression.

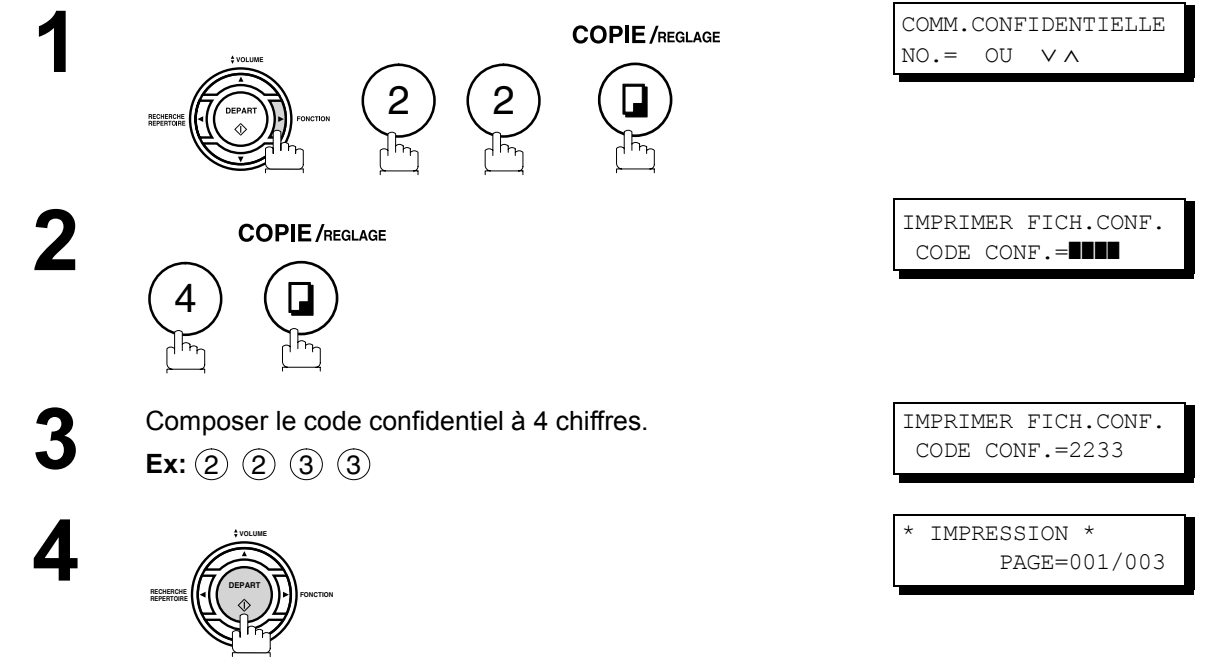

L'appareil lance l'impression du document.

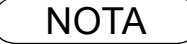

NOTA *1. Après impression, le document confidentiel est supprimé de la mémoire. Pour le conserver en mémoire suite à son impression, valider la paramètre 42.*

#### **Suppression d'un document confidentiel d'une boîte aux lettres**

Si la mémoire est saturée, ou s'il est nécessaire de mettre de l'ordre dans les fichiers, il est possible de supprimer un ou plusieurs documents mis en la mémoire.

Il y a deux méthodes de suppression des fichiers : suppression par composition du code de communication confidentielle et suppression de tous les fichiers.

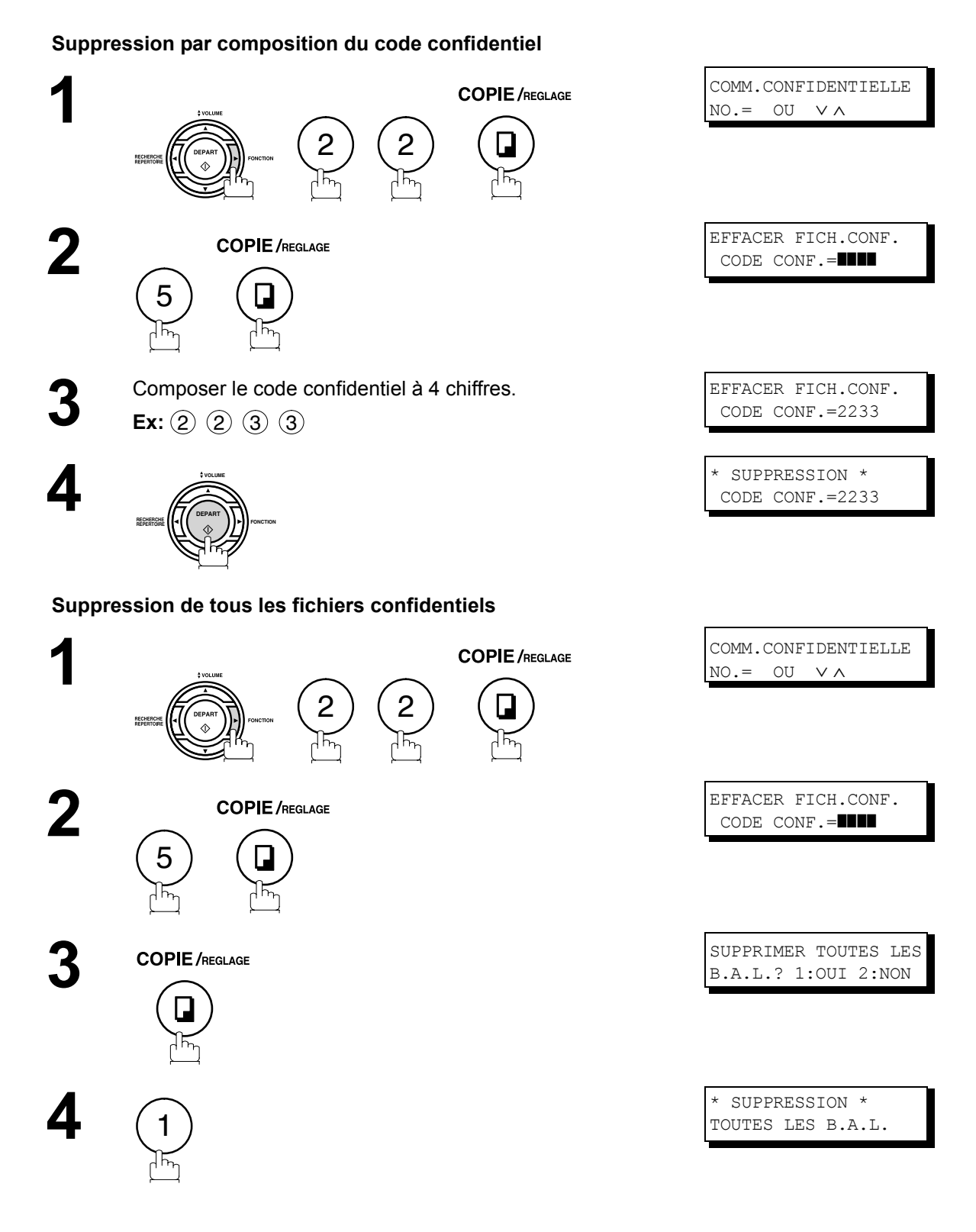

## **Sous-adressage**

#### **Description générale**

La fonction sous-adressage permet l'acheminement, le transfert ou le relais de document(s) vers une (des) destination(s) lorsqu'elle est utilisée avec des modèles compatibles avec le Fax Internet Panasonic et/ou la version réseau du logiciel hydrafax/laser fax. Cette fonction est conforme à la réglementation ITU-TS pour l'acheminement de télécopies par sous-adressage.

#### **Exemple de réseau**

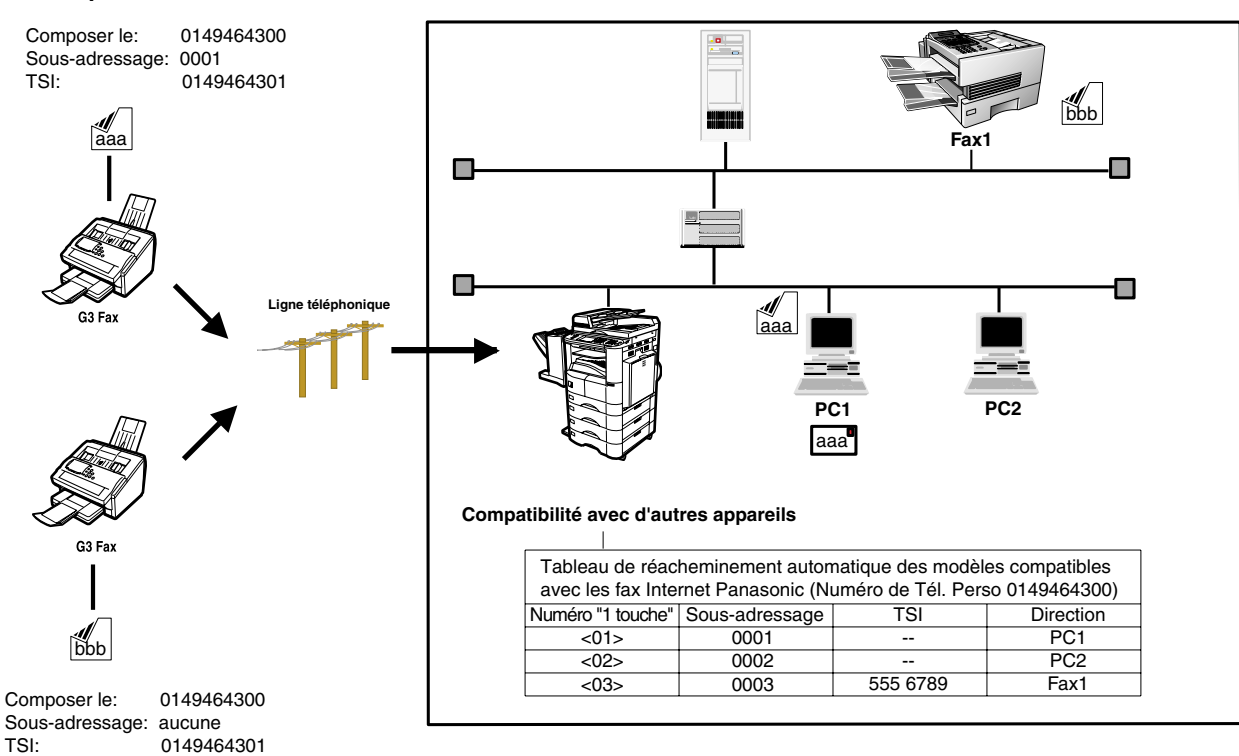

#### **Compatibilité avec d'autres appareils**

• Transmission avec sous-adressage: DF-1100/DP-135FP/150FP/150FX/190/1810F/1820E/1820P/2000/2310/2330/2500/ 3000/3010/3030/3510/3520/3530/4510/4520/4530/6010/6020/6030/DX-600/800/ 1000/2000/FPD250F/D350F/UF-332/333/342/344/490/550/560/585/590/595/770/ 790/880/885/890/895/990/4000/4100/5100/6000/6100/7000/7100/8000/8100/9000 (voir NOTA 1)

• Réception avec sous-adressage: DX-600/800/UF-4000/4100/5100/6000/6100/7000/7100/8000/8100/9000 et DP-1810F/1820E/1820P/2000/2310/2330/2500/3000/3010/3030/3510/3520/3530/ 4510/4520/4530/6010/6020/6030 avec Fax Internet.

#### **Méthodes de transmission avec sous-adressage**

Il est possible d'envoyer un document comprenant des informations de sous-adressage vers un destinataire en suivant les méthodes décrites ci-desssous:

- En mémorisant les informations de sous-adressage dans le répertoire de numérotation "1 Touche"/abrégée.
- En spécifiant les informations de sous-adressage dans le mode de numérotation manuel.

#### **Programmation de l'acheminement, du transfert ou du relais**

Vous pouvez personnaliser le routage automatique en combinant librement réseau local (LAN), réseau commuté public (PSTN) ou poste d'autocommutateur privé (PBX) au moyen des modèles Panasonic équipés du Fax Internet.

### **Sous-adressage**

#### **Programmation d'une sous-adresse dans un numéro abrégé/1 touche**

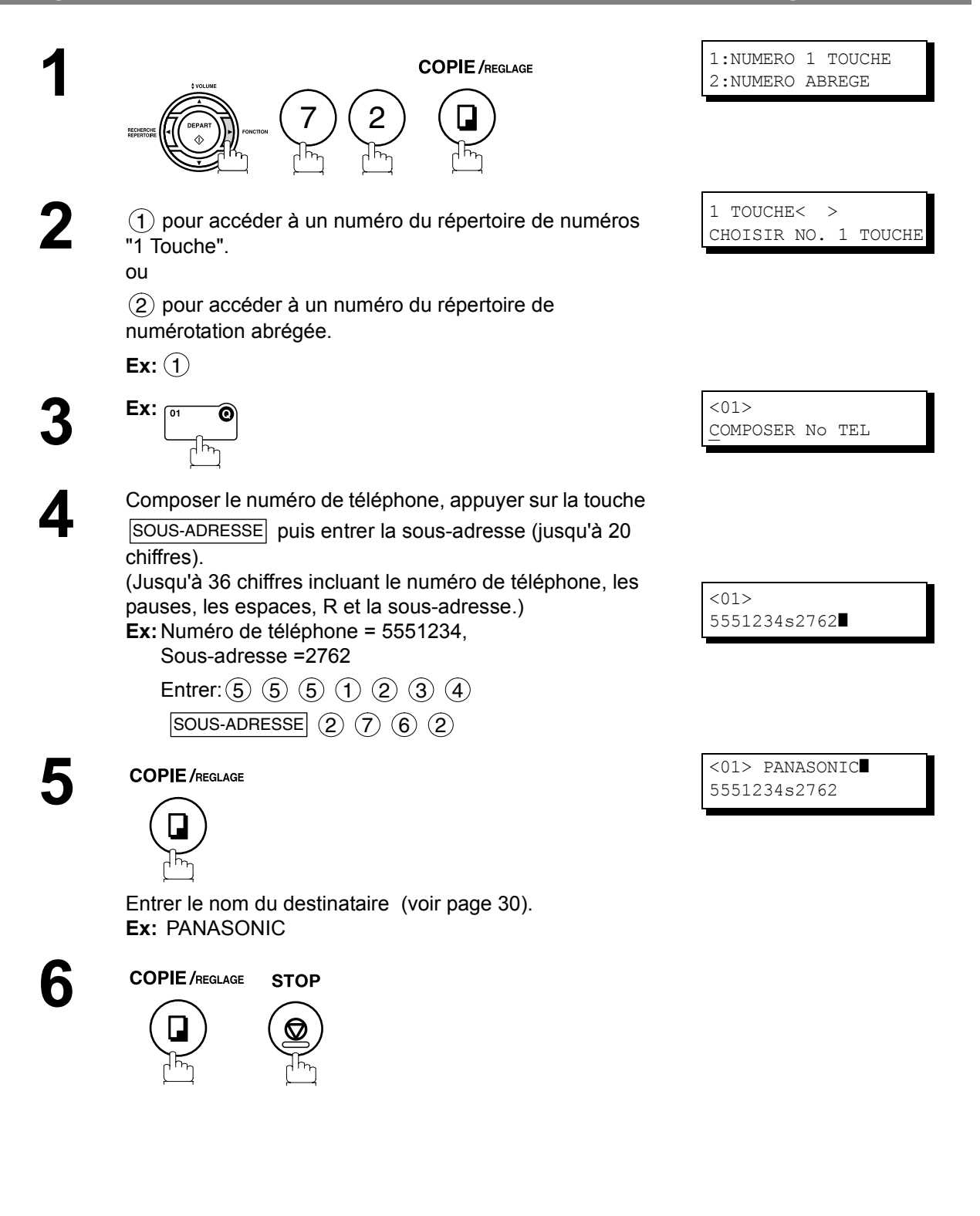

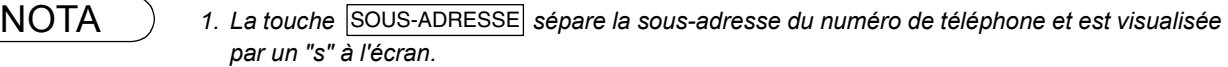

### **Sous-adressage**

#### **Envoi de documents par sous-adressage**

#### **Utilisation du répertoire de numérotation "1 Touche" et abrégée**

L'opération est la même que pour la numérotation normale

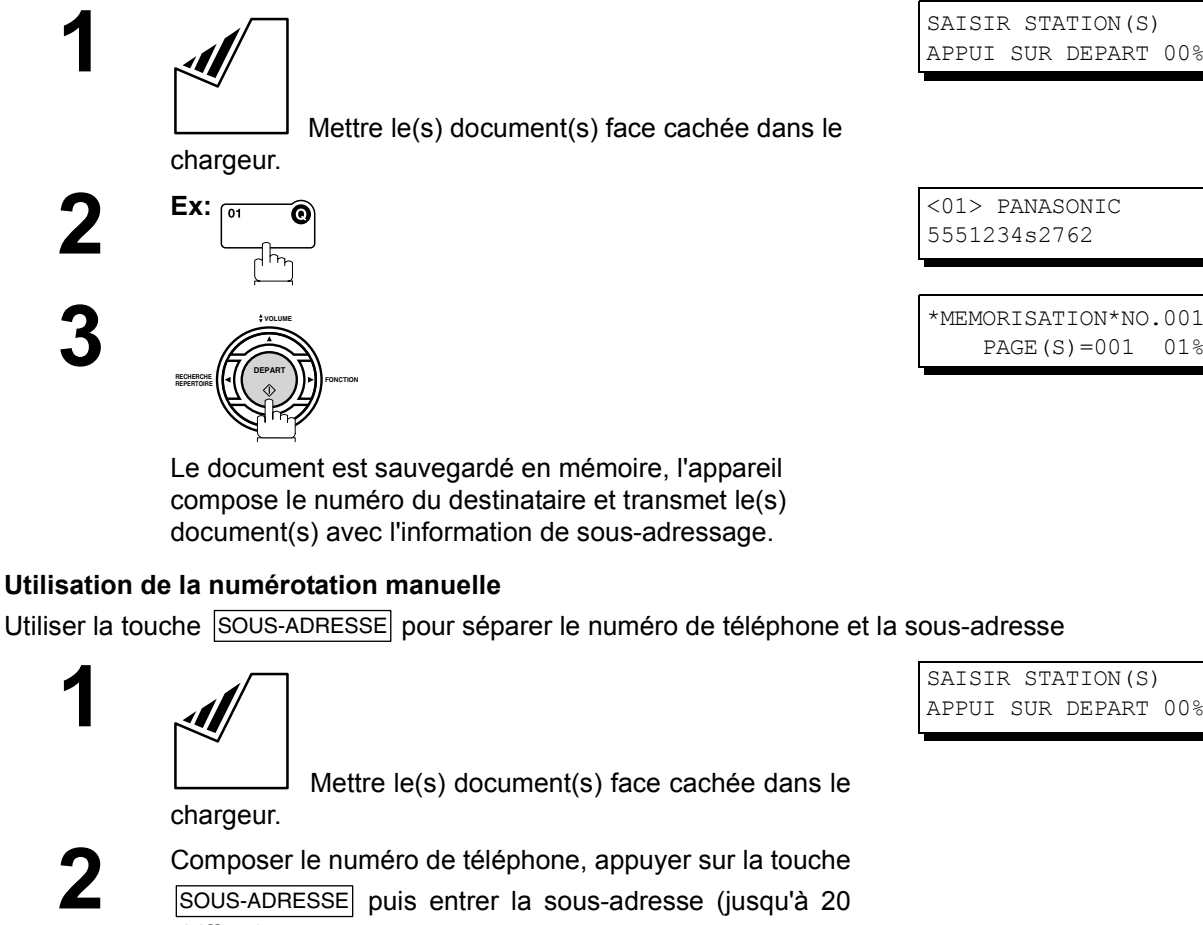

chiffres).

(Jusqu'à 36 chiffres incluant le numéro de téléphone, les pauses, les espaces, R et la sous-adresse.)

**Ex:** Numéro de téléphone = 5551234,

Sous-adresse =2762

Entrer:  $(5)$   $(5)$   $(1)$   $(2)$   $(3)$   $(4)$  $\boxed{\text{SOUS-ADRESSE}}$   $(2)$   $(7)$   $(6)$   $(2)$ 

**DEPART FONCTION 1 RECHERCHE REPERTOIRE VOLUME**

Le document est sauvegardé en mémoire, l'appareil compose le numéro du destinataire et transmet le(s) document(s) avec l'information de sous-adressage.

NO.TEL. 5551234s2762❚

\*MEMORISATION\*NO.001 PAGE(S)= $001$  01%

**3**

- $\mathsf{NOTA} \quad ) \quad$  1. La touche  $\overline{\mathsf{SOUS\text{-}ADRESSE}}$  sépare la sous-adresse du numéro de téléphone et est visualisée *par un "s" à l'écran.*
	- *2. La numérotation manuelle et la numérotation sans décrocher ne peuvent pas être utilisées pour la transmission avec sous-adressage.*
	- *3. Le sous-adressage n'est pas transmis pendant la renumérotation manuelle.*

#### **Description générale**

Pour vous faciliter la conservation des documents envoyés et reçus, ainsi que les listes des numéros enregistrés, votre télécopieur est équipé pour imprimer les journaux et les listes suivants: Journal de transaction, journal de transmission individuelle, journal de communication, numéro 1 Touche/abrégé, recherche de numéro dans le répertoire, liste des programmes, liste des paramètres Fax, répertoire et liste de fichiers.

#### <span id="page-115-0"></span>**Journal des dernières communications**

Le "Journal" est un enregistrement des 32 dernières transactions (une transaction est enregistrée chaque fois que vous envoyez ou recevez un document). Il est imprimé automatiquement après chaque 32 transactions (Voir Nota 1) ou manuellement en utilisant la procédure suivante.

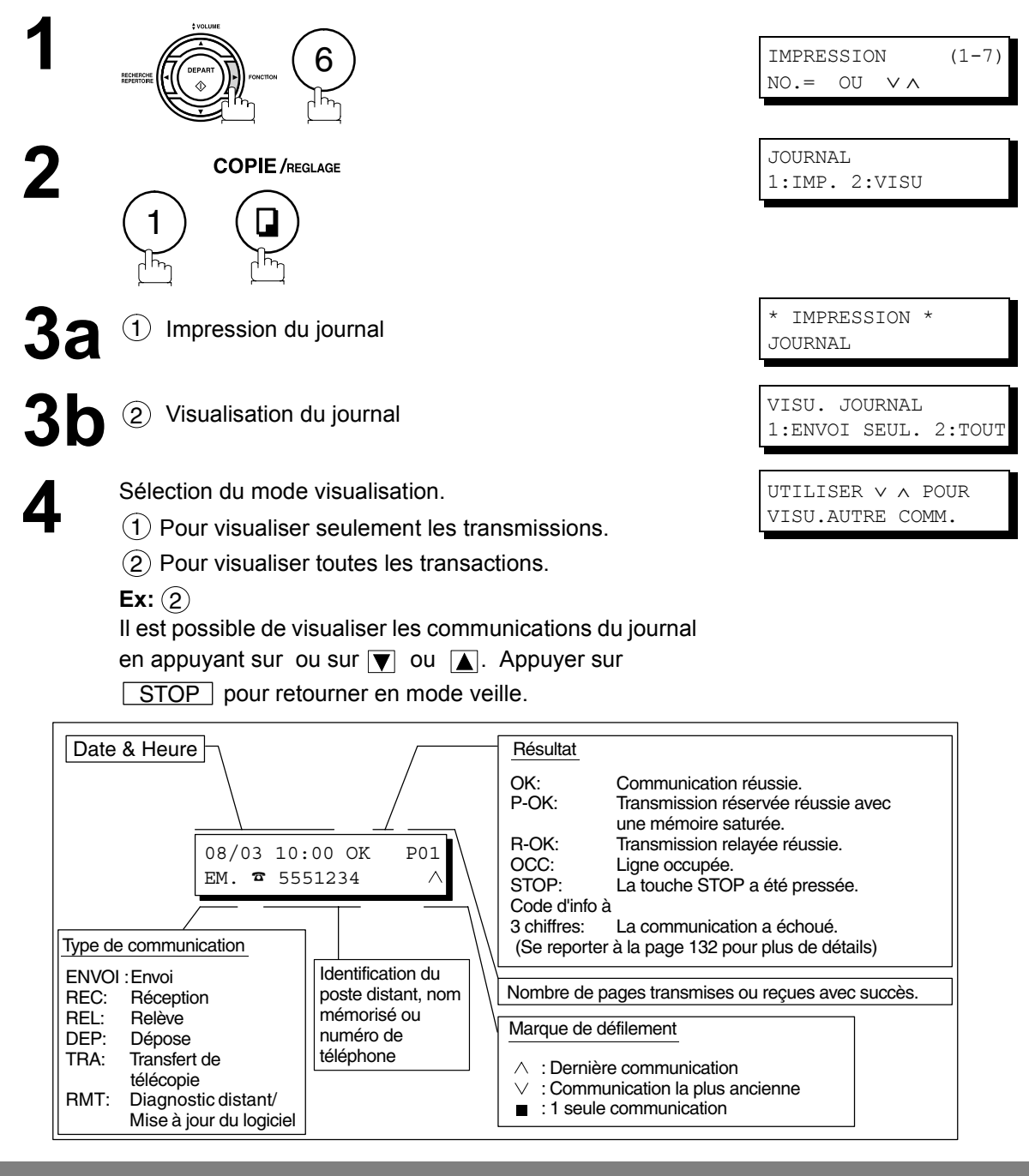

NOTA *1. Pour invalider l'impression automatique du journal des communications, modifiez le réglage du paramètre No. 13 [\(voir page 36\)](#page-35-0).*

### **Accusé de réception individuel**

L'accusé de réception individuel donne les informations relatives au dernier envoi.

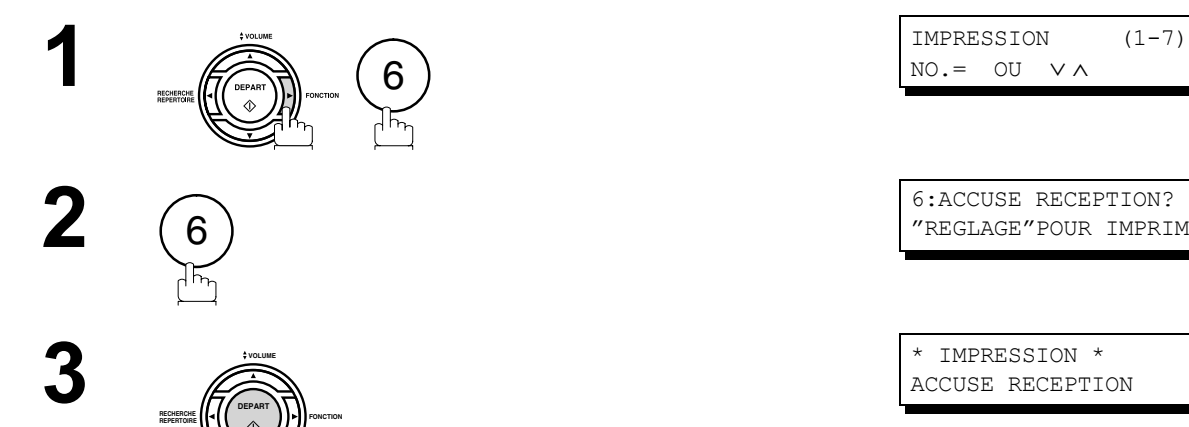

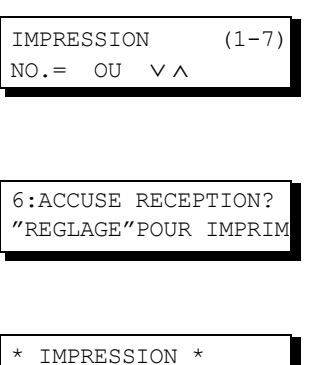

ACCUSE RECEPTION

## **Accusé de réception individuel**

#### **Exemple d'un journal des communications**

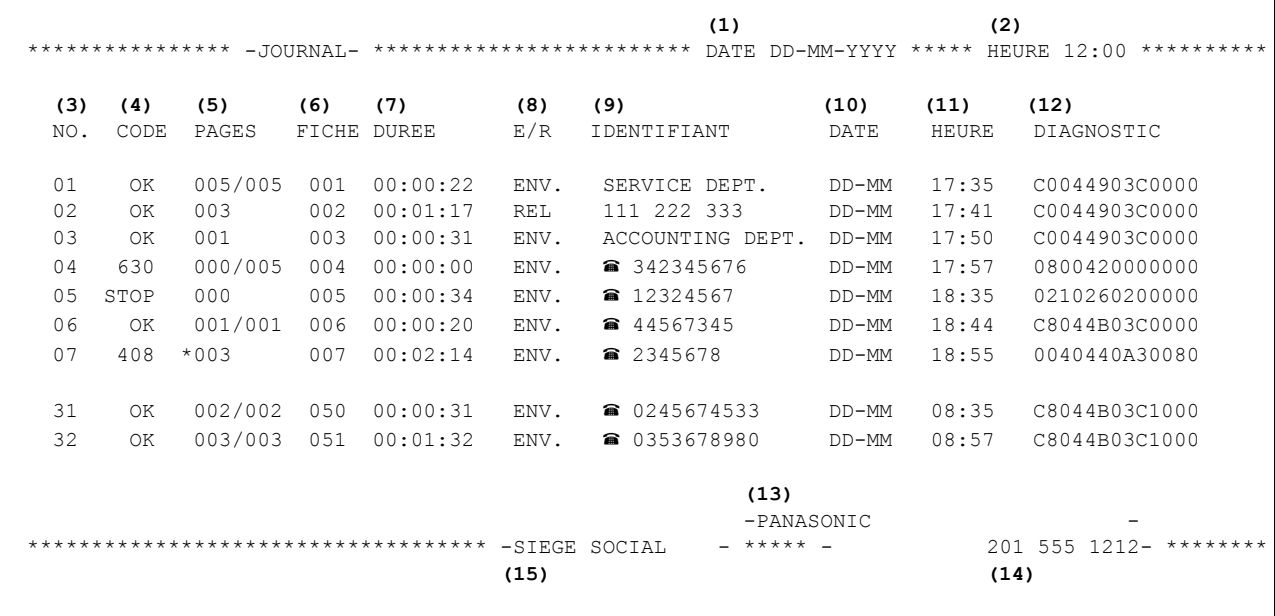

#### **Exemple d'accusé de réception individuel**

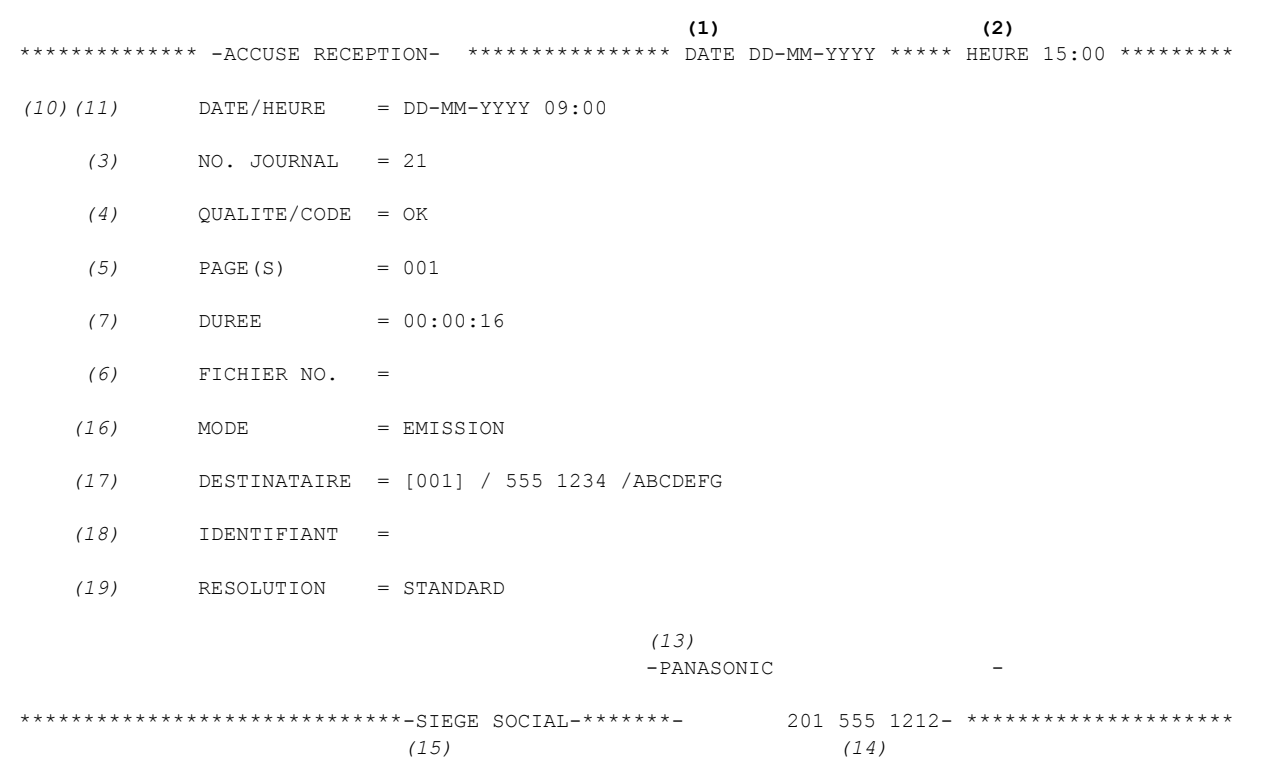

## **Accusé de réception individuel**

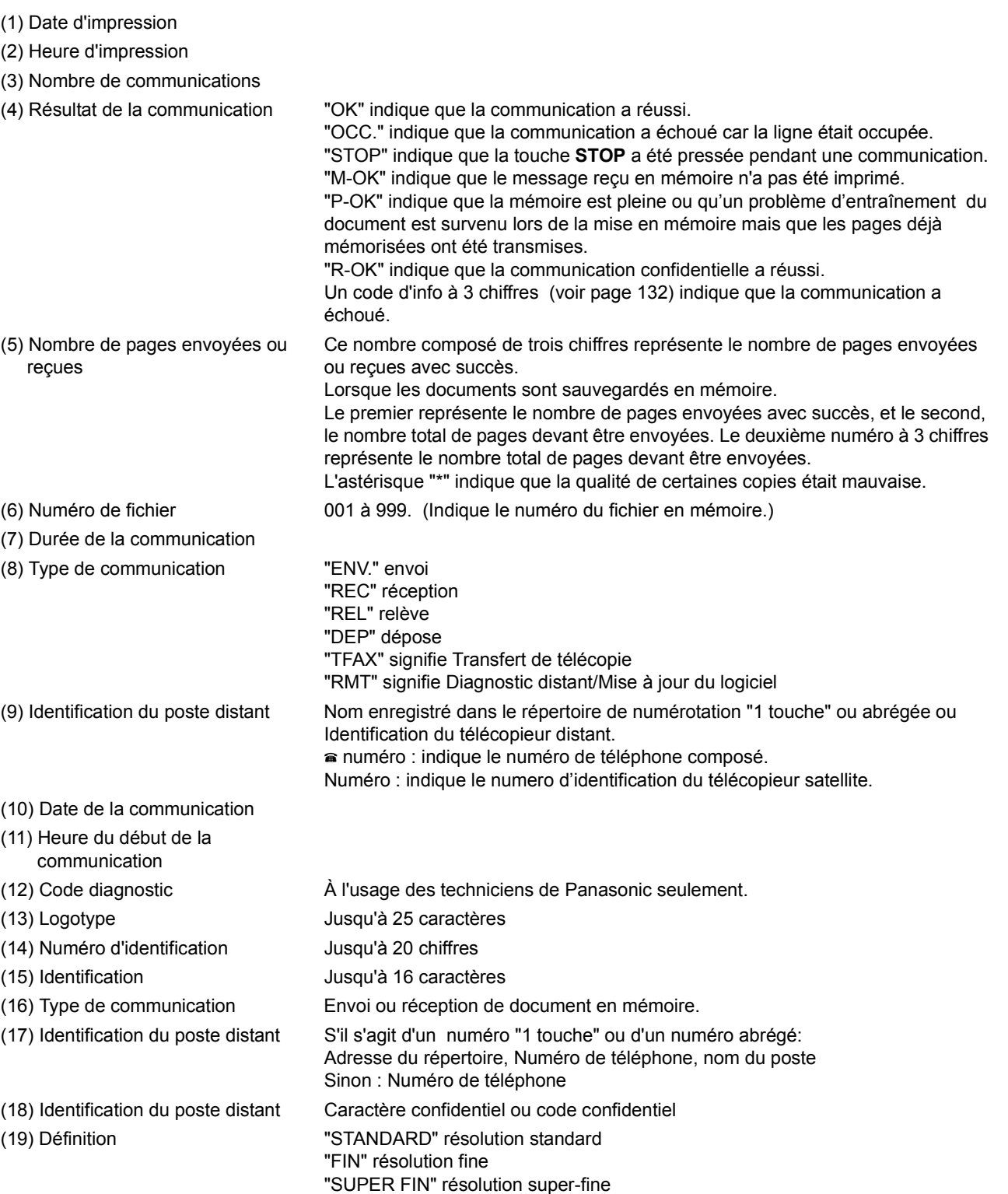

#### **Rapport de communication**

Ce rapport permet de vérifier si l'envoi ou la relève a réussi ou non. Voir fonction 8-1 à la page [\(voir page](#page-35-1)  [36\)](#page-35-1) pour la sélection de l'impression du rapport (NON/TOUJOURS/INCOMPLET).

#### **Exemple d'accusé de réception**

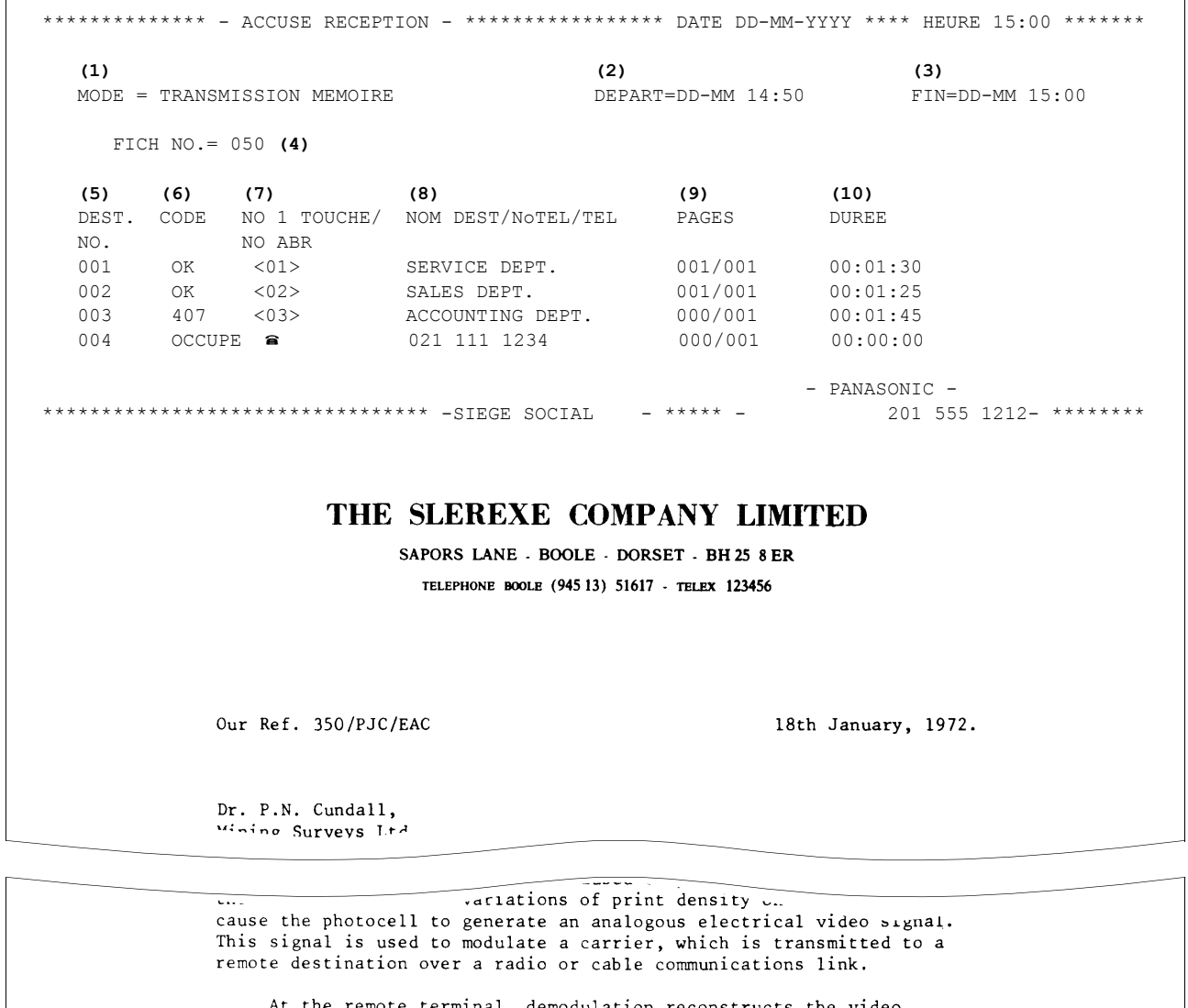

ote terminal, demodulation reconstructs the video At the remote terminal, demodulation reconstructs the video<br>signal, which is used to modulate the density of print produced by a<br>printing device. This device is scanning in a raster scan synchronis printing device. This device is scanning in a raster scan synchronised with that at the transmitting terminal. As a result, a facsimile copy of the subject document is produced.

Probably you have uses for this facility in your organisation.

Yours sincerely,

 $P_{l}$ .

P.J. CROSS Group Leader - Facsimile Research

#### **Rapport de communication**

#### **Explication du contenu**

- (1) Mode de communication
- (2) Heure du début de la communication
- (3) Heure de la fin de la communication
- 

(4) Numéro de fichier 001 à 999. (Indique le numéro du fichier en mémoire.)

(5) Numéro de la communication Numéro séquentiel des stations. (6) Résultat de la communication "OK" indique que la communication a réussi. "OCC." indique que la communication a échoué car la ligne était occupée. "STOP" indique que la touche **STOP** a été pressée pendant une communication. "M-OK" indique que le message reçu en mémoire n'a pas été imprimé. "P-OK" indique que la mémoire est pleine ou qu'un problème d'entraînement du document est survenu lors de la mise en mémoire mais que les pages déjà mémorisées ont été transmises. "R-OK" indique que la communication confidentielle a réussi. Le "code d'information à 3 chiffres[" \(voir page 132\)](#page-131-0) indique que la communication a échoué. Dans ce cas, l'appareil imprimera un rapport comprenant la première page du document (voir page précédente). (7) Numérotation adrégée ou indication  $\hat{=}$ a indique que le numéro a été composé manuellement. (8) Nom du poste inscrit dans le répertoire de numérotation "1 Touche" ou abrégée ou numéro de téléphone (si composé manuellement) (9) Nombre de pages envoyées ou reçues Ce nombre composé de 3 chiffres représente le nombre de pages envoyées ou reçues avec succès. Lorsque les documents sont sauvegardés en mémoire, 2 nombres de trois chiffres apparaissent. Le premier représente le nombre de pages envoyées avec succès, et le second, le nombre total de pages devant être envoyées. Le deuxième numéro à 3 chiffres représente le nombre total de pages devant être envoyées.

#### (10) Durée de la communication

#### **Liste de répertoires de numérotation "1 Touche", abrégée et de recherche alphabétique**

Pour imprimer une liste de tous les numéros inscrits dans les répertoires de numérotation "1 Touche", abrégée et de recherche alphabétique.

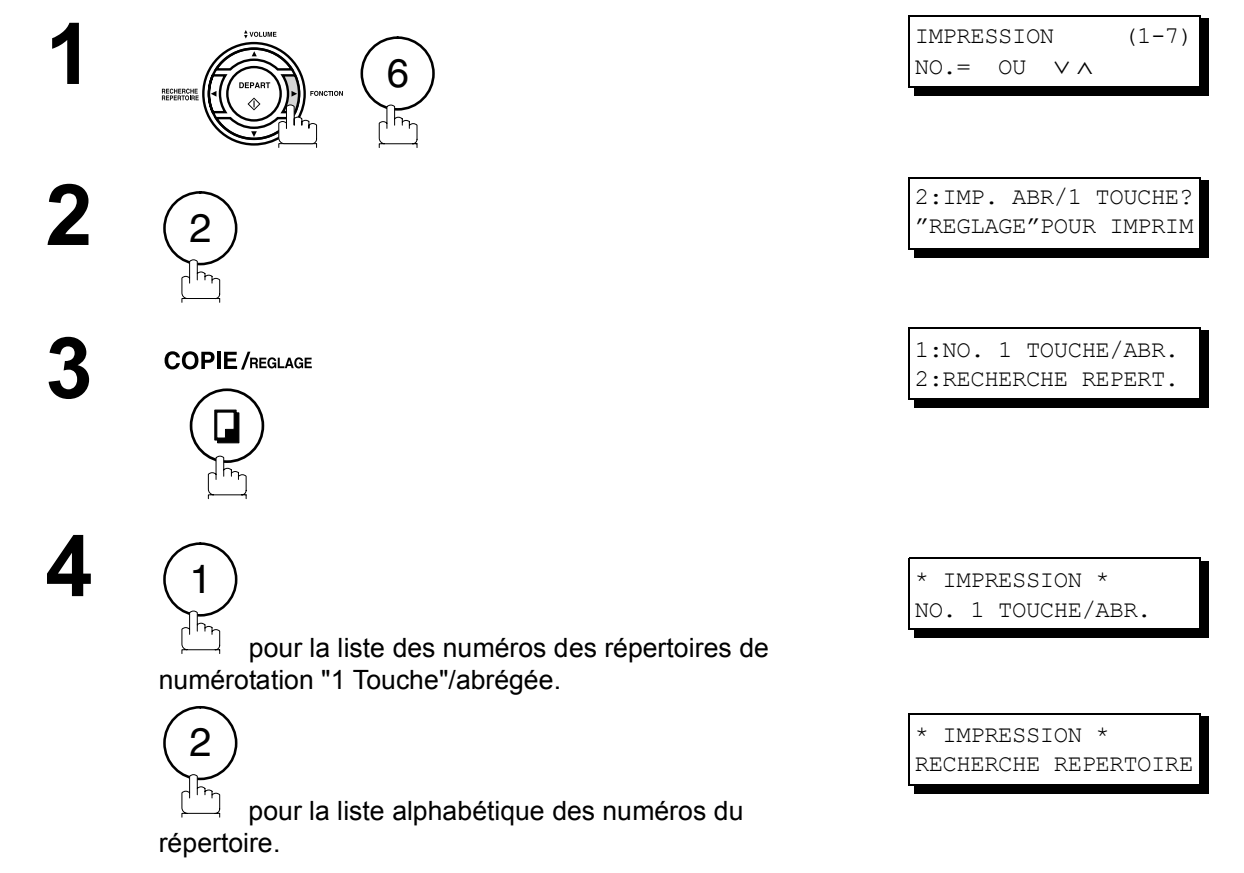

#### **Liste de répertoires de numérotation "1 Touche", abrégée et de recherche alphabétique**

**Exemple de liste des numéros des répertoires de numérotation "1 Touche**

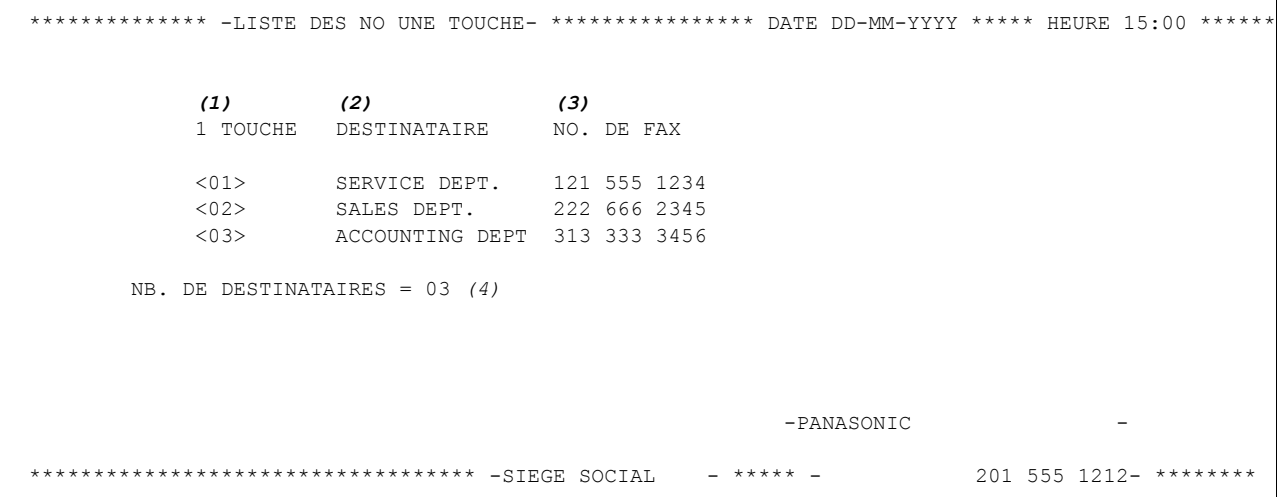

**Exemple de liste des numéros du répertoires de numérotation abrégée**

\*\*\*\*\*\*\*\*\*\*\*\*\* -LISTE DES NO ABREGES- \*\*\*\*\*\*\*\*\*\*\*\*\*\*\*\* DATE DD-MM-YYYY \*\*\*\*\* HEURE 15:00 \*\*\*\*\*\*\* *(1) (2) (3)* NO. ABRG DESTINATAIRE NO. DE FAX [001] ENG. DEPT. 888 555 1234 [002] PURCHASE DEPT. 999 666 2345 [003] REGULATION DEPT 777 333 3456 NB. DE DESTINATAIRES = 003 *(4)* -PANASONIC -\*\*\*\*\*\*\*\*\*\*\*\*\*\*\*\*\*\*\*\*\*\*\*\*\*\*\*\*\*\*\*\*\*\*\* -SIEGE SOCIAL - \*\*\*\*\* - 201 555 1212- \*\*\*\*\*\*\*\*

### **Liste de répertoires de numérotation "1 Touche", abrégée et de recherche alphabétique**

**Exemple de liste alphabétique des numéros du répertoire de recherche**

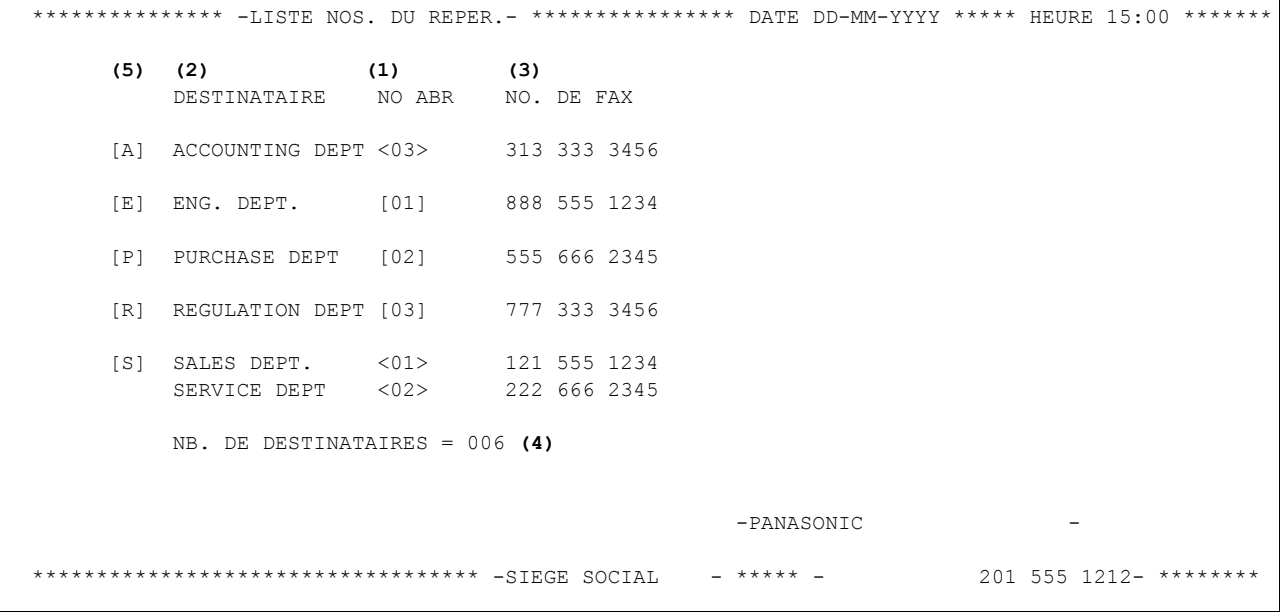

- 
- (2) Nom du poste entré en mémoire : Jusqu'à 15 caractères
- (3) Numéro de téléphone entré en mémoire : Jusqu'à 36 chiffres
- (4) Nombre de numéros dans les répertoires
- (5) La première lettre du nom du poste mis en mémoire
- (1) Numérotation "1 Touche" ou abrégée : <nn> = Numérotation automatique, [nnn] = Numérotation abrégée
	-
	-

#### **Liste des programmes**

Pour imprimer une liste des séquences de numérotation programmée (touches programmables)

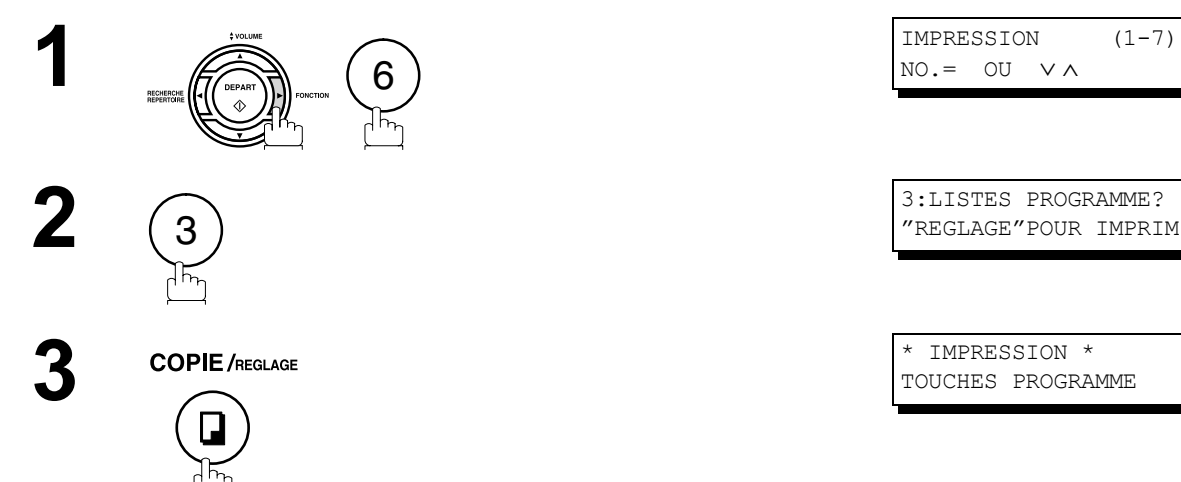

#### **Exemple de liste des programmes**

\*\*\*\*\*\*\*\*\*\*\*\*\*\*\*-LISTE NUMEROS ABREGES-\*\*\*\*\*\*\*\*\*\*\* DATE DD-MM-YYYY \*\*\*\*\* HEURE 12:00 \*\*\*\*\*\*\*\*\*\*\* (1)  $(2)$  (3)  $(4)$  (5) PROGRAMME NOM DU PROGRAMME TYPE HEURE NOS ABREGE [P1] TIMER XMT EMISSION 12:00 [001] [P2] TIMER POLL RELEVE 19:00 [002] [P3] PROG. A RELEVE ----- [001] [002] -PANASONIC - \*\*\*\*\*\*\*\*\*\*\*\*\*\*\*\*\*\*\*\*\*\*\*\*\*\*\*\*\*\*\*\*\*\*\* -SIEGE SOCIAL - \*\*\*\*\* - 201 555 1212- \*\*\*\*\*\*\*\*

![](_page_124_Picture_134.jpeg)

## **Liste des paramètres du télécopieur**

![](_page_125_Figure_2.jpeg)

#### **Exemple de liste des paramètres du télécopieur**

![](_page_125_Picture_130.jpeg)

- (1) Numéro du paramètre
- (2) Description
- (3) Sélection
- (4) Valeur validée : "(----)" indique que le code ou le mot de passe n'est pas configuré. Lorsque le code ou le mot de passe est configuré, il apparaît entre parenthèses.
- (5) Valeur par défaut : Réglage fait en usine
- (6) Taille mémoire
- (7) Réglage modifié : "\*" indique que les réglages usine ont été modifiés.

### **Bons de commande cartouche toner**

#### **Impression d'un bon de commande cartouche toner**

![](_page_126_Figure_3.jpeg)

#### **Bon de commande échantillon cartouche toner**

![](_page_126_Picture_129.jpeg)

**Liste, Accusé de Réception et Journal**

#### En cas de difficultés

![](_page_127_Picture_277.jpeg)

![](_page_128_Picture_207.jpeg)

![](_page_129_Picture_257.jpeg)

![](_page_130_Picture_47.jpeg)

### <span id="page-131-1"></span><span id="page-131-0"></span>**Codes d'information**

En cas d'incident, un code d'information apparaît à l'écran. Consulter le tableau ci-dessous pour connaître les mesures à prendre.

![](_page_131_Picture_276.jpeg)

## **Codes d'information**

![](_page_132_Picture_255.jpeg)

### **Codes d'information**

![](_page_133_Picture_79.jpeg)

![](_page_133_Picture_3.jpeg)

NOTA *1. Si après avoir identifié le problème et effectué la vérification recommandée, les codes d'information continue d'apparaître, ou pour une aide à propos de codes d'informations non recensés ci-dessous, veuillez contacter votre revendeur Panasonic agrée près de chez vous.*

#### <span id="page-134-0"></span>**Dégagement d'un bourrage de papier**

Si le papier d'enregistrement se coince dans l'appareil, le code d'information 001, 002, 007 ou 008 apparaît à l'écran.

#### **Pour retirer le papier coincé, (code 001, 002, 008)**

![](_page_134_Picture_4.jpeg)

- **1** (1) Sortir la cassette papier et ouvrir le couvercle de la cassette papier.
- (2) Enlever le papier bloqué ou froissé et recharger le papier d'enregistrement dans la cassette papier.

**Pour retirer le papier coincé, (code 007)**

![](_page_134_Picture_8.jpeg)

- 
- (2) Enlever la cartouche toner.
- (3) Retirer le document coincé.
	- **Nota:** 1 Si cela est possible, essayer d'enlever le papier coincé par l'intérieur de l'appareil (comme indiqué ci-contre) pour éviter que le toner ne salisse le tambour.
		- 2 Pour enlever le papier coincé par l'arrière de l'appareil (comme indiqué ci-contre), retirer tout d'abord la cassette papier et extraire doucement le papier en le tirant bien droit et en faisant attention de ne pas le déchirer.

![](_page_134_Figure_15.jpeg)

NOTA *1. L'affichage du message de papier d'enregistrement coincé est réinitialisé uniquement en ouvrant et en fermant le couvercle de l'imprimante.*

### <span id="page-135-0"></span>**Dégagement d'un bourrage de document**

Si un document original se coince dans l'appareil, le code d'information 030 ou 031 apparaît à l'écran. **Pour remédier au bourrage, suivre la procédure ci-dessous.**

![](_page_135_Picture_3.jpeg)

- de documents.
- (2) Retirer le document coincé.

### <span id="page-136-0"></span>**Nettoyage de l'aire de balayage**

Si le destinataire fait remarquer que les documents reçus sont noirs ou comportent des lignes noires, faire une photocopie. Si la photocopie est elle aussi noire ou comporte des lignes noires, l'aire de balayage des documents est probablement sale.

#### **Pour retirer le tampon encreur:**

![](_page_136_Figure_4.jpeg)

documents.

**2** Nettoyer la vitre d'analyse avec un chiffon<br> **2** Nettoyer la vitre d'analyse avec un chiffon Vitre d'analyse

doux ou de la gaze humide humectée d'alcool éthylique. S'assurer que le chiffon est propre pour ne pas rayer la vitre d'analyse.

#### **Nettoyage du cylindre d'impression**

Si le verso des feuilles imprimées est sale, il est possible que le cylindre d'impression dans l'unité de fusion soit sale.

#### **Pour nettoyer le cylindre d'impression, procéder comme suit.**

![](_page_137_Figure_4.jpeg)

NOTA *1. Si une cassette auxiliaire (en option) a été installée, mettre la feuille de nettoyage dans la cassette supérieure.*

### <span id="page-138-0"></span>**Ajustement du chargeur automatique**

Au cas où les bourrages de papier surviendraient fréquemment, il est recommandé de régler la pression du chargeur de la manière suivante.

#### **Pour ajuster le chargeur de documents:**

![](_page_138_Figure_4.jpeg)

vers le haut et le mettre dans la position appropriée en fonction des conditions.

![](_page_138_Picture_70.jpeg)

### <span id="page-139-0"></span>**Tampon de vérification**

Le tampon de vérification comporte un tampon encreur. Quand l'impression devient pâle, le tampon doit être rempli d'encre ou remplacé.

#### **Pour retirer le tampon encreur:**

![](_page_139_Figure_4.jpeg)

**1** Ouvrir le capot du chargeur automatique de documents.

- haut.
- (2) Retirer le tampon encreur. Remplacer le tampon ou verser quelques gouttes de l'encre recommandée à l'arrière du tampon.

![](_page_139_Figure_8.jpeg)

![](_page_139_Picture_9.jpeg)

[NOTA](#page-144-1) *1. Contacter un revendeur Panasonic pour l'achat d'un nouveau tampon encreur. Voir à la page 145 pour les informations relatives aux fournitures.*

### <span id="page-140-0"></span>**Vérification de la ligne téléphonique**

En l'absence de tonalité d'invitation à numéroter ou si le téléphone externe ne sonne pas (la réception automatique n'est pas possible), faire les vérifications suivantes.

![](_page_140_Figure_3.jpeg)

**1** Débrancher le cordon téléphonique de la prise France Télécom.

**Dépannage**

## **Données techniques**

![](_page_141_Picture_107.jpeg)

## **Données techniques**

![](_page_142_Picture_123.jpeg)

#### Marges de l'imprimé

![](_page_142_Picture_3.jpeg)

NOTA *1. La marge d'impression à gauche et à droite est de 5,5 mm lorsqu'on imprime une lettre ou un document de format normal avec 600 dpi d'un PC utilisé. Le kit d'interface de port parallèle.*

# <span id="page-143-0"></span>**Données techniques du papier d'enregistrement**

En règle générale, la plupart des papiers pour photocopieurs assurent aussi d'excellents résultats. Il existe plusieurs marques de papier dans le commerce. Il est recommandé d'en essayer plusieurs jusqu'à l'obtention des résultats voulus.

Le tableau ci-dessous résume les principales spécifications à prendre en considération lors de l'achat de papier blanc ou couleur.

![](_page_143_Picture_73.jpeg)

![](_page_143_Picture_4.jpeg)

NOTA *1. Il est possible qu'un papier, bien qu'il respecte toutes les spécifications indiquées ci-dessus, ne donne pas les résultats escomptés. En effet, la qualité d'un papier de même marque peut varier d'un lot à un autre. Il est recommandé de faire des essais poussés avant d'arrêter son choix sur une marque donnée.*
## **Fournitures et accessoires**

Communiquer avec un détaillant Panasonic pour commander les fournitures et accessoires. **A. Accessoires en option:**

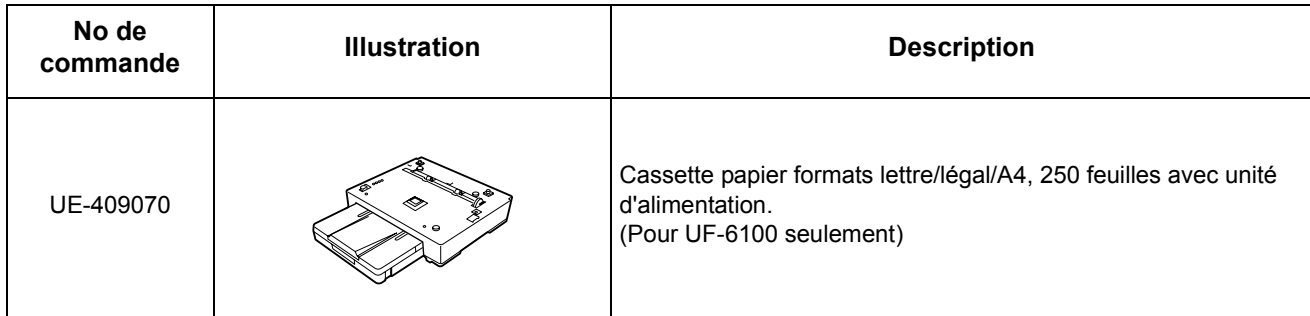

#### **B. Fournitures:**

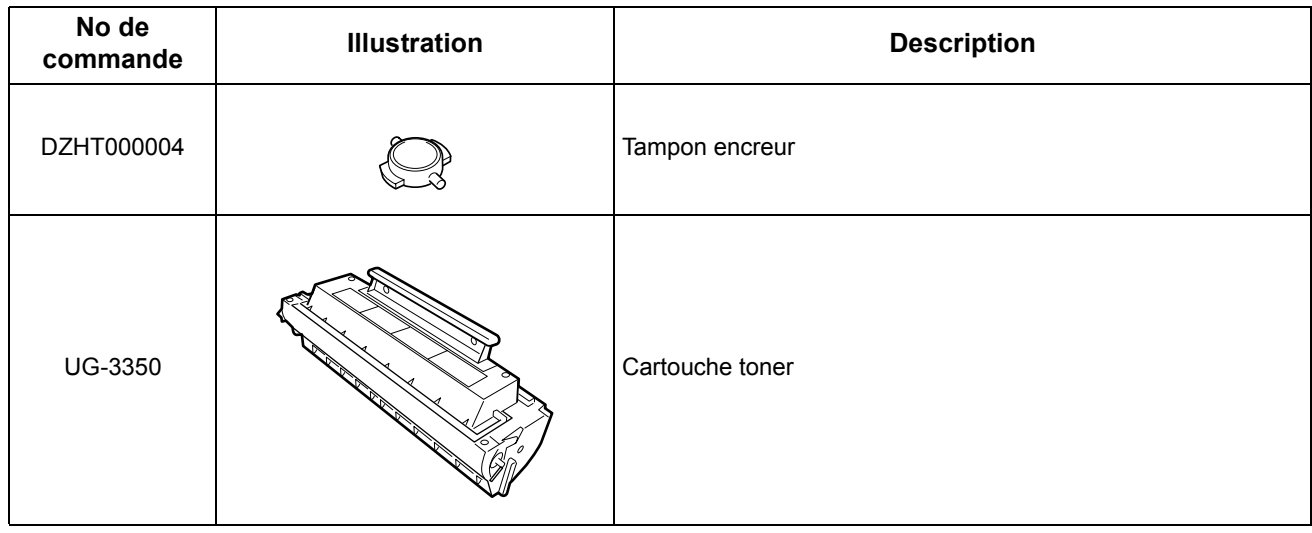

# **Consignes de sécurité**

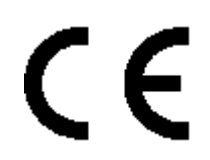

#### **Déclaration de conformité (DoC)**

Panasonic Communications Co., Ltd. déclare que cet équipement G3 fac-similé est conforme aux exigences essentielles et autres dispositions légales pertinentes de la directive 1999/5/EC.

#### **Conseil:**

Si vous souhaitez obtenir une copie de la déclaration de conformité de nos produits à la directive 1999/5/EC, veuillez vous rendre sur notre adresse Internet :<http://www.doc.panasonic.de>

#### **Comptabilité de réseau**

Ce produit, modèle UF-5100/6100 -\*\*(\*\* signifie suffixes de pays d'après le tableau ci-dessous) est conçu pour fonctionner avec un réseau public commuté (PSTN) analogique dans chaque pays.

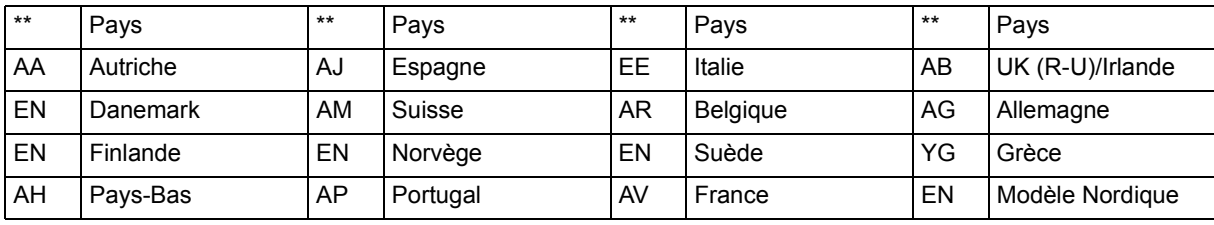

**AVERTISSEMENT** indique un danger pouvant entraîner des blessures graves ou un accident mortel.

- Brancher le câble d'alimentation dans une prise secteur ordinaire avant de connecter le cordon de ligne téléphonique. Déconnecter le cordon de ligne téléphonique avant de débrancher le câble d'alimentation de la prise secteur.
- Deconnecter immediatement l'equipement s'il subit des dommages physiques qui entrainent l'impossibilite d'acceder aux pieces internes en temps normal. A ce moment, les utilisateurs doivent faire reparer l'equipement ou le prendre en charge.
- Si le câble d'alimentation et/ou le cordon de ligne téléphonique de cet équipement sont endommagés, ils doivent être remplacés par les cordons spéciaux fournis par un technicien Panasonic agréé.

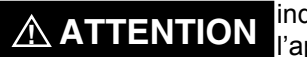

- indique un danger pouvant entraîner des blessures mineures ou des dommages à **ATTENTION** l'appareil. **!**
- Lorsque vous savez qu'il y aura bientôt un orage, nous vous recommandons de:
	- 1. Débrancher le cordon de ligne téléphonique de la prise de téléphone.
- 2. Couper l'alimentation et débrancher le câble d'alimentation de la prise secteur.
- Cet équipement peut ne pas nécessairement assurer le transfert effectif d'un appel vers ou d'un téléphone connecté à la même ligne.
- L'opération de cet équipement sur la même ligne que des téléphones ou d'autres équipements avec dispositifs d'avertissement audible ou détecteurs automatiques de sonnerie provoquera un tintement de cloche ou un bruit, et peut entraîner un faux déclenchement du détecteur de sonnerie. Si ce problème se pose, l'utilisateur ne doit pas contacter le service dérangement de Telecom (société de téléphone).

### **Consignes de sécurité**

#### **<Pour les utilisateurs britanniques>**

Cet appareil est fourni avec une prise moulée à trois broches par commodité et pour votre sécurité.

Un fusible de 5 ampères est installé dans cette prise.

Si le fusible doit être remplacé, veuillez vous assurer que le fusible de remplacement est de 5 ampères et qu'il est agréé par ASTA ou BSI pour BS1362.

Rechercher la marque d'ASTA  $\hat{\otimes}$  ou celle de BSI  $\hat{\otimes}$  sur le fusible.

Si la prise comprend une fermeture amovible pour le fusible, vous devez faire attention à ce qu'elle soit remise quand le fusible a été remplacé.

Si vous perdez la fermeture du fusible, la prise ne doit pas être utilisée jusqu'à ce que vous remplaciez la fermeture. Vous pouvez vous procurer une fermeture de remplacement chez votre fournisseur Panasonic local.

SI LA PRISE MOULÉE INSTALLÉE NE CONVIENT PAS À LA SORTIE DE LA PRISE DE COURANT DE VOTRE BUREAU, VEUILLEZ RETIRER LE FUSIBLE, DÉBRANCHER LA PRISE ET LA METTRE DANS UN LIEU SÛR. IL Y A UN RISQUE IMPORTANT DE CHOC ÉLECTRIQUE SI LA PRISE DÉBRANCHÉE EST INSÉRÉE DANS UNE PRISE DE 13 AMPÈRES.

Si une nouvelle prise doit être installée, veuillez observer les instructions d'installation électrique comme indiqué ci-dessous.

Si vous avez un doute, veuillez contacter un électricien qualifié.

ATTENTION: CET APPAREIL DOIT ÊTRE MIS À LA TERRE.

IMPORTANT: Les fils de ce câble électrique sont colorés selon le code suivant:

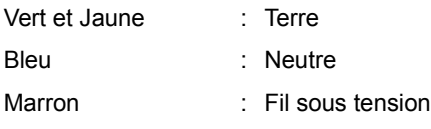

Puisque les couleurs du câble de cet appareil peuvent ne pas correspondre aux marquages de couleurs qui identifient les terminaux de votre prise, veuillez procéder de la façon suivante:

Le fil VERT ET JAUNE doit être connecté au terminal de la prise marqué de la lettre E ou du symbole de sécurité Terre

 $\frac{m+1}{m}$ " ou coloré VERT ou VERT ET JAUNE.

Le fil BLEU doit être connecté au terminal de la prise qui est marqué de la lettre N ou coloré NOIR. Le fil MARRON doit être connecté au terminal de la prise qui est marqué de la lettre L ou coloré ROUGE.

Comment remplacer le fusible.

Ouvrir le compartiment du fusible avec un tournevis et remplacer le fusible.

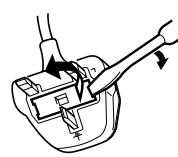

### **Consignes de sécurité**

#### **<Pour les utilisateurs allemands>**

Machine Noise Information Ordinance 3.GPSGV (Règlement sur l'information du bruit des machines 3. GPSGV) du 06.01.2004: le niveau maximum de pression de son est égal ou inférieur à 70 dB(A) en accord avec ISO 7779.

#### **<Pour les utilisateurs néo-zélandais>**

L'octroi d'une certification Telepermit pour un équipement terminal indique seulement que Telecom a reconnu que l'équipement remplit les conditions minimales pour la connexion à son réseau.

Cela n'indique pas que le produit est agréé par Telecom, et ne fournit aucune sorte de garantie. Par-dessus tout, cela ne donne pas l'assurance qu'un article fonctionnera correctement avec un autre article d'équipement Telepermit de modèle différent, et n'implique pas qu'un produit soit compatible avec tous les services du réseau Telecom.

Les fonctions d'appel automatique de cet équipement ne doivent pas être utilisées pour causer une nuisance à d'autres clients de Telecom.

Un équipement certifié Telepermit ne peut être connecté qu'à un port auxiliaire de téléphone. Le port auxiliaire de téléphone est conçu spécialement pour les équipements de connexion à trois fils. Les équipements connectés à trois fils peuvent ne pas répondre aux appels rentrants lorsqu'ils sont connectés à ce port.

Il est possible qu'en raison des caractéristiques différentes des dispositifs de réception, et/ou de variations de l'état de la ligne, les communications ne puissent pas toujours s'effectuer sans problèmes aux vitesses élevées pour lesquelles cet appareil a été conçu.

Les sociétés Telecom ou Panasonic New Zealand déclinent pour cela toute responsabilité dans ce cas de figure.

#### **INFORMATIONS IMPORTANTES**

Dans le cas d'une panne de courant, ce téléphone peut ne pas marcher. Veuillez vous assurer qu'une autre ligne fonctionnant indépendamment du courant est disponible pour les appels urgents.

Cet équipement ne doit pas être utilisé pour incommoder d'autres utilisateurs Telecom.

Cet équipement ne doit pas être mis en place pour faire des appels automatiques au numéro de services d'urgences (Telecom '111').

Certains téléphones ne répondront pas à la sonnerie signalant un appel entrant quand ils sont connectés à une prise de rallonge

#### **<Pour les pays européens>**

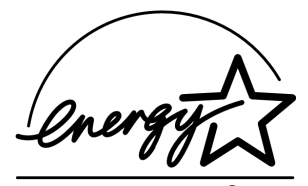

En tant que partenaire d'ENERGY STAR®, Panasonic a fait en sorte que ce produit soit en accord avec les directives de consommation d'énergie établies par  $\sf{ENERGY}\,S\sf{TAR}^{\circledast}.$ 

Ce programme volontaire fournit certains standards de consommation d'énergie et d'utilisation. Cet appareil s'éteindra automatiquement après une période spécifiee de non-utilisation. L'utilisation de cet appareil ENERGY STAR® très pratique, permet de réduire la consommation d'énergie et de préserver l'environnement.

Les fonctions par défaut peuvent être ajustées en fonction des exigences de votre bureau. Veuillez contacter un fournisseur Panasonic agréé pour obtenir plus d'informations.

# **Glossaire**

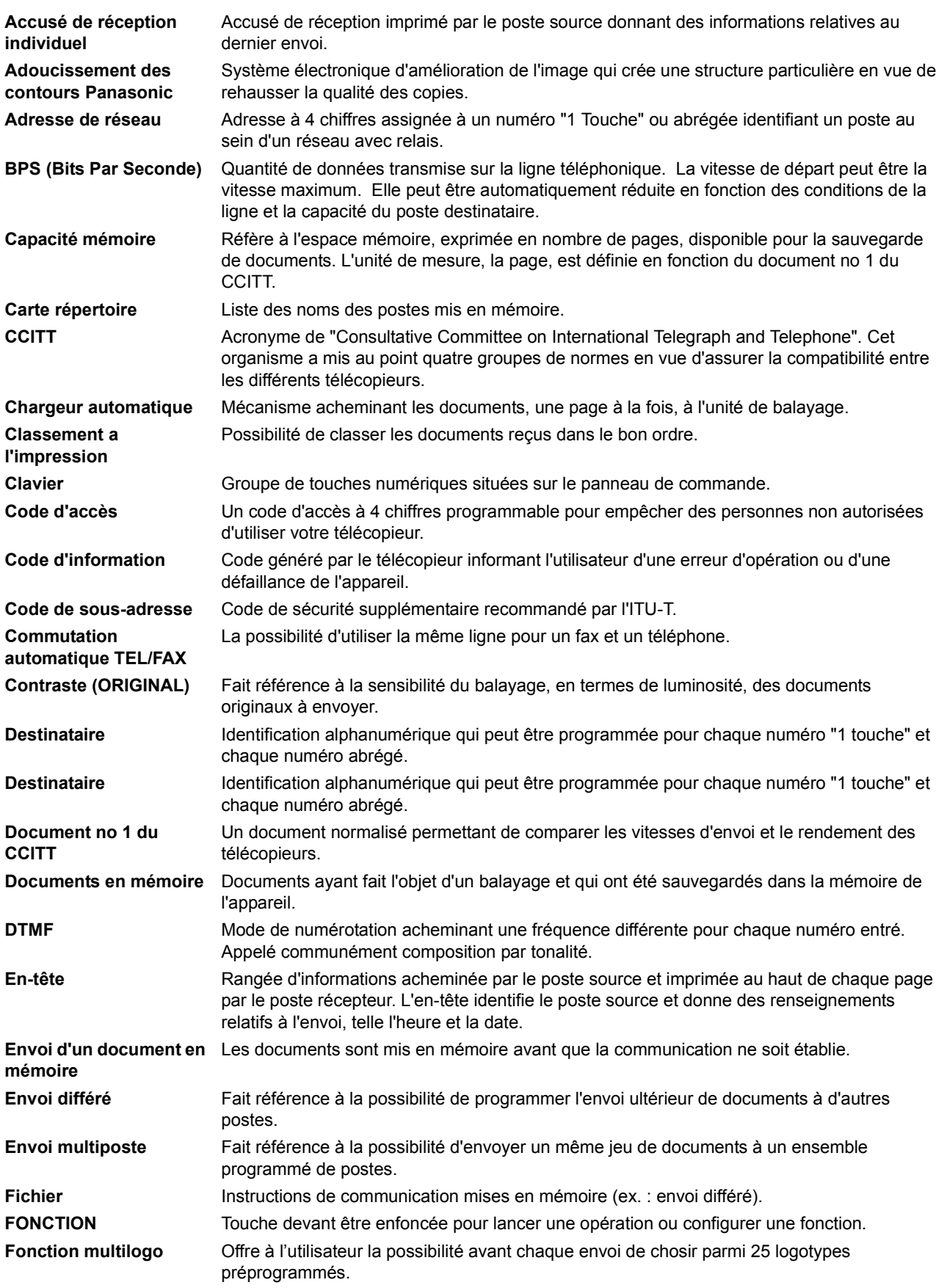

149

## **Glossaire**

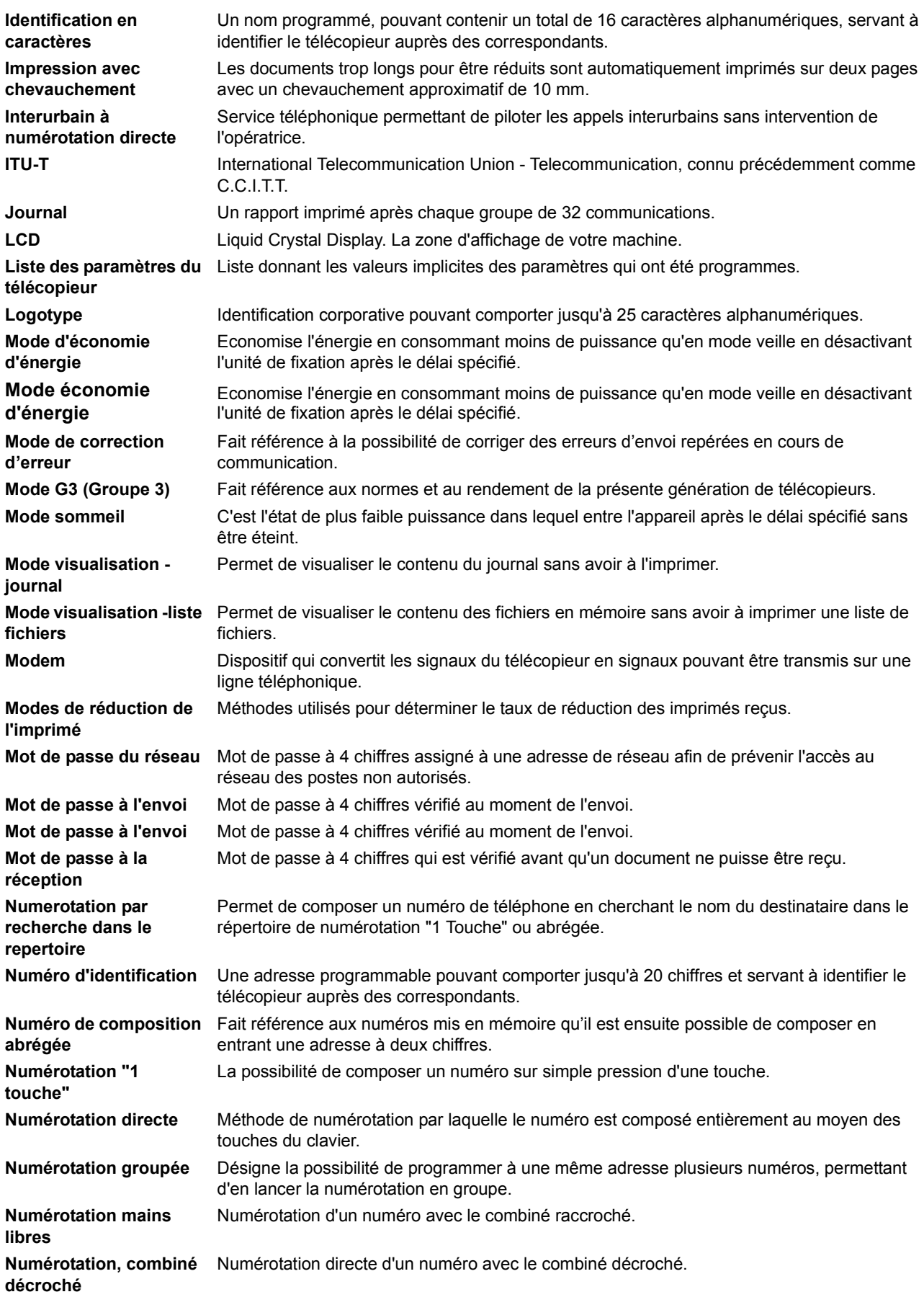

## **Glossaire**

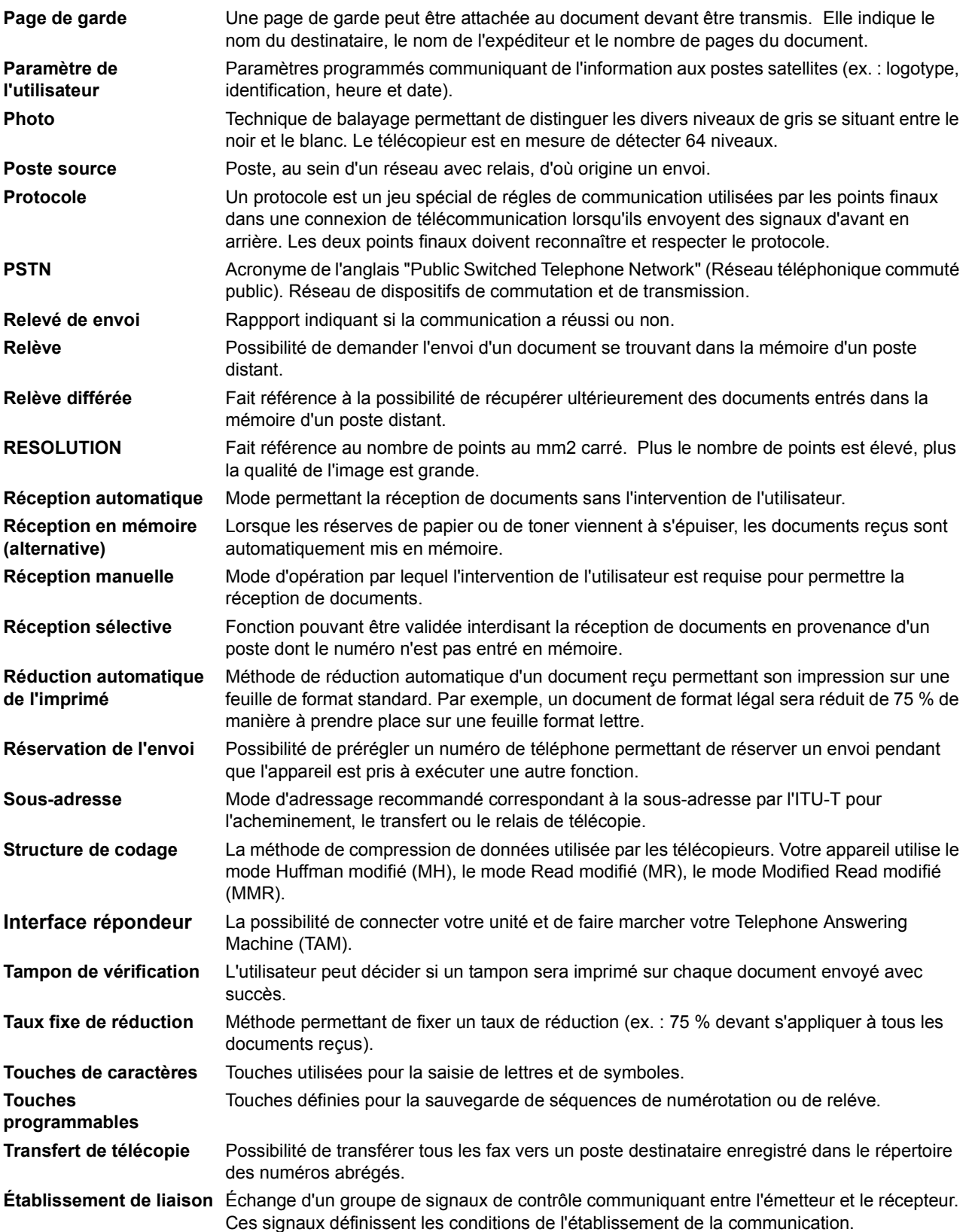

151

## <span id="page-151-0"></span>**Document d'essai N°1 de l'ITU-T**

Toutes les données sont basées sur le document d'essai no 1 de l'ITU-T. (Le spécimen ci-dessous n'est pas à l'échelle.)

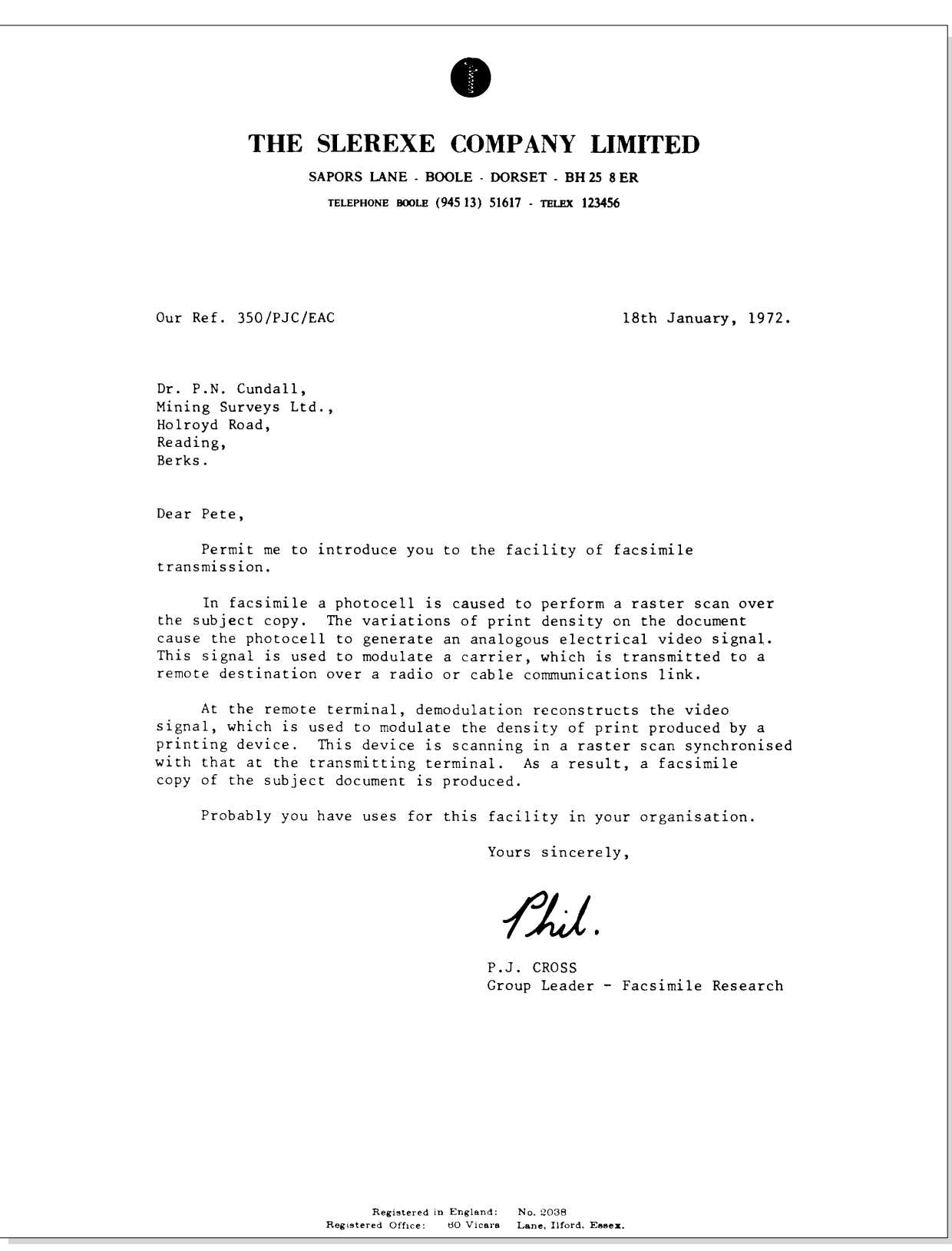

## memo

**Annexe**

## **Index**

## **A**

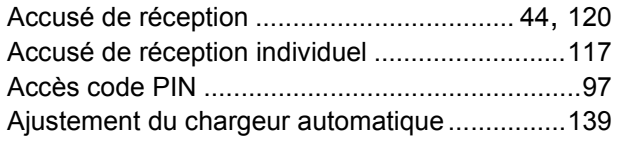

### **B**

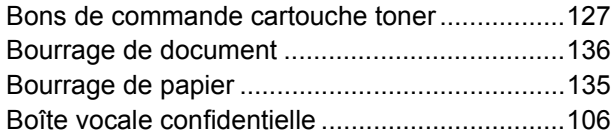

### **C**

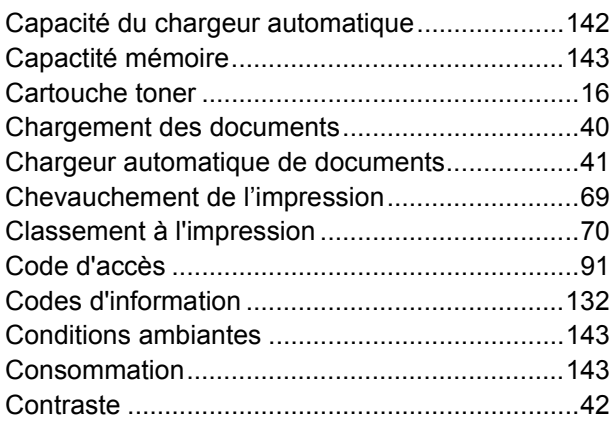

### **D**

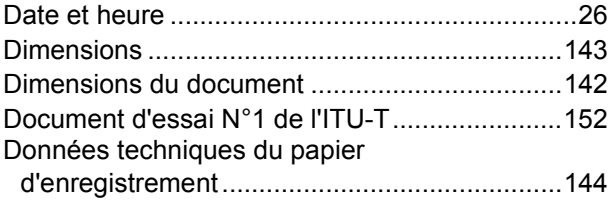

## **E**

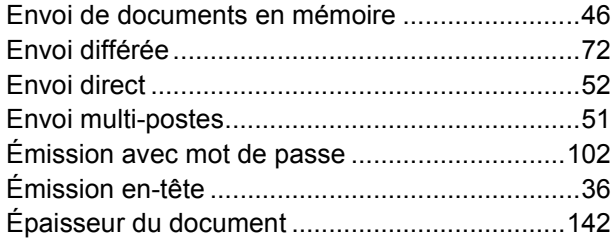

### **F**

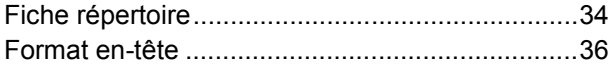

### **I**

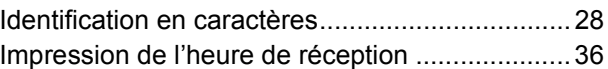

#### **J**

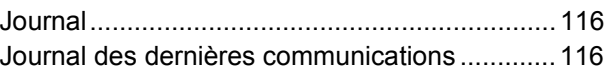

#### **L**

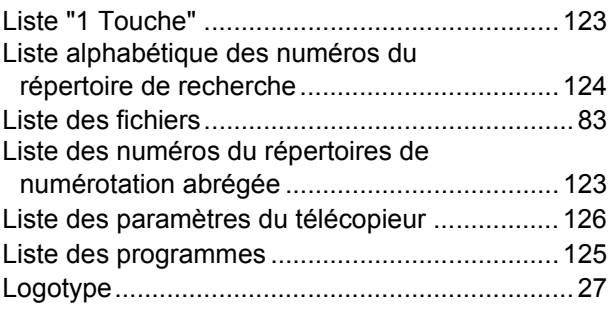

### **M**

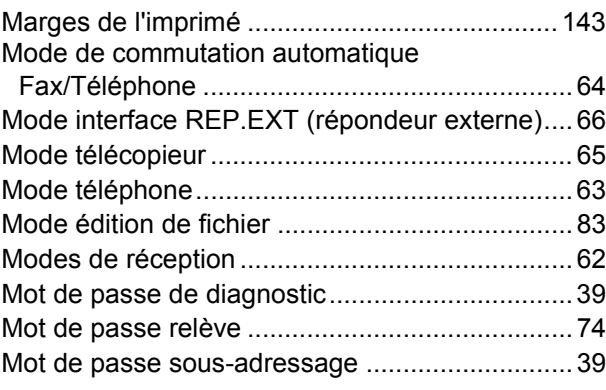

### **N**

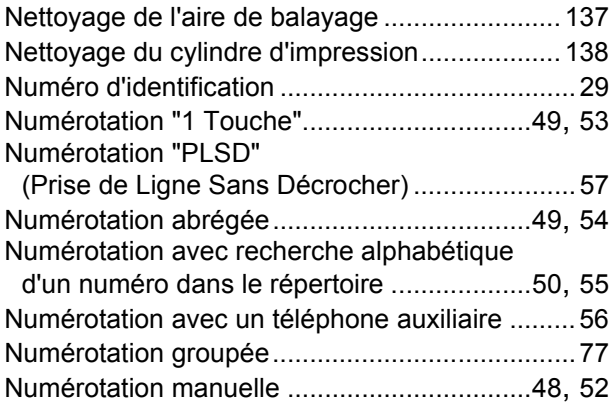

## **Index**

### **P**

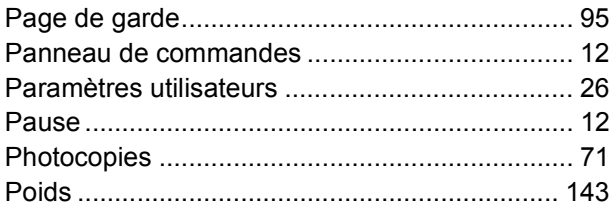

### **R**

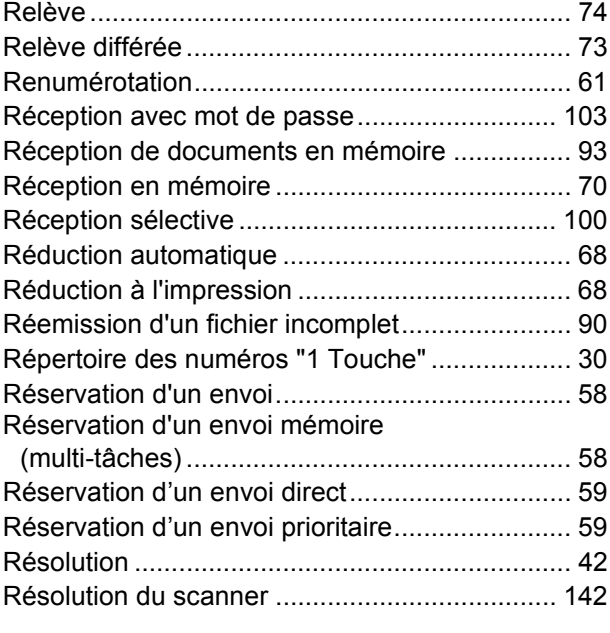

#### **S**

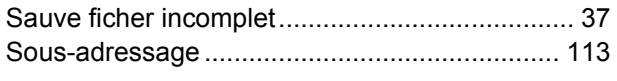

### **T**

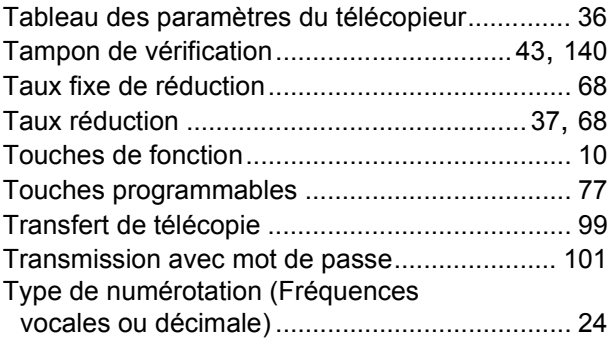

### **V**

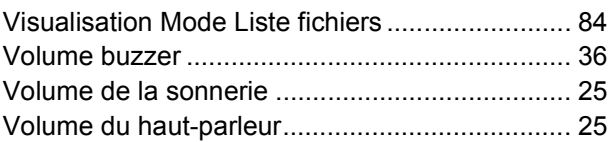

Numéro de téléphone du service après-vente:

For Customer Support: Panasonic Communications Co., Ltd. Fukuoka, Japan <http://www.panasonic.co.jp/global/>

Printed in Philippines Marcher 2005 PJQMC0237ZA T0305-0